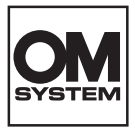

#### **DIGITAALIKAMERA**

# **OM SYSTEM TG-7**

# **Käyttöopas**

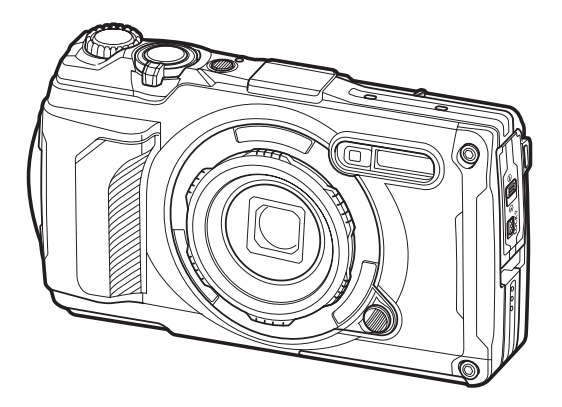

**FI Mallinro: IM032**

- Kiitämme digitaalikameramme hankinnasta. Lue nämä ohjeet huolellisesti, ennen kuin alat käyttää uutta kameraasi. Siten pystyt hyödyntämään kameran suorituskyvyn parhaalla mahdollisella tavalla sekä varmistat kameran pitkän käyttöiän.
- **Varmista, että olet lukenut ja ymmärtänyt kohdan [TURVALLISUUSOHJEET](#page-258-0) sisällön ennen tämän tuotteen käyttämistä. Säilytä nämä ohjeet vastaisuuden varalta.**
- Suosittelemme, että otat muutamia koekuvia ennen tärkeiden kuvien ottamista.
- Tässä käyttöohjeessa käytetyt näyttöruutua ja kameraa esittävät kuvat on tehty kehittelyvaiheessa ja saattavat täten poiketa itse tuotteesta.
- Käyttöohjeen sisältö saattaa vaihdella, jos kameran toimintoja lisätään ja/tai muutetaan kameran laiteohjelmiston päivityksen seurauksena. Ajankohtaiset tiedot saat kotisivuiltamme.

# Sisällysluettelo

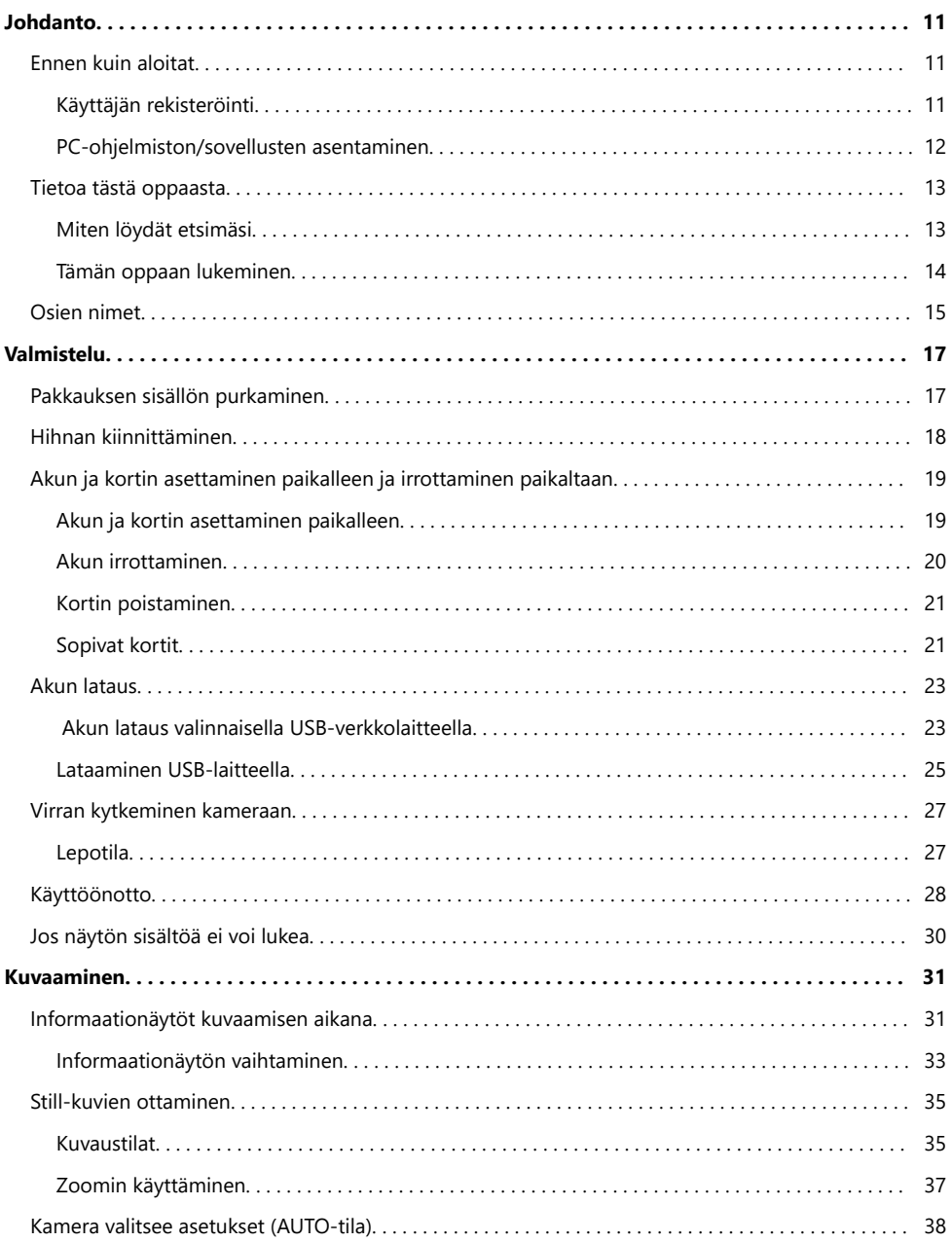

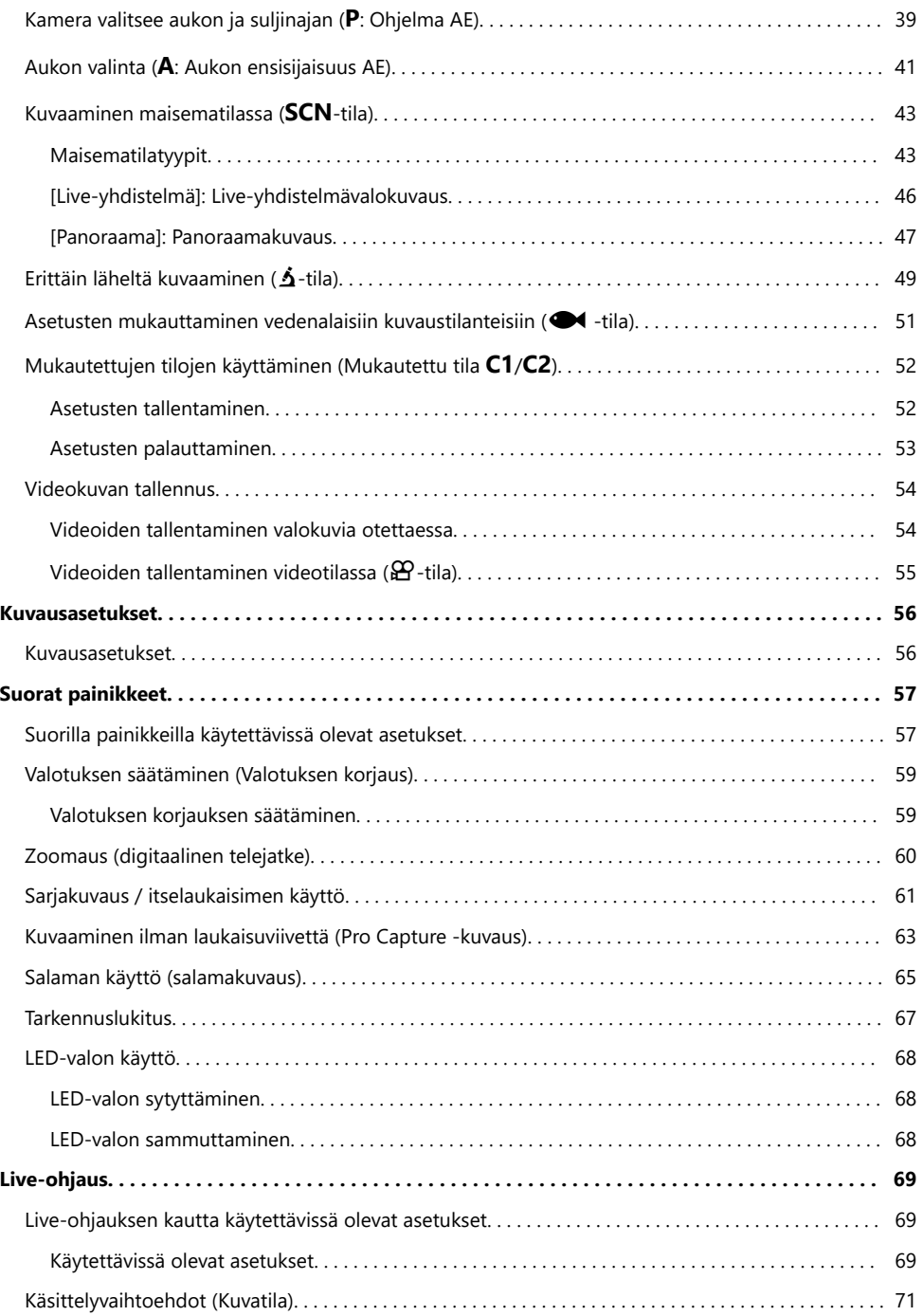

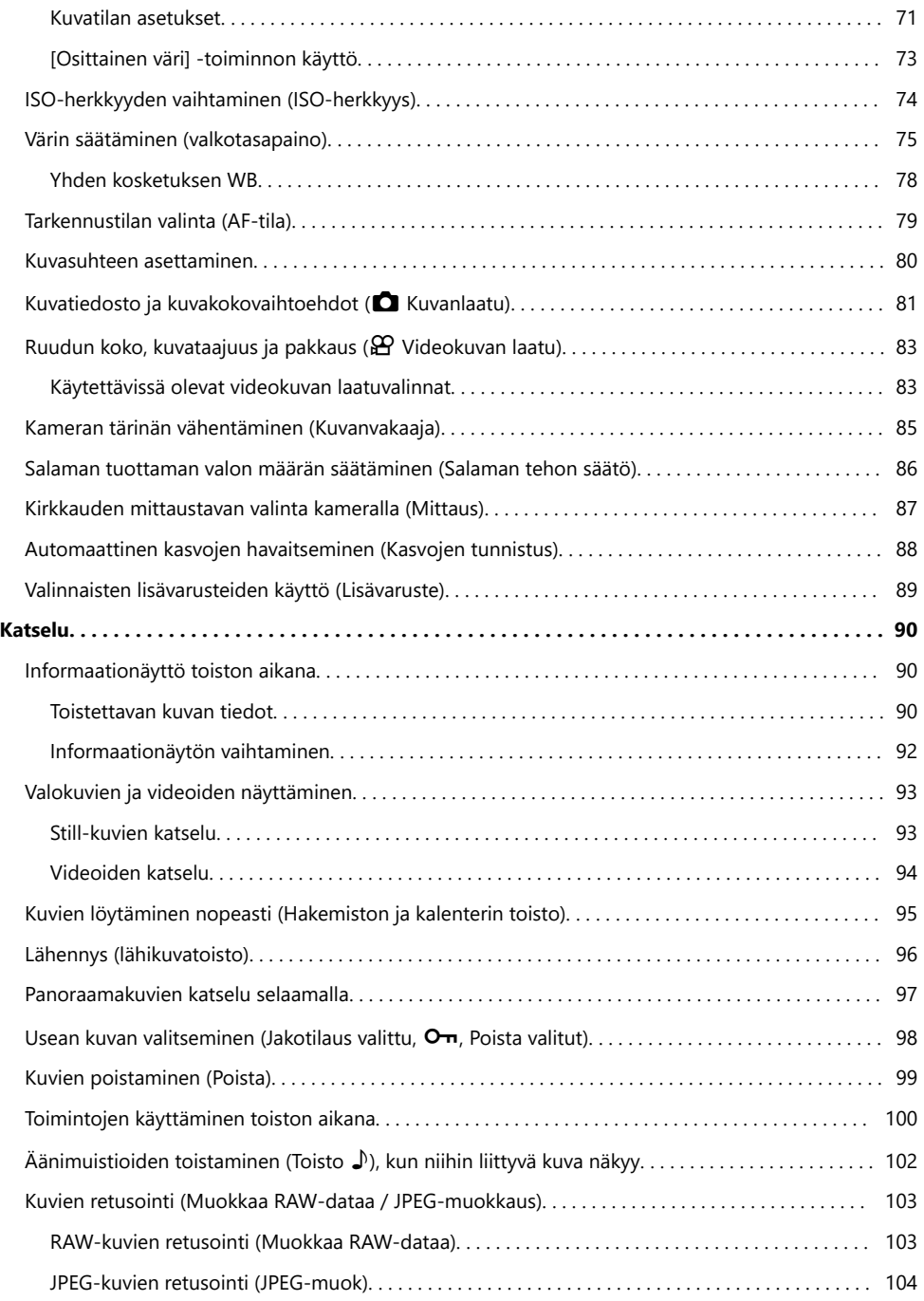

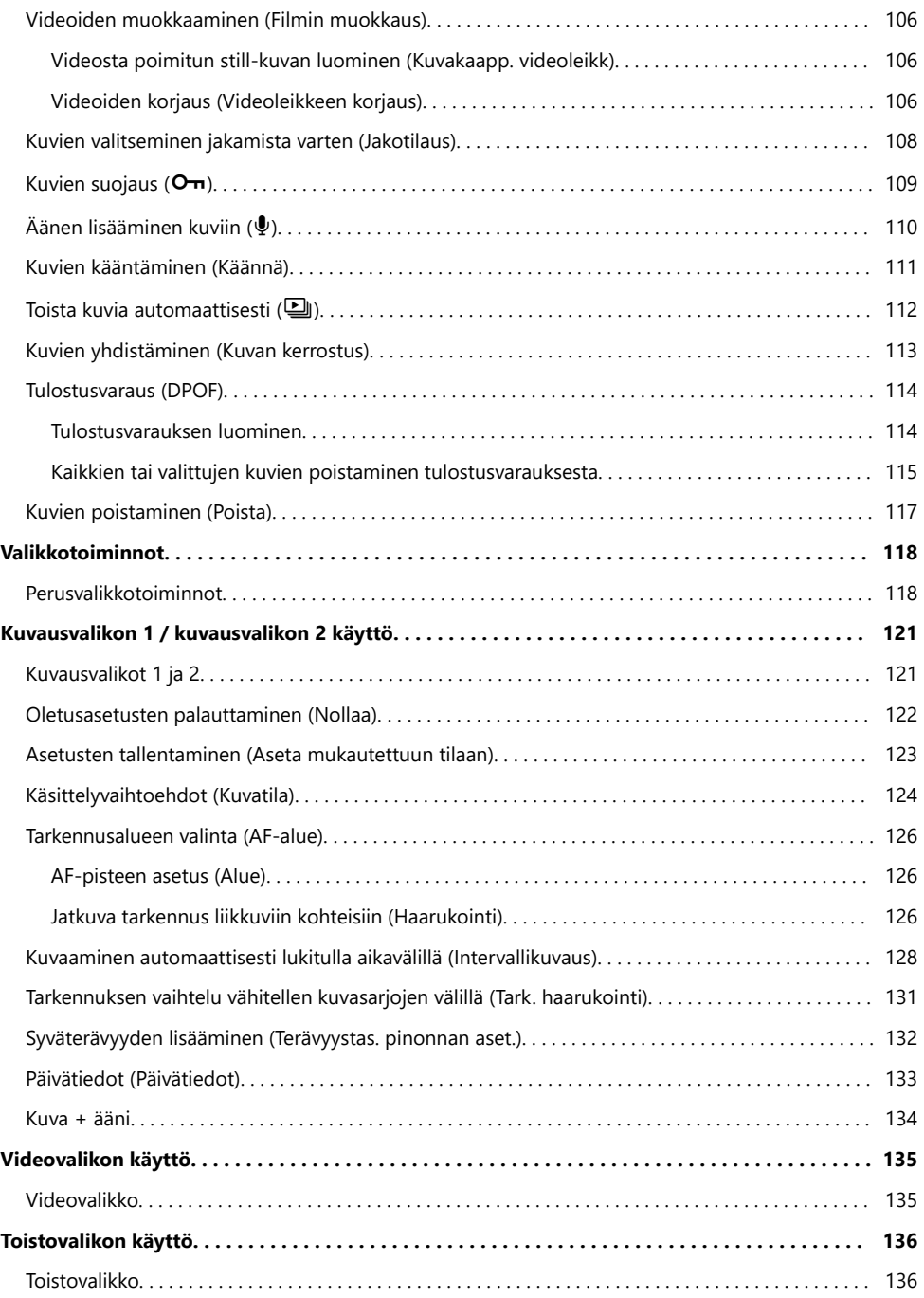

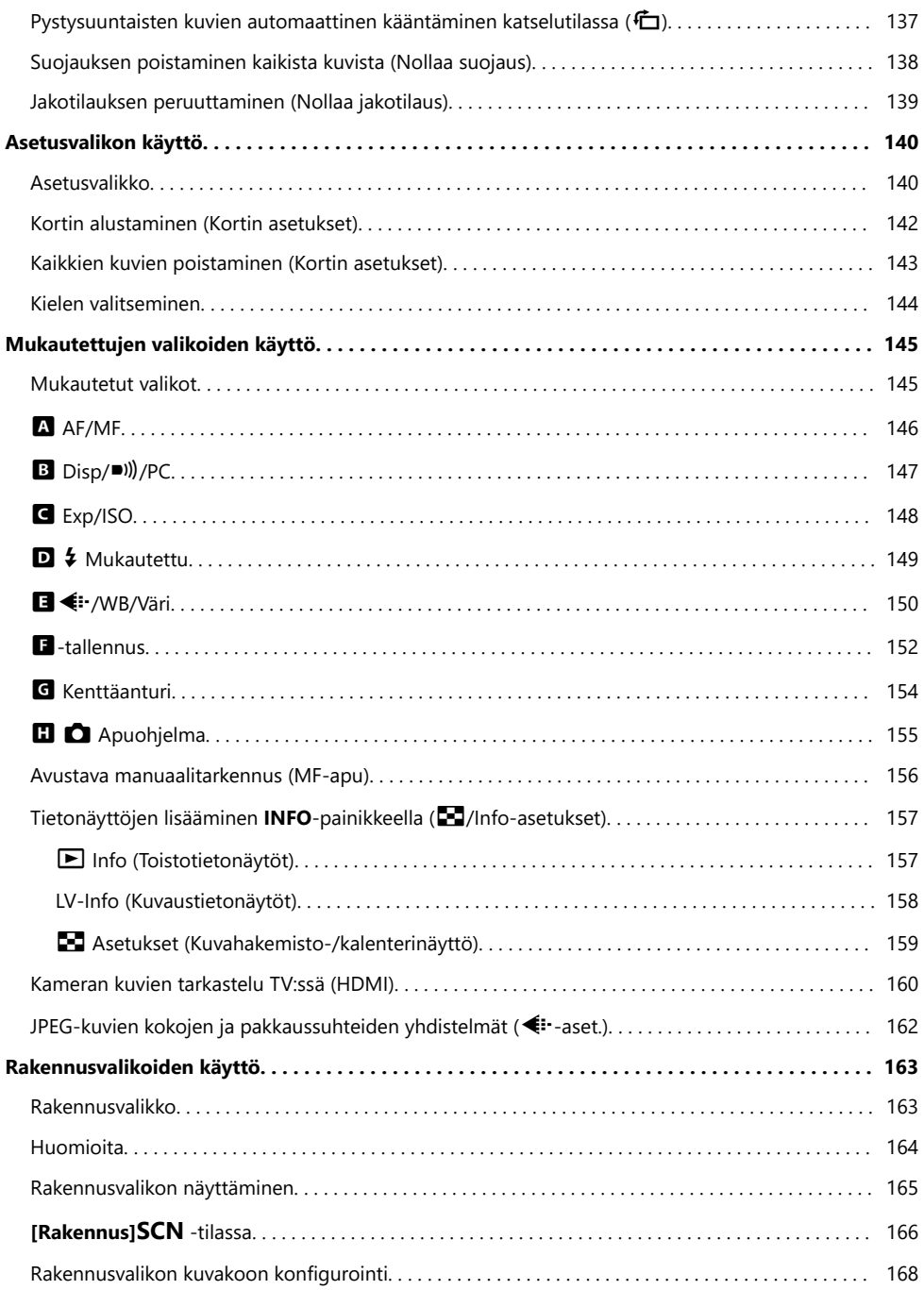

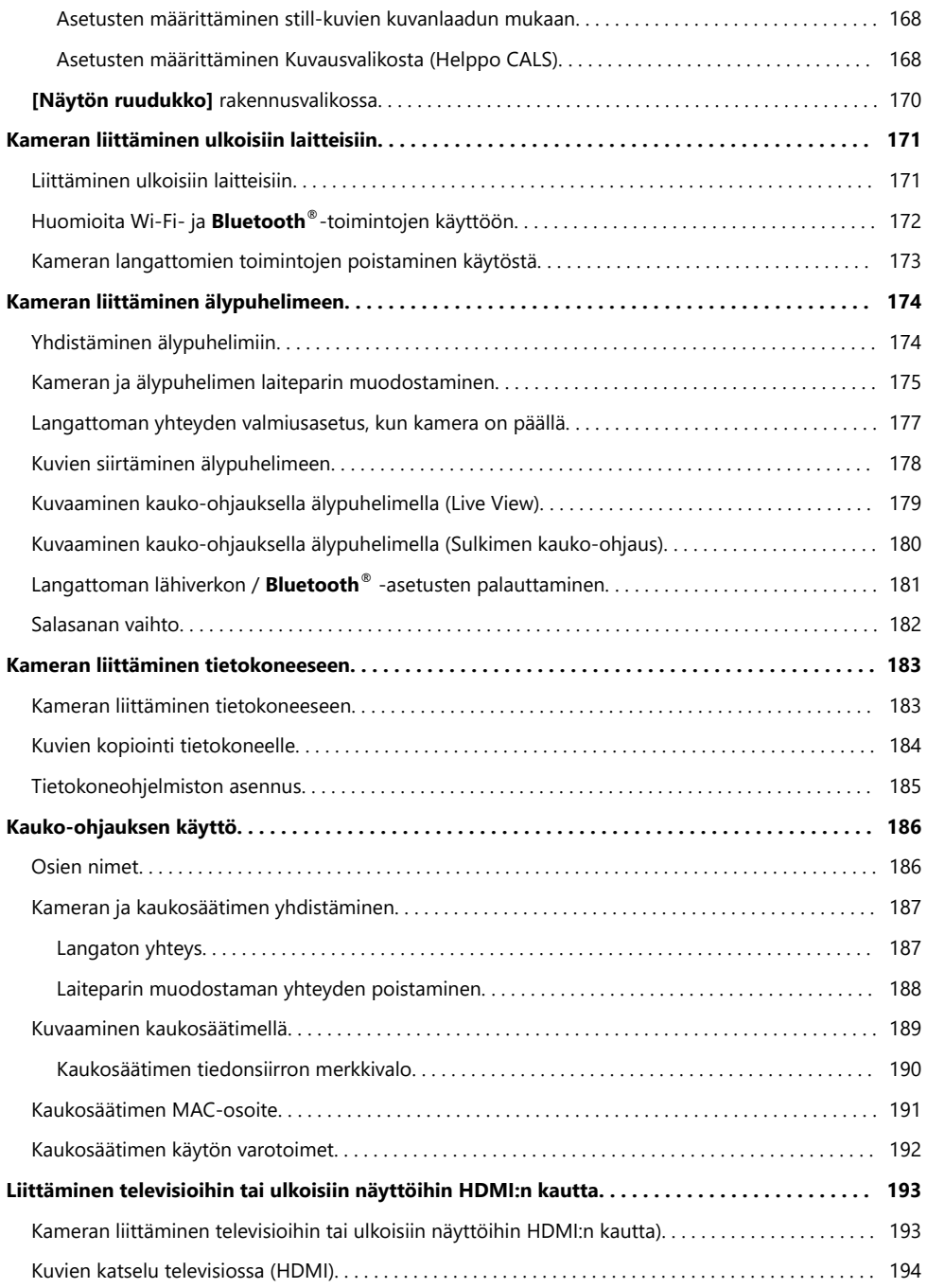

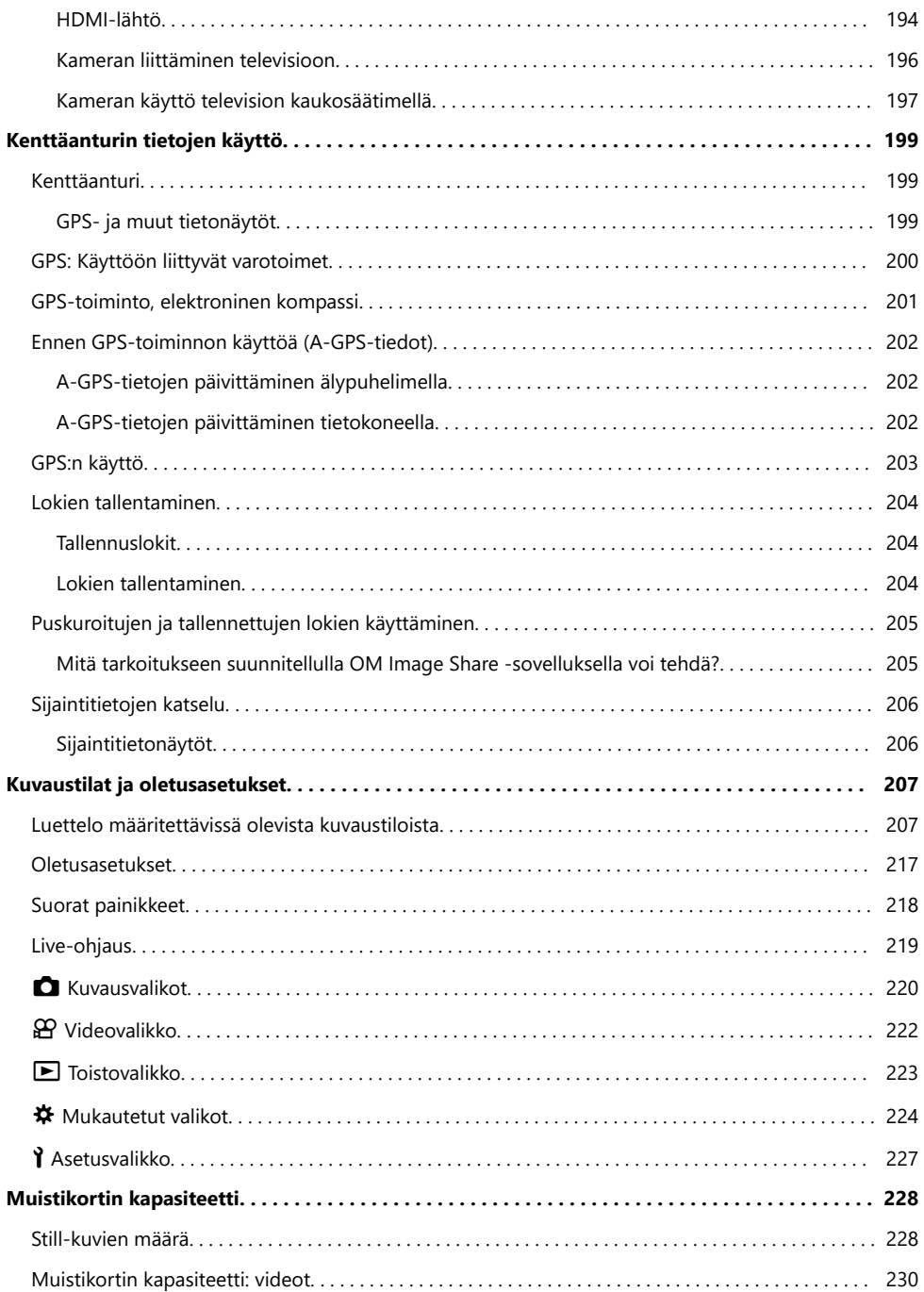

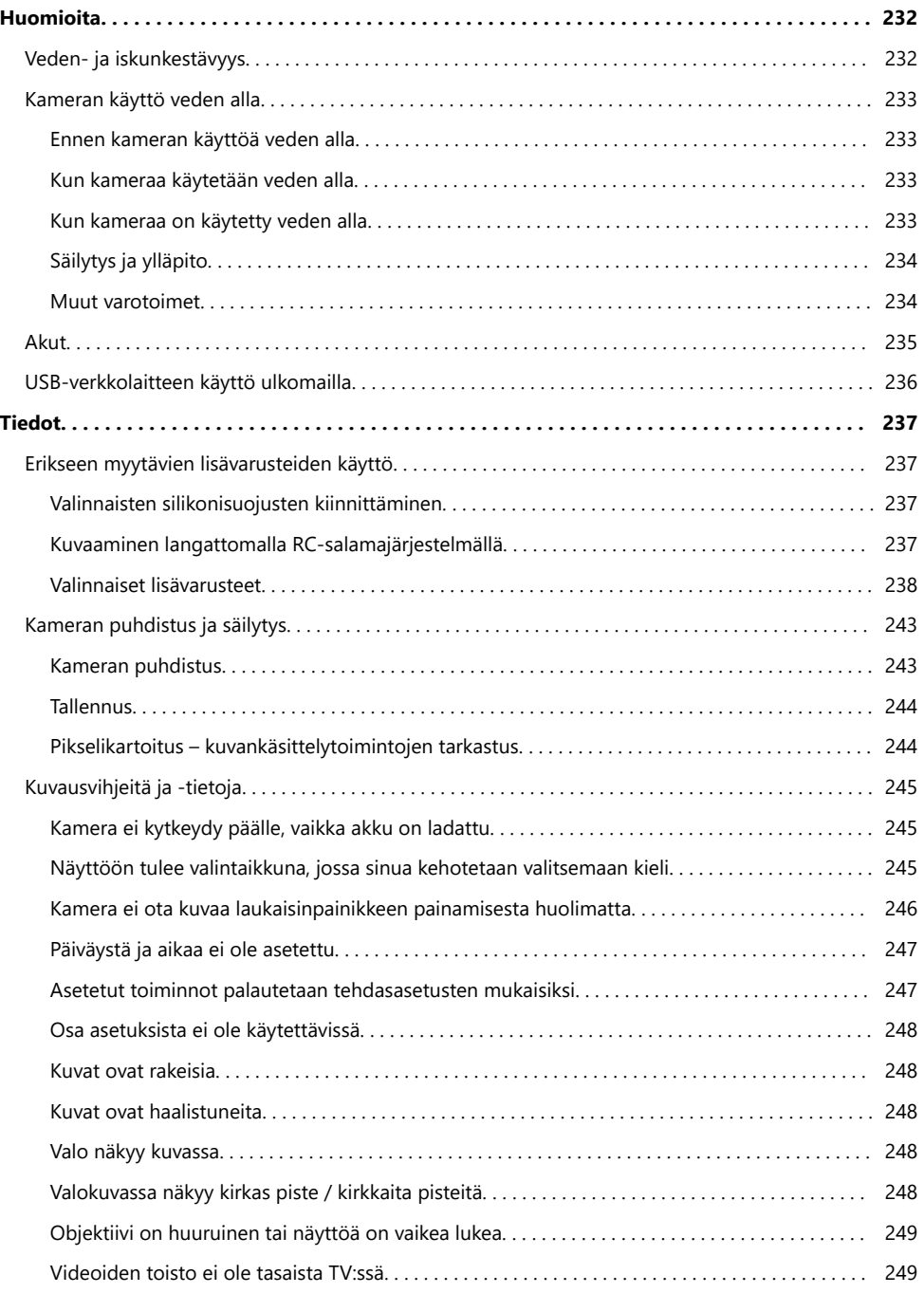

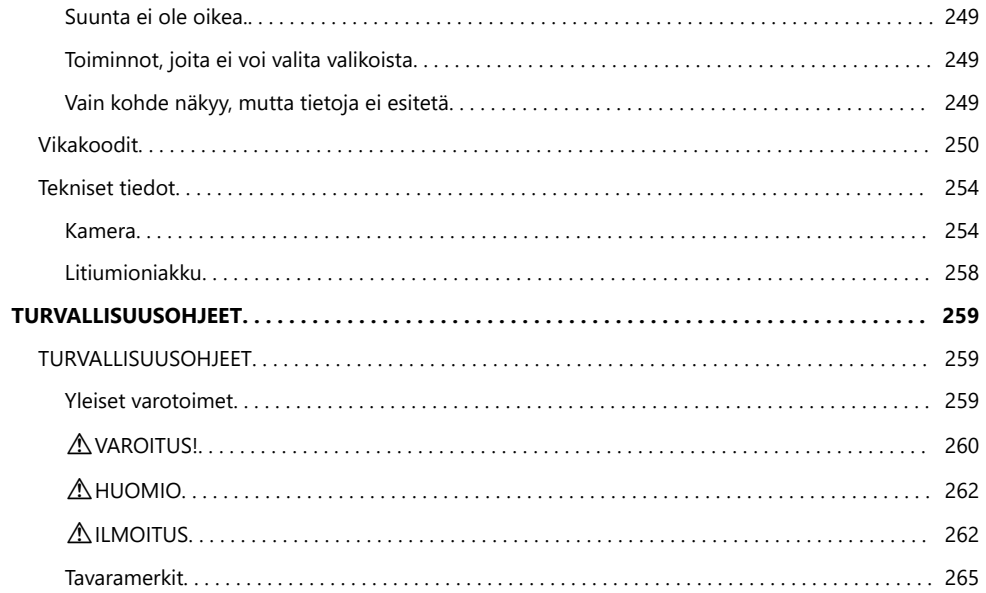

# <span id="page-10-0"></span>**Johdanto**

## **Ennen kuin aloitat**

#### **Lue turvallisuusohjeet ja noudata niitä**

Lue ennen kameran käyttöä ["TURVALLISUUSOHJEET" \(P.259\)](#page-258-0) kokonaisuudessaan ehkäistäksesi virheellisen käytön, joka saattaa johtaa tulipaloon tai muihin omaisuusvahinkoihin tai itsesi tai muiden henkilöiden vahingoittumiseen.

Kun käytät kameraa, seuraa samalla käyttöoppaan ohjeita turvallisen ja oikeanlaisen käytön varmistamiseksi. Säilytä käyttöopasta huolellisesti luettuasi sen.

Yhtiömme ei ole vastuussa paikallisten määräysten rikkomisesta käytettäessä tuotetta ostomaan tai ‑alueen ulkopuolella.

#### **Langaton lähiverkkoyhteys, Bluetooth® ja GPS**

Kamerassa on sisäänrakennettu langaton lähiverkkoyhteys, **Bluetooth**® ja GPS. Näiden ominaisuuksien käyttäminen myyntimaan tai -alueen ulkopuolella saattaa rikkoa paikallisia langatonta verkkoa koskevia määräyksiä. Varmista paikallisilta viranomaisilta ennen tällaisten ominaisuuksien käyttöä. Yhtiömme ei ole vastuussa, jos käyttäjä ei noudata paikallisia määräyksiä.

Poista langaton lähiverkkoyhteys, **Bluetooth**® ja GPS käytöstä alueilla, joilla niiden käyttö on kielletty. ■<absortamion vanattomien toimintojen poistaminen käytöstä" (P.173), ["GPS: Käyttöön liittyvät](#page-199-0) [varotoimet" \(P.200\)](#page-199-0)

#### **Käyttäjän rekisteröinti**

Muista rekisteröidä ostoksesi. Tietoja tuotteen rekisteröinnistä saat verkkosivuiltamme.

## <span id="page-11-0"></span>**PC-ohjelmiston/sovellusten asentaminen**

#### **OM Workspace**

Tämän tietokonesovelluksen avulla voidaan ladata ja katsella kameralla tallennettuja kuvia ja videoita. Lisäksi sen avulla voidaan päivittää kameran laiteohjelma. Ohjelmisto on ladattavissa verkkosivultamme. Ohjelmiston lataaminen edellyttää kameran sarjanumeron antamista.

#### **OM Image Share**

Lataa jaettavaksi merkittyjä kuvia älypuhelimeesi. Lisäksi voit etähallita kameraa ja ottaa kuvia älypuhelimesi avulla. Saat tietoja sovelluksesta verkkosivultamme.

# <span id="page-12-0"></span>**Tietoa tästä oppaasta**

#### **Miten löydät etsimäsi**

Voit käyttää seuraavia tapoja löytääksesi tästä oppaasta sen, mitä etsit.

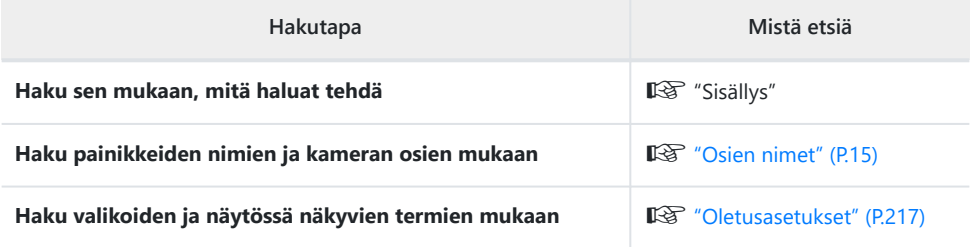

### <span id="page-13-0"></span>**Tämän oppaan lukeminen**

#### **Käyttöoppaassa käytetyt symbolit** I

Tässä käyttöohjeessa käytetään seuraavia symboleita.

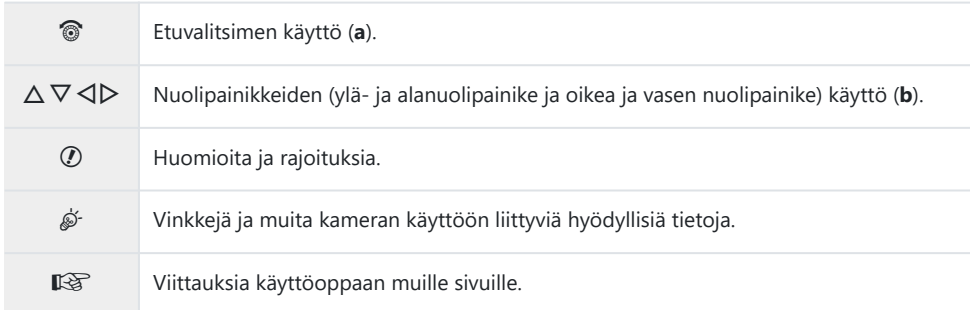

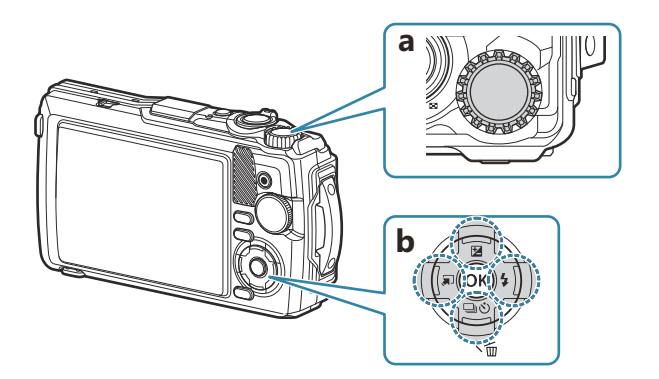

## <span id="page-14-0"></span>**Osien nimet**

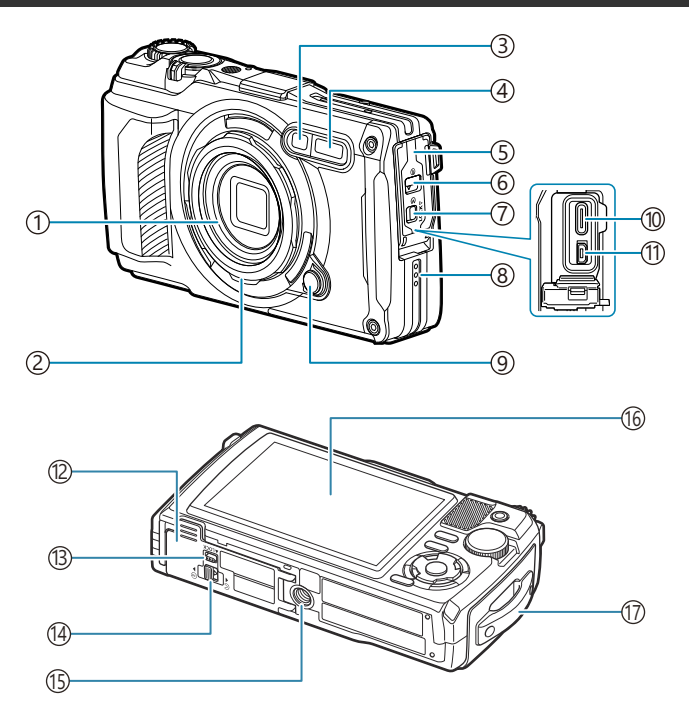

- 1) Objektiivi
- 2) Objektiivin rengas (irrotettava) ([P.240](#page-239-0))
- 3) Ajastinlamppu/LED-valo/AF-apuvalo ([P.61](#page-60-0), [P.68,](#page-67-0) [P.146\)](#page-145-0)
- 4) Sisäinen salama [\(P.65\)](#page-64-0)
- 5) Liittimen kansi ([P.23](#page-22-0))
- 6) Liittimen kannen lukko ([P.23](#page-22-0))
- 7)LOCK-nuppi ([P.23](#page-22-0))
- Kaiutin 8
- 9) Objektiivin renkaan irrotuspainike ([P.240\)](#page-239-0)
- (10)USB-liitin (tyyppi C) [\(P.23,](#page-22-0) [P.183\)](#page-182-0) (1)HDMI-liitin (tyyppi D) (<mark>P.160)</mark> (12)Akku-/korttikotelon kansi [\(P.19\)](#page-18-0) (13) LOCK-nuppi (<mark>[P.19](#page-18-0))</mark> 14) Akku-/korttikotelon kannen lukko [\(P.19\)](#page-18-0) Jalustan kiinnike 15 16 Näyttöruutu ([P.31,](#page-30-0) [P.90,](#page-89-0) [P.155\)](#page-154-0) 17) Hihnanpidike [\(P.18\)](#page-17-0)

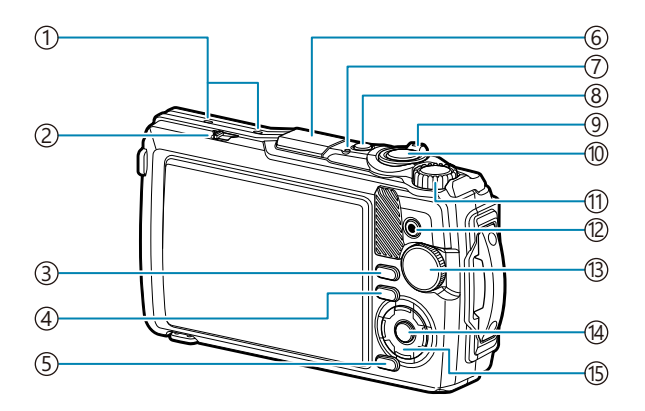

- 1)Stereomikrofoni [\(P.110\)](#page-109-0)
- 2)LOG-kytkin [\(P.204](#page-203-0))
- **INFO**-painike [\(P.33,](#page-32-0) [P.92](#page-91-0), [P.68\)](#page-67-0) 3
- $\textcircled{1}$  (katselu) -painike ([P.93](#page-92-0))
- 5) **MENU** / Wi-Fi-painike [\(P.118](#page-117-0))
- 6)GPS-antenni ([P.203\)](#page-202-0)
- Merkkivalo [\(P.23,](#page-22-0) [P.204\)](#page-203-0) 7
- **ON/OFF**-painike ([P.27](#page-26-0)) 8
- 9)Zoomauskytkin ([P.37](#page-36-0), [P.97,](#page-96-0) [P.95](#page-94-0), [P.96\)](#page-95-0)
- 10) Laukaisinpainike [\(P.35\)](#page-34-0)
- 11) Säätöpyörä (<del>[P.93](#page-92-0)</del>)
- $\Omega$  (video)/ $\blacksquare$  -painike ([P.54](#page-53-0), [P.98\)](#page-97-0)
- Toimintatilan valitsin ([P.35](#page-34-0)) 13
- **OK**-painike [\(P.69,](#page-68-0) [P.93](#page-92-0), [P.118](#page-117-0)) 14
- (15) Nuolipainikkeet ([P.57](#page-56-0))
	- $\cdot \Delta / \mathbf{Z}$  (valotuksen korjaus) -painike ([P.59\)](#page-58-0)
	- $\nabla$  /  $\Box$   $\dot{\odot}$  (sarjakuvaus/itselaukaisin)  $-painike / \vec{w}$  (poisto) -painike ([P.61](#page-60-0), [P.99\)](#page-98-0)
	- $\cdot$   $\triangleleft$  /  $\sqrt{ }$  (tilatoiminto) -painike [\(P.49,](#page-48-0) [P.51](#page-50-0))
	- $\cdot \triangleright$  /  $\frac{1}{2}$  (Salama) -painike ([P.65](#page-64-0))

# <span id="page-16-0"></span>**Valmistelu**

## **Pakkauksen sisällön purkaminen**

Ostohetkellä pakkaus sisältää kameran ja seuraavat lisävarusteet. Mikäli jotain puuttuu tai on vaurioitunut, ota yhteyttä kameran myyjään.

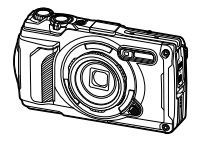

Kamera (irrotettavalla objektiivin renkaalla)

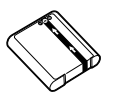

Litiumioniakku LI-92B

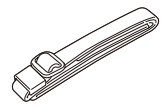

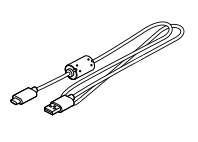

Hihna USB-kaapeli CB-USB14

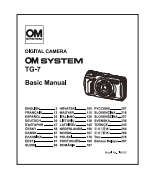

Perusopas

- Takuukortti
- Vesitiiviyden säilyttäminen

Akku ei ole ostohetkellä täyteen ladattu. Lataa akku ennen käyttöä [\(P.23\)](#page-22-0). C

# <span id="page-17-0"></span>**Hihnan kiinnittäminen**

Pujota hihnan pää kameran hihnanpidikkeen läpi ja työnnä se takaisin kiinnikkeeseen. *1.*

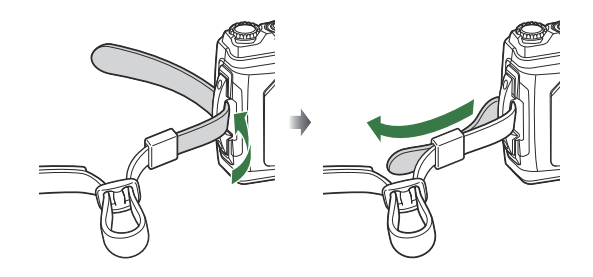

Pujota hihnan pää soljen läpi ja kiristä kuvassa näkyvällä tavalla. *2.*

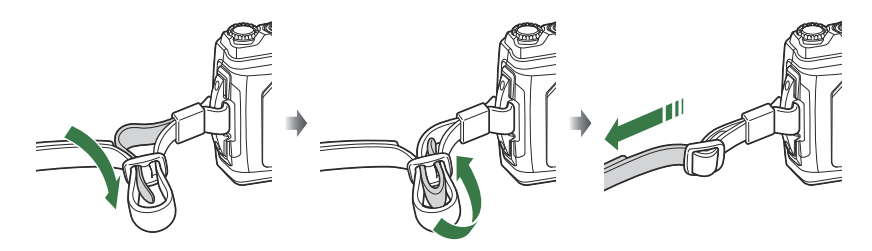

Vedä lopuksi hihnaa tiukasti varmistaaksesi, ettei se löysty.

# <span id="page-18-0"></span>**Akun ja kortin asettaminen paikalleen ja irrottaminen paikaltaan**

Tässä oppaassa kaikkia tallennuslaitteita kutsutaan korteiksi. Tässä kamerassa voi käyttää seuraavia SD-korttityyppejä (myydään erikseen): SD, SDHC ja SDXC.

Kortit täytyy alustaa tällä kameralla ennen ensimmäistä käyttökertaa tai sen jälkeen, kun niitä on käytetty muissa kameroissa tai tietokoneissa.  $\mathbb{R}$  ["Formatting the card \(Card Setup\)" \(P.142\)](#page-141-0)

#### **Akun ja kortin asettaminen paikalleen**

Avaa akku-/korttikotelon kansi. *1.*

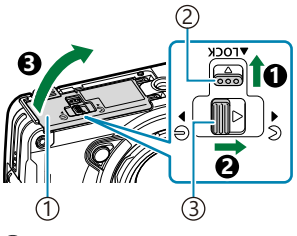

Akku-/korttikotelon kansi 1 2)LOCK-nuppi Akku-/korttikotelon kannen 3 avaus-/sulkunuppi

- 2. Aseta akku paikalleen.
	- Käytä vain LI-92B-akkuja [\(P.17\)](#page-16-0).
	- $\bullet$  Aseta akku paikalleen kuvan osoittamalla tavalla  $\bullet$ -merkki kohti akun lukitusnuppia.
	- Jos akku asetetaan paikalleen väärin päin, kamera ei kytkeydy päälle. Varmista, että asetat akun oikein päin paikalleen.

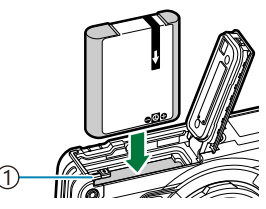

1 Akun lukitusnuppi

- Kuvatessa pitkään on suositeltavaa pitää vara-akku saatavilla siltä varalta, että käytettävä B akku tyhjenee.
- \$ Katso myös ["Akut" \(P.235\)](#page-234-0).
- <span id="page-19-0"></span>3. Aseta kortti paikalleen.
	- Paina korttia sisään, kunnes se lukittuu paikalleen.

 $\bm{\mathcal{D}}$ Älä aseta vioittunutta tai vahingoittunutta korttia väkisin paikalleen. Tämä voi vaurioittaa korttipaikkaa.

- Sulje akku-/korttikotelon kansi. *4.*
	- $\bullet$  Pidä akku-/korttikotelon kantta  $\bullet$ :llä merkittyyn suuntaan samalla, kun painat akku-/korttikotelon kannen avaus-/ sulkunuppia ja lukitusnuppia kannen sulkemiseksi ( $\bigcirc$ ,  $\bigcirc$ ).
	- Kun käytät kameraa, muista sulkea ja lukita akku-/ korttikotelon kansi.

#### **Akun irrottaminen**

Sammuta kamera ennen akku/korttikotelon kannen avaamista tai sulkemista. Vapauta akku painamalla ensin akun lukitusnuppia nuolen suuntaan ja poista se sitten.

Älä irrota akkua, kun kortin kirjoituksen ilmaisin näkyy näytössä. C

Ota yhteyttä valtuutettuun jälleenmyyjään tai palvelukeskukseen, jos et pysty irrottamaan akkua. Älä Cirrota akkua väkisin.

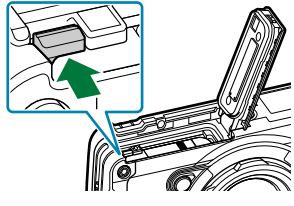

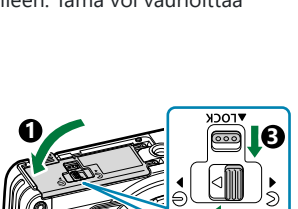

**2**

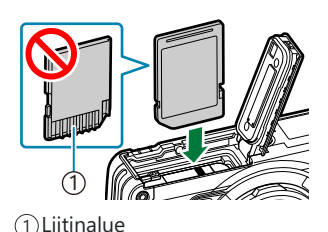

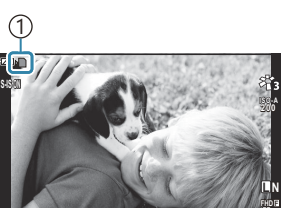

 **125 F5.6 0.0 01:02:03 P <sup>1023</sup>**

1 Kortin kirjoituksen ilmaisin

**30p**

#### <span id="page-20-0"></span>**Kortin poistaminen**

Poista kortti paikaltaan painamalla sitä kevyesti. Vedä kortti ulos.

Älä irrota korttia, kun kortille kirjoituksen ilmaisin näkyy näytössä ([P.20](#page-19-0)). C

#### **Sopivat kortit**

Tässä kamerassa voi käyttää seuraavia SD-korttityyppejä (myydään erikseen): SD, SDHC ja SDXC. Ajankohtaiset tiedot saat kotisivuiltamme.

SD-kortin rungossa on kirjoitussuojauskytkin. Kytkimen LOCKasennossa kortille ei voi kirjoittaa tietoja. Palauta kytkin avattuun

asentoon, jotta kirjoittaminen on mahdollista.

**SD-kortin kirjoitussuojauskytkin**

Kortilla olevia tietoja ei poisteta kokonaan edes kortin alustuksen tai tietojen poiston jälkeen. Jos Bhaluat hävittää kortin, tuhoa se, jotta henkilökohtaiset tiedot eivät joudu ulkopuolisten käsiin.

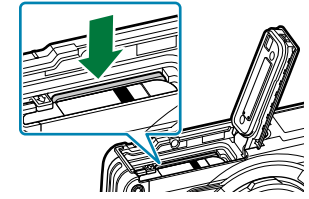

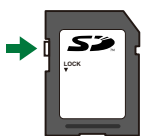

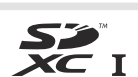

#### **Tiedoston tallennussijainnit**

Kortilla olevat tiedot tallentuvat seuraaviin kansioihin:

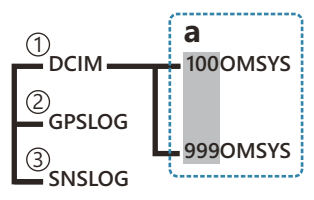

**DCIM**: Kuvat tallentuvat alikansioihin (**a**). Alikansiot numeroidaan automaattisesti järjestyksessä. 1

**GPSLOG**: GPS-lokit tallennetaan tähän kansioon. 2

**SNSLOG**: Anturilokit tallennetaan tähän kansioon. 3

## <span id="page-22-0"></span>**Akun lataus**

- Akku ei ole ostohetkellä täyteen ladattu. Lataa akku ennen käyttöä. C
- Latauksen ympäristön lämpötila on 0–40 °C. C
- Kamera voidaan ladata seuraavilla tavoilla. C
	- Käyttämällä F-5AC-verkkolaitetta (myydään erikseen) (P.23) -
	- Liittämällä kamera tietokoneeseen [\(P.183](#page-182-0))
	- Käyttämällä alan liikkeistä saatavana olevaa USB-laitetta ([P.25](#page-24-0))

#### **Akun lataus valinnaisella USB-verkkolaitteella**

- Tarkista, että akku on kamerassa, ja kytke USB-kaapeli ja USB-verkkolaite. *1.*
	- Käytä ainoastaan kameran (CB-USB14) mukana toimitettua USB-kaapelia tai valinnaista USB-Bkaapelia (CB-USB11).

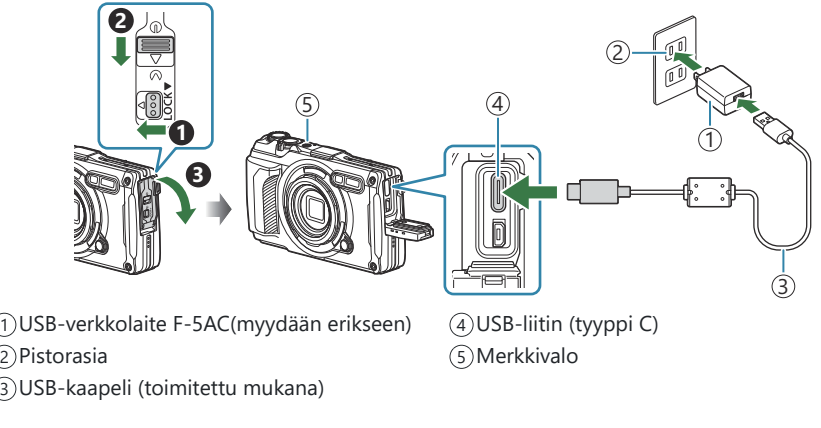

Valikko näytetään näytössä.

**2.** Korosta **[Lataa]** käyttämällä △∇-nuolipainikkeita ja paina ØK-painiketta.

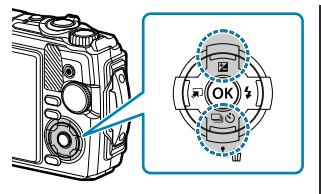

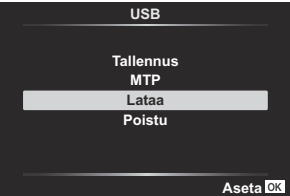

- Merkkivalo syttyy ja lataus alkaa.
- Merkkivalo sammuu, kun lataus on valmis.
- Lataus kestää noin 3 tuntia. Latausaika saattaa pidentyä, jos ympäristön lämpötila on korkea.

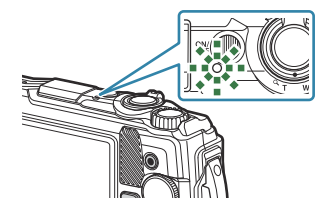

Muista irrottaa USB-verkkolaitteen pistoke pistorasiasta, kun lataus on suoritettu. C

- Käytä pitkäkestoisessa kuvauksessa USB-verkkolaitetta. Varmista tällaisessa tapauksessa, että akku B on paikallaan kamerassa ja valitse **[Lataa]** valintaikkunasta, joka näytetään USB-kaapelin kytkemisen jälkeen. **ON/OFF**-painikkeen painaminen näyttöruudun sammumisen jälkeen kytkee näyttöruudun jälleen päälle, jolloin kuvia voidaan ottaa latauksen aikana.
- Akun lataus ulkomailla, katso ["USB-verkkolaitteen käyttö ulkomailla" \(P.236\)](#page-235-0). B
- $\oslash$  Käytä vain mukana toimitettua tai tähän tarkoitettua USB-kaapelia. Muun kaapelin käytöstä voi aiheutua savua tai palamista.
- Jos merkkivalo ei syty, yhdistä USB-kaapeli ja USB-verkkolaite uudelleen kameraan. C
- Akku voidaan ladata käyttämällä laturia (UC-92: myydään erikseen). B

#### **USB-verkkolaitteen käsittely** C

Kun puhdistat kameraa, irrota USB-verkkolaite pistorasiasta. Kameran puhdistaminen, ilman että USB-verkkolaite irrotetaan pistorasiasta, voi aiheuttaa sähköiskun tai loukkaantumisen.

#### <span id="page-24-0"></span>**Milloin akut on ladattava**

Jos kamerassa näkyy kuvan mukainen viesti, lataa akku.

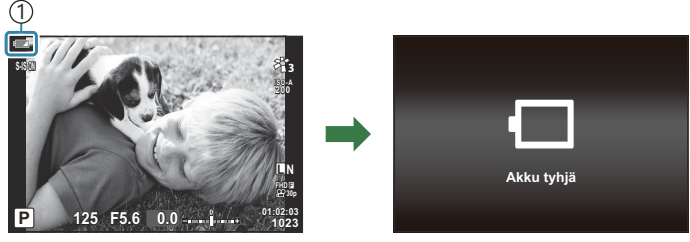

Vilkkuu punaisena 1

#### **Lataaminen USB-laitteella**

Kameran sisällä oleva akku voidaan ladata liittämällä kamera alan liikkeissä saatavana olevaan USBlaitteeseen USB-kaapelilla.

- 1. Kun olet vahvistanut, että akku on kamerassa, liitä kamera USB-laitteeseen USB-kaapelilla.
	- Valikko näytetään näytössä.

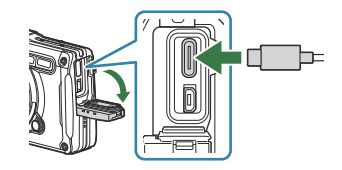

2. Korosta **[Lataa]** käyttämällä △∇-nuolipainikkeita ja paina ØK-painiketta.

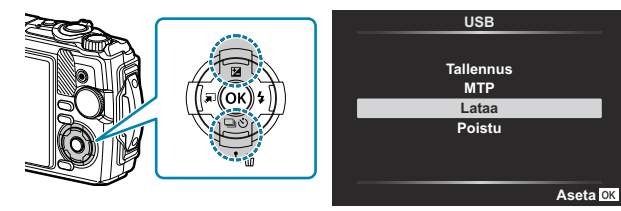

Merkkivalo syttyy, kun lataaminen on käynnissä. Latausaika vaihtelee liitetyn USB-laitteen tehomääritysten mukaan. Merkkivalo sammuu, kun lataus on valmis.

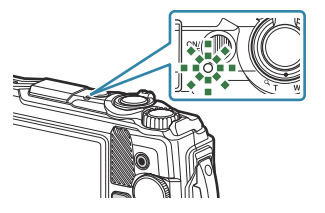

Jos merkkivalo ei syty, yhdistä USB-kaapeli ja USB-verkkolaite uudelleen kameraan. C

Latausaika vaihtelee paljon USB-laitteiden tyyppien mukaan. USB-laitteita, jotka tukevat tehoa 7,5 W C(5 V / 1,5 A), suositellaan. Joitakin USB-laitteita ei saa käyttää kameran akkujen lataamiseen USB:llä. Katso lisätietoja USB-laitteen mukana toimitetusta dokumentaatiosta.

### <span id="page-26-0"></span>**Virran kytkeminen kameraan**

- 1. Kytke kameraan virta painamalla ON/OFF-painiketta.
	- Näyttöruutu käynnistyy, kun kameraan kytketään virta.
	- Katkaise kameran virta painamalla **ON/OFF**-painiketta uudelleen.

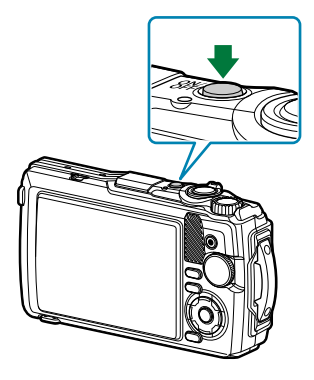

**Akun varaustason ilmaisin** Akun varaustaso näytetään akkukuvakkeella. **1ZZ** (vihreä): Kamera on kuvausvalmis. **8 (vihreä):** Akku ei ole täysin ladattu. ■ (vilkkuu punaisena): Lataa akku.  **125 F5.6 0.0 01:02:03 P <sup>1023</sup> ISO-A 200 L N S-IS ON FHD 30p F**

### **Lepotila**

Jos mitään säädintä ei käytetä määritetyn ajan kuluessa, kamera siirtyy automaattisesti virransäästötilaan akkujen virrankulutuksen vähentämiseksi. Tätä kutsutaan lepotilaksi.

- Kun kamera siirtyy lepotilaan, näyttöruutu sammuu ja toiminta keskeytetään. Laukaisimen tai  $\blacktriangleright$ -painikkeen painaminen aktivoi kameran uudelleen..
- Jos mitään toimintoja ei suoriteta viiteen minuuttiin sen jälkeen, kun kamera on siirtynyt lepotilaan, kamera sammuu automaattisesti. Kamera voidaan aktivoida uudelleen kytkemällä siihen virta.
- $\emptyset$  Lepotilaan siirtymistä edeltävä viite voidaan valita kohdasta  $\boldsymbol{\ddot{x}}$  Mukautettu valikko. Oletuasetuksena on, että kamera siirtyy lepotilaan yhden minuutin kuluttua.  $\mathbb{R}$   $\mathbb{R}$  [Mukautettu valikko](#page-154-0) H > **[Lepo]** [\(P.155\)](#page-154-0)

### <span id="page-27-0"></span>**Käyttöönotto**

Kun kameran virta kytketään ensimmäisen kerran, tee käyttöönotto valitsemalla kieli ja asettamalla kameran kello.

- Tidostojen nimet luodaan päivämäärä- ja kellonaikatietojen perusteella. Aseta oikea päivämäärä ja C kellonaika ennen kameran käyttöä. Joitakin kameran toimintoja ei voi käyttää, jos päivämäärää ja kellonaikaa ei ole asetettu.
	- Paina **OK**-painiketta, kun käyttöönottovalintaikkuna näkyy ja *1.* kehottaa valitsemaan kielen. **Please select your language.**

- **2.** Korosta haluamasi kieli säätöpyörän tai  $\Delta \nabla \Delta \triangleright$ -painikkeiden avulla.
- Paina **OK**-painiketta, kun haluttu kieli on korostettuna. *3.*

- Jos painat laukaisinpainiketta ennen **OK**-painikkeen painamista, kamera poistuu kuvaustilaan eikä kieltä valita. Voit suorittaa käyttöönoton katkaisemalla kameran virran ja kytkemällä sen uudelleen, jotta näkyviin tulee käyttöönottovalintaikkuna, ja toistaa vaiheet vaiheesta 1 alkaen.
- Kieltä voi vaihtaa milloin tahansa valikosta  $\mathbb{R}$  ["Jos näytön sisältöä ei voi lukea" \(P.30\)](#page-29-0)

**Por favor, selecciona tu idioma. Veuillez choisir votre langue. Bitte wählen Sie Ihre Sprache.** 请设置您的语言。 言語を選択してください。

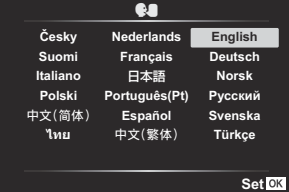

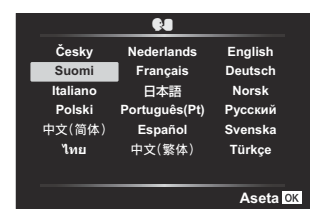

- Aseta päiväys, aika ja päiväyksen muoto. *4.*
	- Korosta kohteita  $\triangleleft$  -painikkeilla.
	- Vaihda korostettua kohdetta  $\Delta \nabla$ -painikkeilla tai säätöpyörällä.
	- Aika näytetään 24 tunnin muodossa.

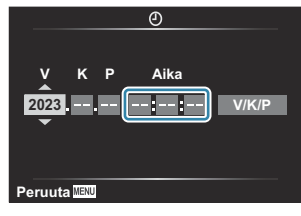

- Kelloa voi säätää milloin tahansa valikosta:  $\mathbb{R}$  | [Asetusvalikko >](#page-139-0)  $\mathbb{R}$  **Asetukset**] (P.140)
- 5. Paina OK-painiketta.
- **6.** Korosta aikavyöhyke ∆ $\nabla$ -painikkeilla ja paina **OK**-painiketta.
	- Kesäaika voidaan ottaa käyttöön tai poistaa käytöstä painamalla **INFO**-painiketta.
- Tallenna muutokset ja poistu vaihtoehdoista painamalla **OK**-painiketta. *7.*
- Päivämäärä- ja kellonaikatiedot tallennetaan kortille yhdessä kuvien kanssa. B
- $\hat{\mathscr{E}}$ Jos akku poistetaan eikä sitä aseteta takaisin kameraan pitkään aikaan, päivämäärä- ja kellonaika-asetukset on ehkä asetettava uudelleen. Jos näin käy, aseta päiväys ja aika valikosta: **IGF Y** [Asetusvalikko >](#page-139-0) **[** $\Phi$  **Asetukset]** (P.140)
- \$ Myös kuvataajuutta on ehkä säädettävä ennen videoiden kuvaamista.  $\mathbb{R}$  ["Kuvakoko, kuvataajuus](#page-82-0) ja pakkaus ( $\mathbb{R}$  [Videon laatu\)" \(P.83\)](#page-82-0)

## <span id="page-29-0"></span>**Jos näytön sisältöä ei voi lukea**

Jos näytössä näkyy vieraita merkkejä tai vieraskielisiä sanoja, et ole ehkä valinnut haluamaasi kieltä. Valitse toinen kieli alla olevien ohjeiden mukaan.

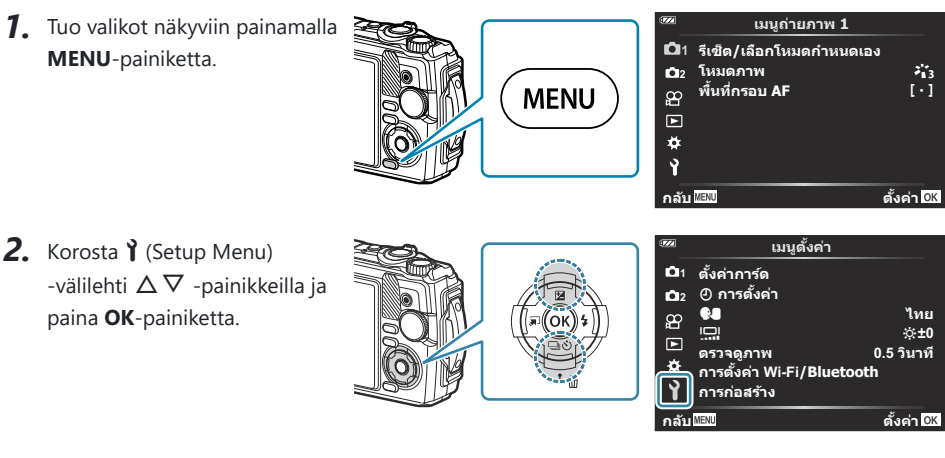

 $3.$  Korosta **[** $\bigcirc$ **]**  $\Delta \nabla$  -painikkeilla ja paina **OK**-painiketta.

 $\boldsymbol{4}_{\boldsymbol{\cdot}}$  Korosta haluamasi kieli  $\Delta \triangledown \triangleleft \triangleright$ -painikkeilla ja paina **OK**painiketta.

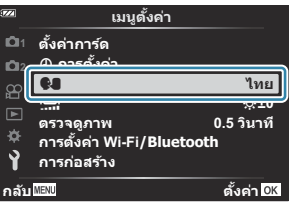

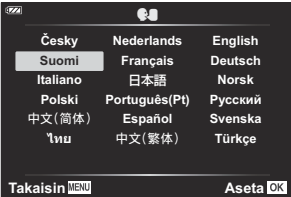

# <span id="page-30-0"></span>**Kuvaaminen**

## **Informaationäytöt kuvaamisen aikana**

#### **Näyttöruutu still-valokuvauksen aikana**

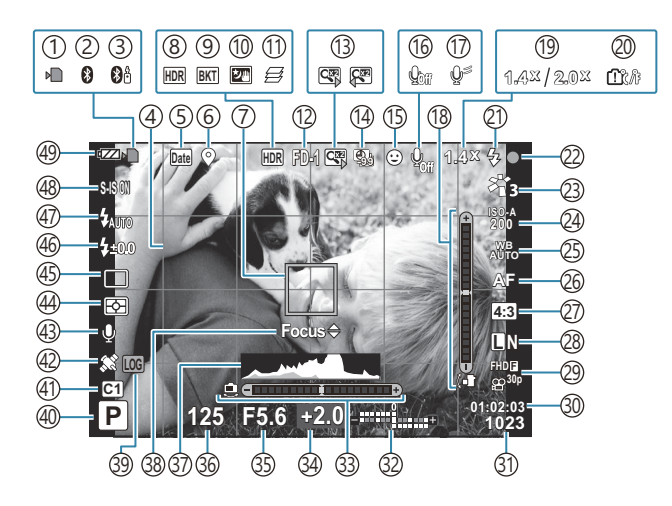

**Näyttöruu videotilassa**

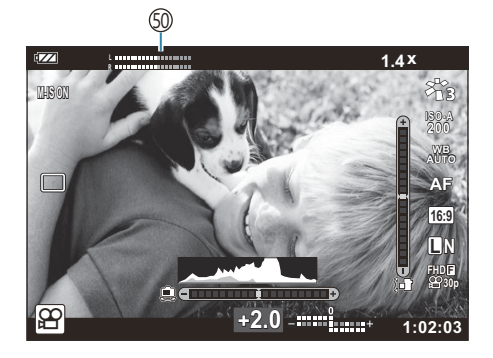

1) Kortin kirjoituksen ilmaisin ([P.20,](#page-19-0) [P.21](#page-20-0)) 2)Aktiivinen Bluetooth-yhteys [\(P.175\)](#page-174-0) 3)Aktiivinen kauko-ohjausyhteys ([P.187\)](#page-186-0) Ruudukko ([P.147](#page-146-0)) 4 Päivätiedot ([P.133\)](#page-132-0) 5 6)Sijaintitietojen tallentaminen [\(P.204](#page-203-0)) 7)AF-kohde [\(P.35,](#page-34-0) [P.126\)](#page-125-0) HDR [\(P.43,](#page-42-0) [P.51](#page-50-0)) 8 9)Haarukointi ([P.131\)](#page-130-0) 10)Tähtikirkas yö käsin [\(P.43](#page-42-0)) 11)Terävyystas. pinonta ([P.49](#page-48-0)) (12) Lisävarusteet [\(P.89,](#page-88-0) [P.238\)](#page-237-0) 13) Digitaalinen telejatke <sup>1</sup> [\(P.60\)](#page-59-0) (14) Intervalli- / time lapse -kuvaus ([P.128](#page-127-0)) 15)Kasvojen tunnistus ([P.88](#page-87-0)) Videokuvan äänen tallennus ([P.54](#page-53-0), [P.135](#page-134-0)) 16 17)Tuulen kohinan vähennys [\(P.135](#page-134-0)) 18) Keinohorisontti (kallistus) ([P.33](#page-32-0), [P.158](#page-157-0)) 19 Optinen zoomaussuhde / suurennus <sup>1</sup> [\(P.37,](#page-36-0) [P.49\)](#page-48-0) 20)Sisäisen lämpötilan varoitus [\(P.250](#page-249-0)) 21)Salama (vilkkuu: lataus käynnissä, palaa: lataus valmis) [\(P.65\)](#page-64-0) 22)AF-vahvistusmerkki [\(P.35\)](#page-34-0) 23)Kuvatila ([P.71](#page-70-0), [P.124\)](#page-123-0) 24) ISO-herkkyys [\(P.74\)](#page-73-0) Valkotasapaino ([P.75](#page-74-0)) 25 26)AF-tila (<mark>[P.79](#page-78-0))</mark> 27) Kuvasuhde [\(P.80\)](#page-79-0)

(28)Kuvanlaatu (still-kuvat) ([P.81](#page-80-0) (29) Kuvan laatu (videokuva) [\(P.83](#page-82-0)) 30) Käytettävissä oleva kuvausaika ([P.230](#page-229-0)) Muistiin mahtuva kuvamäärä (Still-kuvat [\(P.228](#page-227-0)) 31 (32)Ylhäällä: Salaman tehon säätö [\(P.86\)](#page-85-0) Alhaalla: Valotuksen korjaus [\(P.59\)](#page-58-0) Keinohorisontti (horisontti) ([P.33](#page-32-0), [P.158\)](#page-157-0) 33 Valotuksen korjaus ([P.59](#page-58-0)) 34 35)Aukkoarvo ([P.39](#page-38-0), [P.41\)](#page-40-0) 36)Suljinaika [\(P.39,](#page-38-0) [P.41](#page-40-0)) (37)Histogrammi [\(P.33](#page-32-0), P.158 38)AF-hienosäätöohjain ([P.67](#page-66-0), [P.79\)](#page-78-0) LOG-merkki/varoitus ([P.204,](#page-203-0) [P.250](#page-249-0)) 39 40) Kuvaustila [\(P.35\)](#page-34-0) Mukautetut tilat [\(P.52](#page-51-0), [P.123\)](#page-122-0) 41 42)GPS-kuvake ([P.203](#page-202-0)) 43)Kuva + ääni [\(P.134](#page-133-0)) (44) Mittaustila (P.87 45)Sarjakuvaus / kuvaaminen itselaukaisimella ([P.61](#page-60-0)) (46) Salaman tehon säätö (<mark>[P.86](#page-85-0)</mark>) (47) Salamatila ([P.65](#page-64-0)) 48) Kuvanvakaaja [\(P.85\)](#page-84-0) Akun tila ([P.27](#page-26-0)) 49 50)AAnitystasomittari ([P.55](#page-54-0))

1 Näkyy aina, jos [**[30] [Mikroskoopin ohjaus\]](#page-48-0)** (P.49) on käytössä.

### <span id="page-32-0"></span>**Informaationäytön vaihtaminen**

Voit vaihtaa näyttöruudussa näkyviä tietoja kuvauksen aikana painamalla **INFO**-painiketta.

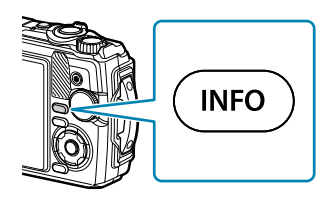

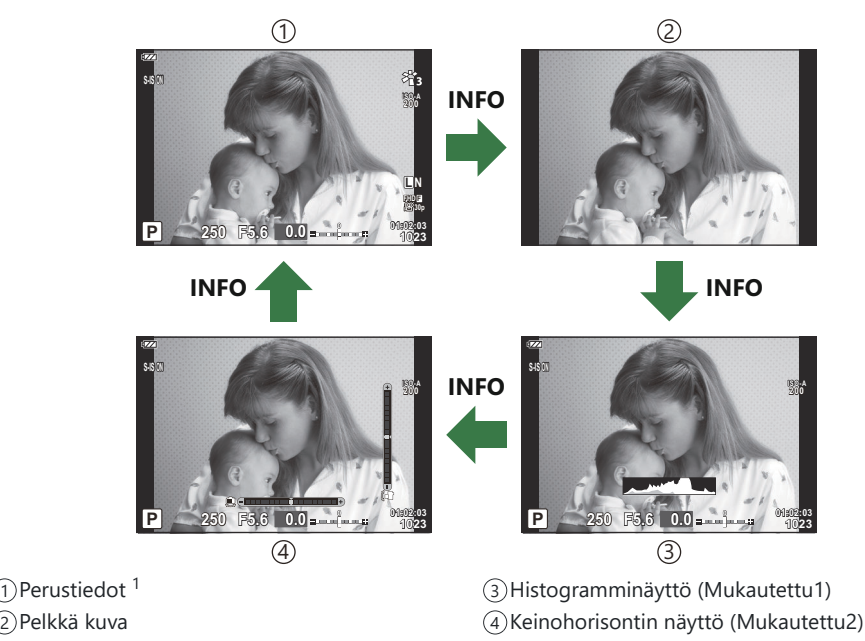

- 1 Ei näy  $\mathfrak{B}$ -tilassa (videotila), jollei tallennus ole käynnissä.
- Voit muuttaa Mukautettu1- ja Mukautettu2-asetuksia. g**[**G**[/Info-asetukset\]](#page-157-0)** > **[LV-Info]** [\(P.158\)](#page-157-0)
- Tietonäyttöjä voidaan siirtää haluttuun suuntaan kääntämällä säätöpyörää ja painamalla samanaikaisesti **INFO**-painiketta.

#### **Histogramminäyttö** L.

Näkyviin tulee histogrammi, joka esittää kuvan kirkkauden jakaantumisen. Vaaka-akseli näyttää kirkkauden, pystyakseli kuvan kunkin kirkkausarvon pikselien määrän. Kuvauksen aikana ylivalotus ilmaistaan punaisella, alivalotus sinisellä ja pistemittauksella mitattu alue vihreällä.

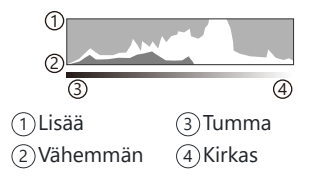

#### **Keinohorisontin näyttö** П

Kameran asento ilmoitetaan. Kallistus ilmaistaan pystysuuntaisessa palkissa ja vaakataso vaakasuuntaisessa palkissa. Kamera on täysin tasaisesti, kun palkit ovat vihreät.

- Voit käyttää keinohorisontin merkkejä apuna.
- Jos näytössä on virheitä, suorita tason säätö [\(P.155\)](#page-154-0).

## <span id="page-34-0"></span>**Still-kuvien ottaminen**

#### **Kuvaustilat**

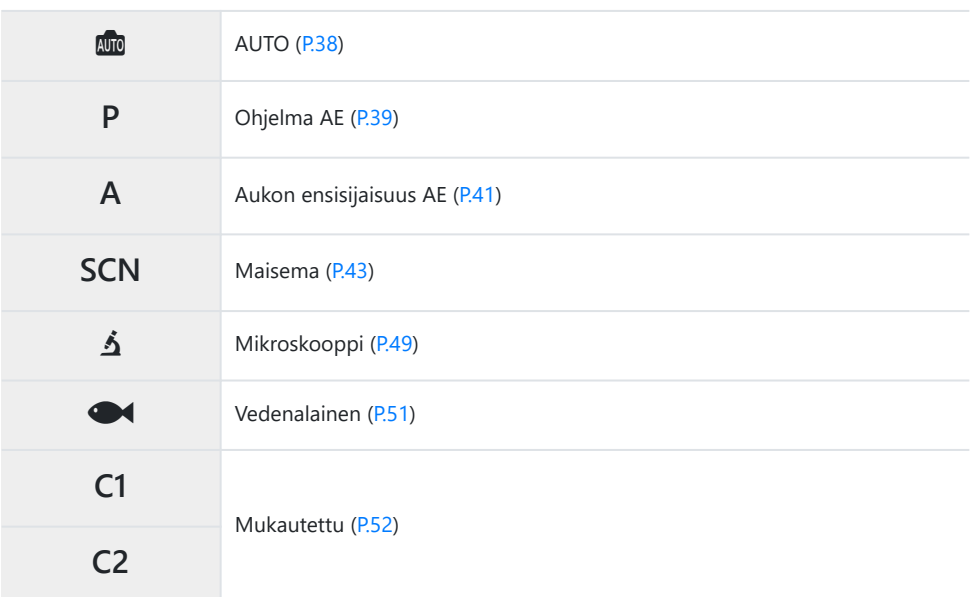

 $\hat{\mathcal{S}}$ -Lisätietoja toimintatilan valitsimen  $\mathfrak{B}$ -asennosta, katso ["Videoiden tallentaminen videotilassa \(](#page-54-0) $\mathfrak{B}$ [tila\)" \(P.55\)](#page-54-0).

Valitse haluamasi tila kääntämällä toimintatilan valitsinta. *1.*

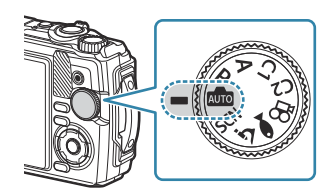

2. Rajaa kuva.

Varo, etteivät sormet tai kameran hihna peitä objektiivia tai AF-apuvaloa. C

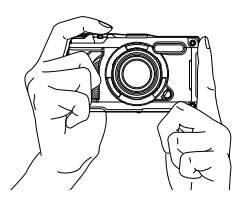

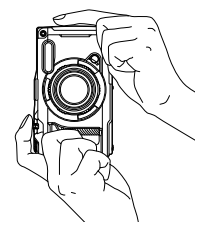

Maiseman asema Muotokuvan asema

- Säädä tarkennus. *3.*
	- Siirrä AF-kehys kohteen päälle.

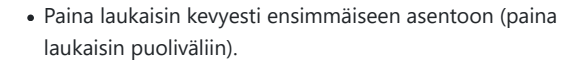

• AF-merkkivalo (·) tulee näkyviin ja tarkennuksen kohde (AF-kohde) näkyy vihreän kehyksen sisällä.

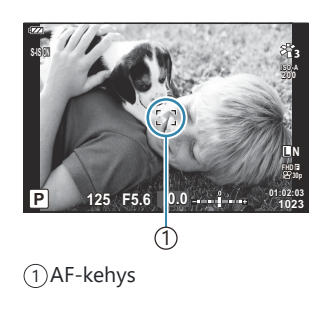

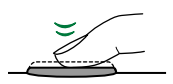

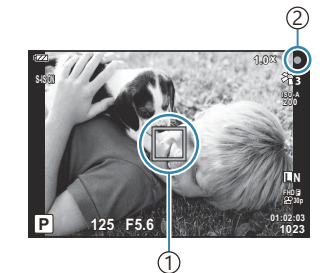

1) AF-tarkennuspiste 2) AF-merkkivalo

Jos kamera ei pysty tarkentamaan, AF-merkkivalo vilkkuu ([P.246\)](#page-245-0). C
#### Vapauta laukaisin. *4.*

- Paina laukaisinpainike pohjaan (kokonaan).
- Kamera vapauttaa laukaisimen ja ottaa kuvan.
- Otettu kuva näytetään näytössä.

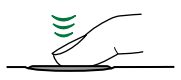

Paina laukaisinpainike kokonaan pohjaan.

### **Zoomin käyttäminen**

Lähennä etäämpänä olevien kohteiden kuvaamista varten tai suurenna kuvassa näkyvää aluetta loitontamalla. Zoomausta voi säätää zoomausvivulla.

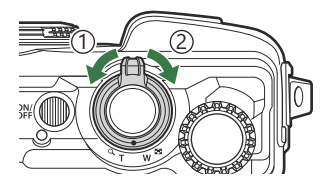

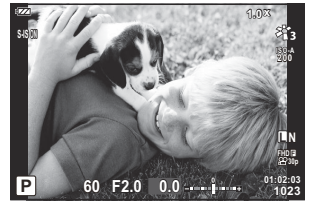

1 Laajakulmapuoli (W)

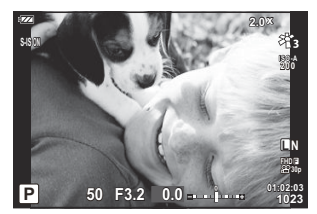

2 Telekuvauspuoli (T)

### **Kamera valitsee asetukset (AUTO-tila)**

Kamera säätää asetukset maisemaan sopiviksi. Sinun tarvitsee vain painaa laukaisinpainiketta.

1. Käännä toimintatilan valitsin asentoon **00**.

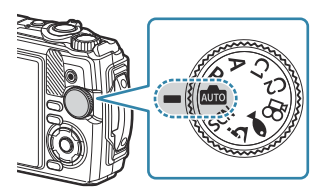

- Automaattitilassa kamera valitsee automaattisesti kohteeseen sopivan kuvaustilan, kun laukaisinpainiketta painetaan puoliväliin. Kun valinta on tehty, näytön vasemmassa alakulmassa oleva **00**-kuvake vaihtuu valitun tilan kuvakkeeseen.
- 2. Vapauta laukaisin.

## **Kamera valitsee aukon ja suljinajan (P: Ohjelma AE)**

Kamera valitsee optimaalisen aukon ja suljinajan kohteen kirkkauden mukaan.

Käännä toimintatilan valitsin kohtaan **P**. *1.*

- 2. Tarkenna ja katso näyttöä.
	- Näytössä näkyvät kameran valitsemat suljinaika ja aukko.

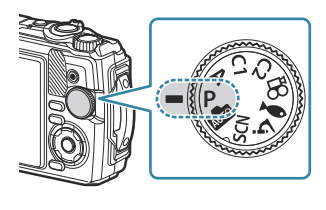

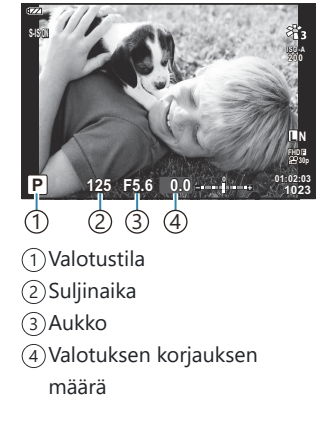

- Valotuksen korjausta ([P.59](#page-58-0)) voidaan säätää kääntämällä säätöpyörää tai painamalla  $\Xi(\Delta)$ -painiketta ja sen jälkeen  $\triangleleft\triangleright$ .
- Vapauta laukaisin. *3.*

#### **Jos kohde on liian tumma tai liian kirkas**

Jos kamera ei pysty saavuttamaan optimaalista valotusta, suljinajan ja aukon näytöt vilkkuvat kuvatulla tavalla.

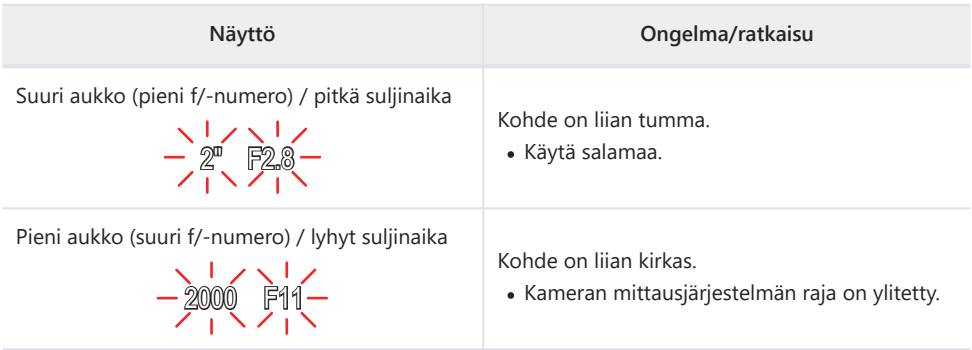

Jos ISO-herkkyyttä ei ole asetettu tilaan **[AUTO]**, ihanteellisen valotuksen voi saavuttaa muuttamalla Basetusta.  $\mathbb{R}$  ["ISO-herkkyyden muuttaminen \(ISO-herkkyys\)" \(P.74\)](#page-73-0)

## **Aukon valinta (A: Aukon ensisijaisuus AE)**

Valitsemalla aukkoarvon (F-arvo) tässä tilassa, kamera asettaa automaattisesti optimaalisen valotuksen kohteen kirkkauden mukaan. Pienet aukon arvot (suuremmat aukot) vähentävät tarkennettavan alueen syvyyttä (syväterävyyttä), ja tausta näyttää epäterävältä. Suuret aukon arvot (pienemmät aukot) lisäävät tarkennettavan alueen syvyyttä kohteen edessä ja takana.

1. Kierrä toimintatilan valitsin kohtaan A.

Säädä valotuksen korjausta kiertämällä säätöpyörää. *2.*

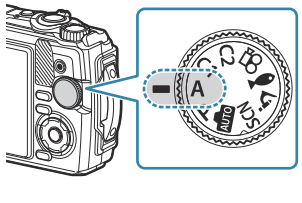

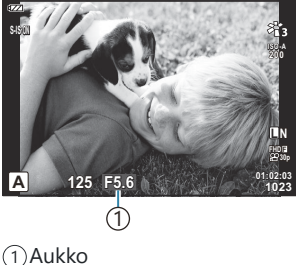

- Kamera valitsee automaattisesti optimaalisen suljinajan, joka näkyy näytössä.
- $\mathbb{Z}(\Delta)$  -painikkeen painamisen jälkeen voit säätää valotuksen korjausta [\(P.59\)](#page-58-0) säätöpyörällä tai  $\triangleleft$  -painikkeilla.
- Vapauta laukaisin. *3.*

#### **Jos kohde on liian tumma tai liian kirkas**

Jos kamera ei pysty saavuttamaan optimaalista valotusta, suljinajan näyttö vilkkuu kuvatulla tavalla.

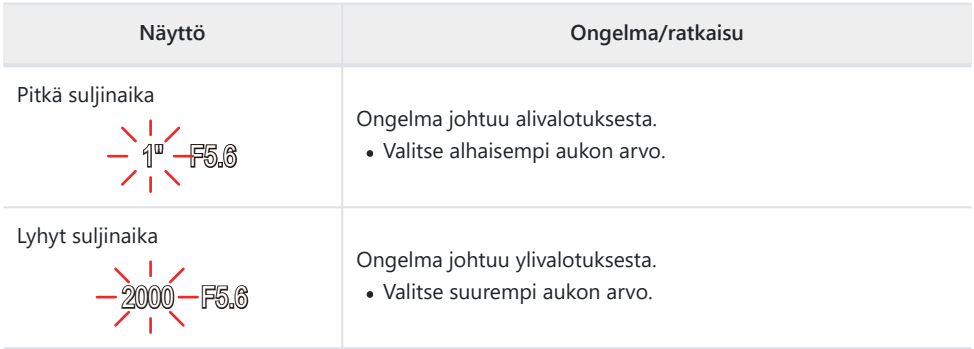

Jos ISO-herkkyyttä ei ole asetettu tilaan **[AUTO]**, ihanteellisen valotuksen voi saavuttaa muuttamalla Basetusta.  $\mathbb{R}$  [ISO-herkkyyden muuttaminen \(ISO-herkkyys\) \(P.74\)](#page-73-0)

## <span id="page-42-0"></span>**Kuvaaminen maisematilassa (SCN-tila)**

Kamera optimoi asetukset automaattisesti kohteen tai maiseman mukaan.

**[Live-yhdistelmä]-** ja **[Panoraama]**-tilojen käytön toimenpiteet eroavat muista aihetiloista. Lisätietoja on kohdassa "**[Live-yhdistelmä]**[: Live-yhdistelmävalokuvaus" \(P.46\)](#page-45-0) ja "**[\[Panoraama\]](#page-46-0)**: [Panoraamakuvaus" \(P.47\).](#page-46-0)

### **Maisematilatyypit**

#### **Ihmiset**

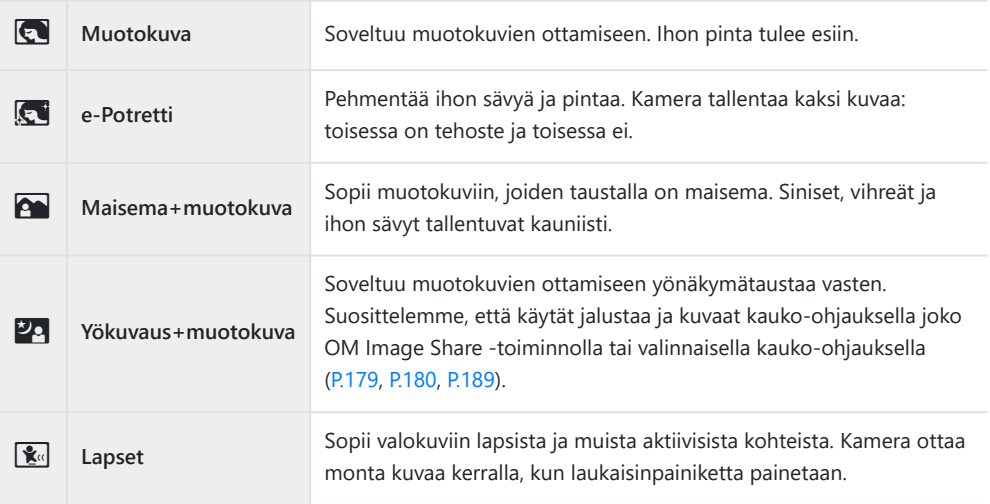

#### **Yömaisemat**

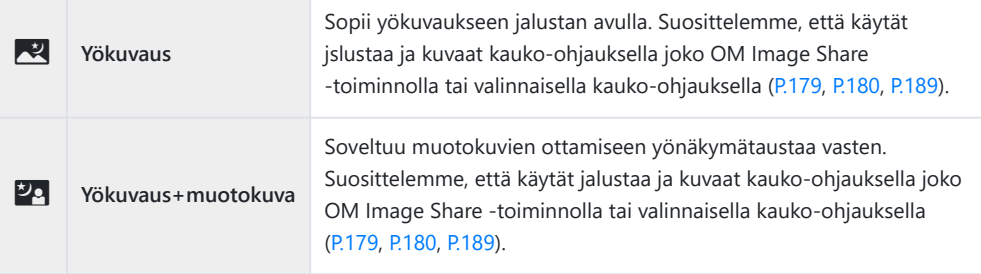

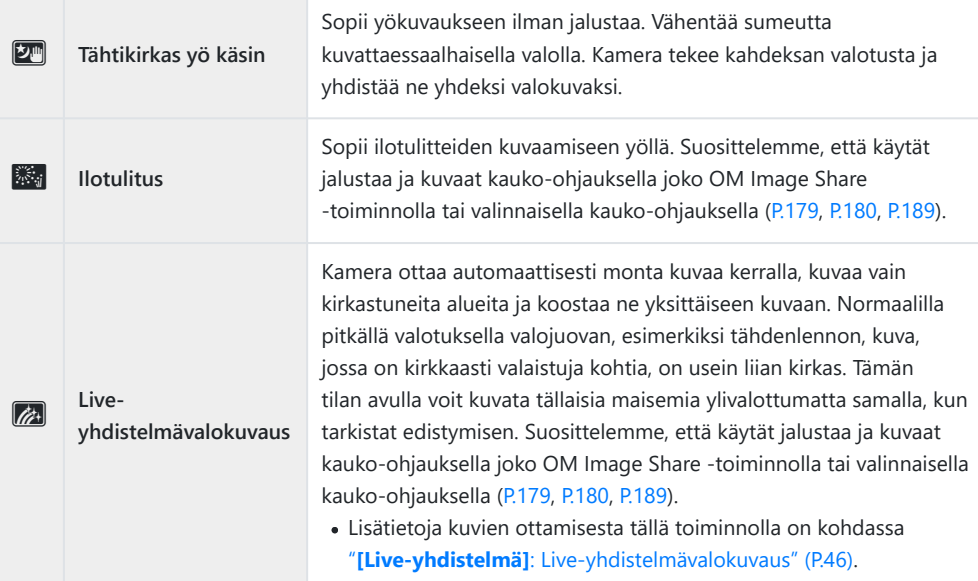

#### **Liike**

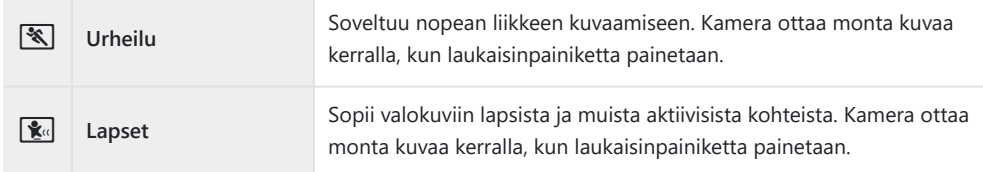

#### **Maisema**

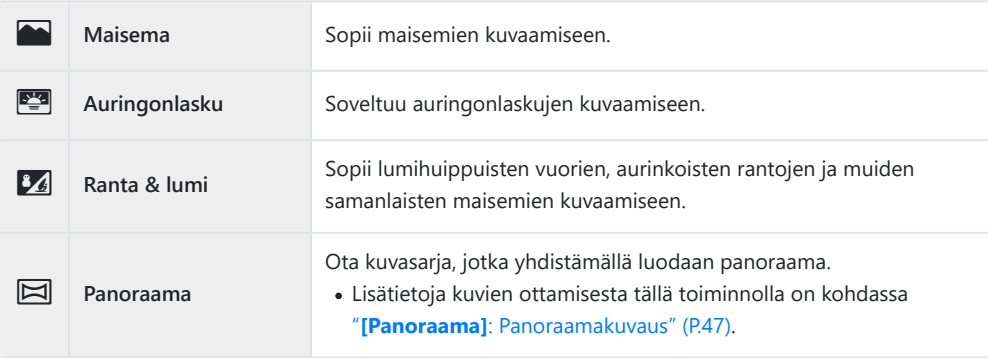

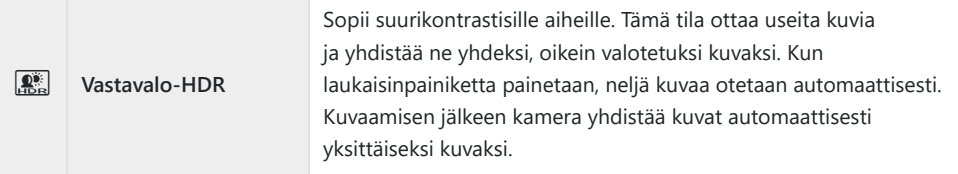

#### **Sisäkuvaus**

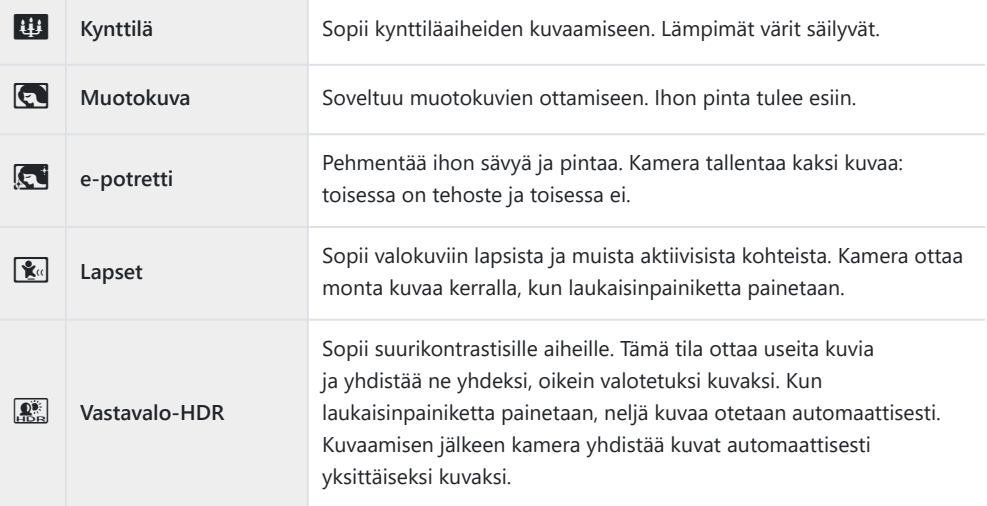

- Kun **[\[Rakennusvalikko\]](#page-164-0)** (P.165) asetetaan tilaan **[On]**, maisematila määritetään erityisesti B kuvaamaan rakennustyömaita ([P.166\)](#page-165-0).
- Jotta saisit kaikki hyödyt kuvaustiloista, osa kuvaustoimintoasetuksista ei ole käytettävissä. C
- **[E-potretti]**-toiminnolla otettujen kuvien tallentaminen voi kestää vähän aikaa. Lisäksi jos C kuvanlaaduksi on asetettu **[RAW]**, kuva tallennetaan muodossa RAW+JPEG.
- **[Tähtikirkas yö käsin]** -kuvat, jotka on otettu kuvanlaadulle valitulla **[RAW]**-laadulla, tallennetaan C muodossa RAW+JPEG siten, että ensimmäinen kuva tallentuu RAW-kuvana ja lopullinen yhdistelmäkuva JPEG-kuvana.
- **[Vastavalo-HDR]** tallentaa HDR-käsiteltyjä kuvia JPEG-muodossa. Kun kuvanlaaduksi on asetettu C **[RAW]**, kuva tallennetaan muodossa RAW+JPEG.
	- Kohina voi olla huomattavampaa valokuvissa, jotka on otettu hitaaseen suljinaikaan liittyvissä olosuhteissa.
	- Parhaan tuloksen saat kiinnittämällä kameran paikalleen esimerkiksi jalustaan. -
	- Kuvauksen aikana näyttöruudussa näkyvä kuva poikkeaa HDR-kuvankäsittelyn tuloksesta.
	- Kuvatilaksi asetetaan **[Luonnollinen]** ja väriavaruudeksi **[sRGB]**. -

<span id="page-45-0"></span>1. Käännä toimintatilan valitsin kohtaan SCN.

 $2.$  Korosta maisema  $\Delta \nabla \triangleleft \triangleright$ -painikkeilla tai säätöpyörällä ja paina **OK**-painiketta.

- 3. Korosta haluttu aiheohjelma ⊲D-painikkeilla tai säätöpyörällä ja paina **OK**-painiketta.
	- Palaa edelliseen näyttöön painamalla **MENU**-painiketta painamatta **Ok-painiketta**-painiketta aiheohjelman valitsemiseksi.
- Vapauta laukaisin. *4.*
	- Valitse eri maisema painamalla  $\overline{P}$  (<) -painiketta.

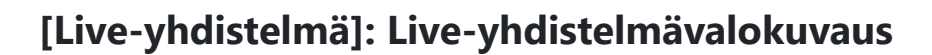

- 1. Käännä toimintatilan valitsin kohtaan SCN.
- **2.** Korosta **[Yömaisemat]** △▽ √▷-painikkeilla tai säätöpyörällä ja paina OK-painiketta.
- 3. Korosta [Live-yhdistelmä] ⊲D-painikkeilla tai säätöpyörällä ja paina OK-painiketta.
- Tarkenna painamalla laukaisin puoliväliin. *4.*
	- Kameran vakauttamiseksi suosittelemme, että sijoitat kameran tukevasti paikalleen jalustan avulla ja kuvaat kauko-ohjauksella joko OM Image Share -toiminnolla tai valinnaisella kaukoohjauksella [\(P.179](#page-178-0), [P.180,](#page-179-0) [P.189\)](#page-188-0).
	- Jos tarkennuksen merkkivalo vilkkuu, kohteeseen ei ole tarkennettu.

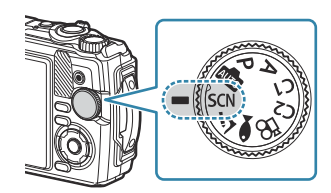

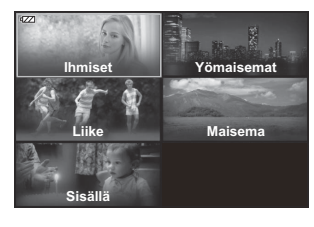

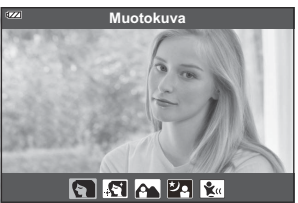

- <span id="page-46-0"></span>Aloita kuvaaminen painamalla laukaisinpainike kokonaan pohjaan. *5.*
	- Kamera asettaa oikeat asetukset automaattisesti ja aloittaa kuvaamisen.
	- Laukaisinpainikkeen painamisen jälkeen ja ennen kuvaamisen käynnistymistä on aikaviive.
	- Yhdistelmäkuva näytetään näytössä säännöllisin väliajoin.
- Lopeta kuvaaminen painamalla laukaisinpainiketta uudelleen. *6.*
	- Katso muuttuvat tulokset näyttöruudusta ja lopeta kuvaus painamalla laukaisinpainiketta, kun haluttu tulos on saavutettu.
	- Yhden kuvan tallentamisen enimmäiskesto on 3 tuntia.

### **[Panoraama]: Panoraamakuvaus**

- 1. Käännä toimintatilan valitsin kohtaan SCN.
- $2.$  Korosta **[Maisema]** △▽ ◁▷-painikkeilla tai säätöpyörällä ja paina **OK**-painiketta.
- 3. Korosta [Panoraama] <  $\blacktriangleright$ -painikkeilla tai säätöpyörällä ja paina OK-painiketta.
- Ota ensimmäinen kuva painamalla laukaisinta. *4.*
- Panoroi kameraa hitaasti toisen kuvan ottamista varten. *5.*
	- Näkyviin tulee tarkennusmerkki.

Siirrä kameraa hitaasti siten, että osoitin ja kohdistusmerkki *6.* asettuvat päällekkäin. Kamera laukaisee sulkimen automaattisesti, kun osoitin ja kohdistusmerkki ovat päällekkäin.

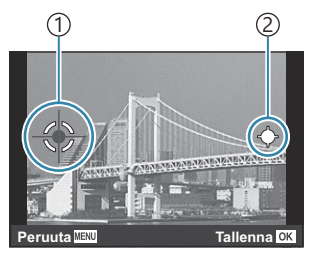

Kuvien yhdistäminen vasemmalta oikealle

1) Kohdistusmerkki 2)Osoitin

- Paina **Ok-painiketta,**-painiketta, kun haluat yhdistää vain kaksi kuvaa.
- Ota kolmas kuva toistamalla vaihe 5. Kamera yhdistää kuvat automaattisesti yksittäiseksi *7.* panoraamakuvaksi.
	- Voit kytkeä panoraamatilan pois päältä painamalla **MENU**-painiketta.

Tarkennus, valotus ja muut asetukset lukittuvat arvoihin, jotka olivat käytössä kuvauksen alkaessa. B Jos painat **OK**-painiketta tai painat laukaisinpainiketta uudelleen ennen kameran panorointia Bliikuttaaksesi kohdetta kohdistimen ohi, kuvaaminen päättyy ja panoraama luodaan siihen asti otetuista kuvista.

## <span id="page-48-0"></span>**Erittäin läheltä kuvaaminen (**7**-tila)**

Lähin tarkennusetäisyys on 1 cm. Tässä tilassa voit kuvata merkittävällä kentän syvyydellä ja suorittaa tarkennushaarukointikuvauksen asettamallesi määrälle kuvia.

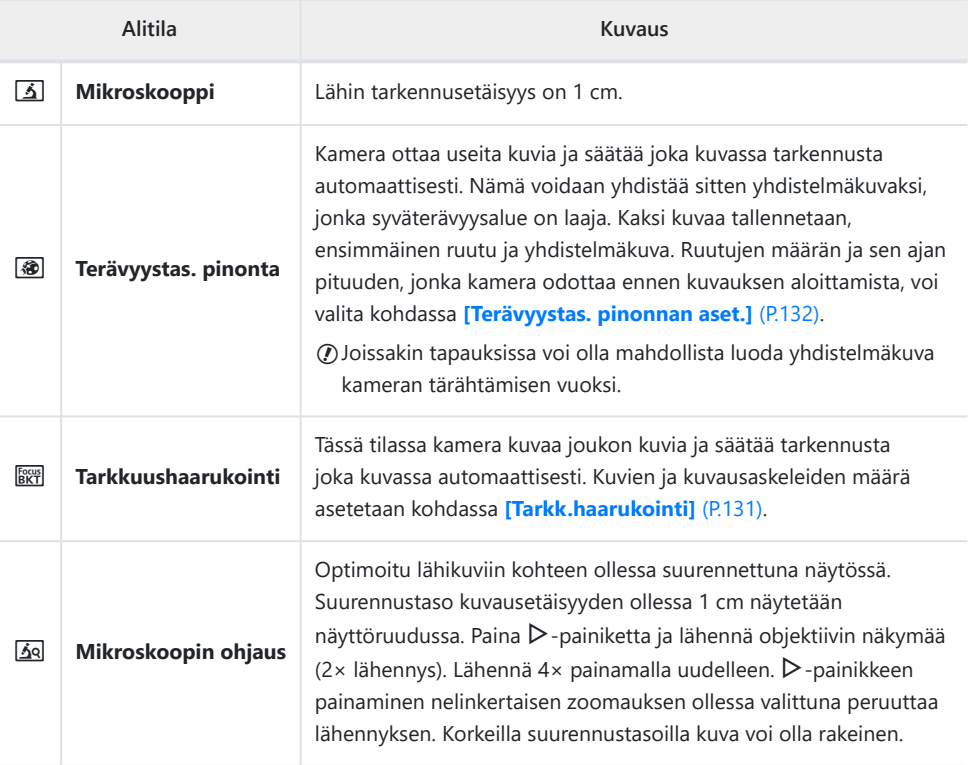

1. Käännä toimintatilan valitsin asentoon **う**.

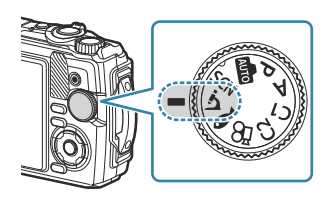

2. Korosta toissijainen ("ali")tila ⊲D-painikkeilla tai säätöpyörällä ja paina **OK**-painiketta.

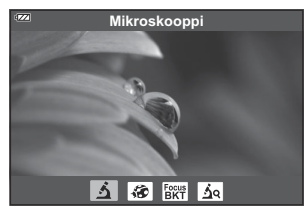

- Vapauta laukaisin. *3.*
	- Ota sarja kuvia samalla tarkennusetäisyydellä käyttämällä tarkennuslukitusta ([P.67](#page-66-0)) tai MF ([P.79](#page-78-0)).
	- Valitse eri maisema painamalla  $\overline{A}$  (tilatoiminto) (<) -painiketta.

## <span id="page-50-0"></span>**Asetusten mukauttaminen vedenalaisiin kuvaustilanteisiin (**6 **-tila)**

Vedenalaisia kuvia voidaan ottaa asianmukaisilla asetuksilla vain valitsemalla alitila kohteen tai maiseman mukaan.

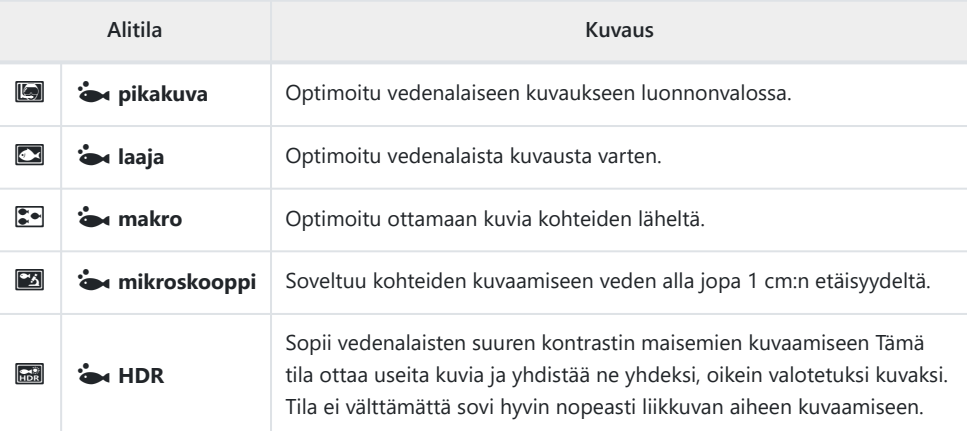

1. Käännä toimintatilan valitsin asentoon <sup>1</sup>.

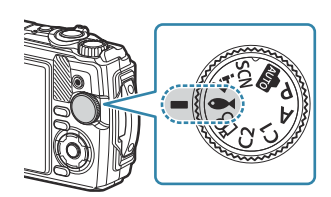

2. Korosta toissijainen ("ali")tila ⊲D-painikkeilla tai säätöpyörällä y **Pikakuva**  $\sim$   $\sim$   $\approx$ 

#### Vapauta laukaisin. *3.*

ja paina **OK**-painiketta.

- Ota sarja kuvia samalla tarkennusetäisyydellä käyttämällä tarkennuslukitusta ([P.67](#page-66-0)) tai MF  $(P79)$
- Valitse eri maisema painamalla  $\Box$  (tilatoiminto) ( $\Diamond$ ) -painiketta.

## **Mukautettujen tilojen käyttäminen (Mukautettu tila C1/C2)**

Usein käytetyt asetukset ja kuvaustilat voi tallentaa omina tiloina ja palauttaa helposti tarpeen mukaan kääntämällä tilavalitsinta.

- Eri asetuksia voi tallentaa kuhunkin omaan tilaan (**C1** ja **C2**).
- Jos käytössä ovat oletusasetukset, mukautetut tilat vastaavat tilaa **P**.

### **Asetusten tallentaminen**

- Säädä kameran asetukset halutulla tavalla. *1.*
	- Käännä toimintatilan valitsin johonkin muuhun asentoon kuin  $\mathfrak{P}$  (videotila).
- Tuo valikot näkyviin painamalla **MENU**-painiketta. *2.*
- $3.$  Korosta  $\bullet$ <sub>1</sub>-välilehti  $\Delta \nabla \triangleleft$ -painikkeilla ja paina **OK**painiketta.

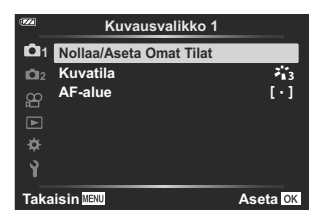

- $4.$  Korosta **[Nollaa/Aseta Omat Tilat]** ja paina **OK**-painiketta.
- Korosta **[Oma tila C1]** tai **[Oma tila C2]** ja paina **OK**-painiketta. *5.*
- Korosta **[Aseta]** ja paina **OK**-painiketta. *6.*
	- **[Nollaa/Aseta omat tilat]**-valikko tulee uudelleen näkyviin.
	- Olemassa olevat asetukset korvataan.
	- Palauta oletusasetukset valitulle mukautetulle tilalle korostamalla **[Nollaa]** ja painamalla **OK**painiketta.

### **Asetusten palauttaminen**

Käännä toimintatilan valitsin asentoon **C1** tai **C2**. *1.*

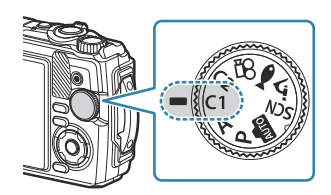

- Asetukset, jotka on tallennettu käyttämällä valintaa **[Nollaa/Aseta omat tilat]** > **[Oma tila C1]** tai **[Oma tila C2]** kohdassa Kuvausvalikko 1, palautetaan.
- 2. Vapauta laukaisin.

### <span id="page-53-0"></span>**Videokuvan tallennus**

Voit kuvata videoita käyttämällä kameran erillistä  $\mathfrak{B}$  (video) -tilaa tai suorittamalla perustallennustoimintoja ilman still-valokuvauksen lopettamista.

Videot tallennetaan painamalla (video) -painiketta.

Videoihin liittyvät asetukset ja ilmaisimet voidaan tuoda näkyviin valitsemalla  $\mathfrak{P}$  (video) -tila kääntämällä toimintatilan valitsinta.

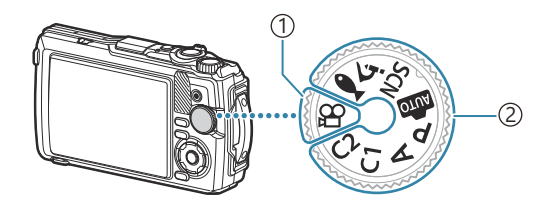

#### ① **(video) -tila**

Valitse tämä tila, jos kuvaat ensisijaisesti videoita.

#### **Still-valokuvaustilat** 2

Valitse nämä tilat videoiden kuvaamiseksi still-valokuvauksen aikana.

Kamerassa käytetyt CMOS-kuva-anturit tuottavat niin sanotun rullaava suljin ‑vaikutuksen, joka voi C vääristää liikkuvien kohteiden kuvia. Tämä vääristymä on fysikaalinen ilmiö, joka esiintyy nopeasti liikkuvista kohteista otetuissa kuvissa tai jos kameraa liikutetaan kuvauksen aikana. Se näkyy selvimmin pitkällä polttovälillä otetuissa kuvissa.

### **Videoiden tallentaminen valokuvia otettaessa**

1. Aloita tallennus painamalla <sup>o</sup>-painiketta.

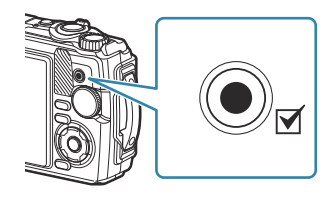

- Tallentamasi video tulee näkyviin näyttöruudussa.
- 2. Lopeta tallennus painamalla uudelleen <sup>o-</sup>painiketta.
- $\mathcal{D}$   $\mathcal{\odot}$ -painiketta ei voi käyttää videoiden tallennukseen seuraavissa tilanteissa:
	- kun laukaisinpainike painetaan puoliväliin tai sarja-, intervalliajastin-, live-yhdistelmä- tai panoraamakuvaus on käynnissä

### **Videoiden tallentaminen videotilassa (** $\mathbb{Q}$ **-tila)**

1. Käännä toimintatilan valitsin kohtaan  $\mathfrak{B}$ .

- 2. Aloita tallennus painamalla **O**-painiketta.
	- Lopeta tallennus painamalla uudelleen ©-painiketta.
	- Videotallennuksen aikana voit tarkistaa tallennuksen äänenvoimakkuuden äänitystasomittarista Mitä enemmän punaisella mittari on, sitä korkeampi on äänitaso.

• Tallennuksen äänenvoimakkuutta voidaan säätää **沿**videovalikosta. **[**图 **[\[Tallennuksen](#page-134-0)**] **[äänenvoimakkuus\]](#page-134-0)** (P.135)

Kamera ei piippaa, kun se tarkentaa videotilassa. C

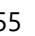

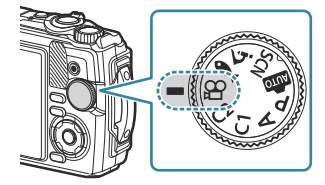

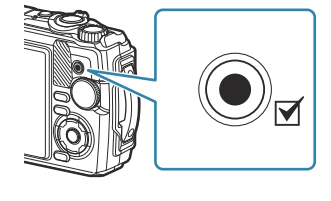

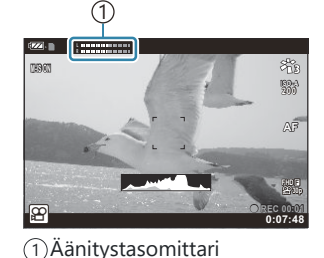

# **Kuvausasetukset**

### **Kuvausasetukset**

Kuvausasetuksia voi säätää käyttämällä mitä tahansa seuraavista:

#### **Suorat painikkeet ([P.57](#page-56-0))**

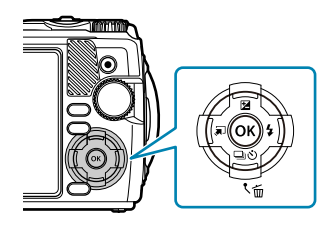

Yleensä käytetyt toiminnot on määritetty painikkeille  $\Delta \nabla \langle \mathcal{L} \rangle$ . Voit valita määritetyn toiminnon suoraan vain painamalla painiketta. Jotkin toiminnot eivät ehkä ole käytettävissä kuvaustilan ja kameran asetusten vuoksi.  $\mathbb{R}$  ["Luettelo määritettävissä olevista](#page-206-0) [kuvaustiloista" \(P.207\)](#page-206-0)

#### **Live-ohjaus [\(P.69\)](#page-68-0)**

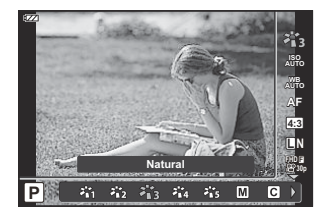

Säädä asetuksia samalla, kun katselet tuloksia näytössä. Kaikki toiminnot eivät ole käytettävissä kaikissa kuvaustiloissa. g["Luettelo määritettävissä olevista kuvaustiloista" \(P.207\)](#page-206-0)

#### **Valikko [\(P.118\)](#page-117-0)**

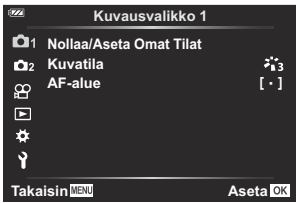

Siirry laajaan valikoimaan toimintoja, mukaan lukien kuvaus, toisto, päivämäärä ja kellonaika sekä näyttöasetukset.

# <span id="page-56-0"></span>**Suorat painikkeet**

## **Suorilla painikkeilla käytettävissä olevat asetukset**

Yleensä käytetyt toiminnot on määritetty painikkeille  $\Delta \nabla \langle \mathsf{D} \rangle$ . Voit valita määritetyn toiminnon suoraan vain painamalla painiketta.

Jotkin toiminnot eivät ehkä ole käytettävissä kuvaustilan ja kameran asetusten vuoksi. K<sup>2</sup> ["Luettelo](#page-206-0) [määritettävissä olevista kuvaustiloista" \(P.207\)](#page-206-0)

Painikkeet, joille toimintoja voi määrittää, on lueteltu alla.

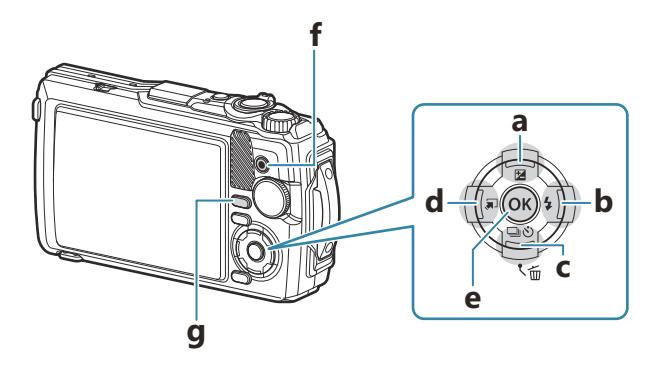

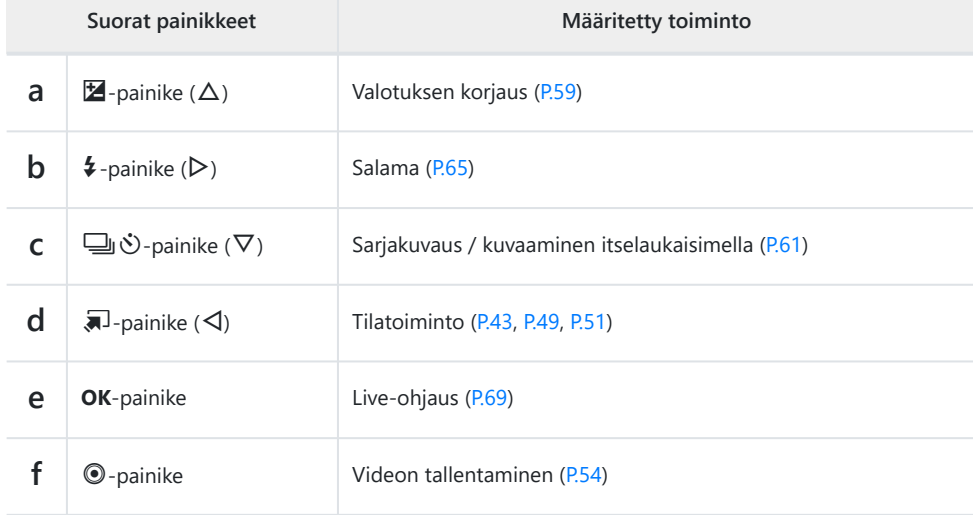

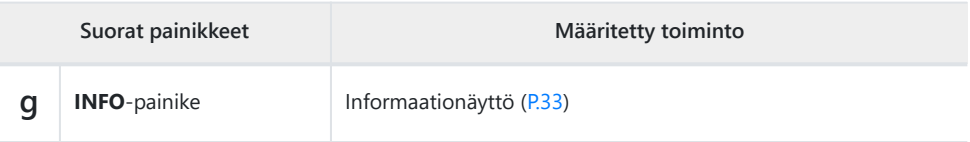

### <span id="page-58-0"></span>**Valotuksen säätäminen (Valotuksen korjaus)**

Valitse positiivisia (+) arvoja, kun haluat tehdä kuvista kirkkaampia, ja negatiivisia (−) arvoja, kun haluat tehdä niistä tummempia. Valotusta voidaan säätää ±2,0 EV.

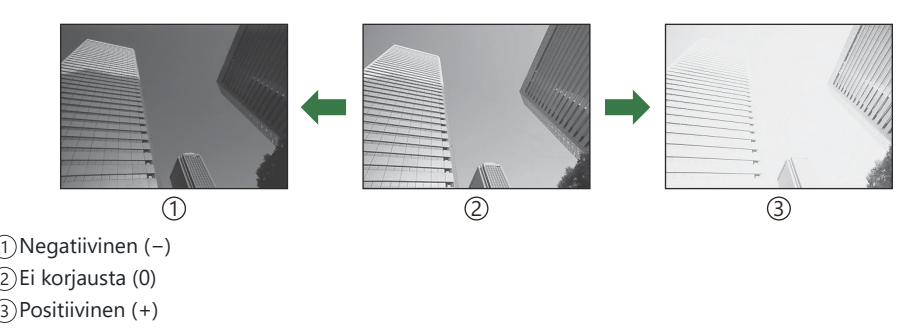

### **Valotuksen korjauksen säätäminen**

Käytettävä tapa vaihtelee kuvaustilan mukaan.

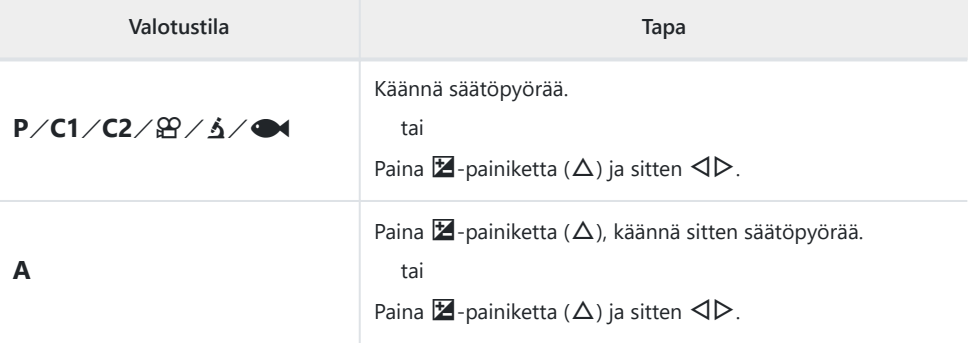

• Valotuksen korjaus ei ole käytettävissä **00** - tai **SCN**-tilassa.

### **Zoomaus (digitaalinen telejatke)**

Zoomaa kuvan keskelle ja tallenna. **P-, A**- ja n-tiloissa zoomaussuhde kasvaa noin kaksinkertaiseksi. Kun **[48]** (Mikroskoopin ohjaus) valitaan  $\Delta$ -tilassa, voit valita kaksin- tai nelinkertaisen zoomauksen väliltä.

- 1. Käännä toimintatilan valitsin kohtaan **P**, **A**,  $\mathbf{\mathfrak{D}}$  tai  $\Delta$ .
	- Jos toimintatilan valitsin käännetään kohtaan  $\Delta$ , valitse <u>A</u> (Mikroskoopin ohjaus).
- 
- 2. Jos toimintatilan valitsin on käännetty asentoon **P**, **A** tai  $\mathfrak{B}$ , paina  $\triangleleft$ . Jos toimintatilan valitsin on käännetty asentoon  $\Delta$ , paina  $\triangleright$ .
	- Jos toimintatilan valitsin on käännetty asentoon **P**, **A**, tai  $\mathfrak{B}$ , näyttöruutu zoomataan kaksinkertaiseksi ja  $\mathbb{S}$ näytetään. Kuvat tallennetaan valitulla zoomaussuhteella. Peruuta zoomaus painamalla uudelleen  $\triangleleft$ .

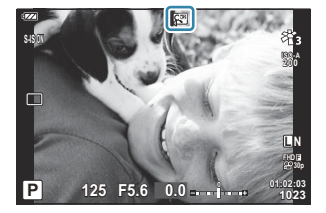

- Jos toimintatilan valitsin on käännetty asentoon  $\Delta$ ,  $\triangleright$ -painikkeiden painaminen kasvattaa lähennyksen kaksinkertaiseksi. Lähennä nelinkertaiseksi valitsemalla  $\triangleright$  uudelleen ja peruuta lähennys valitsemalla I vielä kerran.
- JPEG-kuvat tallennetaan valitulla zoomaussuhteella. RAW-kuvissa ruutu näyttää zoomausrajauksen. B Zoomausrajauksen näyttävä ruutu ilmestyy kuvaan toiston aikana.
- 4 K- ja suurnopeusvideoiden tapauksessa digitaalinen telejatke poistetaan automaattisesti käytöstä, B kun tallennus alkaa.
- $\hat{\mathcal{P}}$  [AF-alue] on asetettu asetukseen [ $\cdot$  ]] (yksittäinen kohde).

### <span id="page-60-0"></span>**Sarjakuvaus / itselaukaisimen käyttö**

Säädä sarjakuvauksen tai itselaukaisinkuvauksen asetuksia. Valitse vaihtoehto kohteen mukaan.

 $\bm{\mathcal{D}}$ Kiinnitä kamera tukevasti jalustaan itselaukaisimen käyttöä varten.

- 1. Paina <u>国</u>心 (▽)-painiketta.
- 2. Korosta vaihtoehto ⊲D-painikkeilla tai säätöpyörällä.

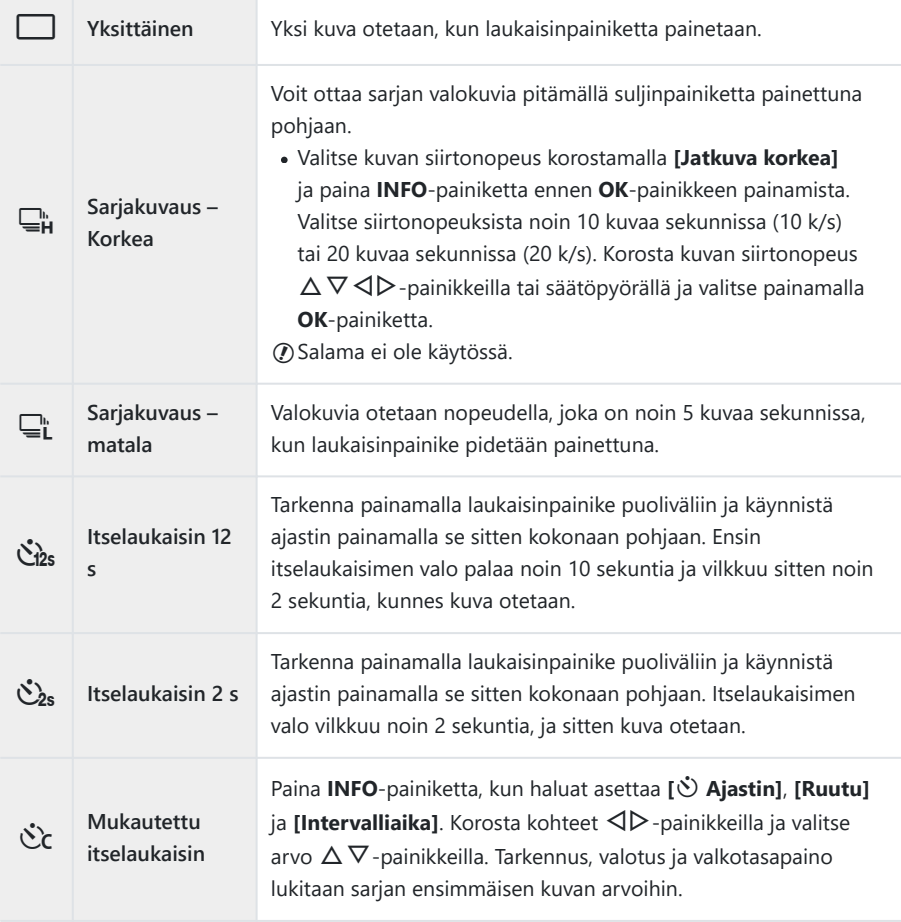

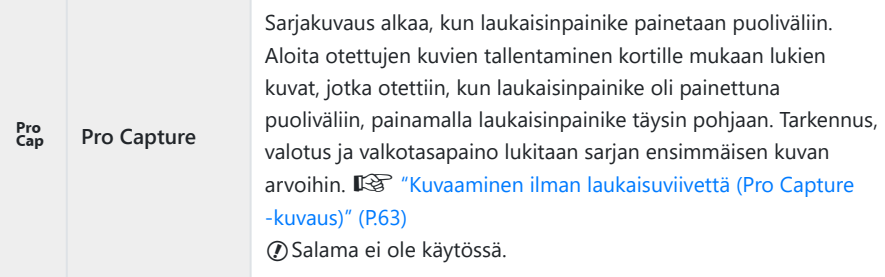

- Paina **OK**-painiketta. *3.*
- Jos akkutehon ilmaisin vilkkuu (akun teho alhainen) sarjakuvauksen aikana, kamera keskeyttää C kuvaamisen ja ryhtyy tallentamaan ottamiasi kuvia kortille. Kamera ei kenties tallenna kaikkia kuvia, mikäli akkuteho on hyvin alhainen.
- Jos seisot kameran edessä, kun painat laukaisinpainiketta itselaukaisinta käytettäessä, valokuva voi B olla epätarkka.
- مخ Kun käytät <del>⊑</del>Ltilaa, live-kuva näkyy. ☺-tilassa näytetään välittömästi nykyistä ruutua edeltävä kuva.
- Aktivoitu itselaukaisin peruutetaan painamalla **MENU**-painiketta. B
- Itselaukaisutilaa ei peruuteta automaattisesti kuvauksen jälkeen. B

## <span id="page-62-0"></span>**Kuvaaminen ilman laukaisuviivettä (Pro Capture -kuvaus)**

Pro Capture -tilassa kamera tallentaa kuvia tallennusnopeudella 10 kuvaa sekunnissa alkaen noin 0,5 sekuntia ennen kuin laukaisinpainike on painettu kokonaan pohjaan. Käytä tätä tilaa sellaisten tilanteiden kuvaamiseen, jotka jäisivät muuten kuvaamatta sulkimen viiveen vuoksi.

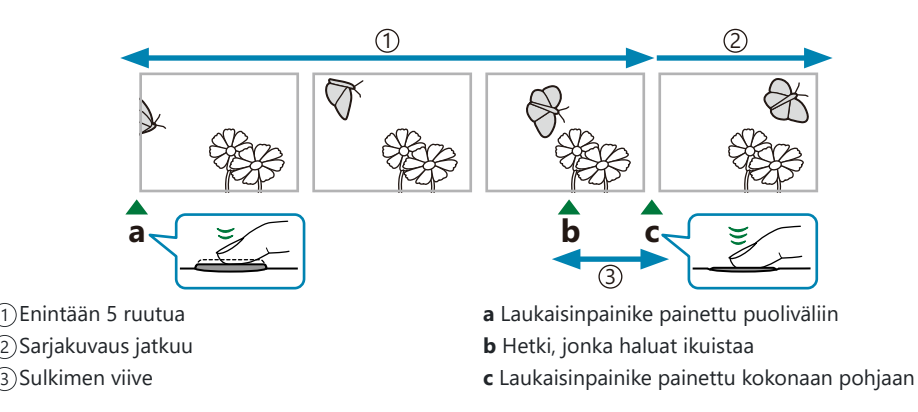

Jotta viive laukaisinpainikkeen pohjaan painamisen ja kuvien tallentamisen käynnistymisen välillä lyhenisi, kamera alkaa kuvata kuvasarjaa sähköisen sulkimen avulla, kun laukaisinpainike painetaan puoliväliin, ja kuvien tallentaminen (mukaan lukien kuvat, jotka otettiin, kun laukaisinpainike oli painettuna puoliväliin (enintään 5)), kortille alkaa, kun laukaisinpainike painetaan kokonaan pohjaan.

**1.** Paina  $\Box$   $\Diamond$ -painiketta  $(\nabla)$ .

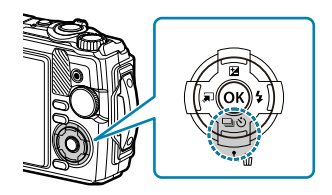

- 2. Korosta [ $\frac{P}{Cap}$ ] (Pro Capture)  $\triangleleft$ D-painikkeilla tai säätöpyörällä ja paina **OK**-painiketta.
- Aloita kuvaaminen painamalla laukaisinpainike puoliväliin. *3.*
	- Kamera jatkaa kuvaamista enintään minuutin ajan, kun laukaisinpainike painetaan puoliväliin. Jatka kuvaamista painamalla painike uudelleen puoliväliin.
- Aloita kuvien tallentaminen muistikortille painamalla laukaisinpainike pohjaan. *4.*
- Loisteputkien aiheuttama välkyntä tai kohteen suuret liikkeet jne., voivat aiheuttaa kuvaan C vääristymiä.
- $\bm{\mathcal{D}}$ Kuvaamisen aikana näyttö ei pimene eikä sulkimesta kuulu ääntä.
- Hitain suljinaika on rajoitettu. C

## <span id="page-64-0"></span>**Salaman käyttö (salamakuvaus)**

Salamaa voi käyttää kuvatessa.

**1.** Paina  $\ddagger$ -painiketta ( $\triangleright$ ).

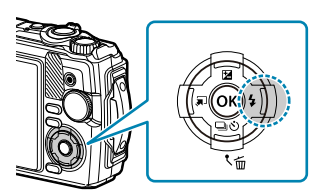

2. Korosta salamatilaa ⊲D-painikkeilla tai säätöpyörällä ja paina **OK**-painiketta.

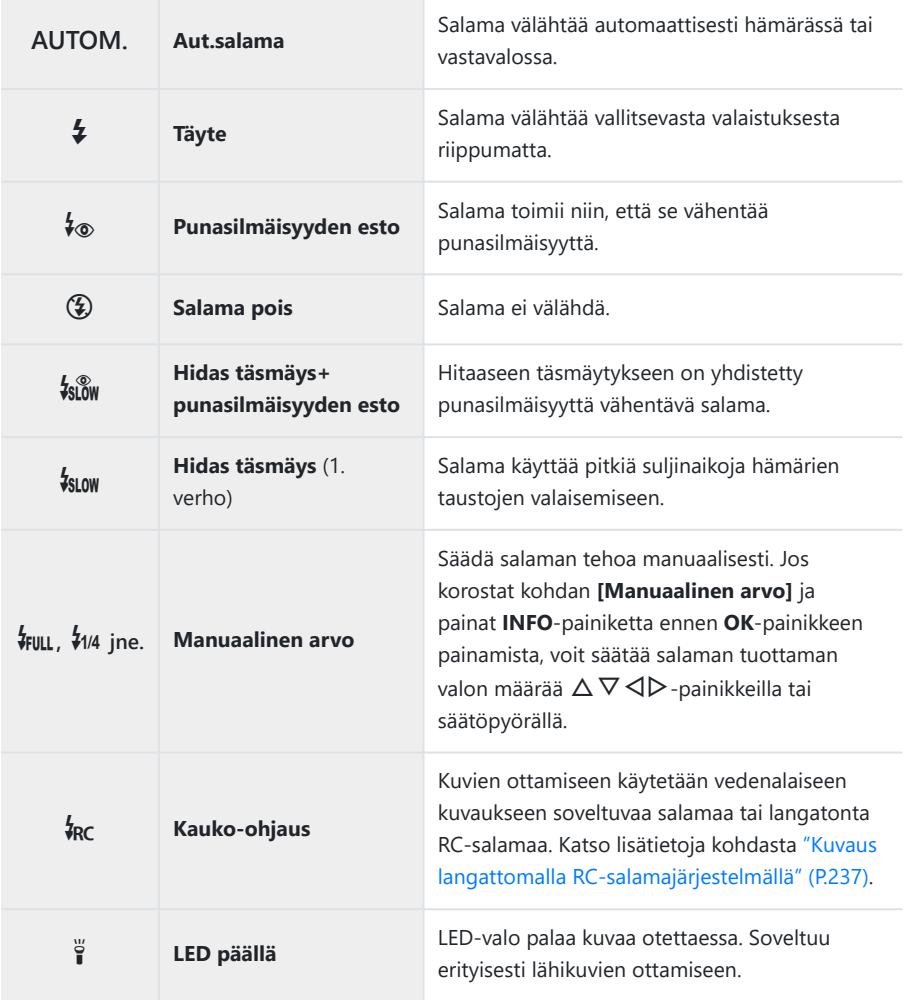

- **⑦ Tilassa [↓®] (Punasilmäisyyden esto) suljin laukeaa noin sekunti ensimmäisten esivälähdysten** jälkeen. Älä liikuta kameraa ennen kuin kuvaus on suoritettu loppuun.
- **⑦ [↓®]** (Punasilmäisyyden esto) ei ehkä toimi tehokkaasti kaikissa kuvausolosuhteissa.
- Suljinaika hidastuu **[**g**]** (Hidas täsmäys (1. verho)). Kiinnitä kamera jalustan avulla paikalleen. C
- **1** Jotkin toiminnot eivät ehkä ole käytettävissä kuvaustilan ja kameran asetusten vuoksi.  $\mathbb{R}$  ["Luettelo](#page-206-0) [määritettävissä olevista kuvaustiloista" \(P.207\)](#page-206-0)

### <span id="page-66-0"></span>**Tarkennuslukitus**

Lukitse tarkennus haluttuun sijaintiin.

- Tarkenna painamalla laukaisin puoliväliin. *1.*
- 2. Samalla kun pidät laukaisinpainiketta painettuna puoliväliin, paina **OK**-painiketta.
	- Kamera tarkentaa ja sijainti lukitaan.

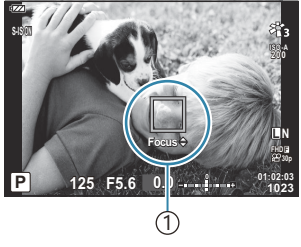

 $(1)$ AF-lukituksenilmaisin

- $\hat{\mathscr{E}}$ Kun tarkennuslukitus on käytössä, tarkennusetäisyyttä voi hienosäätää käyttämällä  $\Delta \nabla$ nuolipainikkeita tai säätöpyörää.
- Myös **OK**-painikkeen painaminen, zoomaustoiminto, **MENU**-painikkeen painaminen ja muut B toiminnot vapauttavat tarkennuslukituksen.
- Jos tarkennuksen ilmaisin vilkkuu, kun laukaisinpainike painetaan puoliväliin mukaan lukien B **[**T **Live-yhdistelmä]** ([P.43](#page-42-0), [P.46\)](#page-45-0) valittu **SCN**-tilaan, voit asettaa tarkennuksen äärettömäksi painamalla **OK**-painiketta.
- $\Omega$  Tarkennuslukitus ei ole saatavilla **00**-tilassa ja joissain **SCN**-tiloissa.

### **LED-valon käyttö**

Toisin kuin salama, joka välähtää vain hetkellisesti, LED-valo palaa pidemmän ajan. Sitä voi myös käyttää salamavalona.

### **LED-valon sytyttäminen**

1. Pidä **INFO**-painike painettuna.

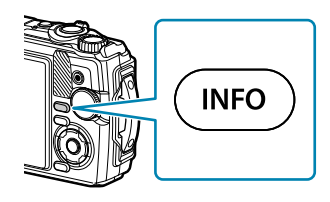

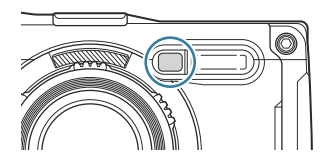

- Vapauta painike, kun LED-valo syttyy. *2.*
	- Valo syttyy, vaikka kameran virta olisi katkaistu.

#### **Jos kameran virta on kytketty**

LED-valo palaa enintään noin 90 sekuntia kameran säätimien ollessa käytössä tai enintään 30 sekuntia, jos mitään toimenpiteitä ei tehdä.

LED-valoa voi käyttää videotallennuksen aikana. Sitä ei voi kuitenkaan käyttää 4 K -videoiden kuvaamiseen.

#### **Jos kameran virta on katkaistu**

LED-valo palaa enintään noin 30 sekuntia huolimatta siitä, yritetäänkö kameran säätimiä käyttää.

- LED-valo sammuu automaattisesti, jos:
	- painat **ON/OFF**-painiketta,
	- käytät LOG-kytkintä, -
	- näytät valikon, -
	- kytket tai irrotat USB-kaapelin tai
	- muodostat yhteyden Wi-Fi-verkkoon. -

### **LED-valon sammuttaminen**

Pidä **INFO**-painike painettuna, kunnes LED-valo sammuu.

# <span id="page-68-0"></span>**Live-ohjaus**

## **Live-ohjauksen kautta käytettävissä olevat asetukset**

Live-ohjauksen avulla voit valita kuvaustoiminnon ja tarkistaa efektin ruudusta.

• Valitut asetukset koskevat **P**-, **A**- ja  $\mathbb{R}$ -tiloja.

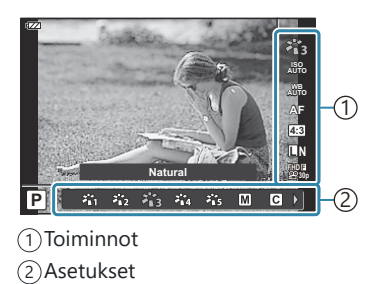

### **Käytettävissä olevat asetukset**

Kuvatila ([P.71](#page-70-0)) Maisematila <sup>1</sup> ([P.43](#page-42-0)) ISO-herkkyys [\(P.74\)](#page-73-0) Valkotasapaino ([P.75](#page-74-0)) AF-tila ([P.79](#page-78-0)) Kuvasuhde [\(P.80\)](#page-79-0)  $\Box$  Kuvanlaatu [\(P.81\)](#page-80-0) n Videokuvan laatu ([P.83\)](#page-82-0)

Kuvan vakautusasetukset  $2$  [\(P.85\)](#page-84-0)  $\mathbb{R}$  Kuvan vakautusasetukset 3 [\(P.85\)](#page-84-0) Salama  $^{2, 4}$  (P65) Salaman tehon säätö<sup>2</sup> ([P.86\)](#page-85-0) Sarjakuvaus / kuvaaminen itselaukaisimella [\(P.61\)](#page-60-0) Mittaus<sup>2</sup> ([P.87](#page-86-0)) Kasvojen tunnistus ([P.88](#page-87-0)) Lisävaruste [\(P.89\)](#page-88-0)

- Näkyy vain maisematilassa. 1
- 2 Ei näy videotilassa.
- Näkyy vain videotilassa. 3
- <sup>4</sup> Kamera tallentaa asetukset **P** tai **A**, (vedenalainen tila) ja △ (mikroskooppitila) erikseen ja palauttaa ne, kun tila seuraavan kerran valitaan, vaikka kameran virta olisi katkaistu välillä.
- Näytä live-ohjaus painamalla **OK**-painiketta. *1.*
	- Piilota live-ohjaussäätimet painamalla **OK**-painiketta uudelleen.

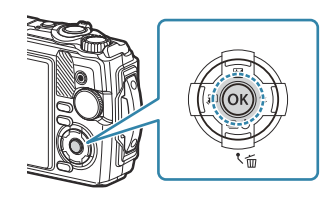

- **2.** Korosta haluttu toiminto  $\Delta \nabla$  -painikkeilla ja korosta asetus HI -painikkeilla ja paina sitten **OK**-painiketta.
	- Voit valita asetuksen myös säätöpyörällä.
	- Valitut asetukset tulevat automaattisesti voimaan, jos mitään toimenpidettä ei tehdä noin 8 sekunnin kuluessa.

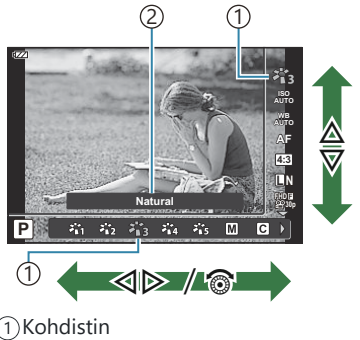

Näyttää valitun toiminnon nimen 2

• Kaikki toiminnot eivät ole käytettävissä kaikissa kuvaustiloissa.  $\mathbb{R}$  ["Luettelo määritettävissä](#page-206-0) [olevista kuvaustiloista" \(P.207\)](#page-206-0)

Voit katsoa kunkin vaihtoehdon oletusasetukset kohdasta ["Oletusasetukset" \(P.217\)](#page-216-0). B

### <span id="page-70-0"></span>**Käsittelyvaihtoehdot (Kuvatila)**

Valitse kuvan värisävy. Voit myös säätää yksilöllisesti kontrastia, terävyyttä ja muita parametreja [\(P.124\)](#page-123-0). Kunkin kuvatilan parametrien muutokset tallennetaan erikseen.

**1.** Paina OK-painiketta ja korosta sitten Kuvatila  $\Delta \nabla$ painikkeilla.

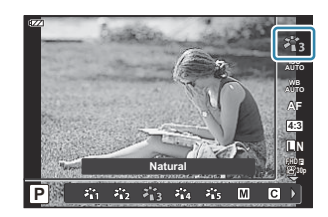

2. Korosta asetus painamalla ⊲D-painikkeita ja paina **OK**-painiketta.

#### **Kuvatilan asetukset**

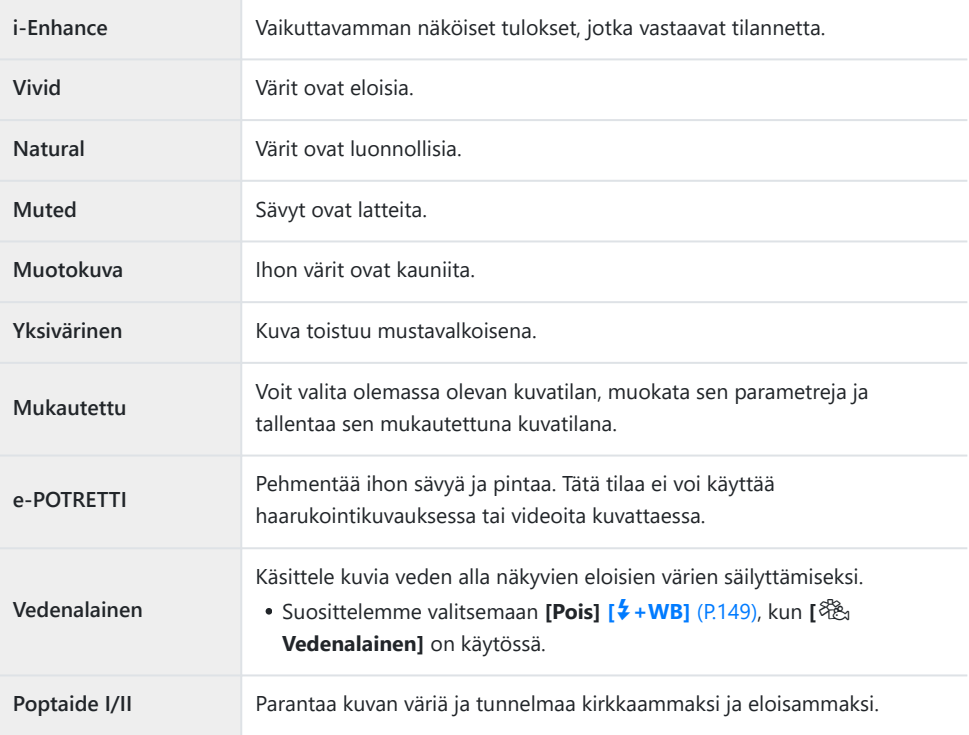

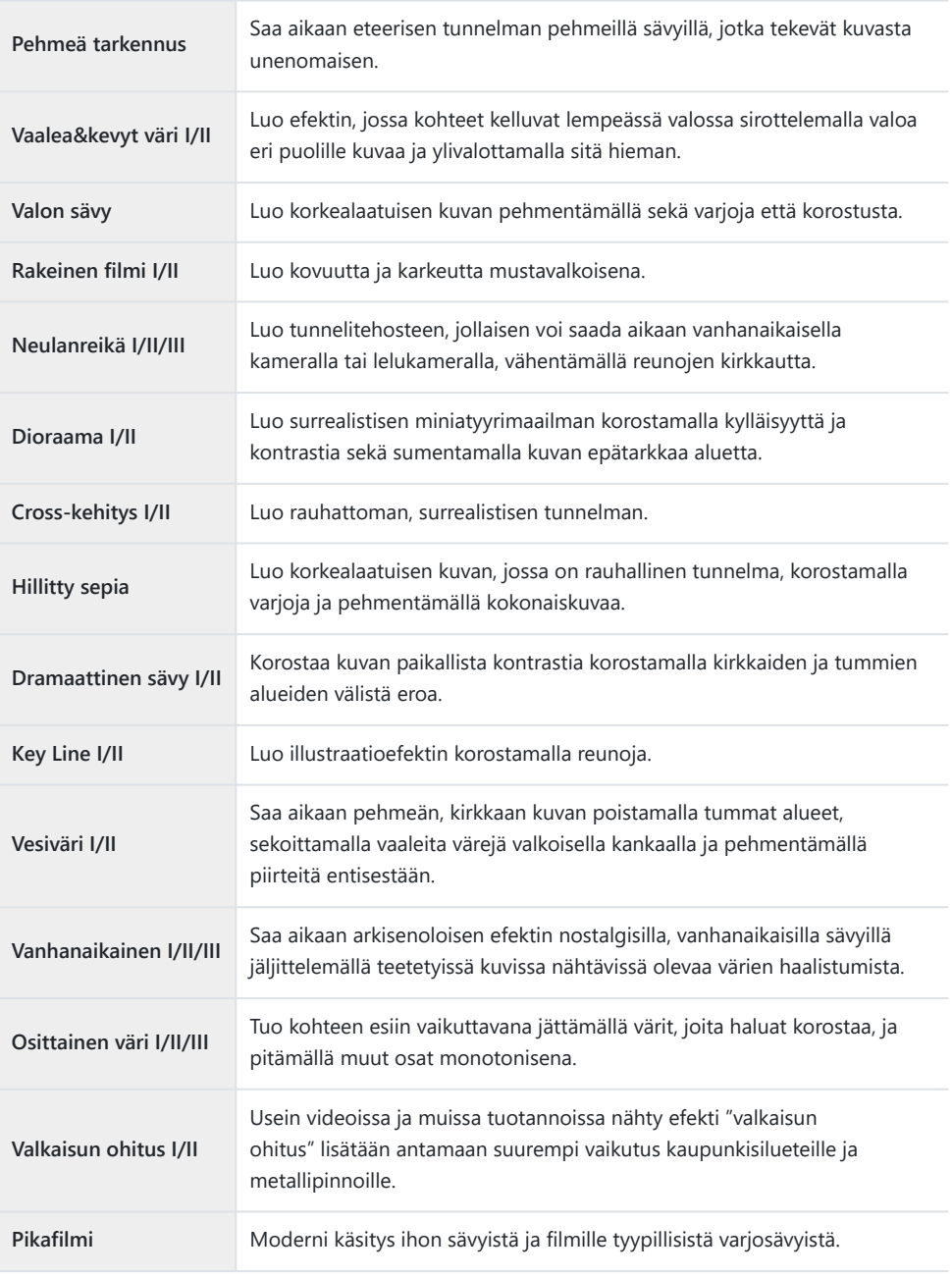

II ja III ovat alkuperäisen (I) muokattuja versioita.
Kun kuvatilaksi on valittu **[TAIDE]**, **[Väriavaruus]** on lukittuna **[sRGB]**-toiminnossa. gC [Mukautettu valikko](#page-149-0) E > **[Väriavaruus]** (P.150)

## **[Osittainen väri] -toiminnon käyttö**

Tallenna vain valitut sävyt väreissä.

- **1.** Paina **OK**-painiketta ja korosta sitten Kuvatila  $\Delta \nabla$ -painikkeilla.
- 2. Korosta **[Osittainen väri I/II/III]** <  $\triangleright$ -painikkeilla.
- Paina **INFO**-painiketta. *3.*
	- Värirengas tulee näyttöön. **Color**

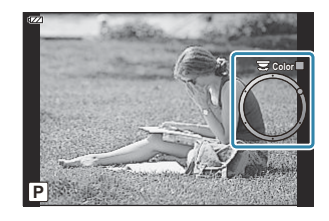

- **4.** Valitse väri ⊲D-painikkeilla tai säätöpyörällä.
	- Efekti näkyy näytössä.
- Vapauta laukaisin. *5.*

## <span id="page-73-0"></span>**ISO-herkkyyden vaihtaminen (ISO-herkkyys)**

Valitse kohteen kirkkauden mukainen arvo. Korkeammilla arvoilla voit kuvata tummempia alueita, mutta ne lisäävät kuvan kohinaa (epätasaisuutta).

**1.** Paina **OK**-painiketta ja korosta sitten ISO-herkkyys  $\Delta \nabla$ painikkeilla.

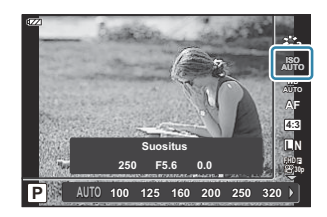

2. Korosta asetus painamalla ⊲D-painikkeita ja paina **OK**-painiketta.

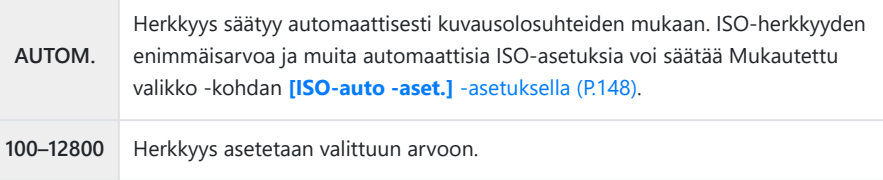

## <span id="page-74-0"></span>**Värin säätäminen (valkotasapaino)**

Valkotasapaino (WB) varmistaa, että valkoiset kohteet näyttävät kameran tallentamissa kuvissa valkoisilta. **[**N**]** sopii useimpiin olosuhteisiin, mutta muita arvoja voidaan valita valonlähteen mukaan, jos **[**N**]** ei tuota haluttuja tuloksia tai jos kuviin halutaan lisätä harkittu värivivahde.

**1.** Paina OK-painiketta ja korosta Valkotasapaino  $\Delta \nabla$ painikkeilla.

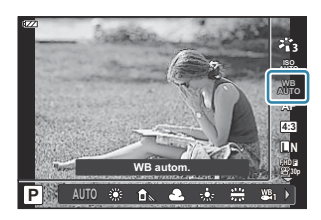

2. Korosta asetus painamalla ⊲D-painikkeita ja paina **OK**-painiketta.

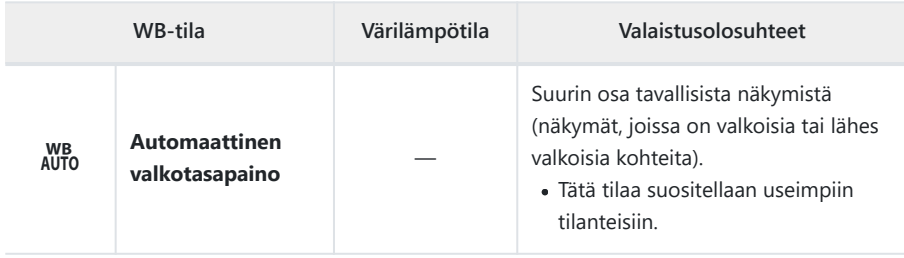

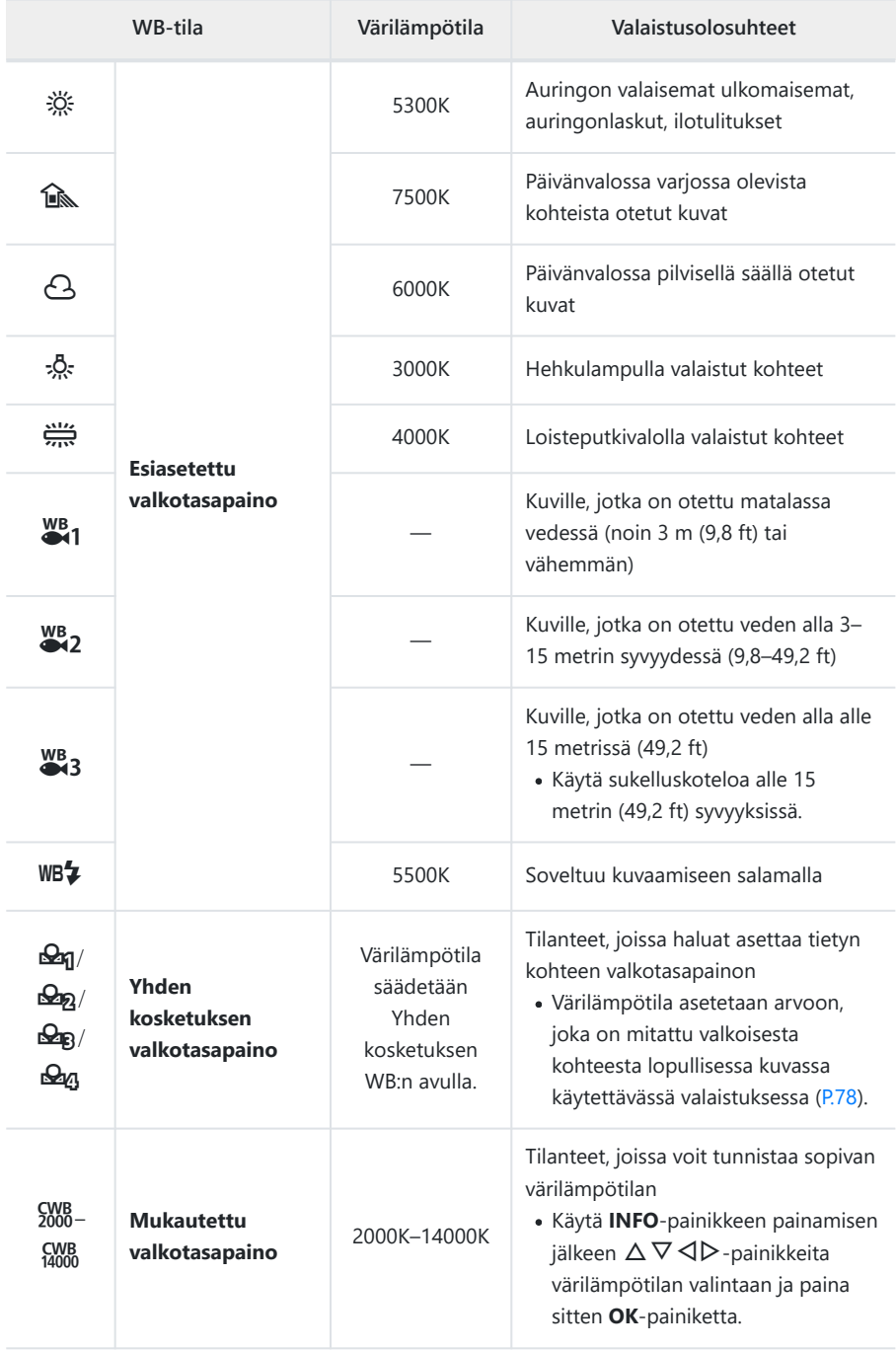

\$ Kuvatut veden syvyydet  $\frac{WB}{\bullet 1}$ ,  $\frac{WB}{\bullet 2}$  ja  $\frac{WB}{\bullet 3}$  ovat vain ohjeeksi. Ne saattavat vaihdella sää- ja vesiolosuhteiden mukaan.

## <span id="page-77-0"></span>**Yhden kosketuksen WB**

Mittaa valkotasapaino asettamalla paperinpala tai muu valkoinen esine siihen valoon, jota käytetään lopullisessa kuvassa. Tätä toimintoa kannattaa käyttää silloin, kun kohde kuvataan luonnonvalossa tai kun kuvaustilanteessa esiintyy useampia valonlähteitä, joiden värilämpötilat poikkeavat toisistaan.

Kun **[**J**]**, **[**K**]**, **[**L**]** tai **[**M**]** (Yhden kosketuksen *1.* valkotasapaino 1, 2, 3 tai 4) on valittu, paina **INFO**-painiketta.

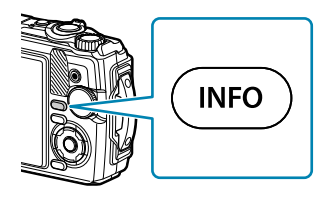

- Yhden kosketuksen valkotasapainon näyttö tulee näkyviin.
- Ota valokuva värittömästä (valkoisesta tai harmaasta) paperista. *2.*
	- Rajaa paperi niin, että se täyttää näytön. Varmista, ettei siihen osu varjoja.
- Korosta **[Kyllä]** ja paina **OK**-painiketta. *3.*
	- Uusi arvo tallennetaan valkotasapainon esiasetukseksi.
	- Uusi arvo säilytetään, kunnes yhden kosketuksen valkotasapaino mitataan uudelleen. Virran katkaiseminen ei poista tietoja muistista.

## **Tarkennustilan valinta (AF-tila)**

Valitse tarkennustapa (tarkennustila).

- Still-valokuvaustilaan ja videotilaan voidaan valita eri asetukset.
	- **1.** Paina OK-painiketta ja korosta sitten AF-tila  $\Delta \nabla$ -painikkeilla.

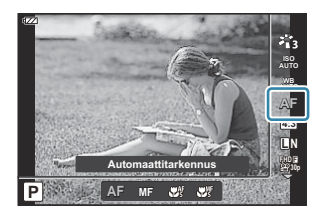

2. Korosta asetus painamalla ⊲D-painikkeita ja paina **OK**-painiketta.

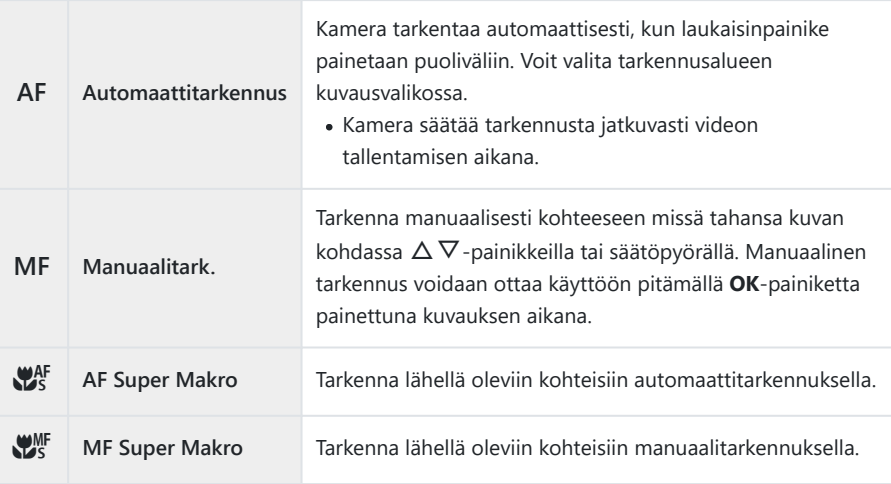

Kamera ei ehkä pysty tarkentamaan, jos kohde on heikosti valaistu, se on sumun tai savun peitossa B tai sen kontrasti ei ole riittävä.

 $\mathscr{D}[\mathbf{W}_{\mathbf{s}}^{\mathbf{A}\mathbf{F}}]$  ja  $[\mathbf{W}_{\mathbf{s}}^{\mathbf{B}\mathbf{F}}]$  ovat käytettävissä vain **P**, **A** ja  $\mathbf{\Omega}$ -tiloissa.

## <span id="page-79-0"></span>**Kuvasuhteen asettaminen**

Valitse kuvien leveyden suhde pituuteen sen mukaan, millaisena haluat tulostaa kuvan jne. Vakiokuvasuhteen **[4:3]** (leveyden suhde pituuteen) kamera tarjoaa vaihtoehdot **[16:9]**, **[3:2]**, **[1:1]** ja **[3:4]**.

**1.** Paina **OK**-painiketta ja korosta sitten Kuvasuhde  $\Delta \nabla$ painikkeilla.

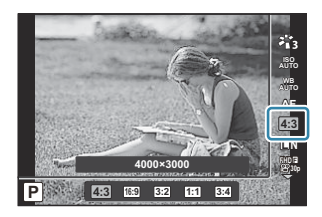

- 2. Korosta asetus painamalla ⊲D-painikkeita ja paina **OK**-painiketta.
- Kuvasuhde voidaan asettaa vain Still-kuville. B
- Valitun kuvasuhteen asetuksilla rajatut JPEG-kuvat tallennetaan. RAW-kuvia ei rajata, ja ne B tallennetaan yhdessä valittujen kuvasuhdetietojen kanssa.
- Kun RAW-kuvia katsellaan, kehys näyttää valitun kuvasuhteen. B

# <span id="page-80-0"></span>**Kuvatiedosto ja kuvakokovaihtoehdot (**K **Kuvanlaatu)**

Voit valita kuvanlaatutilan Still-kuville. Valitse sovellukseen sopiva laatu (kuten PC:llä käsittely, käyttö verkkosivulla jne.).

Paina **Ok-painiketta**-painiketta ja korosta sitten K *1.*Kuvanlaatu  $\Delta \nabla$ -painikkeilla.

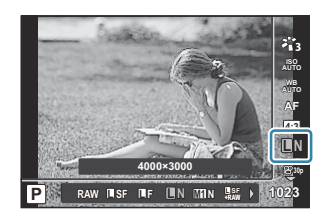

- 2. Korosta asetus painamalla ⊲D-painikkeita ja paina **OK**-painiketta.
	- Voit valita JPEG- (LSF, LF, LN ja MIN) ja RAW-tilat. Kun JPEG+RAW valitaan, kuvat tallennetaan sekä JPEG- että RAW-muodossa samanaikaisesti. JPEG muodostuu kuvakoon (L/a/b/S) ja pakkaussuhteen (SF/F/N) yhdistelmästä.

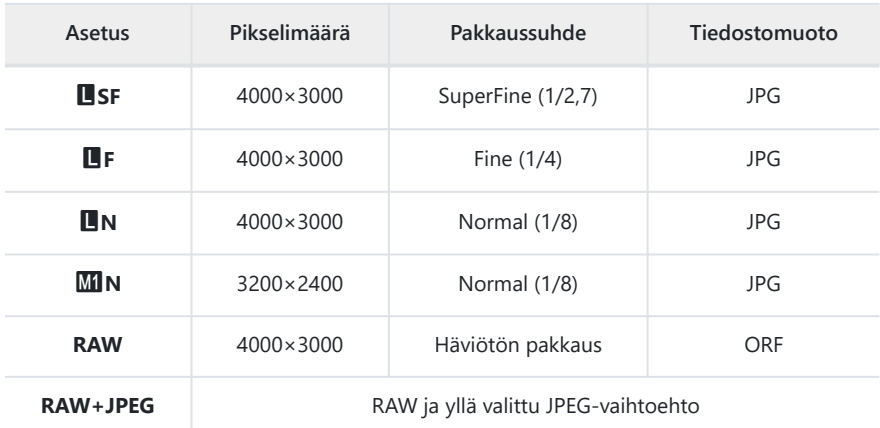

- Kuvat, jotka on otettu millä tahansa RAW-kuvanlaatuasetuksella, tallennetaan C automaattisesti JPEG+RAW-muodossa seuraavissa tiloissa:
	- **[**iy **HDR], [**d **Terävyystas. pinonta], [**B **e-potretti], [**O **Tähtikirkas yö käsin], [**E **Vastavalo-HDR]**
- Kuvia otettaessa ja JPEG+RAW valittuna tallennettuja yksittäisiä JPEG- ja RAW-tiedostoja C ei voi poistaa erikseen. Toisen poistaminen automaattisesti poistaa toisen. (Jos JPEG-kopio poistetaan tietokoneella ja RAW-kuva kopioidaan sitten takaisin kameraan, kuvaa voidaan muokata ([P.103\)](#page-102-0), mutta sen tulostamista ei voi valita ([P.114\)](#page-113-0).)
- Kuvakoko/pakkaus-yhdistelmän voi muuttaa valikosta. gC [Mukautettu valikko](#page-149-0) E > C **[**X**-aset.]** [\(P.150\)](#page-149-0)

RAW-kuvat koostuvat käsittelemättömistä kuvatiedoista, joihin asetuksia, kuten valotuksen korjausta B ja valkotasapainoa, ei ole vielä käytetty. Tiedot toimivat raakatietoina kuville, joita käsitellään kuvaamisen jälkeen.

- RAW-kuvatiedostot: Niiden tiedostopääte on .orf. -
- Niitä ei voi katsella muilla kameroilla. -
- Niitä voi katsella OM Workspacen digitaalisella kuvanhallinta- ja muokkausohjelmistolla. -
- Ne voidaan tallentaa JPEG-muodossa kameran **[\[Muokkaa RAW-dataa\]](#page-102-0)** (P.103)- retusointivaihtoehdon avulla

## <span id="page-82-0"></span>**Ruudun koko, kuvataajuus ja pakkaus (**n **Videokuvan laatu)**

Voit valita haluttuun käyttöön sopivan videon laadun.

1. Paina Ok-painiketta-painiketta ja korosta sitten  $\mathfrak{B}$ Videokuvan laatu  $\Delta \nabla$ -painikkeilla.

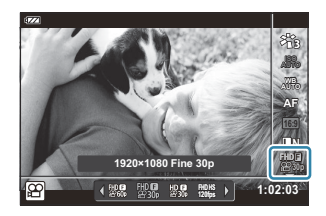

- 2. Korosta asetus painamalla ⊲D-painikkeita ja paina **OK**-painiketta.
	- Videokuvan laatu on yhdistelmä ruudun kokoa, bittiarvoa (pakkaussuhde) ja kuvataajuutta.

### **Käytettävissä olevat videokuvan laatuvalinnat**

Videokuvan laadulle käytettävissä olevat asetukset vaihtelevat kohdassa [\(P.135](#page-134-0)) valittujen arvojen**[Videon kuvanopeus]** ja **[Videon bittinopeus]** mukaan.

- Kun kuvaat televisiossa näytettäviä videoita, valitse kuvataajuus, joka vastaa laitteessa käytettyä videostandardia, sillä muuten videon toisto ei ehkä ole tasaista. Videostandardit vaihtelevat maan tai alueen mukaan, joissakin käytössä on NTSC ja joissakin PAL.
	- Kuvattaessa NTSC-laitteissa näytettävää videota valitse 60p (30p) -
	- Kuvattaessa PAL-laitteissa näytettävää videota valitse 50p (25p) -
- Videot tallentuvat MPEG-4 AVC/H.264 -muodossa. Yksittäisen tiedoston koko voi olla enintään 4 Gt. Yksittäisen videon enimmäistallennusaika on 29 minuuttia.
- Käytettävän kortin mukaan tallennus saattaa loppua ennen kuin enimmäispituus saavutetaan.
- Käytettävissä olevat kuvatilat vaihtelevat valitun videokuvan laadun mukaan.
- Käytä UHS-I-kortteja, joiden UHS-nopeusluokka on 3, kuvattaessa 4 K- tai suurnopeusvideoita.
- Kun kuvaat FHD/HD-videoita, käytä korttia, jonka nopeusluokka on vähintään 10.
- Jotkin tietokonejärjestelmät eivät välttämättä toista 4 K -videokuvia. Katso lisätietoja verkkosivuiltamme.

### **Tallennustila: 4 K**

#### 4 K -videoiden tallentaminen.

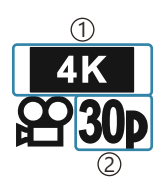

1) Kuvakoko 4 K: 3840×2160 2) Kuvataajuus 30p 25p

### **Tallennustila: FHD/HD**

Vakiovideoiden tallentaminen.

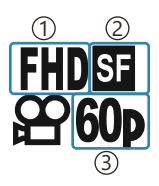

1) Kuvakoko FHD: 1920×1080 HD 1280×720 Bittinopeus (pakkaus) 2 SF (Super Fine) F (Fine) N (Normal) 3) Kuvataajuus 60P (30p) 50P (25p)

### **Tallennustila: HS (High-speed)**

Hidastettujen videoiden tallentaminen. Kuva, jota on kuvattu suurella kuvataajuudella, toistetaan noin nopeudella 30 fps.

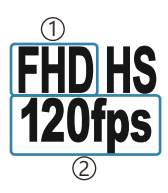

1) Kuvakoko 2) Kuvataajuus FHD: 1920×1080 120 fps HD 1280×720 240 fps SD: 640×360 480 fps

- Tallennus voi jatkua enintään 20 sekuntia. B
- Tarkennus ja valotus lukittuvat tallennuksen alkaessa. C

Ääntä ei tallenneta. C

 $\Omega$  Tämä tila ei ole käytettävissä ma-tai SCN-tilassa.

# **Kameran tärinän vähentäminen (Kuvanvakaaja)**

Voit vähentää kameran tärähtelyä, jota voi esiintyä silloin, kun kuvataan hämärässä tai käytetään suurta suurennussuhdetta.

Kuvanvakaaja käynnistyy, kun laukaisinpainike painetaan puoliväliin.

**1.** Paina **OK**-painiketta ja korosta sitten Kuvanvakaaja  $\Delta \nabla$ painikkeilla.

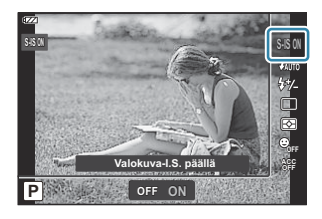

2. Korosta asetus painamalla ⊲D-painikkeita ja paina **OK**-painiketta.

#### **Still-kuvat**

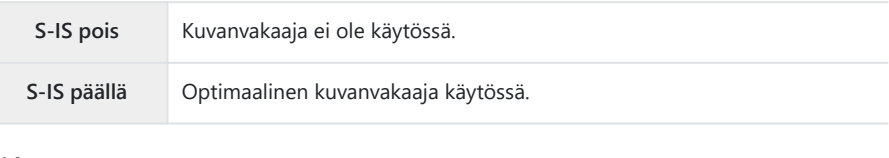

#### **Video**

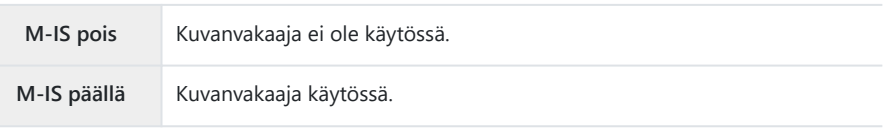

Kehyksen reunat rajautuvat pois, kun valitaan **[M-IS päällä]**, mikä pienentää tallennettavaa aluetta. B

Kuvanvakaaja on asetettu tilaan **[M-IS pois]**, kun **[**x**]**, **[**y**]** tai **[**z**]**on valittu videon laadulle. B

Kun käytät jalustaa, aseta kuvanvakaaja-asetukseksi **[S-IS pois]** tai **[M-IS pois]**. B

Kuvanvakaaja ei pysty välttämättä täysin kompensoimaan kameran liikkeen vaikutuksia kuviin, jos C liike on voimakasta tai suljinaika erittäin pitkä. Näissä tilanteissa on suositeltavaa käyttää jalustaa.

Voit huomata käyttöäänen tai värinää, kun kuvanvakaaja aktivoidaan. C

# <span id="page-85-0"></span>**Salaman tuottaman valon määrän säätäminen (Salaman tehon säätö)**

Salaman tuottaman valon määrää voidaan säätää, jos kohde näyttää yli- tai alivalottuvan, vaikka muu osa kuvasta valottuukin oikein.

**1.** Paina **OK**-painiketta ja korosta sitten Kuvanvakaaja  $\Delta \nabla$ painikkeilla.

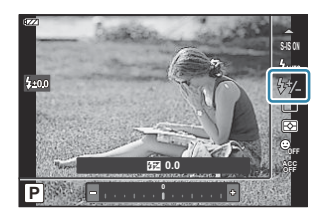

- 2. Korosta asetus painamalla ⊲D-painikkeita ja paina **OK**-painiketta.
	- Salaman kirkkautta voi vähentää valitsemalla negatiivisia arvoja (mitä pienempi arvo, sitä himmeämpi salama) tai lisätä valitsemalla positiivisia arvoja (mitä suurempi arvo, sitä kirkkaampi salama).

Ei käytettävissä 0-tilassa, kun **[**iy **HDR]** on valittuna 6 -tilassa tai **SCN**-tilassa. C

# <span id="page-86-0"></span>**Kirkkauden mittaustavan valinta kameralla (Mittaus)**

Voit valita, miten kamera mittaa kohteen kirkkauden.

**1.** Paina **OK**-painiketta ja korosta sitten Mittaus  $\Delta \nabla$ painikkeilla.

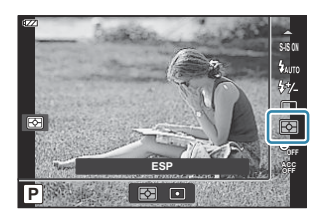

2. Korosta asetus painamalla ⊲D-painikkeita ja paina **OK**-painiketta.

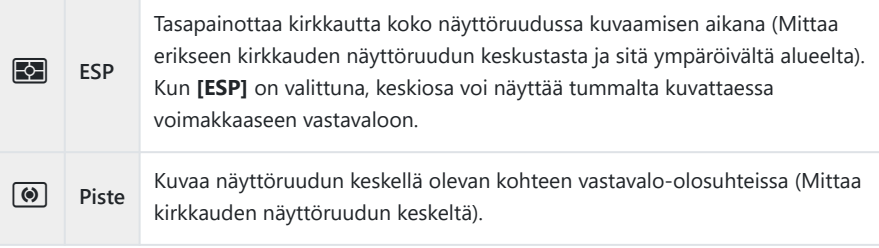

# **Automaattinen kasvojen havaitseminen (Kasvojen tunnistus)**

Kamera tunnistaa kasvot ja säätää tarkennuksen sekä digitaalisen ESP:n.

**1.** Paina **OK**-painiketta ja korosta sitten Kasvojen tunnistus  $\Delta \nabla$ painikkeilla.

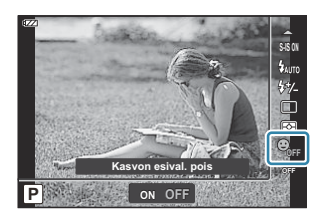

2. Korosta asetus painamalla ⊲D-painikkeita ja paina **OK**-painiketta.

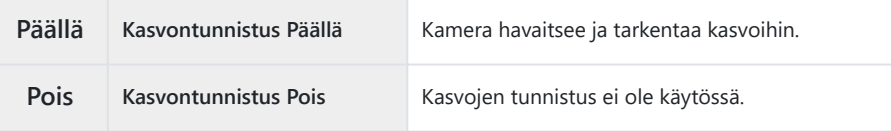

# **Valinnaisten lisävarusteiden käyttö (Lisävaruste)**

Käytä tätä vaihtoehtoa, kun valinnaisia lisävarusteita on yhdistetty.

**1.** Paina **OK**-painiketta ja korosta sitten Lisävaruste  $\Delta \nabla$ painikkeilla.

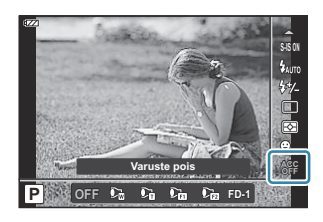

2. Korosta asetus painamalla ⊲D-painikkeita ja paina **OK**-painiketta.

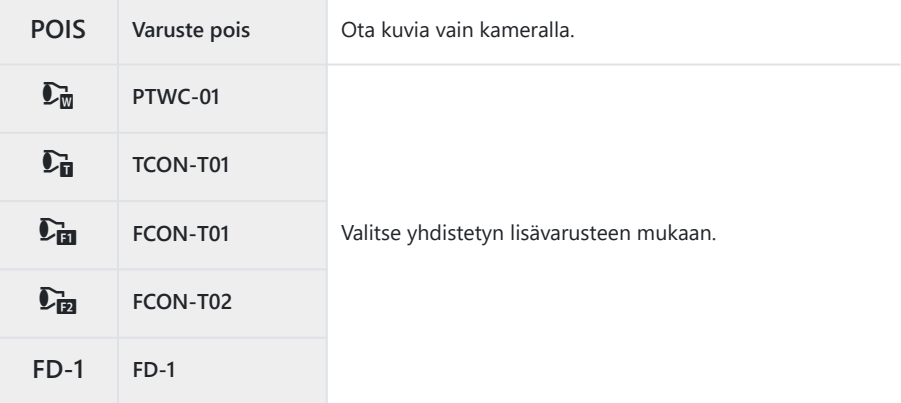

■图 ["Valinnaiset lisävarusteet" \(P.238\)](#page-237-0)

# **Katselu**

## **Informaationäyttö toiston aikana**

### **Toistettavan kuvan tiedot**

#### **Yksinkertaistettu näyttö**

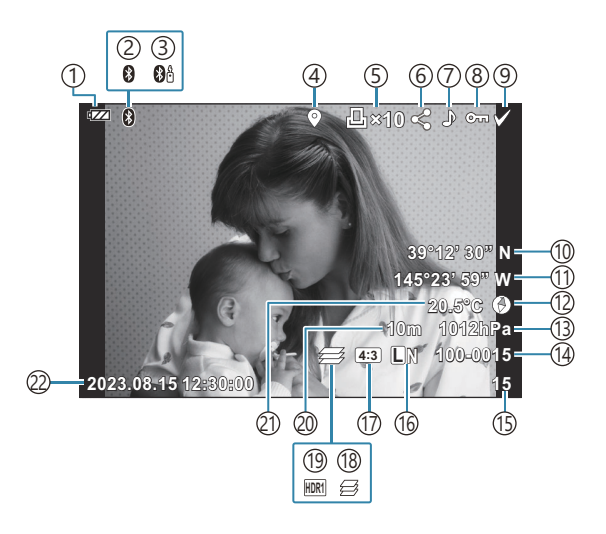

**Yleisnäyttö**

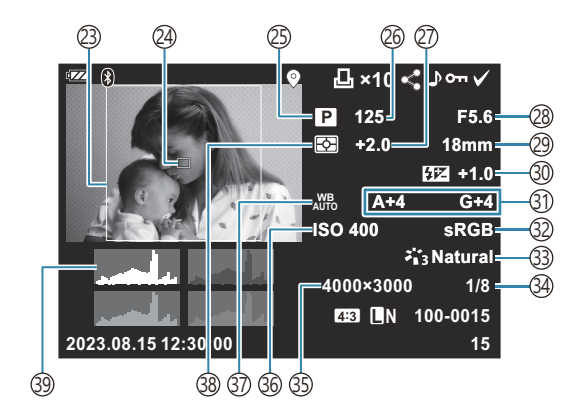

1)Akun tila ([P.27\)](#page-26-0) Aktiivinen **Bluetooth**®-yhteys [\(P.175](#page-174-0)) 2 3)Kauko-ohjaus [\(P.187\)](#page-186-0) Sisältää GPS-tiedot ([P.203\)](#page-202-0) 4 5) Tulostusvaraus Tulosteiden määrä [\(P.114](#page-113-0)) Jakotilaus ([P.108\)](#page-107-0) 6 7)Tallennusääni [\(P.110\)](#page-109-0) 8)Suojaus [\(P.109](#page-108-0)) 9)Sel. Kuva [\(P.98\)](#page-97-0) (10)Leveys [\(P.206](#page-205-0) (1)Pituus ([P.206](#page-205-0) (12)Suuntatiedot ([P.206](#page-205-0)) (13) Ilmanpaine ([P.206\)](#page-205-0) 14)Tiedoston numero  $\mathbb{R}$   $\mathbb{R}$  [Mukautettu valikko](#page-151-0)  $\mathbb{F}$  > **[\[Tiedostonimi\]](#page-151-0)** (P.152) 15) Kuvan numero 16) Kuvanlaatu ([P.81](#page-80-0), [P.83\)](#page-82-0) 17) Kuvasuhde [\(P.80\)](#page-79-0) 18) Terävyystas. pinonta ([P.49](#page-48-0)) 19)HDR-kuva [\(P.43](#page-42-0), [P.51\)](#page-50-0)

(20) Korkeus/vedensyvyys (<mark>[P.206](#page-205-0)</mark>) (21)Lämpötila (vedenlämpötila) [\(P.206\)](#page-205-0) Päiväys ja aika ([P.28](#page-27-0)) 22 23) Kuvasuhteen rajaus <sup>1</sup> (<mark>P.80</mark>) AF-kohteen näyttö [\(P.126](#page-125-0)) 24 (25)Kuvaustila (P.35 26)Suljinaika [\(P.39,](#page-38-0) [P.41](#page-40-0)) (27)Valotuksen korjaus ([P.59](#page-58-0) 28)Aukkoarvo ([P.39](#page-38-0), [P.41\)](#page-40-0) Polttoväli 29 30)Salaman tehon säätö (<mark>[P.86](#page-85-0)</mark>) Valkotasapainon korjaus ([P.150\)](#page-149-0) 31 (32) Väriavaruus (P.150 [\(P.71](#page-70-0)) (33) Kuvatila 34)Pakkaussuhde [\(P.81](#page-80-0), [P.162\)](#page-161-0) (35) Pikselimäärä ([P.81](#page-80-0), P.162 (86) ISO-herkkyys (P.74 Valkotasapaino ([P.75](#page-74-0)) 37 (P.**87) Mittaustila** Histogrammi 39

Näkyy vain, jos kuvasuhteeksi on valittu muu kuin 4:3 RAW-kuvanlaatuvaihtoehdolla. 1

## <span id="page-91-0"></span>**Informaationäytön vaihtaminen**

Voit vaihtaa näyttöruudussa näkyviä tietoja toiston aikana painamalla **INFO**-painiketta.

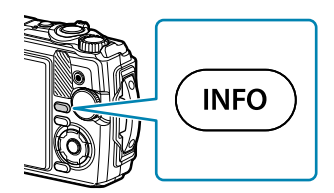

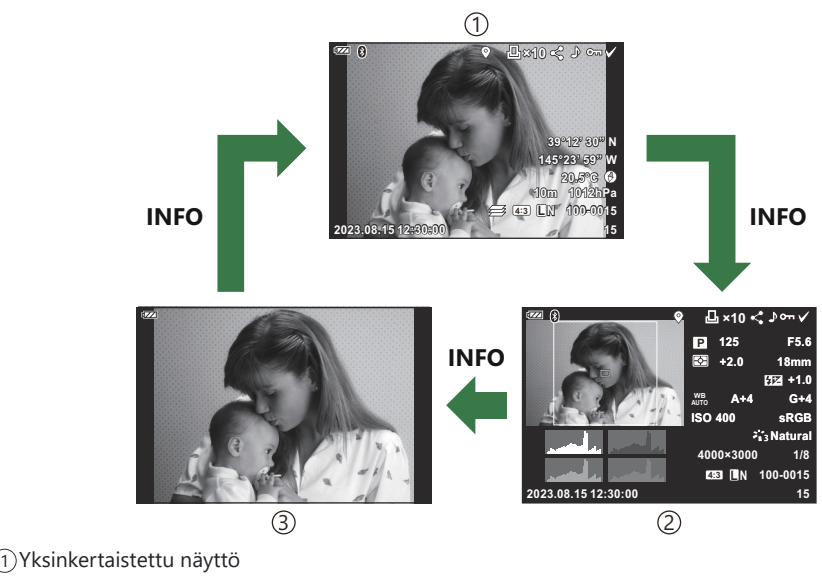

Yleisnäyttö 2

- Pelkkä kuva 3
- Voit lisätä histogrammin ja korostus ja varjo -näytöt toiston aikana näkyviin tietoihin. B $\text{I} \text{C} \text{C}$   $\text{C}$  **X** [Mukautettu valikko](#page-156-0) **B** >  $\text{I} \text{C}$  **/Info-asetukset**] >  $\text{I} \text{D}$  **Info**] (P.157)

## **Valokuvien ja videoiden näyttäminen**

### **Still-kuvien katselu**

- **1.** Paina ▶-painiketta.
	- Viimeiseksi ottamasi kuva näytetään.
	- Valitse haluamasi kuva tai video säätöpyörällä tai nuolipainikkeilla.
	- Kun haluat palata kuvaamistilaan, paina laukaisinpainike puoliväliin tai paina  $\blacktriangleright$ -painiketta.

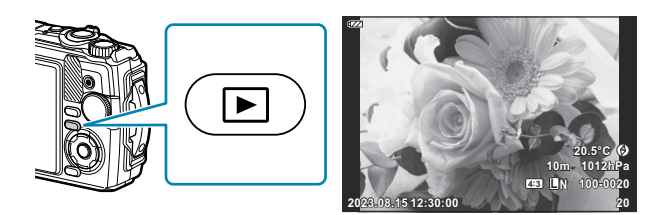

Still-kuvat

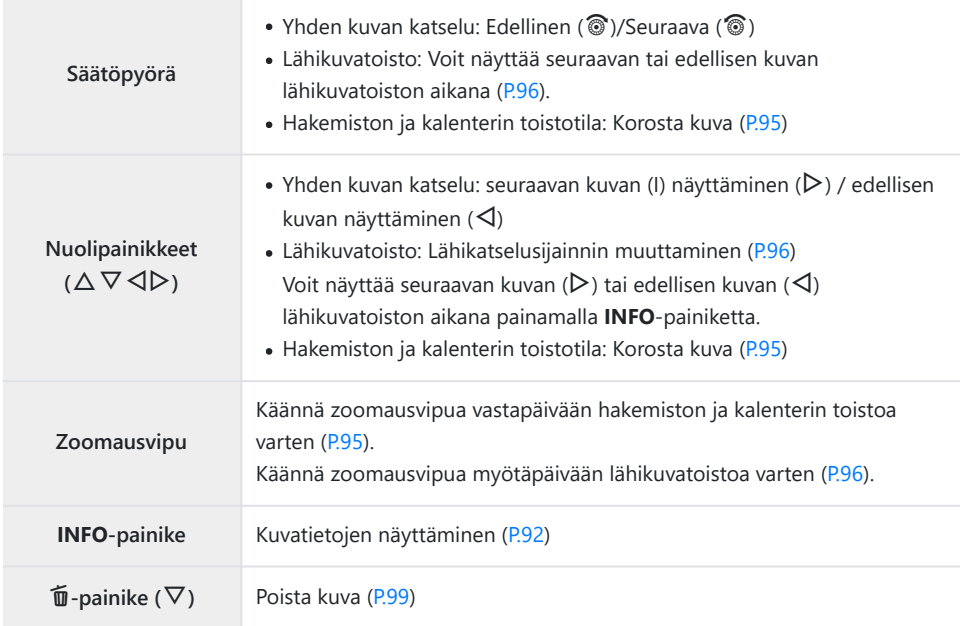

<span id="page-93-0"></span>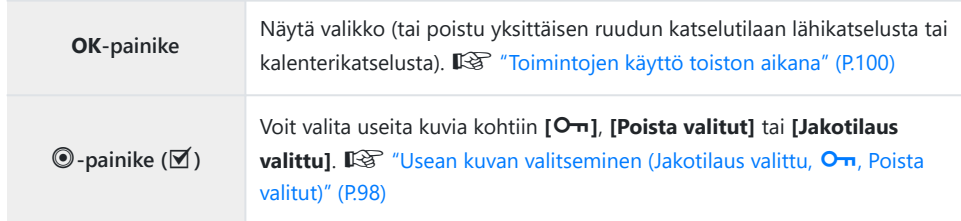

### **Videoiden katselu**

- 1. Paina **D**-painiketta.
	- Viimeiseksi ottamasi kuva näytetään.

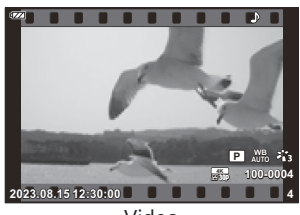

Video

- 2. Paina OK-painiketta.
	- Toiston suoravalikko tulee näkyviin.

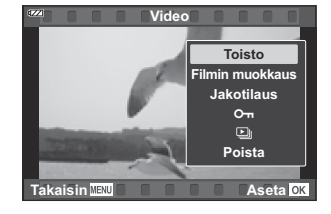

- Korosta **[Toista video]** ja paina **OK**-painiketta. *3.*
	- Videon toisto alkaa.
	- $\bullet$  Siirtyminen nopeasti eteen- ja taaksepäin  $\triangleleft$ / $\triangleright$ -painikkeilla.
	- Keskeytä katselu painamalla **OK**-painiketta. Kun Video on keskeytetty, voit näyttää ensimmäisen ruudun painamalla  $\Delta$  tai viimeisen ruudun painamalla  $\nabla$ . Siirry edellisiin tai seuraaviin kuviin  $\triangle$ -painikkeilla tai säätöpyörällä.
	- Lopeta toisto painamalla **MENU**-painiketta.
	- Säädä äänenvoimakkuutta videon katselun aikana  $\Delta \nabla$ -painikkeilla.

# <span id="page-94-0"></span>**Kuvien löytäminen nopeasti (Hakemiston ja kalenterin toisto)**

Zoomausvivun kääntäminen vastapäivään (kohti  $\blacksquare$ :tä) yhden kuvan katselun aikana aloittaa hakemiston katselun. Käännä päähän asti kalenterin katselua varten.

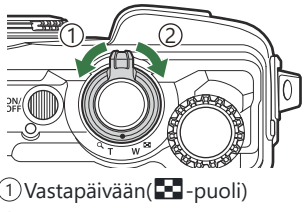

 $\mathbb Z$ Myötäpäivään ( $\mathsf Q$ -puoli)

- $\bullet$  Siirrä kohdistinta  $\Delta \nabla \langle \rangle$ -painikkeilla tai säätöpyörällä.
- Jatka kalenterista hakemistoon ja yhden kuvan katseluun kääntämällä zoomausvipua myötäpäivään  $(Q$ -puoli).
- Poistu kalenterista yhden kuvan katseluun painamalla **OK**-painiketta.

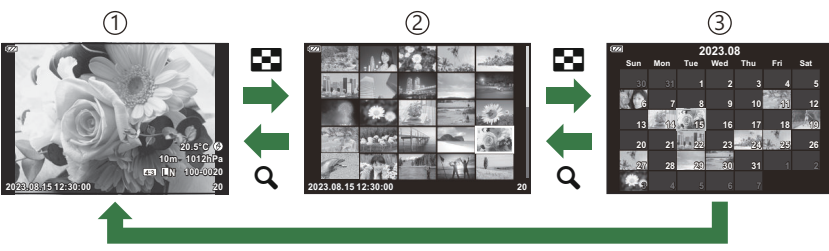

**OK**

- Yhden kuvan katselu 1
- Kuvahakemistonäyttö 2
- Kalenterinäyttö 3

Voit muuttaa hakemistonäytön ruutujen määrää. g**[**G **[Asetukset\]](#page-158-0)** (P.159) B

## <span id="page-95-0"></span>**Lähennys (lähikuvatoisto)**

Yhden kuvan katselussa voit lähentää nykyiseen kuvaan kääntämällä zoomausvipua myötäpäivään (kohti **8**:aa) ja loitontaa kääntämällä vastapäivään (kohti  $\blacktriangleright$ :tä). Palaa yhden kuvan katseluun painamalla **OK**-painiketta.

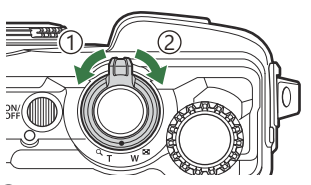

1) Vastapäivään(**B-**-puoli)  $\mathbb Z$ Myötäpäivään ( $\mathsf Q$ -puoli)

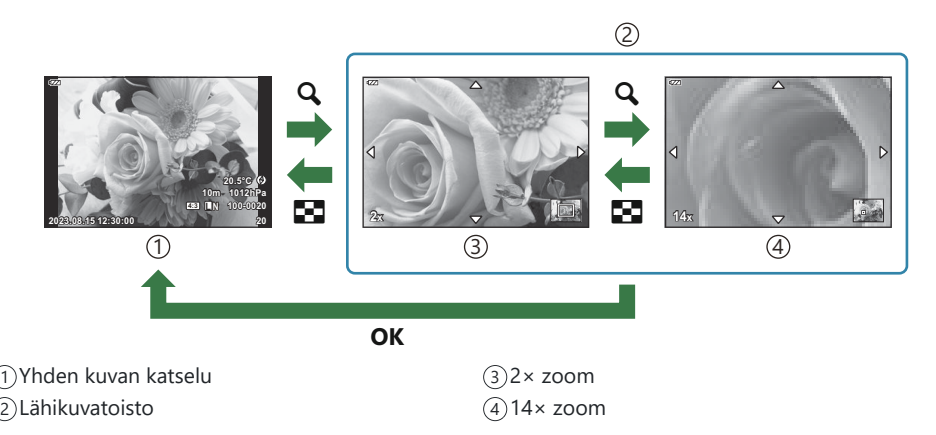

- Vieritä sitten kuvaa painetun painikkeen suuntaan painamalla  $\Delta \nabla \Delta \triangleright$ .
- Kun haluat katsella muita kuvia lähennettynä, paina **INFO**-painiketta ja sitten HI-painikkeita. Ota selaus uudelleen käyttöön painamalla **INFO**-painiketta uudelleen. Voit myös katsella muita kuvia säätöpyörän avulla.

## **Panoraamakuvien katselu selaamalla**

Katsele selaamalla kuvasarjoista, jotka yhdistämällä luodaan panoraama.

- Valitse panoraama yhden kuvan katselussa. *1.*
- $2.$  Käännä zoomausvipua myötäpäivään (suuntaan  $\mathsf{Q}$ ).

Vieritä sitten kuvaa painetun painikkeen suuntaan painamalla  $\triangle \nabla \triangleleft \triangleright$ .

- Kun haluat zoomata nykyiseen kuvaan panoraaman katselun selaamisen aikana, käännä zoomauskytkintä myötäpäivään, kun haluat lähentää (suhde kaksin- tai nelinkertainen), ja vastapäivään, kun haluat loitontaa. Palaa yhden kuvan katseluun painamalla **OK**-painiketta.
- Kun haluat katsella muita kuvia lähennettynä vähintään kaksinkertaiseksi, paina **INFO**-painiketta ja sitten HIpainikkeita. Ota selaus uudelleen käyttöön painamalla **INFO**painiketta uudelleen. Voit myös katsella muita kuvia säätöpyörän avulla.

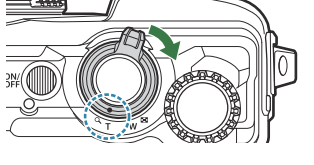

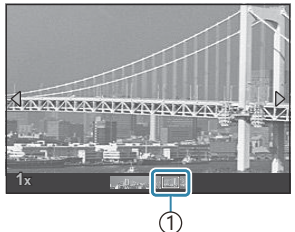

1 Nykyinen katseltava alue

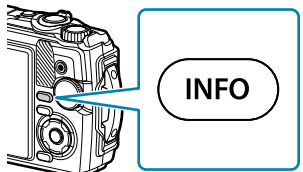

# <span id="page-97-0"></span>**Usean kuvan valitseminen (Jakotilaus valittu,** 0**, Poista valitut)**

Voit valita useita kuvia kohtiin **[Jakotilaus valittu]**, **[**0**]** tai **[Poista valitut]**.

- **1.** Valitse kuvia painamalla **⊠** (**◎**)-painiketta toiston aikana.
	- $\bullet$  Kuva valitaan, ja  $\checkmark$  tulee näkyviin. Peruuta valinta painamalla painiketta uudelleen.
	- Voit valita kuvan yksittäisen kuvan toiston ja hakemistotoiston aikana.
- Näytä valikot painamalla **OK**-painiketta ja valitse **[Jakotilaus** *2.***valittu]**, **[**0**]** tai **[Poista valitut]**.

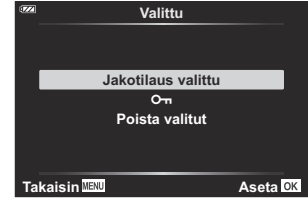

# <span id="page-98-0"></span>**Kuvien poistaminen (Poista)**

1. Hae näyttöön kuva, jonka haluat poistaa, ja paina 1 <sub>r</sub>painiketta.

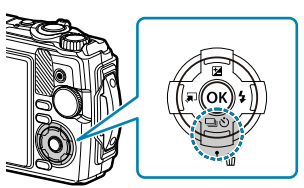

2. Korosta [Kyllä] ja paina OK-painiketta.

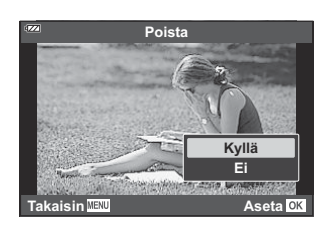

Kuva poistetaan

## <span id="page-99-0"></span>**Toimintojen käyttäminen toiston aikana**

Voit näyttää toiston suoran valikon painamalla **OK**-painiketta toiston aikana. Korosta haluttu vaihtoehto ja valitse se painamalla **OK**-painiketta.

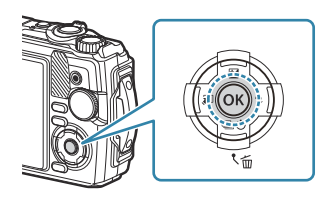

Näkyvät vaihtoehdot vaihtelevat valitun kuvan tyypin mukaan.

- $\bullet$  Toisto  $\bigcup$  ([P.102\)](#page-101-0)
- Muokkaa RAW-dataa ([P.103](#page-102-0))
- JPEG-muokkaus [\(P.104\)](#page-103-0)
- Toisto ([P.94](#page-93-0))
- Filmin muokkaus [\(P.106](#page-105-0))
- Jakotilaus ([P.108\)](#page-107-0)
- $-$  Om  $(P.109)$  $(P.109)$  $(P.109)$

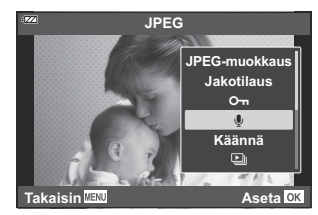

- $\cdot \Phi$  [\(P.110](#page-109-0))
- Käännä ([P.111\)](#page-110-0)
- $\cdot$  Q  $($ P.112)
- Kuvan kerrostus ([P.113\)](#page-112-0)
- $\cdot$   $\Box$  [\(P.114](#page-113-0))
- $\cdot$  Poista ([P.117\)](#page-116-0)

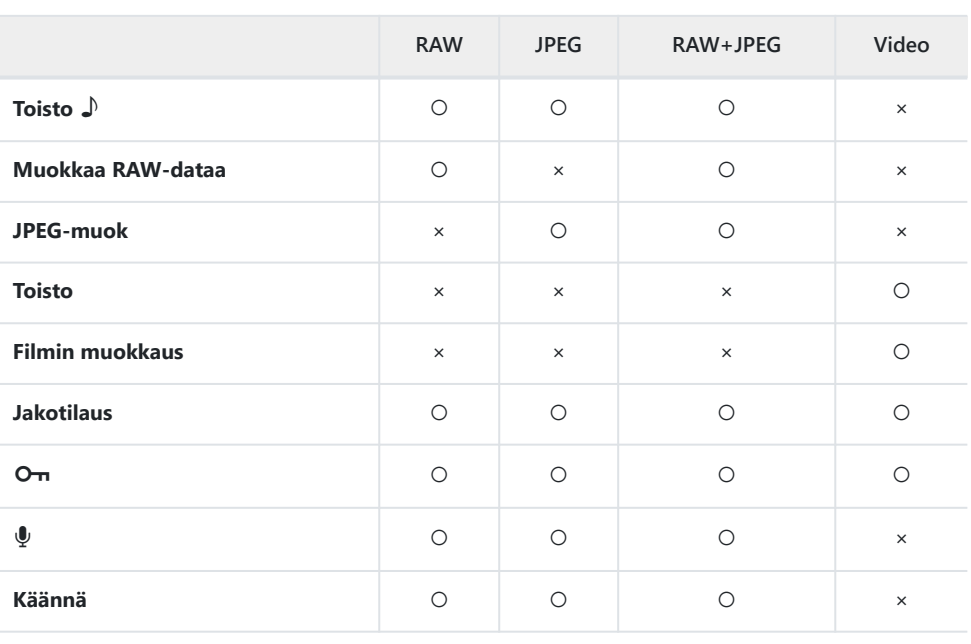

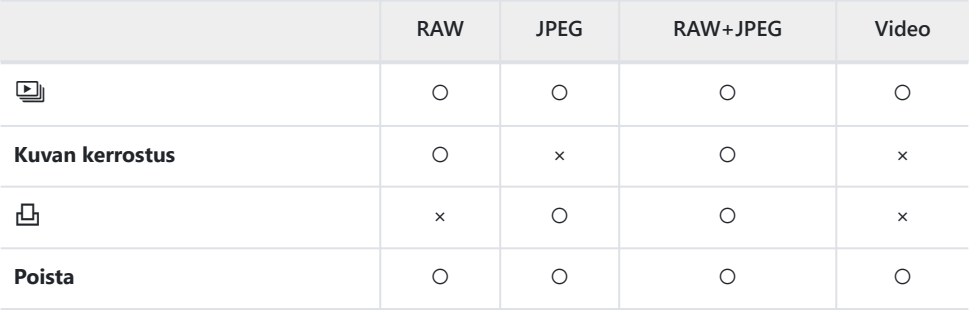

# <span id="page-101-0"></span>**Äänimuistioiden toistaminen (Toisto** H**), kun niihin liittyvä kuva näkyy**

Äänimuistiot [\(P.110](#page-109-0), [P.134](#page-133-0)) toistetaan, kun niihin liittyvä kuva näytetään.

- Valitse kuva, jossa on ääntä, ja paina **OK**-painiketta. *1.*
- Korosta **[Toisto** H**]** ja paina **OK**-painiketta. *2.*
	- Äänen toisto alkaa.
- Lopeta äänen toisto painamalla **OK** tai **MENU**-painiketta.
- Säädä äänenvoimakkuutta videon katselun aikana  $\Delta \nabla$ -painikkeilla.

# <span id="page-102-0"></span>**Kuvien retusointi (Muokkaa RAW-dataa / JPEG-muokkaus)**

Luo kuvista retusoituja kopioita. Jos kuvat ovat RAW-kuvia, voit säätää asetuksia, jotka olivat käytössä kuvan ottoaikaan, kuten valkotasapainoa ja kuvatilaa (taidesuotimet mukaan lukien). Jos kuvat ovat JPEG-kuvia, voit tehdä yksinkertaisia muokkauksia, kuten rajata ja muuttaa kokoa.

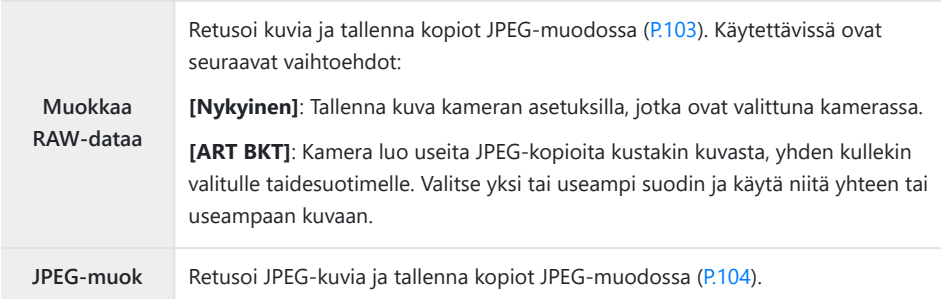

### **RAW-kuvien retusointi (Muokkaa RAW-dataa)**

- Hae katselun aikana näyttöön kuva, jota haluat retusoida, ja paina **OK**-painiketta. *1.*
- 2. Korosta **[Muokkaa RAW-dataa]** ja paina OK-painiketta.
	- Muokkausvaihtoehdot tulevat näkyviin.

Jos valittu kuva ei ole RAW-kuva, **[Muokkaa RAW-dataa]** ei tule näkyviin. Valitse eri kuva. C

- **3.** Korosta kohteita  $\Delta \nabla$ -painikkeilla.
	- Käytä nykyisiä kameran asetuksia korostamalla **[Nykyinen]** ja painamalla **OK**-painiketta. Nykyiset asetukset otetaan käyttöön.
		- Luo JPEG-kopio valituilla asetuksilla korostamalla **[Kyllä] △ ▽**-painikkeilla ja painamalla **OK**-painiketta.
	- [ART BKT] -vaihtoehdon korostaminen ja  $\triangleright$  -painikkeen painaminen tuo näyttöön taidesuodinten luettelon. Korosta taidesuotimet ja valitse tai poista valinta painamalla **OK**painiketta. Valituissa suodattimissa on merkintä P. Palaa edelliseen näyttöön painamalla **MENU**-painiketta, kun kaikki halutut suodattimet on valittu.
		- Kun olet käsitellyt kuvan valitulla taidesuodattimella, tallenna se painamalla OK-painiketta.
- <span id="page-103-0"></span>Luo lisäkopioita samasta alkuperäisestä kuvasta korostamalla **[Nollaa]** ja painamalla **OK**-*4.* painiketta. Poistu luomatta lisäkopioita korostamalla **[Ei]** ja painamalla **OK**-painiketta.
	- Valitsemalla **[Nollaa]** muokkausvaihtoehdot tulevat näkyviin. Toista vaiheet vaiheesta 3 alkaen.

RAW-kuvia ei voi muokata seuraavissa tilanteissa: C

muistikortilla ei ole tarpeeksi tilaa tai kuva on luotu toisella kameralla. -

### **JPEG-kuvien retusointi (JPEG-muok)**

**[JPEG-muok]**-valikossa on alla luetellut vaihtoehdot.

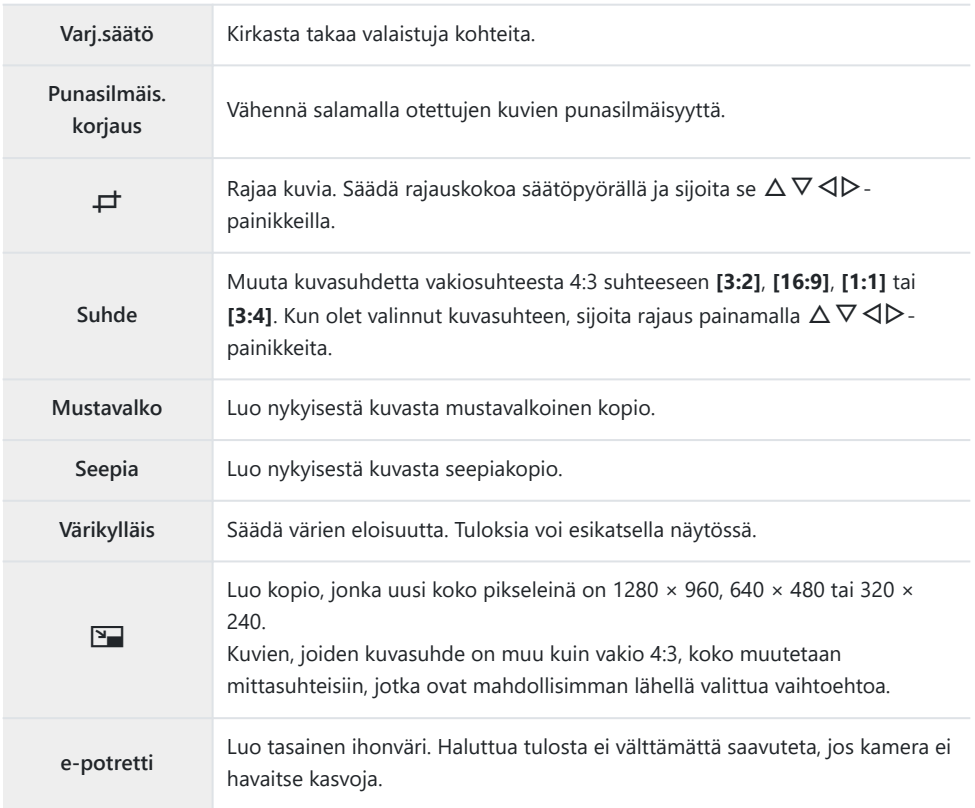

Joissakin kuvissa punasilmäisyyden korjaus ei välttämättä toimi. C

- JPEG-kuvaa ei voi muokata seuraavissa tapauksissa: C
	- Kun kuvaa käsitellään tietokoneella, kun muistikortilla ei ole riittävästi vapaata tilaa tai kun kuva on otettu toisella kameralla
- **⑦ Vaihtoehtoa [P**] ei voi käyttää kuvien tekemiseen suuremmaksi.
- Vaihtoehtoa **[**L**]** ei voi käyttää kaikkiin. C
- Vaihtoehtoa **[**M**]** (rajaus) ja **[Suhde]** käytetään vain kuviin, joiden kuvasuhde on 4:3 (vakio). C
	- Hae katselun aikana näyttöön kuva, jota haluat retusoida, ja paina **OK**-painiketta. *1.*
	- 2. Korosta [JPEG-muokkaus] ja paina OK-painiketta.
		- Muokkausvaihtoehdot tulevat näkyviin.

Jos nykyinen kuva ei ole JPEG-kuva, **[JPEG-muok]** ei ole käytettävissä. Valitse eri kuva. C

- $3.$  Korosta asetus painamalla  $\Delta \nabla$ -painikkeita ja paina **OK**-painiketta.
	- Efektiä voi esikatsella näytössä. Jos valitulla kohteella on useita vaihtoehtoja, valitse haluamasi vaihtoehto  $\Delta \nabla$ -painikkeilla.
	- Kun valittuna on **[**M**]**, voit säätää rajauskokoa säätöpyörällä ja sijoittaa rajauksen  $\triangle \nabla \triangleleft \triangleright$ -painikkeilla.
	- Kun valittuna on **[Suhde]**-vaihtoehto, voit sijoittaa rajauksen  $\Delta \nabla \langle \mathcal{D} \rangle$ -painikkeilla.
- Korosta **[Kyllä]** ja paina **OK**-painiketta. *4.*
	- Muokattu kuva tallennetaan korttiin.

## <span id="page-105-0"></span>**Videoiden muokkaaminen (Filmin muokkaus)**

Muokkaa videoita.

### **Videosta poimitun still-kuvan luominen (Kuvakaapp. videoleikk)**

Tallenna still-kopio (kuvasuhde **[16:9]**) valitusta ruudusta kameralla tallennetusta 4 K -videosta.

- Hae katselun aikana näyttöön video, jota haluat muokata, ja paina **OK**-painiketta. *1.*
- 2. Korosta [Filmin muokkaus] ja paina OK-painiketta.
- $3.$  Korosta △ ▽ -painikkeilla **[Kuvakaapp. videoleikk.]** ja paina OK-painiketta.
- Valitse HI-painikkeiden avulla still-kuvana tallennettava kuva ja paina **OK**-painiketta. *4.*
	- Ohita useita kuvia  $\Delta \nabla$ -painikkeilla.
	- Palaa yhden kuvan katseluun painamalla **MENU**-painiketta.

Still-kuvan tallennuspäiväys voi poiketa alkuperäisen videon päiväyksestä. C

### **Videoiden korjaus (Videoleikkeen korjaus)**

Rajaa valittua kameralla tallennettua videomateriaalia ja korvaa alkuperäinen materiaali muokatulla videomateriaalilla tai tallenna muokattu kopio erikseen.

- Hae katselun aikana näyttöön video, jota haluat muokata, ja paina **OK**-painiketta. *1.*
- 2. Korosta [Filmin muokkaus] ja paina OK-painiketta.
- $3.$  Korosta △ ▽ -painikkeilla **[Videoleikkeen korjaus]** ja paina OK-painiketta.
- Korosta [**[Korvaa]** tai **[Uusi tied.]** ja paina **OK**-painiketta. *4.*
	- Jos kuva on suojattu, et voi valita vaihtoehtoa **[Korvaa]**.
- **5.** Korosta ⊲D-painikkeilla haluttu vaihtoehto sen mukaan, alkaako poistettava osio ensimmäisestä vai viimeisestä kuvasta, ja paina sitten **OK**-painiketta.
	- Siirry ensimmäiseen tai viimeiseen kuvaan kääntämällä säätöpyörää.
- **6.** Valitse poistettava osio ⊲D-painikkeilla.
	- Poistettava osio näkyy punaisena.
- 7. Paina OK-painiketta.
- Korosta **[Kyllä]** ja paina **OK**-painiketta. *8.*
- Still-kuvan tallennuspäiväys voi poiketa alkuperäisen videon päiväyksestä. C

# <span id="page-107-0"></span>**Kuvien valitseminen jakamista varten (Jakotilaus)**

Voit valita etukäteen kuvat, jotka haluat siirtää älypuhelimeen.

- Hae näyttöön kuva, jonka haluat siirtää, ja paina **OK**-painiketta. *1.*
	- Toistovalikko tulee näkyviin.
- Valitse **[Jakotilaus]** ja paina **OK**-painiketta. Paina sitten **F** tai G-painiketta. *2.*
	- Kuva merkitään jaettavaksi.  $\blacktriangleleft$ -kuvake ja tiedostotyyppi tulevat näkyviin.
	- Kerrallaan voidaan merkitä jaettavaksi enintään 200 kuvaa.
	- Peruuta jakotilaus painamalla  $\Delta$  tai  $\nabla$ .

Jakotilaukset eivät voi sisältää RAW-kuvia. C

Voit myös kerralla valita jaettavat kuvat kamerasta etukäteen ja asettaa jakotilauksen. B

■ ["Useiden kuvien valitseminen \(Jakotilaus valittu,](#page-97-0) Oπ, Poista valitut)" (P.98), ["Kuvien siirtäminen](#page-177-0) [älypuhelimeen" \(P.178\)](#page-177-0)
### **Kuvien suojaus (**0**)**

Suojaa kuvat vahingossa poistamiselta.

- Hae näyttöön kuva, jonka haluat suojata, ja paina **OK**-painiketta. *1.*
- 2. Valitse **[O¬]** ja paina **OK**-painiketta. Paina sitten **⊠** tai ∇-painiketta.
	- Suojatut kuvat osoitetaan On (suojaus) kuvakkeella.

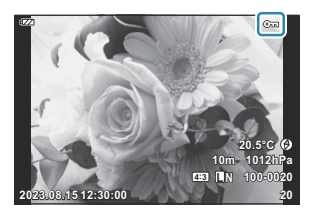

- Poista suojaus painamalla  $\Delta$  tai  $\nabla$ -painiketta.
- S-Voit myös suojata useita valittuja kuvia. L<sup>S</sup> ["Usean kuvan valitseminen \(Jakotilaus valittu,](#page-97-0) On, [Poista valitut\)" \(P.98\)](#page-97-0)

Kortin alustaminen poistaa kortilta kaikki tiedot, myös suojatut kuvat. C

### **Äänen lisääminen kuviin (** $\overline{\Psi}$ **)**

Voit äänittää äänen sisäisellä stereomikrofonilla ja lisätä sen kuviin. Tallennettu ääni tarjoaa yksinkertaisen vaihtoehdon kuvista kirjoitetuille muistiinpanoille. Äänitysten kesto voi olla enintään 30 sekuntia.

- Hae näyttöön kuva, johon haluat lisätä äänitallennuksen, ja paina **OK**-painiketta. *1.*
	- Suojattuihin kuviin ei voi tallentaa ääntä.
- Valitse **[**c**]** ja paina **OK**-painiketta. *2.*

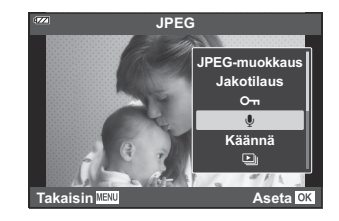

- Poistu lisäämättä ääntä valitsemalla **[Ei]**.
- Aloita äänitys valitsemalla **[**c **Käynnistä]** ja paina **OK**-*3.* painiketta.

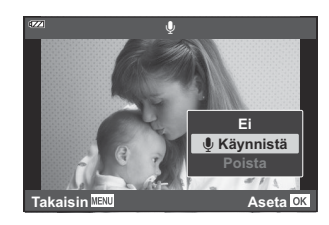

- Lopeta äänitys painamalla **OK**-painiketta. *4.*
	- Kuvat, joihin on tallennettu ääntä, osoitetaan J-kuvakkeilla.
	- Jos haluat poistaa tallennetun äänitteen, valitse **[Poista]** vaiheessa 3.
- **§** Ääntä voi lisätä kuviin myös **[Muokkaa]**-toiminnolla ▶ toistovalikossa [\(P.136](#page-135-0)). Valitse kuva toiminnoilla **[Muokkaa]** > **[Val.kuva]**, paina sitten **OK** -painiketta ja valitse **[**c**]**.
- **D**<sup>2</sup> Äänitetyn äänen voi toistaa kohdassa [\[Toisto](#page-101-0) ♪] (P.102).

### **Kuvien kääntäminen (Käännä)**

Valitse, käännetäänkö valokuvia.

- Hae näyttöön kuva, jota haluat kääntää, ja paina **OK**-painiketta. *1.*
- Valitse **[Käännä]** ja paina **OK**-painiketta. *2.*
- $\boldsymbol{3.}$  Käännä kuvaa vastapäivään painamalla  $\Delta$  tai myötäpäivään painamalla  $\nabla$ . Kuva kääntyy aina, kun jompaakumpaa painiketta painetaan.
	- Tallenna muutokset ja poistu vaihtoehdoista painamalla **OK**-painiketta.
	- Käännetty kuva tallennetaan sen nykyisessä suunnassa.
	- Videoita ja suojattuja kuvia ei voi kääntää.
- $\mathcal{S}$ -Kameran voi määrittää kääntämään pystysuuntaisia kuvia automaattisesti toiston aikana.  $\mathbb{R}$   $\mathbb{F}$  [Toistovalikko >](#page-136-0)  $\mathbb{F}$ 1 (P.137)
- **[Käännä]** ei ole käytettävissä, kun **[Pois]** on valittuna kohdalle **[**n**]**. C

### <span id="page-111-0"></span>**Toista kuvia automaattisesti (**2)

Tätä toimintoa käytettäessä kamera näyttää kortille tallennetut kuvat peräkkäin.

- Paina **OK**-painiketta toistonäytössä. *1.*
- Korosta **[**C**]** ja paina **OK**-painiketta. *2.*

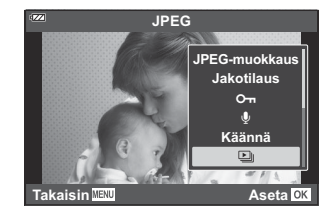

#### Määritä diaesitys. *3.*

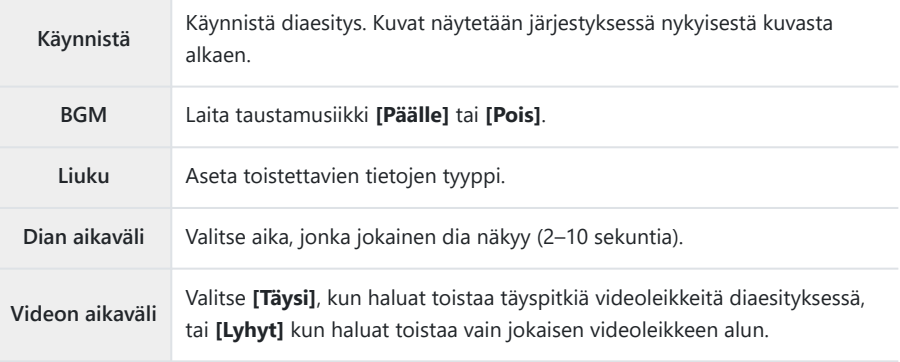

- Korosta **[Aloita]** ja paina **OK**-painiketta. *4.*
	- Diaesitys alkaa.
	- Säädä kameran kaiuttimen kokonaisäänenvoimakkuutta painamalla  $\Delta \nabla$  diaesityksen aikana. Säädä taustamusiikin ja kuvan tai videon kanssa äänitetyn äänen välistä tasapainoa painamalla HI-painikkeita, kun äänensäätöilmaisin on näytössä.
	- Pysäytä diaesitys painamalla **OK**-painiketta.

### **Kuvien yhdistäminen (Kuvan kerrostus)**

Kerrosta olemassa olevia RAW-kuvia uuden kuvan luomiseksi. Kerroskuvaan voi sisällyttää enintään 3 kuvaa.

Tuloksia voi muokata säätämällä kunkin kuvan kirkkautta (gain) erikseen.

- Toista valokuva ja paina **OK**-painiketta. *1.*
- 2. Valitse [Kuvan kerrostus] ja paina OK-painiketta.
- Valitse kerrostettavien kuvien määrä ja paina **OK**-painiketta. *3.*
- $\boldsymbol{4}_{\boldsymbol{\cdot}}$  Korosta kerrostettavat RAW-kuvat  $\Delta \nabla \!\triangleleft \! \mathcal{V}$ -painikkeilla ja paina **OK**-painiketta.
	- Valituissa kuvissa näkyy  $\checkmark$ -kuvake. Voit poistaa  $\checkmark$ kuvakkeen painamalla **OK**-painiketta uudelleen.

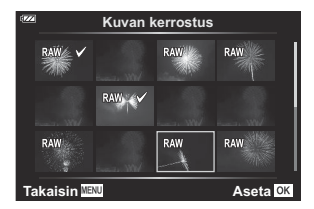

- Kerrostus näkyy näytössä, kun vaiheessa 3 valittu määrä kuvia on valittu.
- Säädä kunkin kuvan voimakkuutta kerrostuksessa. *5.*
	- Korosta kuvia  $\triangle$ -painikkeilla ja säädä voimakkuutta  $\Delta \nabla$ -painikkeilla.
	- Voimakkuutta voidaan säätää alueella 0,1–2,0. Tarkista tulokset näyttöruudusta. **×0.3 ×1.5 ×0.5**
- Paina **OK**-painiketta. Vahvistusikkuna tulee näkyviin. *6.*
	- Korosta **[Kyllä]** ja paina **OK**-painiketta.
- Kuva tallennetaan käyttämällä kuvan tallennushetkellä valittua kuvanlaatua. (Jos kuvanlaaduksi oli B valittuna **[RAW]**, se tallennetaan muodossa **[**L**F+RAW]**).
- RAW-muodossa tallennettuja kerroskuvia voi puolestaan yhdistää muiden RAW-kuvien kanssa Bkerroskuviksi, jotka sisältävät vähintään 4 kuvaa.

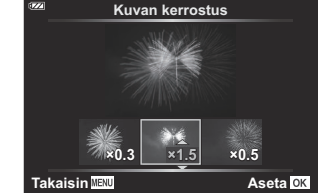

### <span id="page-113-0"></span>**Tulostusvaraus (DPOF)**

Voit tallentaa muistikorttiin digitaalisia tulostusvarauksia, joissa luetellaan tulostettavat kuvat ja jokaisen kuvan kopiomäärä. Tämän jälkeen voit tulostaa kuvat DPOF-toimintoa tukevassa kopiointiliikkeessä. Tulostusvarauksen luomiseen tarvitaan muistikortti.

#### **Tulostusvarauksen luominen**

- 1. Paina OK-painiketta katselun aikana ja valitse [**h**] (Tulostusvaraus).
- Valitse **[**N**]** tai **[**O**]** ja paina **OK**-painiketta. *2.*

#### **Yksittäiset kuvat**

Paina  $\triangleleft$  -painikkeita ja tuo esiin kuva, jonka haluat lisätä tulostusvaraukseen, ja valitse sitten tulosteiden määrä painamalla  $\Delta \nabla$ -painikkeita.

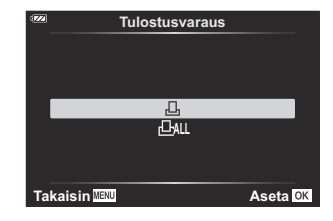

Toista tämä vaihe sen mukaan, miten haluat lisätä kuvia tulostusvaraukseen. Kun olet valinnut kaikki haluamasi kuvat, paina **OK**-painiketta

#### **Kaikki kuvat**

Valitse **[**O**]** ja paina **OK**-painiketta.

Valitse päiväyksen ja ajan muoto ja paina **OK**-painiketta. *3.*

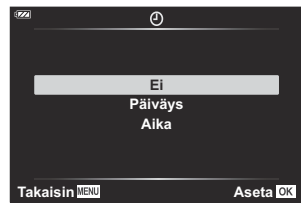

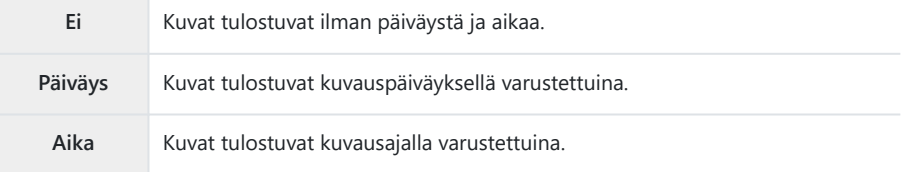

Kun kuvia tulostetaan, asetusta ei voi muuttaa kuvien välillä. C

- Valitse **[Aseta]** ja paina **OK**-painiketta. *4.*
	- Asetusta sovelletaan kortille tallennettuihin kuviin, jotka on valittu toistettaviksi.
- $\oslash$  Kameraa ei voida käyttää muilla laitteilla luotujen tilausvarausten muuttamiseen. Uuden tulostusvarauksen luominen poistaa kaikki muilla laitteilla luodut tulostusvaraukset.
- Tulostusvaraukset eivät voi sisältää RAW-kuvia tai videoita. C

#### **Kaikkien tai valittujen kuvien poistaminen tulostusvarauksesta**

Voit nollata tulostusvaraustiedot joko kokonaisuudessaan tai vain valitsemiesi kuvien osalta.

- Paina **OK**-painiketta katselun aikana ja valitse **[**N**]** (Tulostusvaraus). *1.*
- Valitse **[**N**]** ja paina **OK**-painiketta. *2.*
	- Jos haluat poistaa kaikki kuvat tulostusvarauksesta, valitse **[Nollaa]** ja paina **OK**-painiketta. Jos haluat poistua poistamatta kaikkia kuvia, valitse **[Säilytä]** ja paina **OK**-painiketta.
	- Voit myös poistaa kaikki kuvat tulostusvarauksesta valitsemalla **[**O**]** ja valitsemalla **[Nollaa]**.
- 3. Valitse tulostusvarauksesta poistettavat kuvat painamalla  $\triangleleft\triangleright$ -painikkeita.
	- Valitse tulosteiden määräksi 0  $\nabla$ -painikkeella. Kun olet poistanut tulostusvarauksesta kaikki haluamasi kuvat, paina **OK**-painiketta.
- Valitse päiväyksen ja ajan muoto ja paina **OK**-painiketta. *4.*
	- Asetus koskee kaikkia tulostusvaraustiedoilla varustettuja kuvia.
	- Asetusta sovelletaan kortille tallennettuihin kuviin, jotka on valittu toistettaviksi.
- Valitse **[Aseta]** ja paina **OK**-painiketta. *5.*

### **Kuvien poistaminen (Poista)**

Poista nykyinen kuva.

- Hae näyttöön kuva, jonka haluat poistaa, ja paina **OK**-painiketta. *1.*
- Korosta **[Poista]** ja paina **OK**-painiketta. *2.*
- Korosta **[Kyllä]** ja paina **OK**-painiketta. *3.*
	- Kuva poistetaan

# **Valikkotoiminnot**

#### **Perusvalikkotoiminnot**

Valikoita voi käyttää kameran mukauttamiseen helppokäyttöiseksi ja sisältämään kuvaus- ja toistoasetuksia, jotka eivät näy esimerkiksi Live-ohjausruudussa tai vastaavassa.

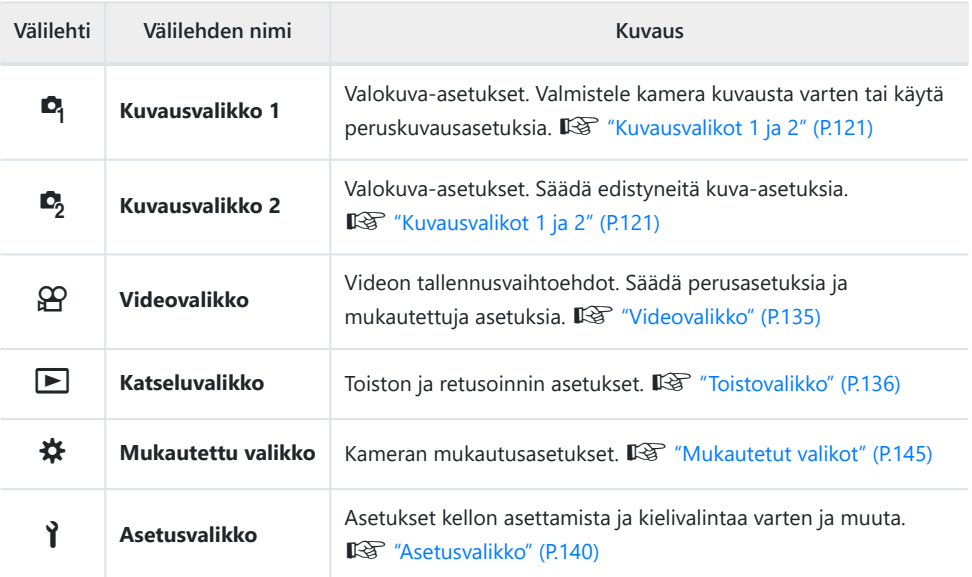

#### **Toiminnot, joita ei voi valita valikoista**

Joitakin valikkokohtia ei voi valita nuolipainikkeilla.

- Valikkokohdat, joita ei voi asettaa vallitsevassa kuvaustilassa.  $\mathbb{R}$  ["Luettelo määritettävissä](#page-206-0) [olevista kuvaustiloista" \(P.207\)](#page-206-0)
- Valikkokohdat, joita ei voi asettaa, koska jokin tietty asetus on jo valittu:
	- Kuvatilan kaltaiset asetukset eivät ole käytettävissä, kun toimintatilan valitsin on käännetty kohtaan No.

Tuo valikot näkyviin painamalla **MENU**-painiketta. *1.*

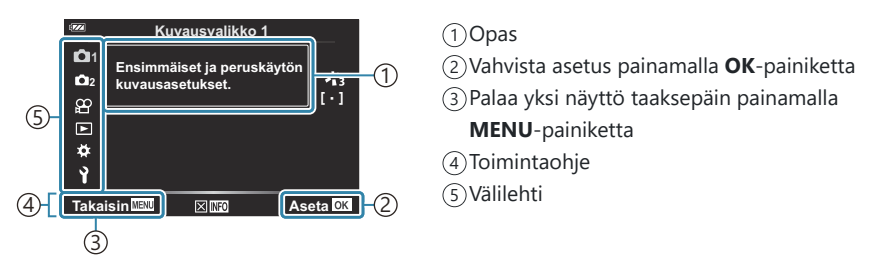

- Ohje näkyy noin 2 sekunnin ajan vaihtoehdon valitsemisen jälkeen. Voit näyttää tai piilottaa ohjeet painamalla **INFO**-painiketta.
- 2. Korosta välilehti △∇-painikkeilla ja paina **OK**-painiketta.
	- Valikkoryhmän välilehdet tulevat näkyviin, kun  $\boldsymbol{\ast}$  Mukautettu valikko valitaan. Valitse valikkoryhmä  $\Delta \nabla$ painikkeilla ja paina **OK**-painiketta.

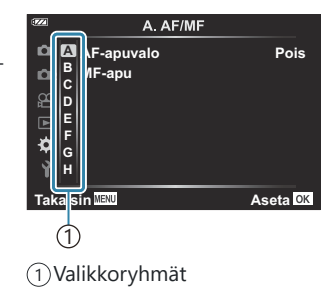

 $3.$  Valitse kohde  $\Delta \nabla$ -painikkeilla ja näytä valitun kohteen vaihtoehdot painamalla **OK**-painiketta.

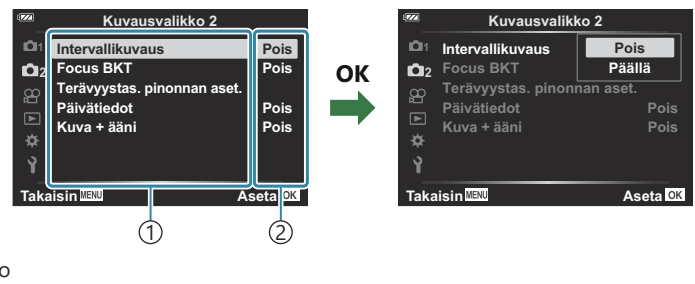

- 1) Toiminto
- Vallitseva asetus tulee näyttöön 2
- **4.** Korosta vaihtoehto ∆⊽-painikkeilla ja paina **OK**-painiketta.
	- Paina **MENU**-painiketta toistuvasti poistuaksesi valikosta.
- $\oslash$ Kameran tilasta ja asetuksista riippuen jotkin kohteet eivät välttämättä ole käytettävissä. Kohteet, jotka eivät ole käytettävissä, näkyvät harmaina eikä niitä voi valita.
- Voit katsoa kunkin vaihtoehdon oletusasetukset kohdasta ["Oletusasetukset" \(P.217\)](#page-216-0). B

Voit myös navigoida valikoissa käyttämällä nuolipainikkeiden sijaan etu- ja takavalitsinta. B

# <span id="page-120-0"></span>**Kuvausvalikon 1 / kuvausvalikon 2 käyttö**

### **Kuvausvalikot 1 ja 2**

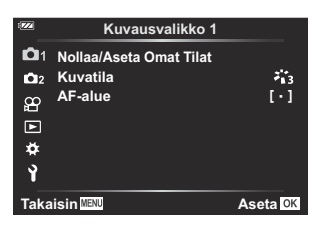

#### 6 **Kuvausvalikko 1**

- Nollaa/Aseta Omat Tilat [\(P.52,](#page-51-0) [P.122\)](#page-121-0)
- Kuvatila ([P.71](#page-70-0), [P.124\)](#page-123-0)
- AF- Alue [\(P.126](#page-125-0))

#### 7 **Kuvausvalikko 2**

- $\bullet$  Intervallikuvaus ( $P.128$ )
- Tark. haarukointi ([P.131\)](#page-130-0)
- Terävyystas. pinonnan aset. [\(P.132](#page-131-0))
- Päivätiedot ([P.133\)](#page-132-0)
- $\bullet$  Kuva + ääni [\(P.134](#page-133-0))

### <span id="page-121-0"></span>**Oletusasetusten palauttaminen (Nollaa)**

Kameran asetukset voidaan helposti palauttaa oletusasetuksiin. Voit palauttaa lähes kaikki asetukset tai vain suoraan valokuvaukseen liittyvät asetukset.

- 1. Korosta [Nollaa/Aseta Omat Tilat] <sup>0</sup>1-kuvausvalikossa 1 ja paina OK-painiketta.
- 2. Korosta **[Nollaa]** ja paina OK-painiketta. **Nollaa/Aseta Omat Tilat**

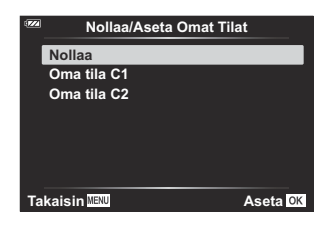

Korosta **[Täysi]** tai **[Perus]**, ja paina **OK**-painiketta. *3.*

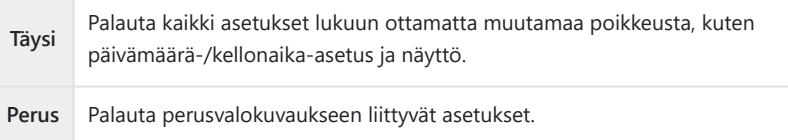

Korosta **[Kyllä]** ja paina **OK**-painiketta. *4.*

## **Asetusten tallentaminen (Aseta mukautettuun tilaan)**

Usein käytetyt asetukset ja kuvaustilat voidaan tallentaa mukautettuihin tiloihin (**C1**, **C2**) ([P.52](#page-51-0)) ja palauttaa tarvittaessa käyttöön helposti kääntämällä tilavalitsinta [\(P.52\)](#page-51-0).

Jos käytössä ovat oletusasetukset, mukautetut tilat vastaavat tilaa **P**.

### <span id="page-123-0"></span>**Käsittelyvaihtoehdot (Kuvatila)**

Valitse kuvatila ja säädä kontrastia, terävyyttä ja muita parametreja yksitellen **[\[Kuvatila\]](#page-70-0)** (P.71) asetuksista. Kunkin kuvatilan parametrien muutokset tallennetaan erikseen.

1. Valitse [Kuvatila] <sup>D</sup>1-kuvausvalikossa 1 ja paina OK -painiketta.

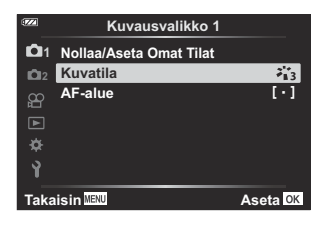

Kameran näytössä näkyy nykyisessä kuvaustilassa käytettävissä oleva kuvatila.

- **2.** Korosta vaihtoehto  $\Delta \nabla$ -painikkeilla ja paina **OK**-painiketta.
	- Aseta valitun kuvatilan tarkat asetukset valitsemalla  $\triangleright$ . Tarkat asetukset eivät ole käytettävissä joissakin kuvatiloissa.

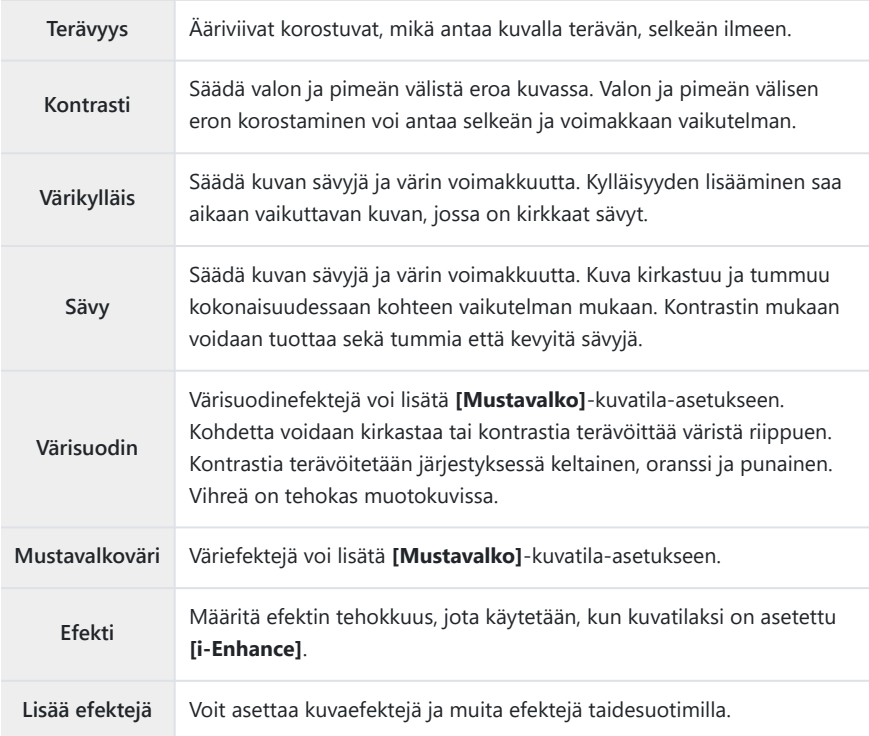

Kontrastin muutoksilla ei ole vaikutusta, kun käytetään muita kuin **[Normal]**-asetusta. C

### <span id="page-125-0"></span>**Tarkennusalueen valinta (AF-alue)**

Voit valita automaattisen tarkennuksen tarkennusalueen sijainnin ja koon.

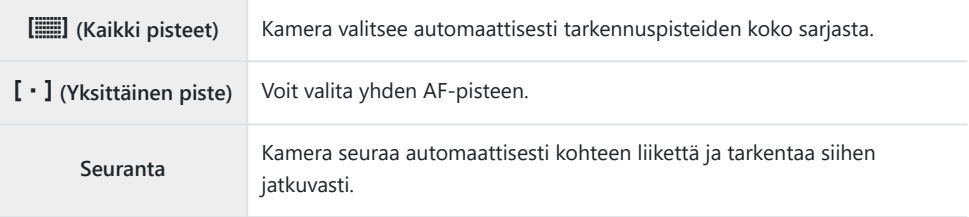

#### **AF-pisteen asetus (Alue)**

Voit valita AF-tarkennuspisteen manuaalisesti.

- 1. Valitse [AF-alue] <sup>D</sup>1-kuvausvalikossa 1 ja paina OK-painiketta.
- Korosta **[**X**]** ja paina **OK**-painiketta. *2.*
- 3. Korosta Af-tarkennuspisteen sijainti △▽ √D-painikkeilla ja paina **OK**-painiketta.
	- Painamalla **OK**-painiketta ja pitämällä sitä pohjassa ennen sijainnin asettamista palautat AFtarkennuspisteen keskelle.
- Sijoita AF-tarkennuspiste uudelleen, kun kamera on valmis kuvaamaan, painamalla ja pitämällä B **OK**-painiketta painettuna.
- \$>AF-tarkennuspisteiden määrä ja koko muuttuu kuvasuhteen mukaan ([P.80](#page-79-0)).
- AF-tarkennuspisteen sijaintia ei voi muuttaa, kun digitaalinen telejatke on käytössä. C

#### **Jatkuva tarkennus liikkuviin kohteisiin (Haarukointi)**

Kamera voi seurata automaattisesti kohteen liikettä ja tarkentaa siihen jatkuvasti.

1. Valitse [AF-alue] <sup>O</sup>1-kuvausvalikossa 1 ja paina OK-painiketta.

- Valitse **[Haarukointi]** ja paina **OK**-painiketta. *2.*
- Palaa kuvausnäyttöön painamalla **MENU**-painiketta. *3.*
- Kohdista AF-piste kohteen päälle ja paina **OK**-painiketta samalla kun painat laukaisinpainikkeen *4.* puoliväliin.
- 5. Kun kamera havaitsee kohteen, AF-piste seuraa sen liikettä ja tarkentaa siihen automaattisesti jatkuvasti.
	- Voit peruuttaa toiminnon painamalla **OK**-painiketta.
- $\oslash$  Kamera ei ehkä voi vakauttaa tarkennusta tai seurata kohdetta kohteesta ja kuvausolosuhteista riippuen.
- Jos kamera ei voi seurata kohdetta, Af-piste punaisena. B
- $\hat{\mathcal{P}}$  Kun digitaalinen telejatke on käytössä, Af-pisteen valinta lukittuu kohteeseen **[[ · ]**] (yksi piste).

### <span id="page-127-0"></span>**Kuvaaminen automaattisesti lukitulla aikavälillä (Intervallikuvaus)**

Voit asettaa kameran kuvaamaan automaattisesti määrittelemälläsi aikavälillä. Otokset voidaan myös tallentaa yhtenä videona.

1. Korosta [Intervallikuvaus]  $\Phi$ <sub>2</sub>-kuvausvalikossa 2 ja paina OKpainiketta.

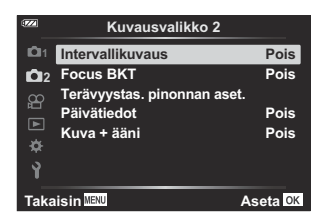

- 2. Korosta **[Päällä]** ja paina  $\triangleright$ .
- Säädä seuraavia asetuksia ja paina **OK**-painiketta. *3.*

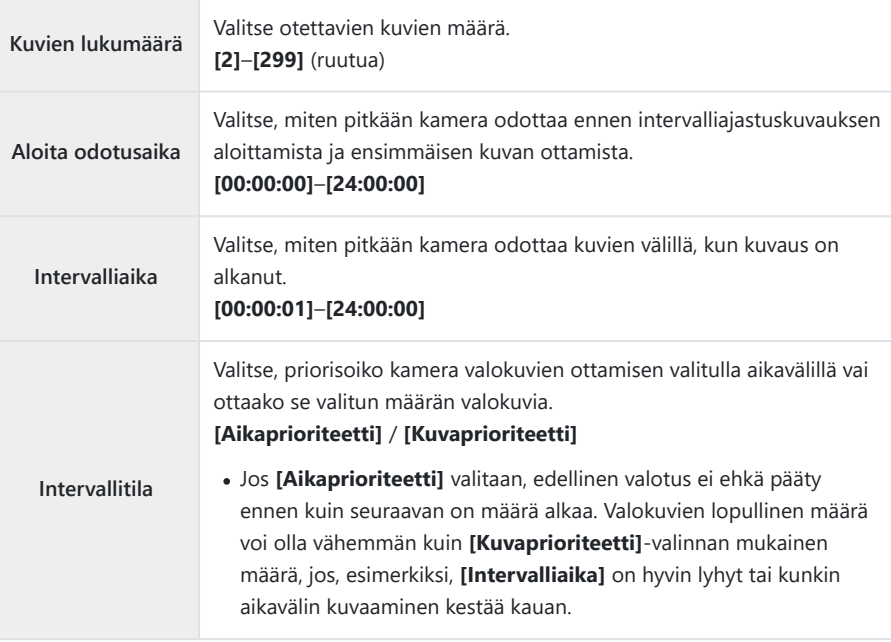

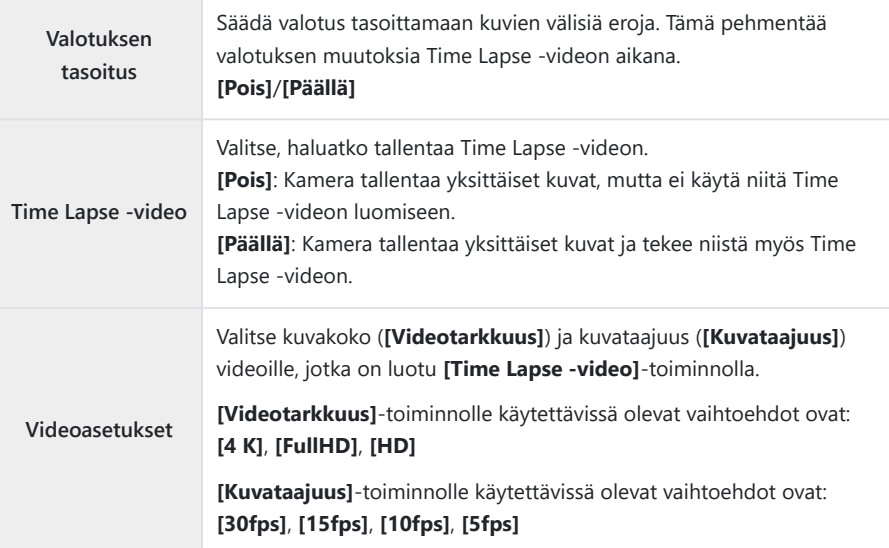

Nykyinen **[Aloita odotusaika]**, **[Intervalliaika]** ja **[Arvioitu alkamisaika]** voi erota valitusta C arvosta kuvausasetuksista riippuen. Luetellut arvot on tarkoitettu vain ohjeeksi.

4. Palaa <sup>6</sup>2-kuvausvalikkoon 2 painamalla OK-painiketta toistuvasti.

- Poistu valikoista painamalla **MENU**-painiketta.
- A  $\mathbb{F}_9$  -kuvake ilmestyy kuvausnäyttöön (kuvake esittää valittujen kuvien määrän).

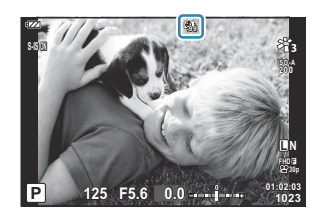

- Vapauta laukaisin. *5.*
	- Määritetty määrä ruutuja kuvataan automaattisesti.
- Time Lapse -kuvaus peruutetaan, jos jokin seuraavista ilmenee:
	- Tilavalitsinta, **MENU**-painiketta tai **►**-painiketta käytetään tai USB-kaapeli liitetään
- Kameran virran katkaiseminen päättää intervalliajastuskuvauksen.

**12 [\[Kuvan tarkastelu\]](#page-139-0)** (P.140)-vaihtoehto 1-asetusvalikkotoiminnoissa, näyttöaika 0,5 sekuntia.

- $\oslash$ Jos kuvausta edeltävä aika tai kuvauksen aikaväli on 1 min 31 s tai pitempi aika, näyttöruutu sammuu ja kamera menee lepotilaan, jos mitään toimintoa ei käytetä 1 minuuttiin. Näyttö käynnistyy automaattisesti 10 sekuntia ennen kuin seuraavan intervallin kuvaus alkaa. Se voidaan aktivoida uudelleen painamalla **ON/OFF** -painiketta milloin tahansa.
- Time Lapse -videota ei luoda, jos jotain kuvaa ei ole tallennettu oikein. C
- Jos kortilla ei ole riittävästi tilaa, Time Lapse -videota ei tallenneta. C
- Jos akussa ei ole riittävästi varausta jäljellä, kuvaus saattaa loppua kesken kaiken. Käytä täyteen C ladattuja akkuja, tai käytä USB-verkkolaitetta pidempään kuvattaessa. Jos käytät USB-verkkolaitetta, aseta akku kameraan ja valitse **[Lataa]** USB-kaapelin yhdistämisen jälkeen näyttöön ilmestyvässä valintaikkunassa. Kun näyttö on sammunut, voit painaa **ON**/**OFF**-painiketta näytön käynnistämiseksi uudestaan ja jatkaa kuvien ottamista, kun lataus on käynnissä.
- **[4K]**-koossa luodut Time Lapse -videot eivät välttämättä näy joissakin tietokonejärjestelmissä. Katso Clisätietoja verkkosivuiltamme.

### <span id="page-130-0"></span>**Tarkennuksen vaihtelu vähitellen kuvasarjojen välillä (Tark. haarukointi)**

Aina kun laukaisinpainiketta painetaan, kamera vaihtaa tarkkuutta automaattisesti 10, 20 tai 30 kuvan kuvasarjan aikana.

- 1. Valitse [Tark. haarukointi] <sup>D</sup>2-kuvausvalikossa 2 ja paina OK-painiketta.
- 2. Korosta **[Päällä]** ja paina  $\triangleright$ .
- Säädä seuraavia asetuksia ja paina **OK**-painiketta. *3.*

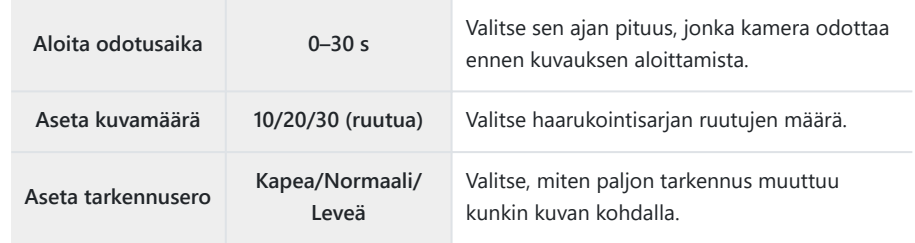

- Tarkenna painamalla laukaisin puoliväliin. *4.*
	- Jos tarkennuksen merkkivalo vilkkuu, kohteeseen ei ole tarkennettu.
- Aloita kuvaaminen painamalla laukaisinpainike kokonaan pohjaan. *5.*
- Kamera ottaa sen määrän kuvia, joka on valittu kohdassa **[Aseta kuvamäärä]** samalla, kun se vaihtelee jokaisen kuvan tarkennusta. Kamera ottaa kuvia tarkennusetäisyydeltä, joka valitaan, kun laukaisinpainike painetaan puoliväliin, samoin kuin etäisyydet sen edessä ja takana.
- **BKT**-ilmaisin muuttuu vihreäksi haarukoinnin aikana.
- $\bullet$  Kuvaaminen loppuu, kun kamera tarkentaa äärettömään  $\infty$ .

AF-tarkennuspisteen valinta on kiinteästi **[**X**]** (yksi piste). C

Valotus ja valkotasapaino lukitaan kunkin sarjan ensimmäisen kuvan arvoihin. C

## <span id="page-131-0"></span>**Syväterävyyden lisääminen (Terävyystas. pinonnan aset.)**

Vaihtele tarkennusta valitussa kuvamäärässä ja yhdistä kuvat yhdeksi kuvaksi. Kamera tallentaa kaksi kuvaa: ensimmäisen otetun kuvan ja yhdistelmäkuvan.

- 1. Korosta **[Terävyystas. pinonnan aset.] [2**2-kuvausvalikossa 2 ja paina OK-painiketta.
- Säädä seuraavia asetuksia ja paina **OK**-painiketta. *2.*

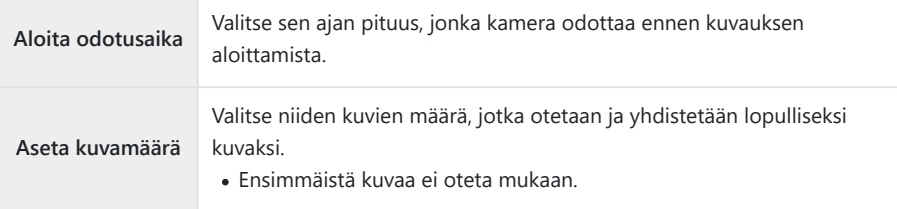

- Käännä toimintatilan valitsin asentoon 7. *3.*
- $\bm{4.}\;$  Korosta **[Terävyystas. pinonta]**  $\triangleleft$ i-p $\bm{\Theta}$ inikkeell $\bm{\Theta}$ D-painikkeella ja paina <code>OK-painiketta.</code>
- 5. Tarkenna painamalla laukaisin puoliväliin.
	- Jos tarkennuksen merkkivalo vilkkuu, kohteeseen ei ole tarkennettu.
	- Ota sarja kuvia samalla tarkennusetäisyydellä käyttämällä tarkennuslukitusta ([P.67](#page-66-0)) tai MF ([P.79](#page-78-0)).
- Aloita kuvaaminen painamalla laukaisinpainike kokonaan pohjaan. *6.*
- AF-tarkennuspisteen valinta on kiinteästi **[**X**]** (yksi piste). C
- Valotus ja valkotasapaino lukitaan kunkin sarjan ensimmäisen kuvan arvoihin. C

### <span id="page-132-0"></span>**Päivätiedot (Päivätiedot)**

Merkitse kuviin päiväys ja/tai aika, jolloin ne on tallennettu.

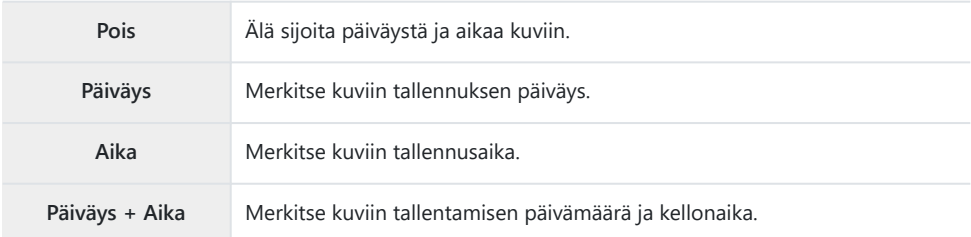

- $^{ABI}_{110}$  =  $^{BI}$   $\textcircled{2}$   $\textcircled{3}$   $^{BII}$   $^{BII}$   $^{BII}$  -kuvake näkyy, kun **[Päivätiedot** ] ovat käytössä
- Päiväys-/aikamerkintöjä ei voi poistaa. C
- tamä vaihtoehto ei ole käytettävissä, jos päivämäärää ja aikaa ei ole asetettu. IS käyttöönotto [\(P.28\)](#page-27-0)
- Tämä vaihtoehto ei ole käytettävissä seuraavien kanssa: C

RAW-kuvat (mukaan lukien kuvat, jotka on otettu asetuksella JPEG+RAW); videot; kuvat, jotka on tallennettu asetuksella **[e-potretti]**, **[Tähtikirkas yö käsin]**, **[Live-yhdistelmä]**, **[Panoraama]** tai **[Vastavalo-HDR] SCN**-tilassa; kuvat, jotka on otettu asetuksella **[Terävyystas. pinonta]** tai **[Tarkkuushaarukointi]** 7-tilassa; kuvat, jotka on otettu asetuksella **[**y **HDR]**6-tilassa; kuvat, jotka on otettu asetuksella **[ART]** kuvatilalle valittuna; kuvat, jotka on otettu kohtaan  $\mathbf{\Omega}$ käännetyllä toimintatilan valitsimella; kuvat, jotka on otettu sarjakuvaustilassa; tai kuvat, jotka on luotu **[Muokkaa]**-vaihtoehdolla toistovalikossa.

#### <span id="page-133-0"></span>**Kuva + ääni**

Kun asetuksena on **[Päällä]**, kamera äänittää automaattisesti ääntä 4 sekuntia laukaisimen painamisen jälkeen. Tästä on hyötyä, kun haluat tallentaa kommentteja kuvasta.

- c-kuvake näkyy, kun **[Kuva + ääni]** on käytössä.
- Äänitetyn äänen voi toistaa kohdassa **[Toisto** Jani (P.102).

Asetus **[Aseta kuvamäärä]** toiminnolle **[Mukautettu itselaukaisin]** on lukittuna arvoon 1. C

Tämä vaihtoehto ei ole käytettävissä seuraavien kanssa: C

0-tilassa otetut kuvat, toiminnoilla **[e-potretti]**, **[Tähtikirkas yö käsin]**, **[Live-yhdistelmä]**, -**[Panoraama]** tai **[Vastavalo-HDR] SCN**-tilassa tallennetut kuvat, toiminnoilla **[Terävyystas. pinonta]** tai **[Tarkkuushaarukointi]** 7-tilassa otetut kuvat, toiminnoilla **[**y **HDR]**6-tilassa otetut kuvat, toiminnolla **[Intervallikuvaus]** otetut kuvat

# <span id="page-134-0"></span>**Videovalikon käyttö**

### **Videovalikko**

Videon tallennustoiminnot asetetaan Videovalikosta.

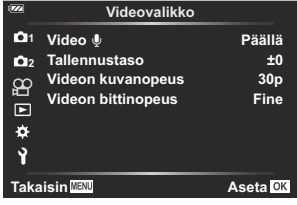

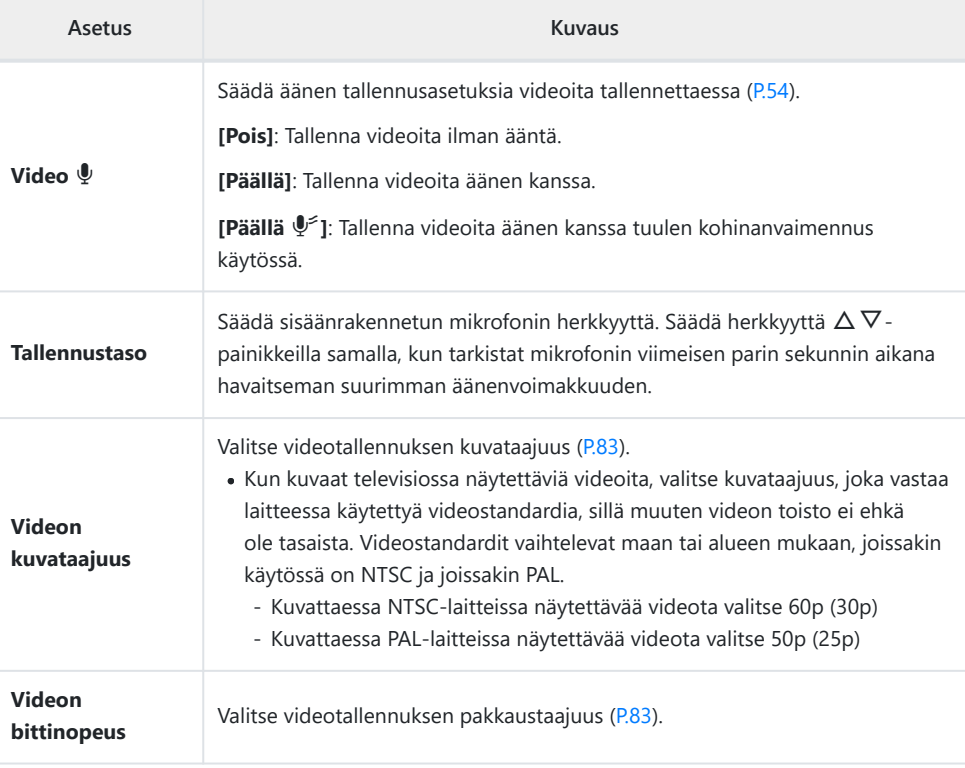

 $\hat{\mathcal{G}}$ -Kameran ja sen objektiivin toiminnan ääni voivat tallentua videoon. Estä tämä vähentämällä toiminnan ääniä käyttämällä kameran painikkeita mahdollisimman vähän.

- $\oslash$ Ääntä ei tallenneta suurnopeusvideoilla tai videoilla, jotka on kuvattu kuvatila-asetuksella  $\frac{\text{ART}}{7}$ (diorama).
- இ்-Kun videokuvan äänen tallennus on asetettu arvoon **[Pois]**, näkyvissä on  $\mathbf{S}$  .

# <span id="page-135-0"></span>**Toistovalikon käyttö**

### **Toistovalikko**

#### **Katseluvalikko**

 $Q$  [\(P.112](#page-111-0)) <sup>在</sup>[\(P.137](#page-136-0)) Muokkaa [\(P.103](#page-102-0)) Tulostusvaraus [\(P.114](#page-113-0)) Nollaa suojaus [\(P.138](#page-137-0)) Nollaa jakotilaus ([P.139\)](#page-138-0) Laite-yhteys [\(P.175](#page-174-0))

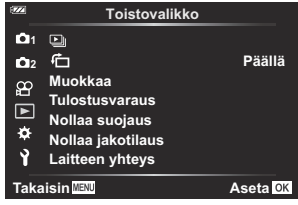

## <span id="page-136-0"></span>**Pystysuuntaisten kuvien automaattinen kääntäminen katselutilassa** (イ)

**Kun asetuksen tila on [Päällä], kameralla pystyasennossa otetut valokuvat käännetään automaattisesti ja näytetään oikeassa asennossa toistonäytössä.**

## <span id="page-137-0"></span>**Suojauksen poistaminen kaikista kuvista (Nollaa suojaus)**

Poista usean kuvan suojaus samanaikaisesti.

- 1. Korosta **[Nollaa suojaus] E**-toistovalikossa ja paina OK-painiketta.
- Korosta **[Kyllä]** ja paina **OK**-painiketta. *2.*

## <span id="page-138-0"></span>**Jakotilauksen peruuttaminen (Nollaa jakotilaus)**

Peru kuville tehdyt jakotilaukset.

- 1. Korosta **[Nollaa jakotilaus] E**-toistovalikossa ja paina OK-painiketta.
- Korosta **[Kyllä]** ja paina **OK**-painiketta. *2.*

# <span id="page-139-0"></span>**Asetusvalikon käyttö**

### **Asetusvalikko**

Säädä kameran perusasetuksia. Esimerkkejä näistä ovat kielen valinta ja näyttöruudun kirkkaus. Asetusvalikko sisältää myös kameran käyttöönoton aikana käytettäviä vaihtoehtoja.

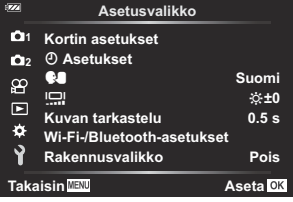

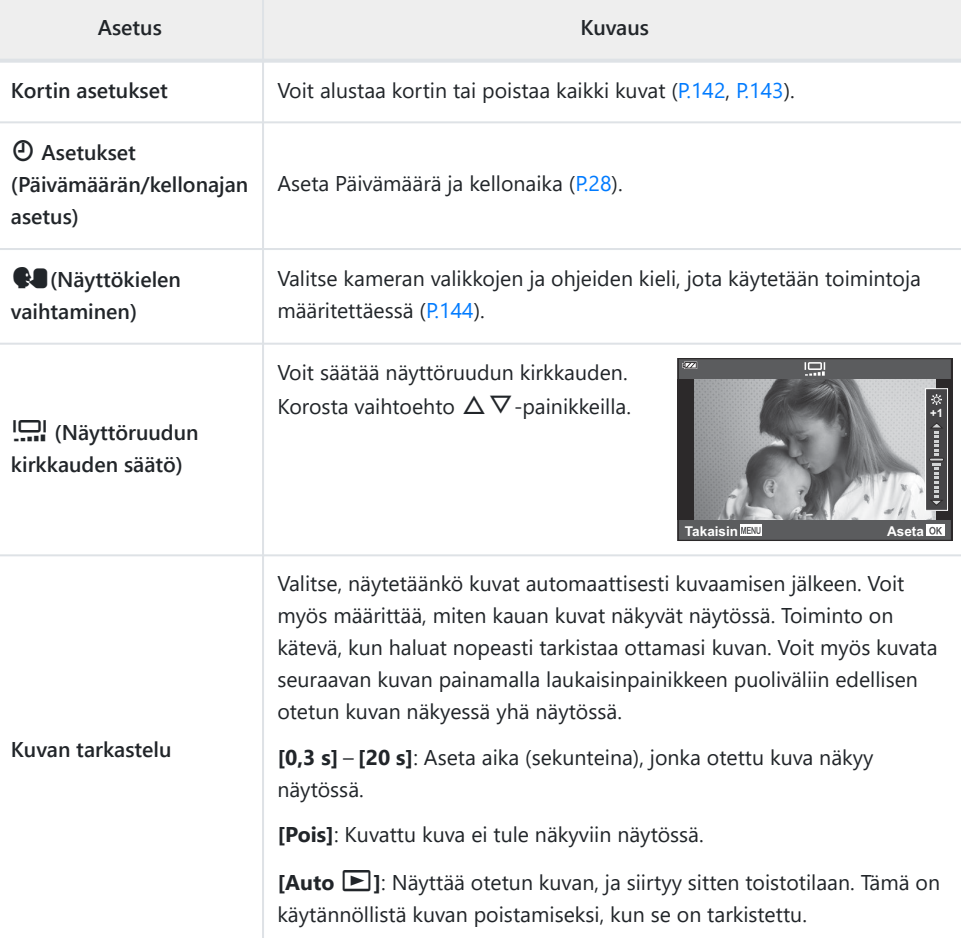

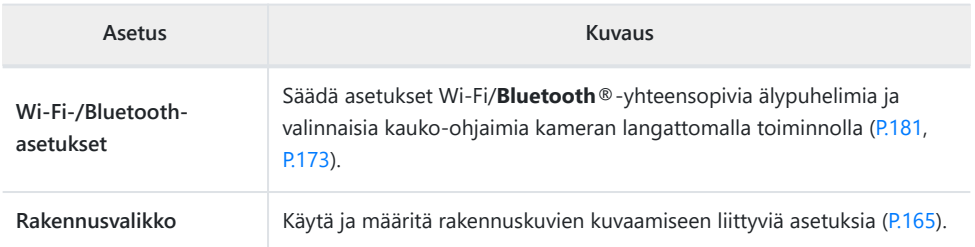

### <span id="page-141-0"></span>**Kortin alustaminen (Kortin asetukset)**

Kortit täytyy alustaa tällä kameralla ennen ensimmäistä käyttökertaa tai sen jälkeen, kun niitä on käytetty muilla kameroilla tai tietokoneissa.

- $\oslash$  Korttia alustettaessa kortilta tyhjennetään kaikki tallennettu data, myös suojatut kuvat. Kun alustat jo käytössä ollutta korttia, varmista, ettei sillä ole tallennettuja kuvia, jotka haluat säilyttää kortilla. **IGS** ["Sopivat kortit" \(P.21\)](#page-20-0)
	- 1. Korosta [Kortin asetukset] 1-asetusvalikossa ja paina OK-painiketta.
		- Valikko tulee näkyviin, jos kortti sisältää tietoja. Korosta **[Alusta]** ja paina **OK**-painiketta.

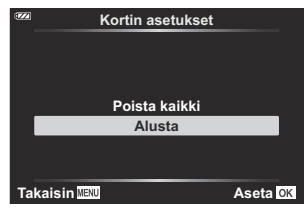

- 2. Korosta [Kyllä] ja paina OK-painiketta.
	- Kortti alustetaan.

## <span id="page-142-0"></span>**Kaikkien kuvien poistaminen (Kortin asetukset)**

Kaikki kortilla olevat kuvat voidaan poistaa yhdellä kertaa. Suojattuja kuvia ei poisteta.

 $1.$  Korosta *[Kortin asetukset]*  $\lambda$ -asetusvalikossa ja paina OKpainiketta.

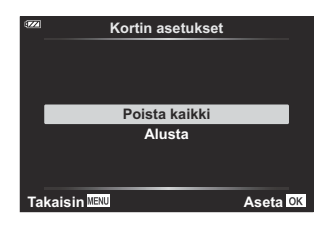

- 2. Korosta **[Poista kaikki]** ja paina OK-painiketta.
- Korosta **[Kyllä]** ja paina **OK**-painiketta. *3.*
	- Kaikki kuvat poistetaan.

### <span id="page-143-0"></span>**Kielen valitseminen**

Valitse eri kieli näytössä näkyville valikoille ja viesteille.

- 1. Korosta [ $\blacksquare$ ] lasetusvalikossa ja paina OK-painiketta.
- **2.** Korosta haluamasi kieli säätöpyörän tai  $\Delta \nabla \Delta$  painikkeiden avulla.

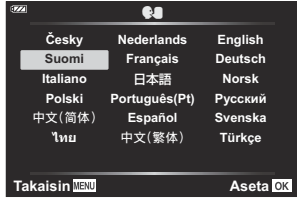

Paina **OK**-painiketta, kun haluttu kieli on korostettuna. *3.*
# **Mukautettujen valikoiden käyttö**

#### **Mukautetut valikot**

Kameran asetuksia voidaan mukauttaa käyttämällä kohtaa  $\boldsymbol{\ddot{x}}$ Mukautetut valikot.

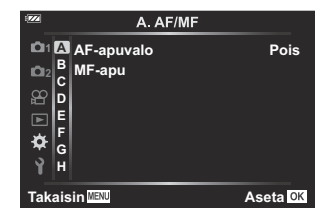

#### **Mukautettu valikko**

- A [AF/MF \(P.146\)](#page-145-0)
- $\overline{B}$  Disp/ $\rightarrow$ ))[/PC \(P.147\)](#page-146-0)
- C [Exp/ISO \(P.148\)](#page-147-0)
- $\triangleright$  4 [Mukautettu \(P.149\)](#page-148-0)
- $\blacksquare$   $\leftrightarrow$  [/WB/Väri \(P.150\)](#page-149-0)
- F[-tallennus \(P.152\)](#page-151-0)
- G [Kenttäanturi \(P.154\)](#page-153-0)
- **H**  $\bullet$  [Apuohjelma \(P.155\)](#page-154-0)

# <span id="page-145-0"></span>A **AF/MF**

#### **MENU → ※ → A**

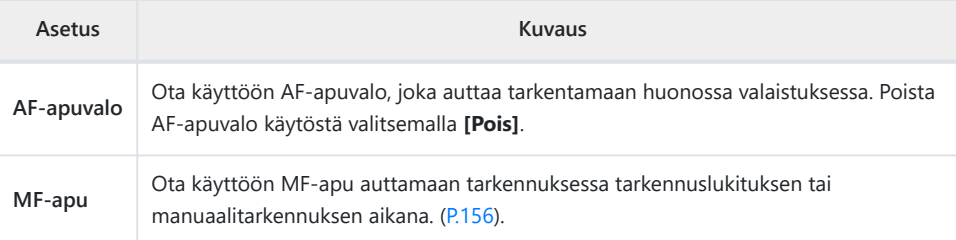

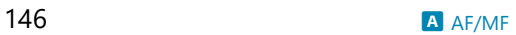

# <span id="page-146-0"></span>B **Disp/**o**/PC**

#### **MENU →**  $\hat{\mathbf{\times}}$  **→ B**

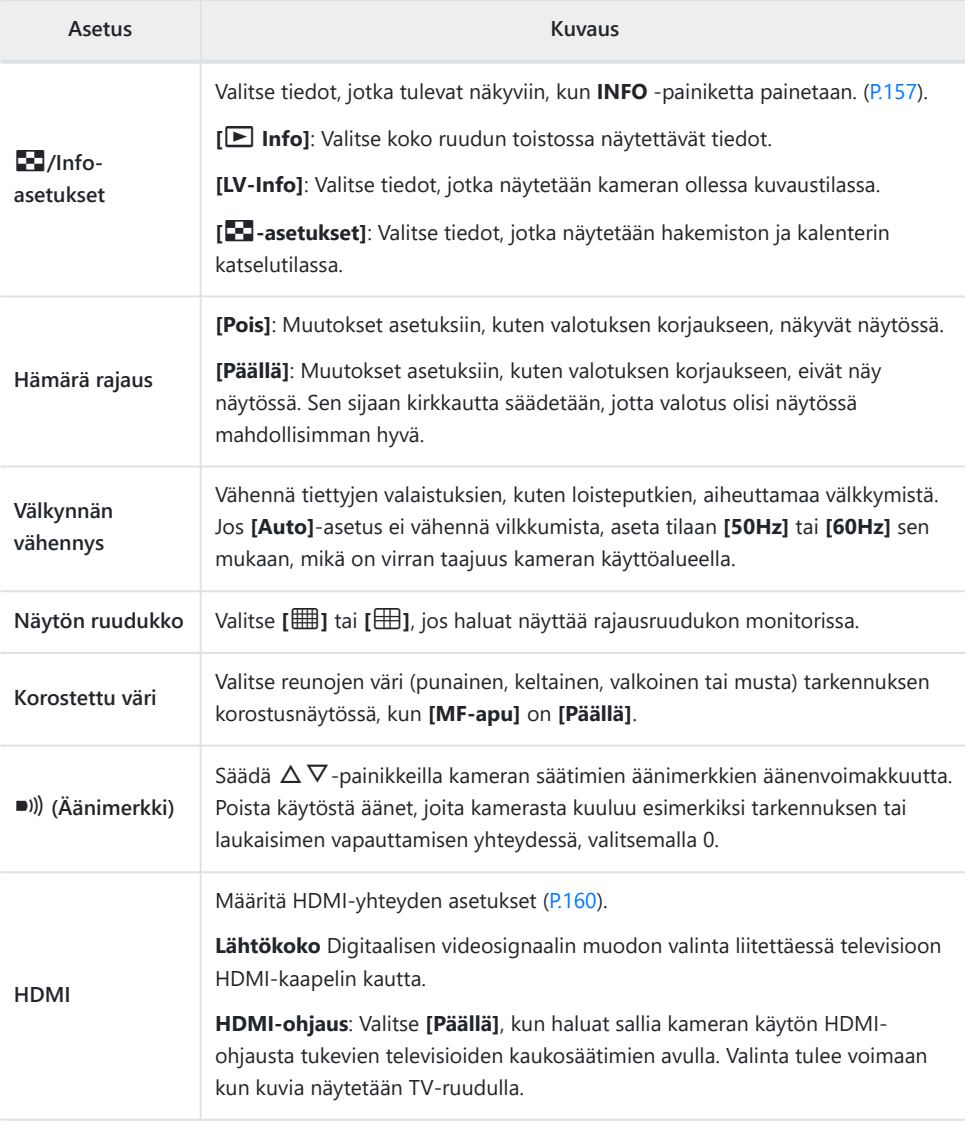

## <span id="page-147-0"></span>C **Exp/ISO**

#### $MENU \rightarrow \mathfrak{X} \rightarrow \mathbb{C}$

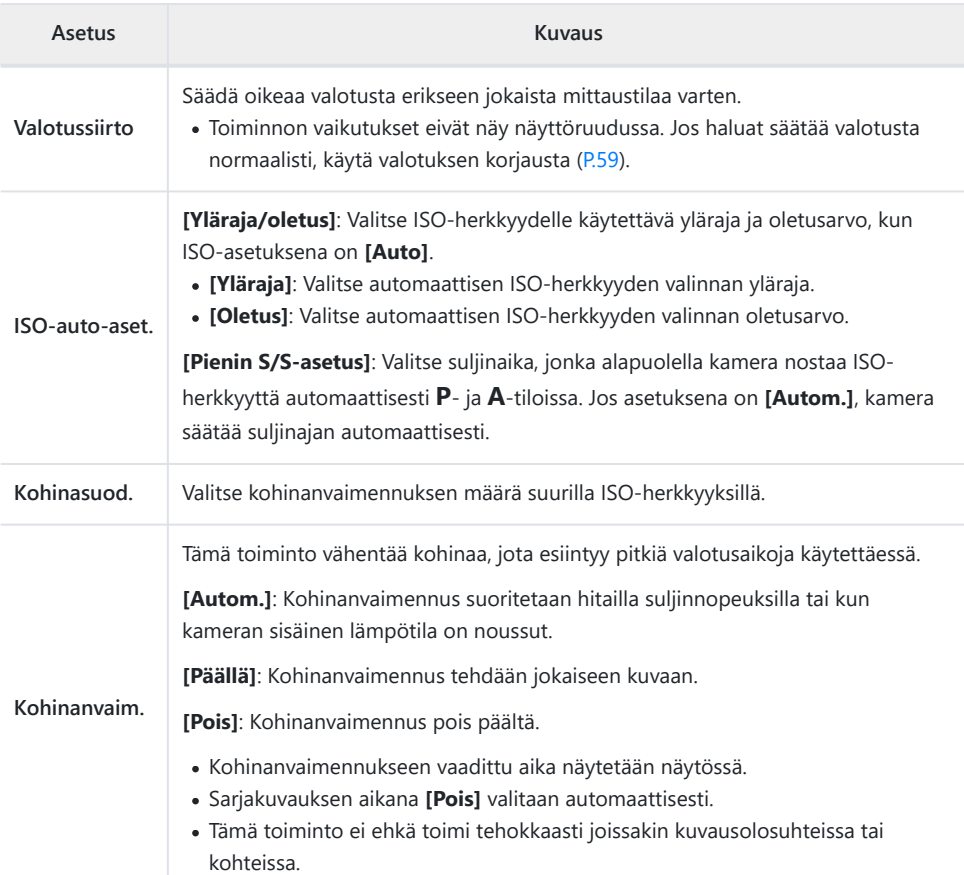

#### **Kohinaa kuvissa**

Pitkillä suljinajoilla kuvattaessa kuvaruudussa saattaa esiintyä kohinaa. Tällainen ilmiö esiintyy, kun kuvantallentimen tai kuvantallentimen sisäisen käyttöpiirin lämpötila kohoaa, jolloin kuvantallentimessa kehittyy virtaa sellaisissa osissa, jotka eivät normaalisti ole valolle altistuneita. Näin saattaa tapahtua kuvattaessa korkealla ISO-asetuksella kuumassa ympäristössä. Kamera aktivoi kohinanpoistotoiminnon alentamaan tätä kohinaa.

# <span id="page-148-0"></span>**D** & Mukautettu

### **MENU →**  $\hat{\mathbf{X}}$  **→ D**

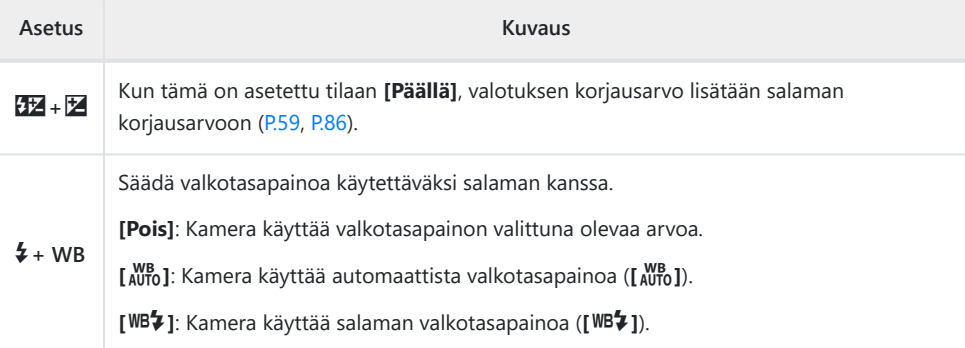

# <span id="page-149-0"></span>**E**

### MENU → ※ → B

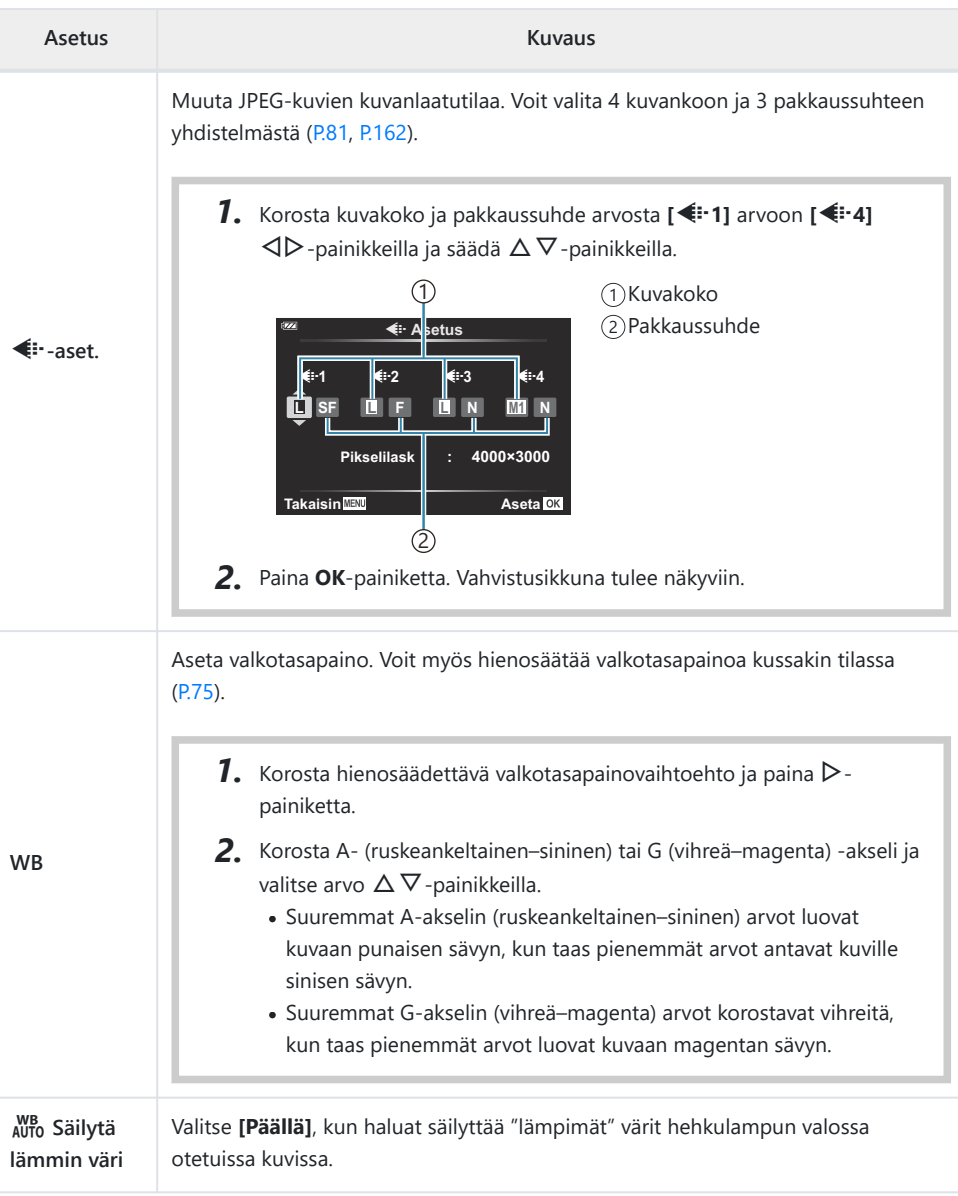

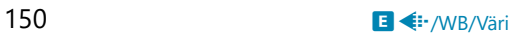

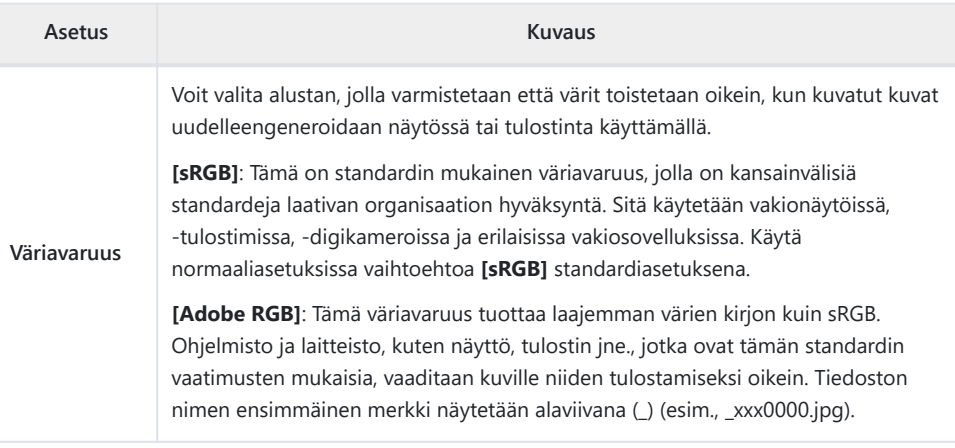

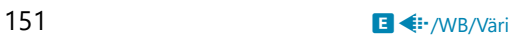

# <span id="page-151-0"></span>F**-tallennus**

#### MENU →  $\hat{\mathbf{\times}}$  → **B**

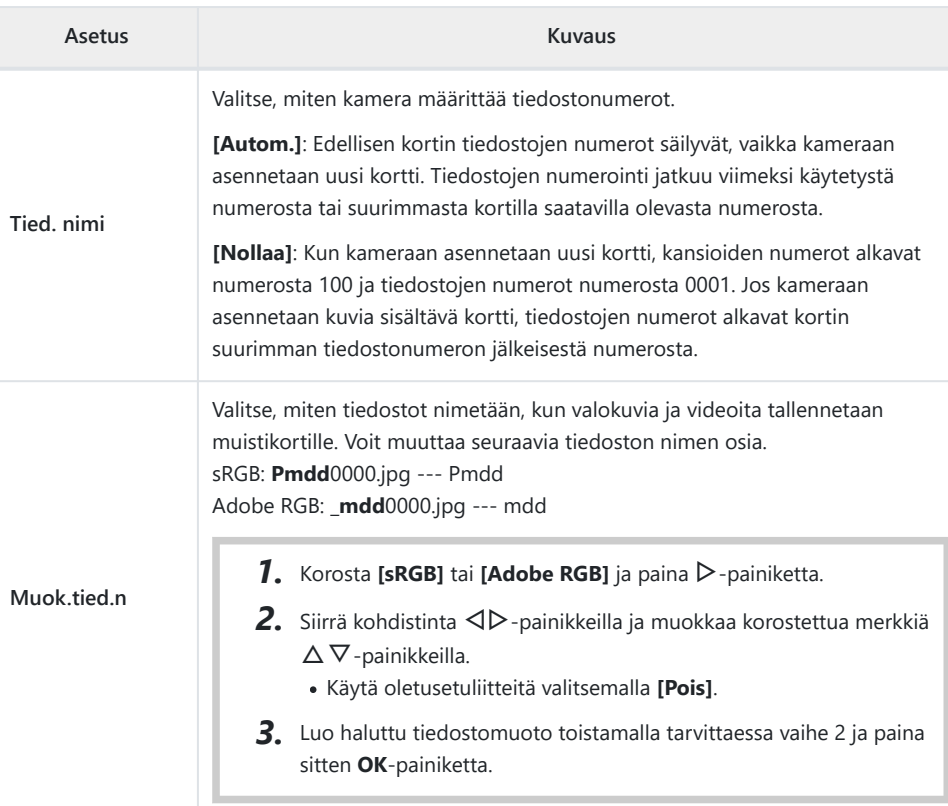

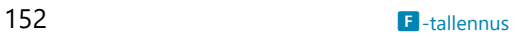

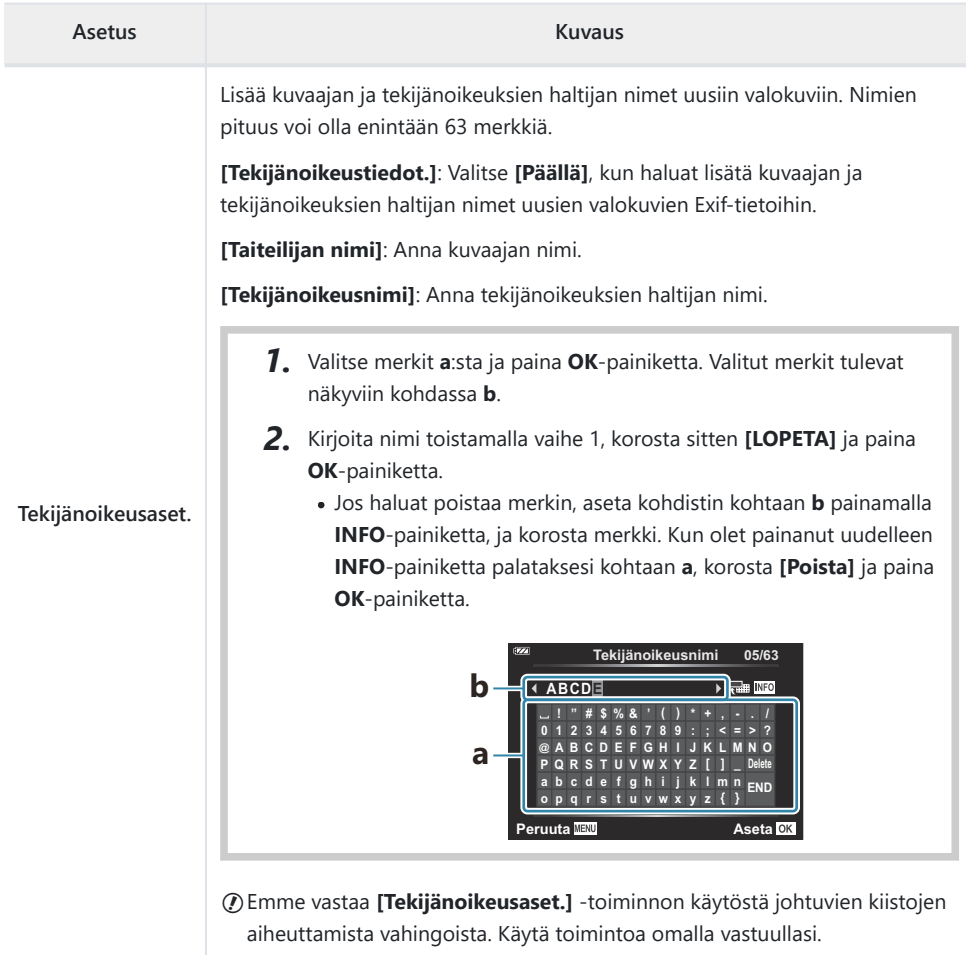

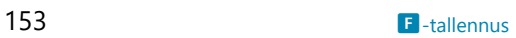

## <span id="page-153-0"></span>G **Kenttäanturi**

#### MENU → ※ → G

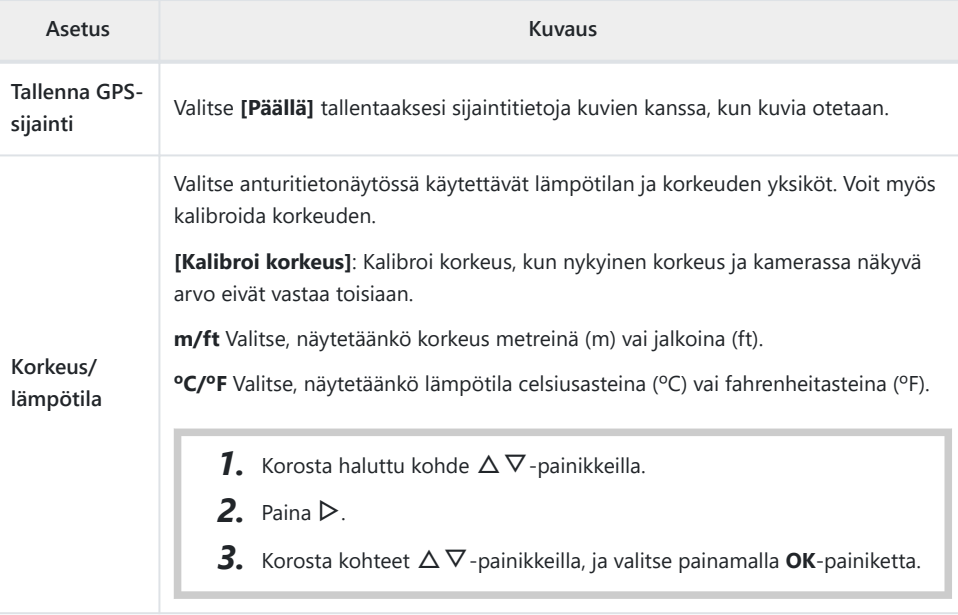

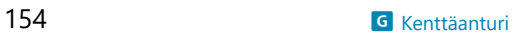

# <span id="page-154-0"></span>H K **Apuohjelma**

#### **MENU → ※ → B**

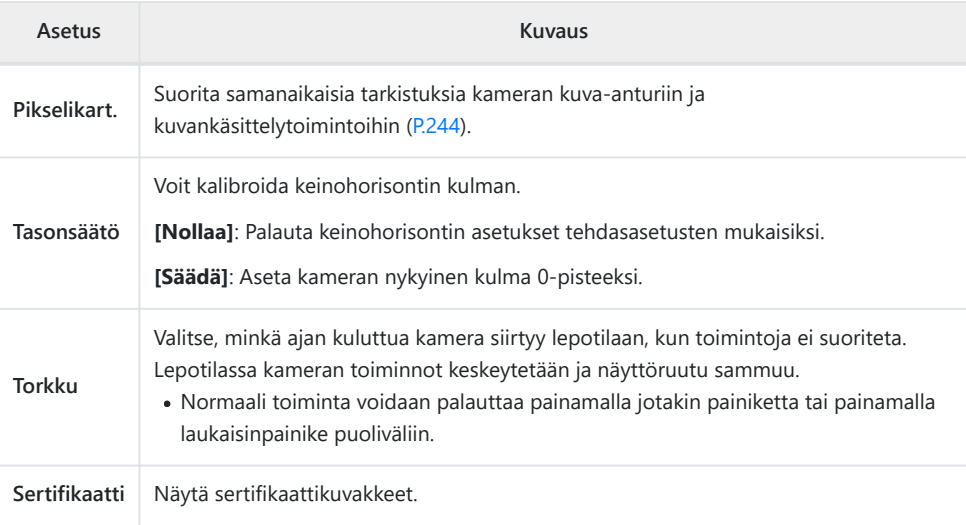

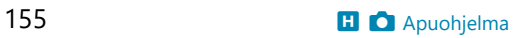

#### <span id="page-155-0"></span>**Avustava manuaalitarkennus (MF-apu)**

#### $MENU \rightarrow \hat{X} \rightarrow \mathbf{A}$   $\rightarrow$  [MF-apu]

Tätä toimintoa käytetään manuaalitarkennuksen apuna. Jos tarkennus muuttuu tarkennuslukituksen tai manuaalitarkennuksen aikana, kamera parantaa rajoja tai lähentää näyttöä ruudun alueeseen.

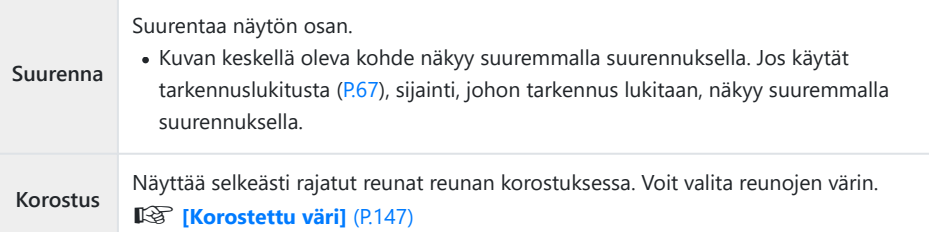

- Kun Korostus-toiminto on käytössä, pienten kohteiden reunat korostuvat voimakkaammin. Se ei kuitenkaan takaa tarkennuksen voimakkuutta.
- Kohteen mukaan reunoja voi olla vaikea nähdä, kun on valittu **[Päällä]** sekä **[Suurenna]** että **[Korostus]**-asetuksille.

## <span id="page-156-0"></span>**Tietonäyttöjen lisääminen INFO-painikkeella (**G**/Info-asetukset)**

#### **MENU → ☆ → B → C**<sup>-1</sup>/Info-asetukset1

#### q **Info (Toistotietonäytöt)**

Käytä toimintoa **[**q **Info]** seuraavien toistotietonäyttöjen lisäämiseen. Lisänäytöt näkyvät, kun **INFO**-painiketta painetaan toistuvasti toiston aikana. Voit myös valita, että oletusasetuksissa valittuja näyttöjä ei tuoda näkyviin.  $\mathbb{R}$  ["Informaationäytön](#page-91-0) [vaihtaminen" \(P.92\)](#page-91-0)

#### **Histogramminäyttö**

Näkyviin tulee histogrammi, joka esittää kuvan kirkkauden jakaantumisen. Vaaka-akseli näyttää kirkkauden, pystyakseli kuvan kunkin kirkkausarvon pikselien määrän.

#### **Vaaleimmat ja tummimmat kohdat osoittava näyttö**

Kuvan kirkkaudelle asetetun ylärajan ylittävät alueet näytetään punaisina ja alarajan alittavat alueet sinisinä.

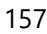

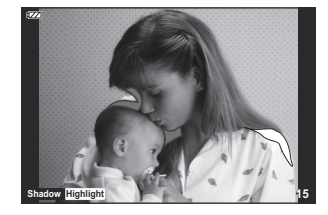

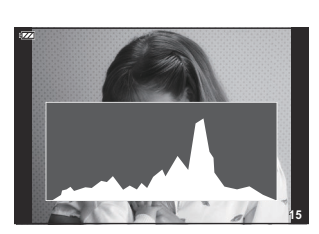

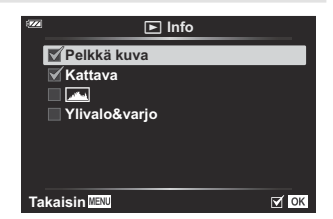

#### **LV-Info (Kuvaustietonäytöt)**

Valitse live-näkymän kuvausnäytössä näkyvät tiedot. g["Tietonäytön vaihtaminen" \(P.33\)](#page-32-0)

Histogrammin, korostuksen & varjon ja keinohorisontin näytön voi lisätä kohtaan **[LV-Info]**. Valitse **[Mukautettu 1]** tai **[Mukautettu 2]** ja valitse näytöt, jotka haluat lisätä. Lisättyjä näyttöjä voi tarkastella painamalla toistuvasti **INFO**-painiketta kuvauksen aikana. Voit myös valita, että oletusasetuksissa valittuja näyttöjä ei tuoda näkyviin.

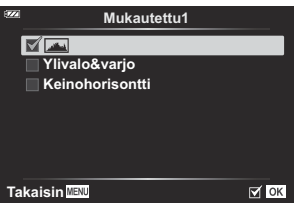

#### **Keinohorisontin näyttö**

Kameran asento ilmoitetaan. Kallistus ilmaistaan pystysuuntaisessa palkissa ja vaakataso vaakasuuntaisessa palkissa. Kamera on täysin tasaisesti, kun palkit ovat vihreät.

- Voit käyttää keinohorisontin merkkejä apuna.
- Näytön virheen voi korjata kalibroimalla ([P.155\)](#page-154-0).

### G **Asetukset (Kuvahakemisto-/kalenterinäyttö)**

Voit muuttaa kuvahakemistossa näkyvien kuvien määrää ja määrittää kohdassa **[**G **Asetukset]**, että näkyviin ei tuoda oletusasetuksissa määritettäviä näkyviin tuotavia näkymiä. Rastilla merkittyjä näyttöjä voi tarkastella kääntämällä zoomausvipua.

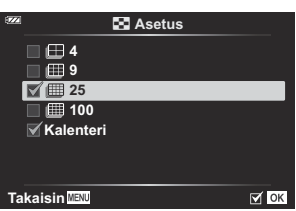

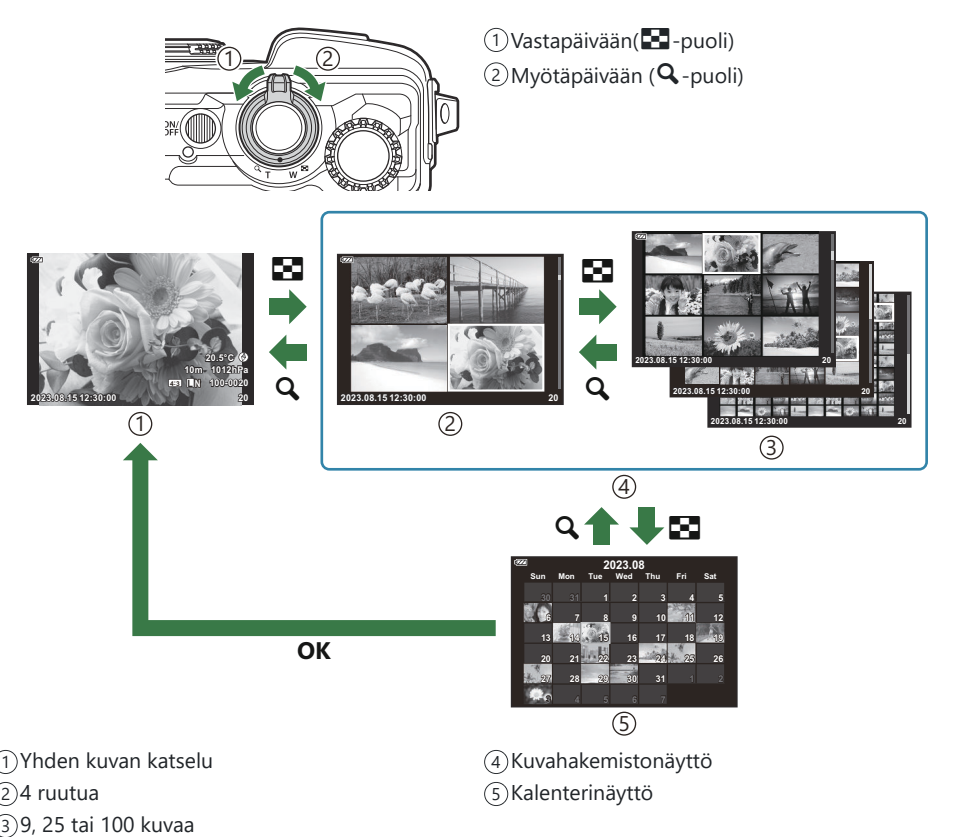

#### <span id="page-159-0"></span>**Kameran kuvien tarkastelu TV:ssä (HDMI)**

#### $MENU \rightarrow \hat{X} \rightarrow B \rightarrow HDMII$

Käytä erikseen myytävää kaapelia tallennettujen kuvien katseluun TV:ssä. Toiminto ei ole käytettävissä kuvatessa. Liitä kamera HDTV:hen HDMI-kaapelilla korkealaatuisten kuvien katselemiseksi TV-ruudusta.

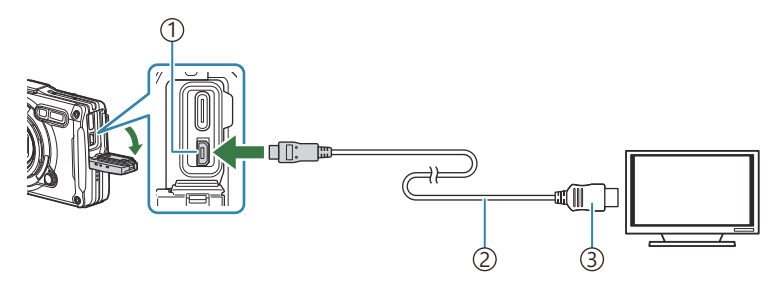

1) HDMI-liitin (tyyppi D)

2)HDMI-kaapeli

3) Tyyppi A

Liitä kamera televisioon ja vaihda television tulolähde.

Kameran näyttöruutu sammuu, kun HDMI-kaapeli liitetään.

Tietoja tuloasetusten vaihtamisesta HDMI-tuloksi on television käyttöohjeessa. B

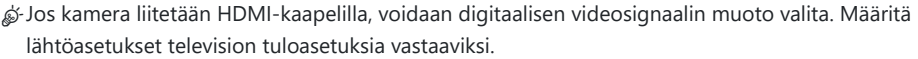

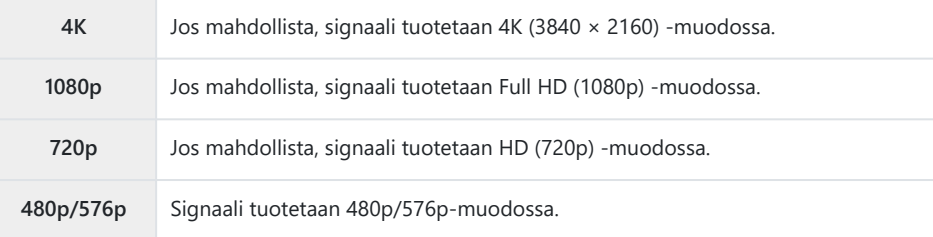

- Television asetuksista riippuen kuva saattaa olla rajattu eikä osa ilmaisimista ole välttämättä C näkyvissä.
- Älä liitä kameraa muihin HDMI-lähtölaitteisiin. Kamera voi vioittua. C
- HDMI-liitäntää ei voi käyttää, kun kamera on liitetty tietokoneeseen USB-liitännän kautta. C
- Käytetyllä lähtömuodolla, kun **[4K]** on valittuna kuvatilassa, on 1080p prioriteetti. C

#### **Television kaukosäätimen käyttö**

Kameraa voidaan käyttää television kaukosäätimellä, kun se on liitetty HDMI-ohjausta tukevaan televisioon. Valitse **[HDMI-ohjaus]** ja **[Päällä]**. Kun **[Päällä]** on valittu, kameraa voidaan käyttää vain toistoon.

Kameran näyttöruutu sammuu.

- Voit käyttää kameraa noudattamalla televisiossa näkyvää toimintaohjetta.
- Yhden kuvan katselun aikana voit näyttää tai piilottaa tietonäytön painamalla punaista painiketta ja näyttää tai piilottaa hakemistonäytön painamalla vihreää painiketta.

Osa televisioista ei välttämättä tue kaikkia ominaisuuksia. C

## <span id="page-161-0"></span>**JPEG-kuvien kokojen ja pakkaussuhteiden yhdistelmät (**X**-aset.)**

#### **MENU → ☆ → 日 → [<i· -aset.]**

Voit asettaa JPEG-kuvanlaadun yhdistämällä kuvakoon ja pakkaussuhteen.

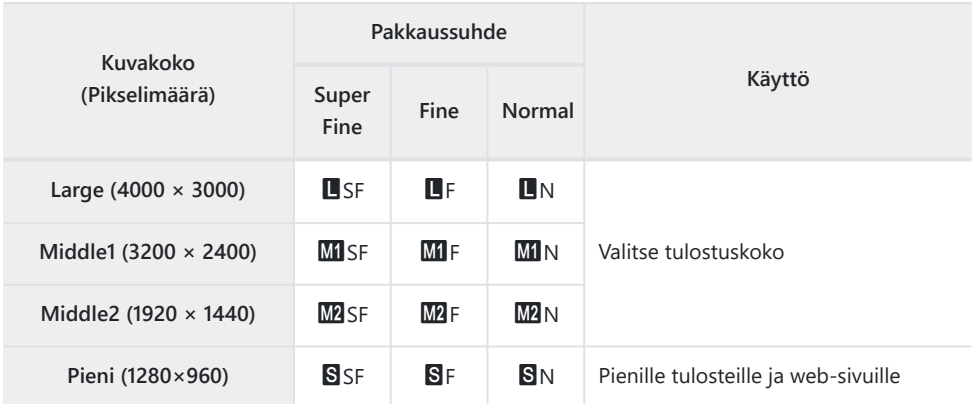

# **Rakennusvalikoiden käyttö**

#### **Rakennusvalikko**

Seuraavia toimintoja voi käyttää, kun **[\[Rakennusvalikko\]](#page-164-0)** (P.165) on asetettu tilaan **[Päällä]**.

- **[Rakennus] SCN**[-tilassa \(P.166\)](#page-165-0)
- [Rakennusvalikon kuvakoon konfigurointi \(P.168\)](#page-167-0)
- **[Näytön ruudukko]** [rakennusvalikossa \(P.170\)](#page-169-0)

### **Huomioita**

- Tämä kamera kehitettiin, valmistettiin ja myytiin yleiskameraksi. Se on suunniteltu erityisesti mekaanisen suorituskyvyn vuoksi tiettyyn käyttötarkoitukseen.
- Koska kameraan sisäänrakennetun GPS:n ja sähköisen kompassin toimintoa ei ole suunniteltu käytettäväksi tilanteissa, jotka edellyttävät tarkkuutta, ei ole takeita siitä, että mitatut arvot (leveyspiiri, pituuspiiri, kompassin suunta, lämpötila jne.) ovat tarkkoja.
- Lukuun ottamatta takuukäytäntömme mukaista takuuta, emme korvaa vahinkoja (mukaan lukien taloudellinen menetys, työn keskeytyminen, työn tai työtä koskevien tietojen menetys tai muut ajalliset tai rahalliset menetykset), jotka johtuvat tämän tuotteen käytöstä tai kyvyttömyydestä käyttää tätä tuotetta.

### <span id="page-164-0"></span>**Rakennusvalikon näyttäminen**

- Tuo valikot näkyviin painamalla **MENU**-painiketta. *1.*
- 2. Korosta **[Rakennusvalikko] i**-asetusvalikossa ja paina OKpainiketta.
	- **[Rakennusvalikko]**-asetusta ei voi asettaa, jos kameraan ei C ole asetettu päiväystä ja aikaa.
- Korosta **[Päällä]** ja paina **OK**. *3.*
- Poistu valikoista painamalla **MENU**-painiketta. *4.*

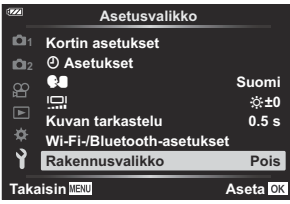

## <span id="page-165-0"></span>**[Rakennus]SCN -tilassa**

Ota selkeitä kuvia käyttämällä kaneraa kuvauspaikkaan sopivalla tavalla.

1. Käännä toimintatilan valitsin kohtaan SCN.

**2.** Korosta **[Rakennus]** △▽ △▷-painikkeilla ja paina OKpainiketta.

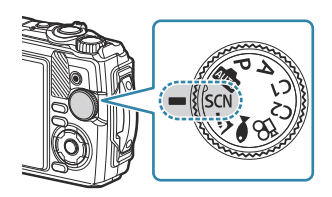

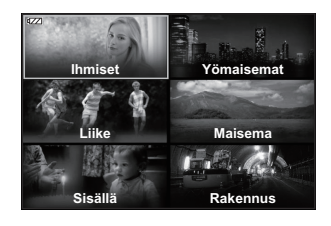

3. Korosta maisematila ⊲D-painikkeilla ja paina **OK**-painiketta.

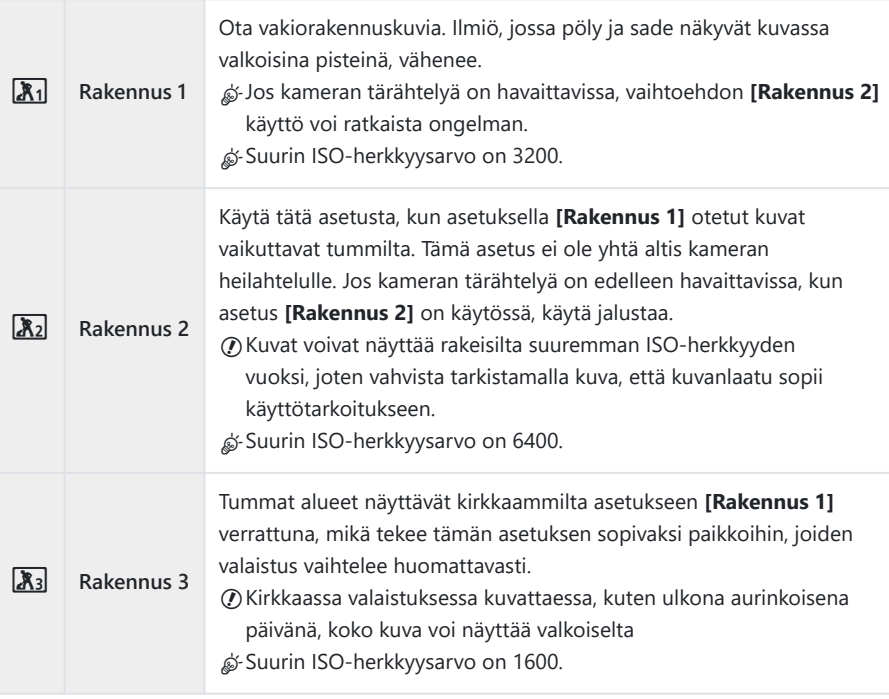

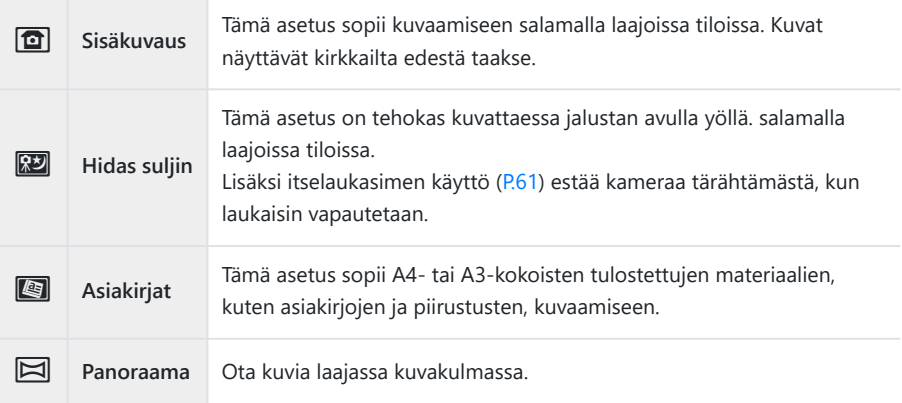

Vapauta laukaisin. *4.*

Voit kuvatessasi nojata seinää vasten tai varautua muulla tavoin sumeutumisen estämiseksi. B

- $Q$  Kaikki toiminnot eivät ole valittavissa, kun asetus **[Rakennus 1], [Rakennus 2]** tai **[Rakennus 3]** on käytössä.
- Salama ei ole käytössä, kun **[Rakennus 1]**, **[Rakennus 2]**, **[Rakennus 3]**, **[Hidas suljin]**, **[Asiakirjat]** Ctai **[Panoraama]** ovat valittuina estäen näin sopivien kuvien ottamisen paikoissa, joissa ei ole valoa lainkaan. Valitse tällaisissa tapauksissa **SCN** (maisema) -tila, jossa salama on käytössä.

#### <span id="page-167-0"></span>**Rakennusvalikon kuvakoon konfigurointi**

Kun kohdan **[Rakennusvalikko]** asetuksena on **[Päällä]**, rakennusvalikon kuvakoko (CALS H/CALS) ja pakkaussuhde (N) voidaan asettaa still-kuvien kuvanlaadun mukaan.

#### **Asetusten määrittäminen still-kuvien kuvanlaadun mukaan**

Paina **Ok-painiketta**-painiketta ja korosta sitten K *1.* Kuvanlaatu  $\Delta \nabla$ -painikkeilla.

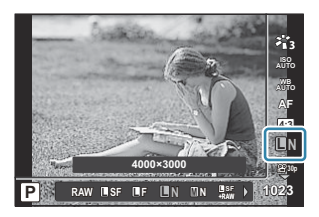

- Korosta x tai w HI-painikkeilla ja paina **OK**-painiketta. *2.*
- Kun haluat käyttää **[CALS H]**:ta tai **[CALS]**:ia toisen pakkaussuhteen yhteydessä (SF tai F), muuta B asetukset kohdassa **[**X**-aset.]** [\(P.150\).](#page-149-0)
- **S**⊱Kun **[Rakennusvalikko]** on asetettu tilaan **[Päällä]**, M:n tilalla näkyy M, M:n tilalla MSI ja **S**:n  $til\ a$ lla  $\overline{\rm CMS}$

#### **Asetusten määrittäminen Kuvausvalikosta (Helppo CALS)**

Kun **[Easy CALS]** on asetettu arvoon **[CALS H]** tai **[CALS]**, rakennusvalikon kuvanlaatu valitaan automaattisesti, kun kamera on päällä.

Tuo valikot näkyviin painamalla **MENU**-painiketta. *1.*

2. Valitse [Easy CALS] <sup>D</sup>i-kuvausvalikossa 1 ja paina OKpainiketta.

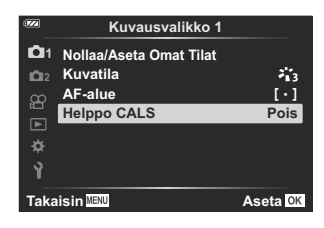

- **3.** Korosta **[CALS H]** tai **[CALS]** △ ▽ -painikkeilla ja paina OK-painiketta.
	- Kun **[CALS H]** valitaan, **X** valitaan automaattisesti, kun kamera on päällä.
	- Kun **[CALS]** valitaan,  $\frac{mn}{N}$  valitaan automaattisesti, kun kamera on päällä.
	- Kun **[Pois]** valitaan, kuvankoko ja pakkaussuhde ovat niiden asetusten mukaisia, joita käytettiin välittömästi ennen kameran sammuttamista.
- Poistu valikoista painamalla **MENU**-painiketta. *4.*
- **[Rakennus]**-kohdan **[Panoraama]**-asetus **SCN** (Maisema) -tilassa yhdistetyn kuvan koko voi olla Csuurempi kuin noin 3M (1920 × 1440), myös kun kuvatilana on **[CALS H]** tai **[CALS]**.

### <span id="page-169-0"></span>**[Näytön ruudukko] rakennusvalikossa**

Kun **[**R**]** valitaan toiminnolle **[Näytön ruudukko]**, oranssi 25-segmenttinen ruudukko-ohje tulee näkyviin. Kun **[**S**]** valitaan, harmaa kultainen suhderuudukko tulee näkyviin.

Histogrammia ei voi näyttää, kun oranssi 25-segmenttinen ruudukko-opas on näytössä. C

# **Kameran liittäminen ulkoisiin laitteisiin**

#### **Liittäminen ulkoisiin laitteisiin**

Kameralla voidaan suorittaa useita erilaisia tehtäviä, kun se liitetään ulkoiseen laitteeseen, kuten tietokoneeseen tai älypuhelimeen. $\mathbb{R}$  ["Liittäminen älypuhelimiin" \(P.174\)](#page-173-0), ["Kuvien kopiointi](#page-183-0) [tietokoneeseen" \(P.184\)](#page-183-0), ["Kameran liittäminen ja kauko-ohjaus" \(P.187\),](#page-186-0) ["Kameran liittäminen](#page-192-0) [televisioihin tai ulkoisiin näyttöihin \(HDMI\)" \(P.193\)](#page-192-0)

### **Huomioita Wi-Fi- ja Bluetooth®-toimintojen käyttöön**

Poista langaton lähiverkkoyhteys ja **Bluetooth**® käytöstä maissa, alueilla ja sijainneissa, joissa niiden käyttö on kielletty.

Kamerassa on sisäänrakennettu langaton lähiverkkoyhteys ja **Bluetooth**®. Näiden ominaisuuksien käyttäminen myyntimaan tai -alueen ulkopuolella saattaa rikkoa paikallisia langatonta verkkoa koskevia määräyksiä.

Tietyissä maissa ja tietyillä alueilla voi olla laitonta kerätä sijaintitietoja ilman hallinnolle etukäteen tehtyä anomusta. Tästä syystä kameran asetukset saattavat tietyillä myyntialueilla estää sijaintitietojen näytön.

Jos otat kameran mukaan ulkomaille, on hyvä tietää, että tietyillä alueilla tai tietyissä maissa tämän toiminnon käyttämisestä on säädetty lailla. Selvitä voimassa olevat lait etukäteen ja noudata niitä kameran käytössä. Yhtiömme ei ole vastuussa, jos käyttäjä ei noudata paikallisia määräyksiä.

Poista tämä toiminto käytöstä lentokoneissa ja muissa paikoissa, joissa Wi-Fi:n käyttö on kielletty. g[Kameran langattomien toimintojen poistaminen käytöstä \(P.173\)](#page-172-0)

- Radioaaltoviestintä saattaa keskeytyä. Ole tästä tietoinen etukäteen. C
- Tietojen lähettämiseen ja vastaanottamiseen käytettävä antenni sijaitsee kahvassa. Pidä C metalliesineet mahdollisimman etäällä.
- Kun kameraa kannetaan kassissa tai muussa kotelossa, kassin materiaali tai muut sen sisällä olevat C esineet voivat lukita kameran signaalin, mikä voi estää kameran ja älypuhelimesi välisen viestinnän.
- Akku tyhjenee nopeammin, kun kamera on yhdistetty Wi-Fiin. Jos akun varaustaso on alhainen, C yhteys voi katketa jopa kesken tietojen lähettämisen tai vastaanoton.
- Viestintä voi olla vaikeaa tai hidasta alueilla, joilla syntyy magneettisia kenttiä, staattista sähköä tai C radioaaltoa, kuten mikroaaltouunien ja langattomien puhelinten lähellä.
- Langatonta LAN-yhteyksiä ei voi käyttää, kun muistikortin kirjoitussuojauskytkin on LOCK-Casennossa.

### <span id="page-172-0"></span>**Kameran langattomien toimintojen poistaminen käytöstä**

Poista kameran langattomat (Wi-Fi/**Bluetooth**®)-toiminnot käytöstä.

- 1. Korosta [Wi-Fi-/Bluetooth-asetukset] 1-asetusvalikossa ja paina D-painiketta.
- 2. Valitse **[Langattomat toiminnot]** ja paina D-painiketta.
- Valitse **[Pois]** ja paina **OK**-painiketta. *3.*

Seuraavat toiminnot poistuvat käytöstä. C

- [\[Laitteen yhteys\]](#page-174-0) (P.175), [\[Bluetooth\]](#page-176-0) (P.177)

Poista langattoman yhteyden valmiustila-asetus ja päätä langattomat lähetykset, kun kameran Bvirta on kytketty, valitse [Pois] [Wi-Fi/Bluetooth-aset.] > [Bluetooth] 1-asetusvalikosta. ge ["Langattoman yhteyden valmiustila-asetus, milloin kamera on päällä" \(P.177\)](#page-176-0)

# <span id="page-173-0"></span>**Kameran liittäminen älypuhelimeen**

### **Yhdistäminen älypuhelimiin**

Käytä kameran langattomia lähiverkko (Wi-Fi)- ja **Bluetooth**®-toimintoja yhteyden muodostamiseksi älypuhelimeen, ja käytä tarkoitukseen soveltuvaa sovellusta tehostamaan kokemustasi sekä ennen kuvaamista että sen jälkeen. Kun yhteys on muodostettu, voit ladata ja ottaa kuvia etänä ja lisätä paikkatietoja kuviin.

Toimintaa ei taata kaikissa älypuhelimissa.

#### **Mitä tarkoitukseen suunnitellulla OM Image Share -sovelluksella voi tehdä?**

- **Ladata kuvia kamerasta älypuhelimeen** Ladata jaettavaksi merkittyjä kuvia [\(P.108\)](#page-107-0) älypuhelimeesi. Voit myös valita kuvia älypuhelimella ladattavaksi kamerasta.
- **Kuvaaminen kauko-ohjauksella älypuhelimella** Voit hallita kameraa kauko-ohjauksella ja ottaa kuvia älypuhelimella.
- **Käsittele kuvia kauniisti** Käytä vaikuttavia tehosteita älypuhelimeen ladatuissa kuvissasi helppokäyttöisten säätimien avulla.
- **GPS-tunnisteiden lisääminen kameran kuviin** Voit lisätä kameralla otettuihin kuviin paikkatietoja käyttämällä älypuhelimen GPS-toimintoa.

Tarkempia tietoja saat verkkosivuiltamme.

### <span id="page-174-0"></span>**Kameran ja älypuhelimen laiteparin muodostaminen**

Noudata alla olevia ohjeita, kun yhdistät laitteet ensimmäistä kertaa.

- Säädä laiteparin muodostamisasetuksia OM Image Share -sovelluksella, ei älypuhelimen käyttöjärjestelmään sisältyvällä asetussovelluksella.
	- 1. Käynnistä tarkoitukseen sopiva OM Image Share -sovellus, jonka olet asentanut älypuhelimellesi etukäteen.
	- 2. Valitse **[Laitteen yhteys] □**-toistovalikosta ja paina ▷-painiketta.
		- Voit myös käynnistää **[Laitteen yhteys]** painamalla ja pitämällä painettuna **MENU**painiketta, kun kamera on kuvausvalmis.
	- Säädä Wi-Fi/**Bluetooth**-asetuksia noudattamalla näytön ohjeita. *3.*
		- **Bluetooth**-sijainnin nimi ja salasana, Wi-Fi SSID ja salasana ja Qr-koodi näkyvät näyttöruudussa.

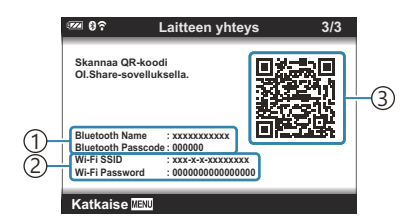

**Bluetooth**-sijainnin nimi 1 **Bluetooth**-salasana Wi-Fi SSID 2 Wi-Fi-salasana 3) QR-koodi

- Napauta OM Image Share -näytön alaosassa olevaa kamerakuvaketta. *4.*
	- **[Helppo asennus]**‑välilehti tulee näkyviin.
- Skannaa QR-koodi ja säädä yhteysasetuksia noudattamalla näyttöön tulevia OM Image Sharen *5.* ohjeita.
	- Jos et pysty skannaamaan QR-koodia, säädä asetuksia manuaalisesti noudattamalla näyttöön tulevia OM Image Sharen ohjeita.
		- **Bluetooth** Muodosta yhteys valitsemalla sijainnin nimi ja antamalla kameran näytössä näkyvä salasana OM Image Sharen **Bluetooth**-asetukset-valintaikkunaan.
		- Wi-Fi: Muodosta yhteys antamalla kameran näytössä näkyvä SSID ja salasana OM Image Sharen Wi-Fi-asetukset-valintaikkunaan.
	- Kun laitepari on muodostettu, näkyviin tulee G**1**.
	- **Bluetooth**®-kuvake ilmaisee tilan seuraavasti:
		- <sup>®</sup>): Kamera lähettää langattoman signaalin.
		- $\circledA$ : Langaton yhteys on muodostettu.
- **6.** Katkaise Wi-Fi-yhteys painamalla kohtaa **MENU** kamerassa.
	- Voit myös sammuttaa kameran ja katkaista yhteyden OM Image Sharen avulla.
	- Oletusasetuksissa **Bluetooth**®-yhteys pysyy aktiivisena Wi-Fi-yhteyden katkaisemisen jälkeenkin, jolloin voit ottaa kuvia etäältä älypuhelimen avulla. Aseta kamera katkaisemaan myös **Bluetooth**®-yhteys Wi-Fi-yhteyttä katkaistaessa asettamalla **[Bluetooth]**-asetukseksi **[Pois]**.

### <span id="page-176-0"></span>**Langattoman yhteyden valmiusasetus, kun kamera on päällä**

Voit valita, säilyykö kameran langaton yhteys älypuhelimeen tai valinnaiseen kauko-ohjaimeen valmiustilassa, kun virta on kytketty.

- 1. Korosta **[Wi-Fi-/Bluetooth-asetukset]** 1-asetusvalikossa ja paina D-painiketta.
- 2. Korosta **[Bluetooth]** ja paina  $\triangleright$ .
	- Muodosta kameran ja älypuhelimen tai valinnaisen kauko-ohjaimen laitepari ennen kuin C jatkat. **[Bluetooth]**-asetusta ei voi valita, ellei laiteparia ole muodostettu.
- 3. Korosta haluamasi vaihtoehto ja paina OK-painiketta.

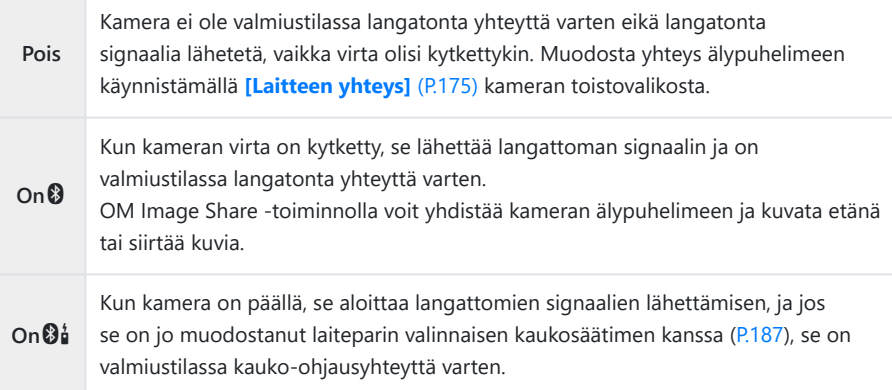

- Koska **[Bluetooth]**-valikon vaihtoehtoja käytetään myös osoittamaan **Bluetooth**®-tila, **[Pysäytetty]** tai **[Käynnissä]** näkyy vaihtoehtojen **[Pois]**, **[On**q**]** ja **[On**r**]** vieressä.
- Jos GPS-seurantaloki on käytössä laitteen yhteydessä käytettäväksi tarkoitetussa OM Image BShare -sovelluksessa, sovelluksesta ladatut paikkatiedot lisätään kuviin, jotka on otettu **[On**q**]**-toiminnon ollessa valittuna.

### **Kuvien siirtäminen älypuhelimeen**

Voit valita kuvia kamerasta ja ladata ne älypuhelimeen. Voit myös valita jaettavat kuvat kamerasta etukäteen.  $\mathbb{R}$  ["Kuvien valitseminen jakamista varten \(Jakotilaus\)" \(P.108\)](#page-107-0)

- **•** Jos **[Pois]** tai **[Päällä** $\emptyset$ **i]** on valittuna **[\[Bluetooth\]](#page-176-0)** (P.177)-toimintoa varten, valitse **[On** $\emptyset$ ].
- **[On**q**]**-vaihtoehdon valitseminen **[\[Bluetooth\]](#page-176-0)** (P.177)-toimintoa varten siirtää kameran valmiustilaan ja valmiiksi langatonta yhteyttä varten.
	- Napauta älypuhelimen OM Image Share -sovelluksessa **[Tuo kuvat]**. *1.*
		- Älypuhelimesta riippuen näkyviin saattaa tulla Wi-Fi-yhteyden vahvistusnäyttö. Noudata C näytön ohjeita älypuhelimen ja kameran yhdistämisestä.
		- Kaikki kamerassa olevat kuvat näytetään luettelona.
	- Valitse siirrettävät kuvat ja napauta Tallenna-painiketta. *2.*
		- Kun tallennus on tehty, voit sammuttaa kameran älypuhelimella.
		- **[Tuo kuvat]**-toimintoa voidaan käyttää kuvien lataamiseen älypuhelimille, jotka on yhdistetty **[Laitteen yhteys]**-vaihtoehdon kautta kameravalikoihin myös, kun **[Pois]** tai **[On**r**]** on valittuna **[Bluetooth]**[-toiminnolle. \(P.177\)](#page-176-0)

## **Kuvaaminen kauko-ohjauksella älypuhelimella (Live View)**

Voit ottaa kuvia etäältä käyttämällä kameraa älypuhelimella samalla, kun katselet live view -näkymää älypuhelimen näytössä.

- Kamerassa näkyy yhteysnäyttö, ja kaikki toiminnot tehdään älypuhelimesta.
- **•** Jos **[Pois]** tai **[Päällä** $\mathbf{\Theta}$ **j**] on valittuna **[\[Bluetooth\]](#page-176-0)** (P.177)-toimintoa varten, valitse **[On** $\mathbf{\Theta}$ ].
- **[On**q**]**-vaihtoehdon valitseminen **[\[Bluetooth\]](#page-176-0)** (P.177)-toimintoa varten siirtää kameran valmiustilaan ja valmiiksi langatonta yhteyttä varten.
	- Käynnistä OM Image Share ja napauta **[Kauko-ohjaus]**-painiketta. *1.*
	- Napauta **[Live View]**-vaihtoehtoa. *2.*
	- Ota kuva napauttamalla laukaisinpainiketta. *3.*
		- Otettu kuva tallennetaan kameran muistikortille.
- **[Live View]**-toimintoa voidaan käyttää kuvien ottamiseen älypuhelimilla, jotka on yhdistetty **[\[Laitteen yhteys\]](#page-174-0)** (P.175)-vaihtoehdon kautta kameravalikoihin myös, kun **[Pois]** tai **[On** $\mathfrak{B}_{\mathbf{d}}$ ] on valittuna **[\[Bluetooth\]](#page-176-0)** (P.177)-toiminnolle.
- Käytettävissä olevat kuvausasetukset ovat osittain rajallisia.

### **Kuvaaminen kauko-ohjauksella älypuhelimella (Sulkimen kauko-ohjaus)**

Voit ottaa kuvia etäältä käsin käyttämällä kameraa älypuhelimella (Laukaisimen kauko-ohjaus).

- Kaikki toiminnot ovat käytettävissä kamerassa. Lisäksi voit ottaa kuvia ja tallentaa videoita käyttämällä älypuhelimen näytössä näkyvää laukaisinpainiketta.
- **•** Jos **[Pois]** tai **[Päällä** $\mathbf{\Theta}$ **i]** on valittuna **[\[Bluetooth\]](#page-176-0)** (P.177)-toimintoa varten, valitse **[On** $\mathbf{\Theta}$ ].
- **[On**q**]**-vaihtoehdon valitseminen **[\[Bluetooth\]](#page-176-0)** (P.177)-toimintoa varten siirtää kameran valmiustilaan ja valmiiksi langatonta yhteyttä varten.
	- Käynnistä OM Image Share ja napauta **[Kauko-ohjaus]**-painiketta. *1.*
	- Napauta vaihtoehtoa **[Sulkimen kauko-ohjaus]**. *2.*
	- Ota kuva napauttamalla laukaisinpainiketta. *3.*
		- Otettu kuva tallennetaan kameran muistikortille.
- **[Sulkimen kauko-ohjaus]**-toimintoa voidaan käyttää kuvien ottamiseen älypuhelimilla, jotka on yhdistetty **[\[Laitteen yhteys\]](#page-174-0)** (P.175)-vaihtoehdon kautta kameravalikoihin myös, kun **[Pois]** tai **[On** $\emptyset$ <sup>1</sup> on valittuna **[\[Bluetooth\]](#page-176-0)** (P.177)-toiminnolle.
## **Langattoman lähiverkon / Bluetooth® -asetusten palauttaminen**

Kohdan **[Wi-Fi/Bluetooth-asetukset]** palauttaminen oletusarvoihin:

- 1. Korosta [Wi-Fi-/Bluetooth-asetukset] 1-asetusvalikossa ja paina D-painiketta.
- 2. Korosta **[Palautusasetukset]** ja paina  $\triangleright$ .
- Valitse **[Kyllä]** ja paina **OK**-painiketta. *3.*

Seuraavat asetukset palautetaan: B

- **[\[Langattomat toiminnot\]](#page-172-0)** (P.173), **[\[Bluetooth\]](#page-176-0)** (P.177) ja **[\[Yhteyden salasana\]](#page-181-0)** (P.182) -
- Langattomien asetusten palauttaminen päättää kameran ja älypuhelimien välisen laiteparin Bmuodostamisen. Ennen yhdistämistä älypuhelimeen laitepari on muodostettava uudelleen ([P.175\)](#page-174-0). Langattomien asetusten palauttaminen päättää myös kameran ja kaukosäätimien välisen laiteparin muodostamisen. Ennen yhdistämistä kaukosäätimeen laitepari on muodostettava uudelleen ([P.187\)](#page-186-0).

### <span id="page-181-0"></span>**Salasanan vaihto**

Älypuhelinyhteyksien salasanan vaihto:

- 1. Korosta [Wi-Fi-/Bluetooth-asetukset] 1-asetusvalikossa ja paina D-painiketta.
- 2. Korosta **[Yhteyden salasana]** ja paina D.
- 3. Paina **O**-painiketta näytössä näkyvien ohjeiden mukaan.
	- Uusi salasana asetetaan.
- Voit muuttaa sekä älypuhelinyhteyksien salasanan ja **Bluetooth**®-yhteyden salasanan.
- Yhdistä uudelleen älypuhelimeen salasanojen vaihtamisen jälkeen.  $\mathbb{R}$  ["Kameran ja älypuhelimen](#page-174-0) [laiteparin muodostaminen" \(P.175\)](#page-174-0)

## **Kameran liittäminen tietokoneeseen**

#### **Kameran liittäminen tietokoneeseen**

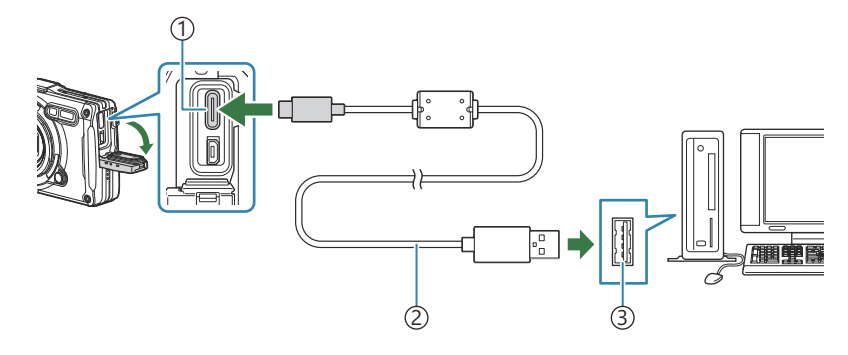

USB-liitin (tyyppi C) 1 USB-kaapeli (toimitettu mukana) 2 USB-portti 3

- Kun kamera on yhdistetty tietokoneeseen USB:n kautta, näyttöruutuun pitäisi tulla valintaikkuna, jossa sinua kehotetaan valitsemaan isäntälaite.
- Kameran akkua voidaan ladata, kun kamera on liitetty tietokoneeseen USB-kaapelilla. Latausajat C vaihtelevat tietokoneen suorituskyvyn mukaan. (Joissain tilanteissa se voi kestää noin 10 tuntia.)
- Jos kameran näytössä ei näy mitään, vaikka kamera on liitetty tietokoneeseen, akun varaustaso voi C olla liian alhainen. Käytä täyteen ladattua akkua.
- Tiedonsiirron toimintaa ei voida taata seuraavissa ympäristöissä, vaikka tietokoneessa olisikin USB-C liitäntä.
	- Tietokoneissa, joihin on lisätty USB-liitäntä laajennuskortin tms. avulla. tietokoneissa, jotka on toimitettu ilman tehtaalla asennettua käyttöjärjestelmää tai jotka ovat kotona koottuja.
- Kameran säätimiä ei voi käyttää, kun kamera on liitetty tietokoneeseen. C
- Jos tietokone ei tunnista kameraa, irrota USB-kaapeli ja kytke se uudestaan tietokoneeseen. C

### **Kuvien kopiointi tietokoneelle**

- Sammuta kamera ja liitä se tietokoneeseen. *1.*
	- USB-liitännän sijainti vaihtelee tietokoneesta riippuen. Lisätietoja saat tietokoneen käyttöohjeesta.
	- USB-liitännän valintaruutu ilmestyy näyttöön.
- $2.$  Korosta **[Tallennus]** tai **[MTP]**  $\Delta \nabla$ -painikkeilla. Paina **OK**painiketta.
	- **Tallennus**: Kameran yhdistäminen kortinlukijana.
	- **[MTP]**: Kytke kamera kuten kannettava laite.

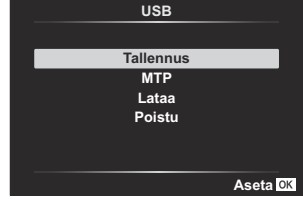

3. Kopioi kuvia tietokoneelle heti, kun tietokone tunnistaa kameran uudeksi laitteeksi.

Asenna seuraavat ohjelmistot, jotta voit käyttää kameraa, kun se on liitetty suoraan tietokoneeseen USB-liitännän avulla.

#### **OM Workspace**

Tämän tietokonesovelluksen avulla voidaan ladata ja katsella kameralla tallennettuja kuvia ja videoita. Lisäksi sen avulla voidaan päivittää kameran laiteohjelma. Ohjelmisto on ladattavissa verkkosivultamme. Ohjelmiston lataaminen edellyttää kameran sarjanumeron antamista.

# **Kauko-ohjauksen käyttö**

### **Osien nimet**

#### **RM-WR1**

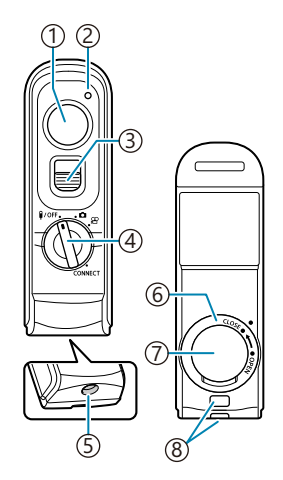

- 1) Laukaisinpainike
- 2)Tiedonsiirron ilmaisin
- Laukaisinpainikkeen lukitus
- **A** Toimintatilan valitsin (10FF / △/  $\mathfrak{D}$  / CONNECT)
- 5) Kaapeliliitin
- Akkukotelon kansi
- Akkukotelon suojus
- Hihnanpidike

### <span id="page-186-0"></span>**Kameran ja kaukosäätimen yhdistäminen**

### **Langaton yhteys**

Langatonta yhteyttä varten on ensin muodostettava laitepari kameran ja kaukosäätimen välillä.

- 1. Korosta [Wi-Fi-/Bluetooth-asetukset] 1-asetusvalikossa ja paina D-painiketta.
- 2. Korosta **[Langattom. sulkimen asetus]** ja paina  $\triangleright$ .
- $3.$  Korosta *[Aloita yhdistäminen]* ja paina OK-painiketta.
- 4. Kun viesti ilmoittaa näytössä, että yhdistäminen on käynnissä, käännä kaukosäätimen toimintatilan valitsin asentoon **CONNECT**, ja pidä se siinä.

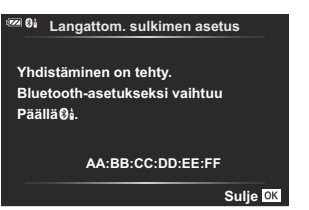

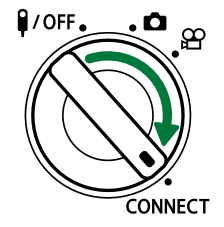

- Laiteparin muodostaminen alkaa, kun valitsinta on pidetty tässä asennossa 3 sekuntia. Pidä valitsin **CONNECT**-asennossa, kunnes laiteparin muodostaminen on valmis. Jos käännät toimintatilan valitsinta ennen kuin pari on muodostettu, tiedonsiirron merkkivalo vilkkuu nopeasti.
- Tiedonsiirron merkkivalo syttyy, kun laiteparin muodostaminen alkaa.

**5.** Kun näyttöön tuleva viesti ilmoittaa, että laitepari on muodostettu, paina **OK**-painiketta.

#### **Langattom. sulkimen asetus Yhdistäminen käynnissä. Suorita langattoman sulkimen vapautuksen yhdistämistoiminto.**

**Peruuta**

**O** 

- Tiedonsiirron merkkivalo sammuu, kun laitepari on muodostettu.
- **[\[Bluetooth\]](#page-176-0)** (P.177)asetukseksi asetetaan automaattisesti **[On** $\emptyset$ i], kun laitepari on muodostettu.
- Jos käännät kaukosäätimen toimintatilan valitsinta tai painat kameran **MENU**-painiketta C ennen kuin laiteparinmuodostuksen onnistumisesta ilmoittava viesti tulee näkyviin, laiteparin muodostusprosessi päättyy. Yhdistetyn laitteen tiedot nollataan. Muodosta laitepari uudelleen.
- Jos käännät yhdistämättömän kaukosäätimen toimintatilan valitsimen **CONNECT**-asetukseen C ja pidät sitä 3 sekuntia tai kun yhdistäminen epäonnistuu, edellisten yhteyksien parinmuodostustiedot nollataan. Muodosta laitepari uudelleen.

#### **Laiteparin muodostaman yhteyden poistaminen**

- 1. Korosta [Wi-Fi-/Bluetooth-asetukset] 1-asetusvalikossa ja paina D-painiketta.
- 2. Korosta **[Langattom. sulkimen asetus]** ja paina  $\triangleright$ .
- $3.$  Korosta **[Poista yhteys]** ja paina OK-painiketta.
- Valitse **[Kyllä]** ja paina **OK**-painiketta. *4.*
- Jos olet muodostanut laiteparin kameran ja kaukosäätimen välillä, nollaa laiteparin muodostustiedot Cvalitsemalla **[Poista yhteys]** ennen kuin muodostat laiteparin kameran ja uuden kaukosäätimen välillä.

### **Kuvaaminen kaukosäätimellä**

Varmista ennen langattoman yhteyden muodostamista kameran ja kaukosäätimen välille, että **[On**r**]** on valittuna **[\[Bluetooth\]](#page-176-0)** (P.177)-toiminnolle. Kun **[On** $\mathbf{\Theta}_{\mathbf{d}}$ **]** on asetettu,  $\mathbf{\Theta}_{\mathbf{d}}$  tulee näyttöön ja kamera on valmiustilassa langatonta viestintää varten kaukosäätimellä heti kun se käynnistetään.

**1.** Kierrä kaukosäätimen toimitilan valitsin asentoon  $\bullet$  tai  $\mathfrak{L}$ .

Ota kuvia painamalla kaukosäätimen laukaisinpainiketta. *2.*

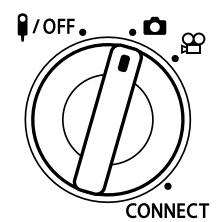

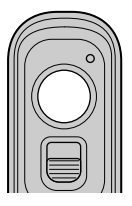

- $\bullet$  Kun Kierrä kaukosäätimen toimitilan valitsin asetetaan asentoon  $\bullet$  (still-valokuvaustila): Kun painat kaukosäätimen laukaisinpainikkeen kevyesti alas ensimmäiseen asentoon (paina laukaisinpainike puoliväliin), AF-vahvistusmerkki N) tulee näkyviin ja vihreä kehys (AFkohdepiste) näkyy tarkennuksen sijainnissa.
- Kun kaukosäätimen toimitilan valitsin asetetaan asentoon  $\mathfrak{P}$  (videon tallennustila): Kun kaukosäätimen laukaisinpainiketta painetaan, videon tallennus alkaa. Lopeta videon tallennus painamalla kaukosäätimen laukaisinpainiketta uudelleen.

#### **Kaukosäätimen tiedonsiirron merkkivalo**

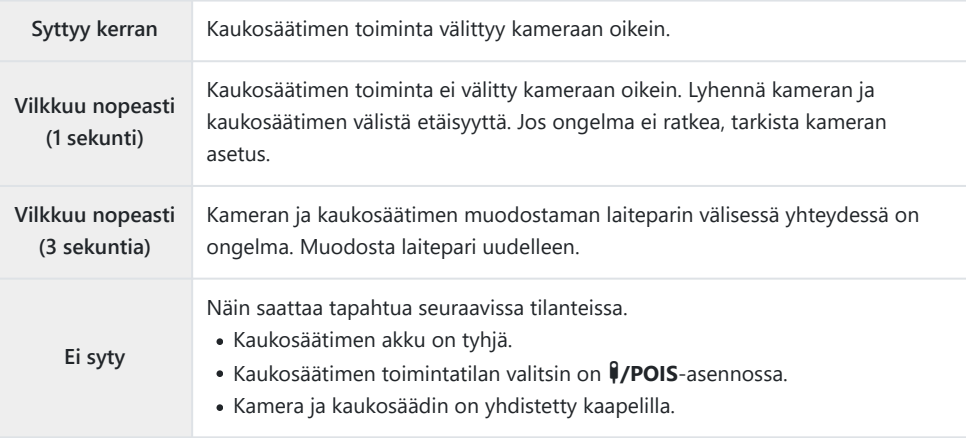

- Älypuhelimet voi yhdistää **[\[Laitteen yhteys\]](#page-174-0)** (P.175)-kohdan kautta myös, kun **[On**r**]** on valittuna C **[\[Bluetooth\]](#page-176-0)** (P.177)-toiminnolle. Et voi kuitenkaan ohjata kameraa kaukosäätimestä, kun se on yhdistetty älypuhelimeen.
- Laiteparin muodostus ja etävalokuvaus eivät ole käytettävissä, kun **[Pois]** on valittuna **[\[Langattomat](#page-172-0)** C **[toiminnot\]](#page-172-0)** (P.173)-toiminnolle.
- Kamera ei siirry lepotilaan, kun kaukosäädin on yhdistetty langattomasti. C
- Kamera siirtyy kuitenkin lepotilaan toiminnalle **[Torkku]** valitun vaihtoehdon mukaisesti, jos C kaukosäätimen toimintatilan valitsin on  $\mathsf{UOFF}$ -asennossa.  $\mathbb{R}\rightarrow \mathbb{R}$  [Mukautettu valikko](#page-154-0)  $\mathbf{\Pi}$  > **[\[Torkku\]](#page-154-0)** (P.155)
- Kamera ei siirry lepotilaan, kun **[On**r**]** on valittuna **[\[Bluetooth\]](#page-176-0)** (P.177)-toiminnolle, ellei C kaukosäätimen toimintatilan valitsin ole  $\frac{1}{2}$ OFF-asennossa.
- Jos käytät kaukosäädintä kameran ollessa lepotilassa, kameran käynnistyminen saattaa kestää C kauemmin.
- $\oslash$  Kameraa ei voi ohjata kaukosäätimestä, kun se palaa lepotilasta. Käytä kaukosäädintä sen jälkeen, kun kamera on taas käyttötilassa.
- **⑦Käännä kaukosäätimen toimintatilan valitsin asentoon ↓/OFF**, kun haluat lopettaa kaukosäätimen käytön.

### **Kaukosäätimen MAC-osoite**

Kaukosäätimen MAC-osoite on painettu kaukosäätimen mukana toimitettuun takuukorttiin.

## **Kaukosäätimen käytön varotoimet**

- Älä vedä akkukotelon suojusta tai käytä sitä akkukotelon kannen kääntämiseen.
- Älä puhkaise akkuja terävillä esineillä.
- Varmista, ettei akkukotelon kannessa ole vieraita materiaaleja ennen sen sulkemista.

# **Liittäminen televisioihin tai ulkoisiin näyttöihin HDMI:n kautta**

## **Kameran liittäminen televisioihin tai ulkoisiin näyttöihin HDMI:n kautta)**

Kameran kuvia voidaan katsella HDMI-kaapelin avulla kameraan liitetyssä televisiossa. Kuvat voidaan näyttää television avulla yleisölle. Näyttöä voidaan hallita television kaukosäätimellä, kun televisio on liitetty kameraan. Sovelluksia tai muita ohjelmistoja ei tarvita.

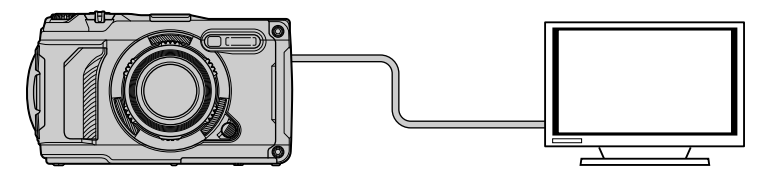

Lisäksi voidaan kuvata videoita, kun kamera on liitetty ulkoiseen näyttöön tai videotallentimeen HDMIkaapelin avulla.

HDMI-kaapeleita on saatavilla kolmannen osapuolen toimittajilta. Käytä HDMI-sertifioitua kaapelia. C

### **Kuvien katselu televisiossa (HDMI)**

Kuvia ja videoita voidaan katsella teräväpiirtotelevisiossa, joka on liitetty suoraan kameraan HDMIkaapelilla. Näyttöä voidaan käyttää kaukosäätimellä, kun se on liitetty kameraan.

#### **HDMI-lähtö**

Valitse signaalilähtö HDMI-laitteeseen. Voit säätää videoiden ruutukokoa ja kuvataajuutta television määritysten ja maassasi tai alueellasi tuettujen videostandardien mukaisiksi. Määritä lähtöasetukset television tuloasetuksia vastaaviksi.

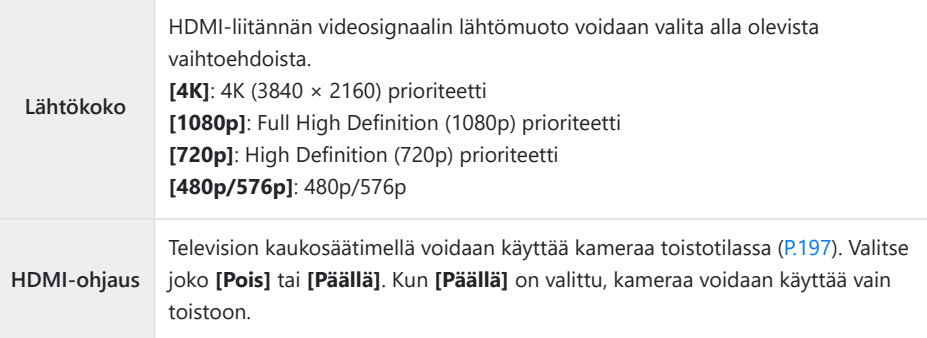

- **[HDMI Control]**-asetuksia ei voi muuttaa, kun kamera on yhdistetty toiseen laitteeseen HDMIkaapelin kautta.
- Äänen toistaminen on mahdollista vain laitteissa, jotka tukevat kameralla valittua äänimuotoa.
- **[HDMI-ohjaus]**-asetusten käytettävissä olevat vaihtoehdot vaihtelevat liitetyn laitteen mukaan. Lisätietoja on laitteen käyttöohjeissa.
	- Tuo valikot näkyviin painamalla **MENU**-painiketta. *1.*
	- 2. Näyttö ※ Mukautettu valikko B (Disp/<sup>D)</sup>)/PC).

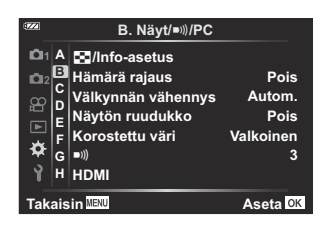

3. Korosta **[HDMI]** △∇-painikkeilla ja paina ▷-painiketta.

 $\boldsymbol{4.}\;$  Korosta kohde  $\Delta \, \nabla$ -painikkeilla ja paina  $\triangleright$ -painiketta.

- $\mathbf{5.}$  Korosta haluamasi vaihtoehto  $\Delta \nabla$ -painikkeilla ja paina **OK**painiketta.
	- Toista vaiheet 4 ja 5 tarpeen mukaan.
- Paina **MENU**-painiketta toistuvasti poistuaksesi valikosta. *6.*

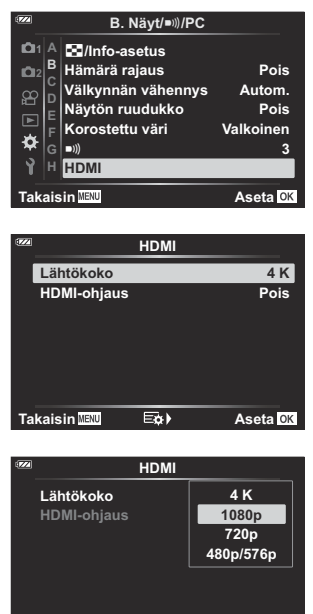

**Takaisin MENU** Aseta OK

#### **Kameran liittäminen televisioon**

Liitä kamera HDMI-kaapelilla.

Varmista, että kameran virta on katkaistu, ja liitä se televisioon HDMI-kaapelin avulla. *1.*

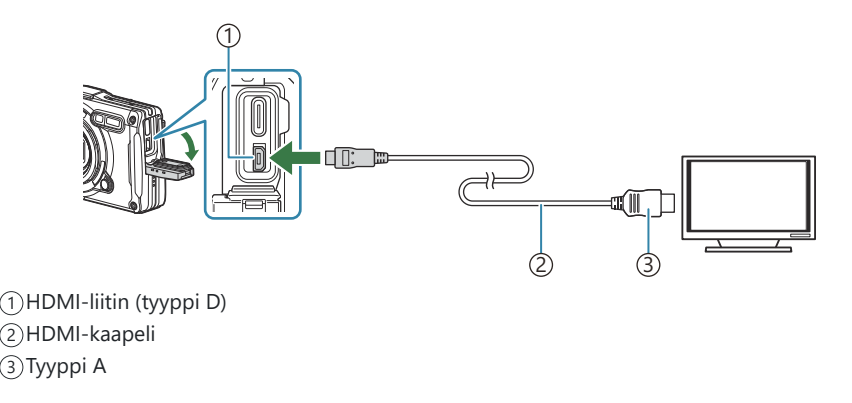

- 2. Vaihda television tuloasetukseksi HDMI-tulo ja kytke kameraan virta.
	- $\bullet$  Televisiossa näkyy kameran näyttöruudun sisältö. Katsele kuvia painamalla  $\blacksquare$ -painiketta.
- Jos **[HDMI** [\(P.197\)-](#page-196-0)ohjaus]-asetukseksi on valittu **[Päällä]**, kameran näyttöruutu sammuu, kun B HDMI-kaapeli liitetään.
- Tietoja tuloasetusten vaihtamisesta HDMI-tuloksi on television käyttöohjeessa. B
- Television asetuksista riippuen kuva saattaa olla rajattu eikä osa ilmaisimista ole välttämättä C näkyvissä.
- HDMI-liitäntää ei voi käyttää, kun kamera on liitetty tietokoneeseen USB-liitännän kautta. C
- Käytetyllä lähtömuodolla, kun **[4K]** on valittuna kuvatilassa, on 1080p prioriteetti. C

### <span id="page-196-0"></span>**Kameran käyttö television kaukosäätimellä**

Näyttöä voidaan käyttää kaukosäätimellä, kun kamera on yhdistetty suoraan televisioon HDMIkaapelilla.

Television on tuettava HDMI-ohjausta. Lisätietoja on laitteen käyttöohjeissa.

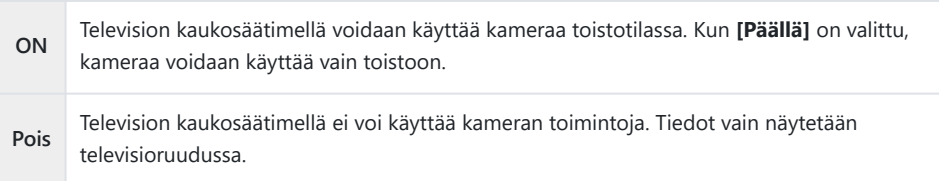

- Tuo valikot näkyviin painamalla **MENU**-painiketta. *1.*
- 2. Valitse [HDMI] kohdassa ※ Mukautettu valikko B (Disp/<sup>D)</sup>)/ PC), ja paina sitten  $\triangleright$ -painiketta.

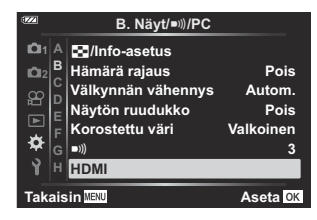

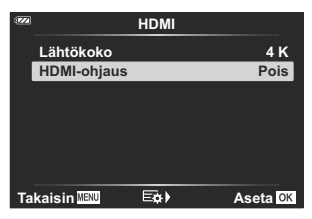

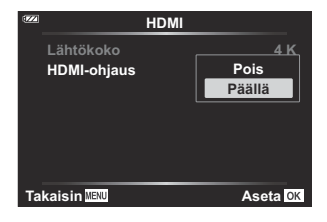

- **3.** Korosta **[HDMI-ohjaus]**  $\Delta \nabla$ -painikkeilla ja paina  $\triangleright$ painiketta.
- **4.** Korosta **[Päällä]** △∇-painikkeilla ja paina **OK**-painiketta.

Paina **MENU**-painiketta toistuvasti poistuaksesi valikosta. *5.*

- **6.** Kytke kamera televisioon HDMI-kaapelin avulla.
	- Käytä toimintoja television kaukosäätimellä. Voit käyttää kameraa noudattamalla televisiossa näkyvää toimintaohjetta.
	- Yhden kuvan katselun aikana voit näyttää tai piilottaa tietonäytön painamalla punaista painiketta ja näyttää tai piilottaa hakemistonäytön painamalla vihreää painiketta.

Osa televisioista ei välttämättä tue kaikkia ominaisuuksia. C

Kameran näyttöruutu sammuu, kun toistoon käytetään televisiota. C

# <span id="page-198-0"></span>**Kenttäanturin tietojen käyttö**

### **Kenttäanturi**

Kamera pystyy kirjaamaan GPS:n avulla saatuja tietoja sijainnista, korkeudesta ja muita GPS:llä kerättyjä tietoja sekä lämpötila- ja paineanturien keräämiä tietoja. Nämä tiedot voidaan myös tallentaa valokuviin. Lokeja voi katsella OM Image Share ‑älypuhelinsovelluksella. Saat tietoja OM Image Share -älypuhelinsovelluksesta verkkosivultamme.

- Kamera tukee myös Quazi-Zenith Satellite System (QZSS)- ja GLONASS-järjestelmiä.
- Pituus- ja leveysasteet näytetään kuvissa, joihin on lisätty sijaintitiedot.
- Kameraa ei ole varustettu GPS-navigointiin.
- Varmista, että käytössäsi on uusin sovellusversio.

### **GPS- ja muut tietonäytöt**

Näitä näyttöjä ei ole tarkoitettu sovelluksiin, jotka edellyttävät suurta tarkkuutta eikä niiden tarjoamien tietojen (pituus- ja leveysaste, suunta, korkeus, lämpötila ym.) paikkansapitävyyttä voida taata. Näiden näyttöjen tarkkuuteen voivat vaikuttaa myös tekijät, jotka eivät ole valmistajan hallinnassa.

S Korkeutta voi säätää kohdasta [Mukautettu](#page-153-0) valikko **G [Korkeus/lämpötila]**. LS \* Kukautettu valikko G > **[\[Korkeus/lämpötila\]](#page-153-0)** (P.154)

### **GPS: Käyttöön liittyvät varotoimet**

- Ennen kuin käytät GPS-toimintoa, lue ["GPS-toiminto, elektroninen kompassi" \(P.201\)](#page-200-0).
- Tietyissä maissa ja tietyillä alueilla voi olla laitonta kerätä sijaintitietoja ilman hallinnolle etukäteen tehtyä anomusta. Tästä syystä kameran asetukset saattavat tietyillä myyntialueilla estää sijaintitietojen näytön. Jos otat kameran mukaan ulkomaille, on hyvä tietää, että tietyillä alueilla tai tietyissä maissa tämän toiminnon käyttämisestä on säädetty lailla. Kaikkia paikallisia lakeja on aina noudatettava.
- Ennen kuin nouset lentoalukseen tai siirryt muihin paikkoihin, joissa GPS-laitteiden käyttö on kiellettyä, käännä LOG-kytkin kohtaan **POIS** ja valitse **[Pois]** kohtiin **[\[Tallenna GPS-sijainti\]](#page-153-0)** (P.154) ja **[Autom. Ajan asetus.]** kohdassa **[<sup>@</sup>] [Asetukset\]](#page-139-0)** (P.140).

### <span id="page-200-0"></span>**GPS-toiminto, elektroninen kompassi**

- Jos paikasta ei ole suoraa yhteyttä taivaalle (sisätiloissa, metrossa, veden alla, metsässä, lähellä korkeita rakennuksia) tai jos siellä vaikuttavat voimakkaat magneetti- tai sähkökentät (lähellä uusia korkeajännitelinjoja, magneettisia tai sähköisiä esineitä, 1,5 GHz:n matkapuhelimia), mittojen määritteleminen voi olla vaikeaa ja virheitä voi tapahtua.
- Mittatietonäytöllä tai kuvan taustalla jne. näkyvät korkeustiedot näkyvät/tallennetaan kameran rungon paineantureiden tietojen perusteella. Suhtaudu korkeustietoon varoen, sillä kyseessä ei ole GPS-paikannukseen liittyvä mittatieto.
- Elektronisen kompassin virheet saattavat johtua vahvojen magneettisten kenttien tai sähkökenttien vaikutuksista (kuten televisioista, mikroaalloista, suurista moottoreista, radiotorneista ja korkeajännityslinjoista). Elektronisen kompassin toiminnan palauttamiseksi, pidä kamerasta lujasti kiinni ja ja käännä sitä kahdeksikon muodossa samalla kun käännät rannettasi.
- Koska GPS:n toiminnon ja elektronisen kompassin toiminnon ei tarvitse olla tarkka, ei ole takeita siitä, että mitatut arvot (leveyspiiri, pituuspiiri, kompassin suunta, korkeus, lämpötila jne.) ovat tarkkoja.
- Jos mallisi on varustettu GPS- ja Wi-Fi-toiminnoilla, ota etukäteen yhteyttä maasi tai alueesi palvelukeskukseen, sillä korjauspalvelu ei ehkä ole saatavilla kaikissa maissa tai kaiilla alueilla paikallisten lakien ja säädösten vuoksi.

### **Ennen GPS-toiminnon käyttöä (A-GPS-tiedot)**

Kameran tilasta ja tietoyhteydestä riippuen sijaintitietojen hankkiminen saattaa viedä hieman aikaa. Kun A-GPS on käytössä, asennon määrittelyaikaa voidaan lyhentää muutamasta sekunnista muutamaan sekunnin kymmenykseen. Lataa A-GPS-tiedot tarkoitukseen soveltuvalla OM Image Share -älypuhelinsovelluksella tai tietokoneille tarkoitetulla OM Workspace -kuvankäsittely- ja -muokkausohjelmalla, ja kirjoita tiedot kameraan.

Varmista, että kameran päiväys- ja aika-asetukset on asetettu oikein etukäteen.

- A-GPS-tiedot on päivitettävä neljän viikon välein. Käytä mahdollisimman uusia A-GPS-tietoja, sillä C sijaintitietojen hankkimiseen kuluva aika voi kestää pidempään, koska edellisestä päivityksestä on kulunut aikaa.
- A-GPS-tietojen tarjoaminen voidaan lopettaa ilman ennakkoilmoitusta. C

#### **A-GPS-tietojen päivittäminen älypuhelimella**

Asenna tarkoitukseen sopiva OM Image Share -älypuhelinsovellus etukäteen. Lue lisää A-GPS-tietojen päivittämisestä verkkosivustoltamme.

#### **A-GPS-tietojen päivittäminen tietokoneella**

Lataa OM Workspace -ohjelmisto ja asenna se tietokoneellesi etukäteen. Lue lisää A-GPS-tietojen päivittämisestä verkkosivustoltamme.

### **GPS:n käyttö**

GPS:n voi ottaa käyttöön seuraavilla tavoilla:

- Käännä LOG-kytkin kohtaan **LOG** ([P.204\)](#page-203-0), aseta **[\[Tallenna GPS-sijainti\]](#page-153-0)** (P.154) **[Päällä]**-tilaan, aseta **[Autom. ajan asetus] [**m**[-Asetukset \]](#page-139-0)** (P.140) **[Päällä]**-tilaan
- Älä peitä GPS-antennia [\(P.15\)](#page-14-0) käsilläsi tai metalliesineillä. C
- Jos käytät GPS-toimintoa ensimmäistä kertaa ja A-GPS on päivittämättä tai jos toimintoa ei ole C käytetty pitkään aikaan, sijaintimittauksen päättyminen saattaa viedä muutaman minuutin.
- Jos GPS-kuvake näkyy näytössä, GPS-tietoja vaaditaan. Se ilmoittaa, että on tapahtunut jokin virhe, Bjos kuvake näkyy punaisena. Ota yhteyttä palvelukeskukseen, jos vika jatkuu sen jälkeen, kun kamera on sammutettu ja käynnistetty.

### <span id="page-203-0"></span>**Lokien tallentaminen**

Kun LOG-kytkin on **LOG**-asennossa, kamera merkitsee GPS- ja muut anturitiedot lokiin ([P.199\)](#page-198-0). Lokeja voi katsella OM Image Share ‑älypuhelinsovelluksella.

#### **Tallennuslokit**

Käännä **LOG**-kytkin LOG-asentoon.

Lokiin kirjaaminen alkaa. Merkkivalo vilkkuu, kun lokiin kirjaaminen on käynnissä.

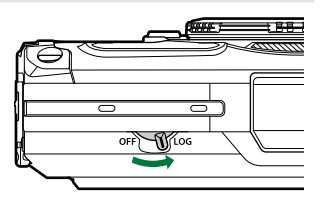

- Lokiin kirjaaminen päättyy automaattisesti, kun akun virta heikkenee ([P.250\)](#page-249-0).
- LOG-tilassa kamera kuluttaa jatkuvasti akkuvirtaa sijaintitietojen keräämiseen. C
- Lokiin ei voida lisätä tietoja, kun tilapäiselle lokitallennukselle määritetty muisti on täynnä [\(P.250\)](#page-249-0), C jolloin loki on tallennettava kortille kääntämällä LOG-kytkin kohtaan **POIS**.

#### **Lokien tallentaminen**

Nykyinen loki tallennetaan kortille, kun LOG-kytkin käännetään kohtaan **POIS**. Lokitiedostot tallentuvat kortin "GPSLOG"- ja "SNSLOG"-kansioihin ([P.22\)](#page-21-0).

- Näyttöön tulee viesti, kun lokia tallennetaan. Älä poista muistikorttia, ennen kuin viesti on poistunut C näytöstä. Jos muistikortti poistetaan lokia tallennettaessa, lokitiedosto voi hävitä tai kameraan tai muistikorttiin tulla toimintahäiriö.
- Kamera ei ehkä aloita lokin tallentamista muistikortille, kun LOG-kytkin on käännetty kohtaan **POIS**, C jos esimerkiksi langaton tiedonsiirto on käynnissä tai muistikortti on täynnä tai kirjoitussuojattu, jolloin sinun on lopetettava langaton tiedonsiirto, poistettava tarpeettomat tiedot kortilta tai muutoin tehtävä lokin tallentaminen mahdolliseksi. Älä irrota akkua kamerasta ennen kuin loki on tallennettu.
- Lokia ei tallenneta, jos muistikorttia ei ole asetettu paikalleen. C
- Lokia ei tallenneta, jos akun varaustila on alhainen. Lataa akku. C
- Kullekin kortille voi tallentaa enintään 199 lokitiedostoa. Näyttöön tule virheilmoitus, kun Clokitiedostojen määrä lähestyy tätä lukua. Jos näin käy, vaihda toinen kortti tai poista lokitiedostoja sen jälkeen, kun olet kopioinut ne tietokoneeseen.  $\mathbb{R}$  ["Vikakoodit" \(P.250\)](#page-249-0)

## **Puskuroitujen ja tallennettujen lokien käyttäminen**

Kortille tallennetut lokit on siirrettävä niiden käyttöä varten tarkoitukseen sopivaan OM Image Share -älypuhelinsovellukseen. Yhdistä älypuhelimeesi kameran langattoman lähiverkkotoiminnon avulla  $(P175)$ 

#### **Mitä tarkoitukseen suunnitellulla OM Image Share -sovelluksella voi tehdä?**

- Muistikortille tallennetut lokit ja lokien tallentamisen aikana otetut kuvat voidaan siirtää älypuhelimellesi.
- Siirretyt lokit voidaan ladata kappaleina tarkasteltaviksi.
- Siirretyt lokit voidaan linkittää kuviin katselua ja hallintaa varten.

Tarkempia tietoja saat verkkosivuiltamme.

### **Sijaintitietojen katselu**

Kun **INFO**-painiketta painetaan kameran virran ollessa katkaistuna, näyttöön tulevat sijaintitiedot.

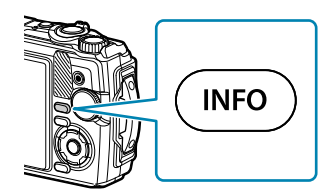

Näytettävien tietojen tarkkuus vaihtelee sääolosuhteiden ja muiden tekijöiden mukaan. Luetellut Carvot on tarkoitettu vain ohjeeksi.

### **Sijaintitietonäytöt**

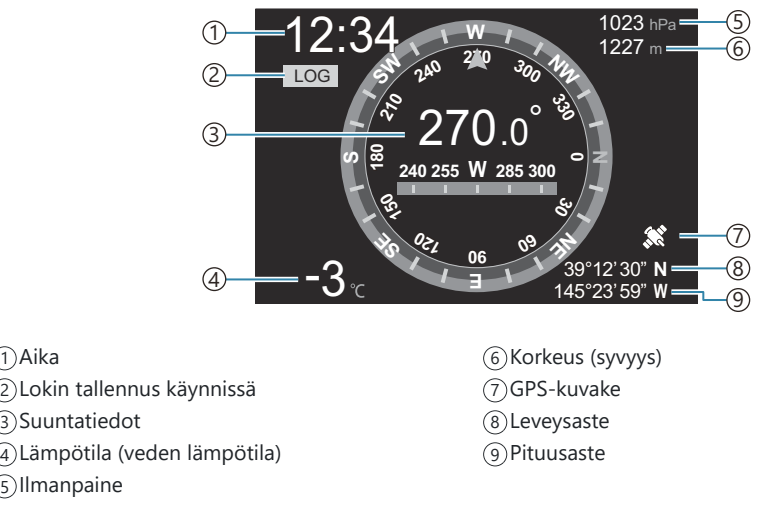

#### **Leveys- ja pituusaste**

Jos GPS-kuvake vilkkuu tai sitä ei näy, kamera ei pysty määrittämään nykyistä sijaintia.

#### **GPS- ja muut tietonäytöt**

Näitä näyttöjä ei ole tarkoitettu sovelluksiin, jotka edellyttävät suurta tarkkuutta eikä niiden tarjoamien tietojen (pituus- ja leveysaste, suunta, syvyys, lämpötila ym.) paikkansapitävyyttä voida taata. Näiden näyttöjen tarkkuuteen voivat vaikuttaa myös tekijät, jotka eivät ole valmistajan hallinnassa.

## **Kuvaustilat ja oletusasetukset**

### **Luettelo määritettävissä olevista kuvaustiloista**

### 0**/P/A/**7**/**6**/**n**-tila**

\*1: Osa asetuksista ei ole käytettävissä.

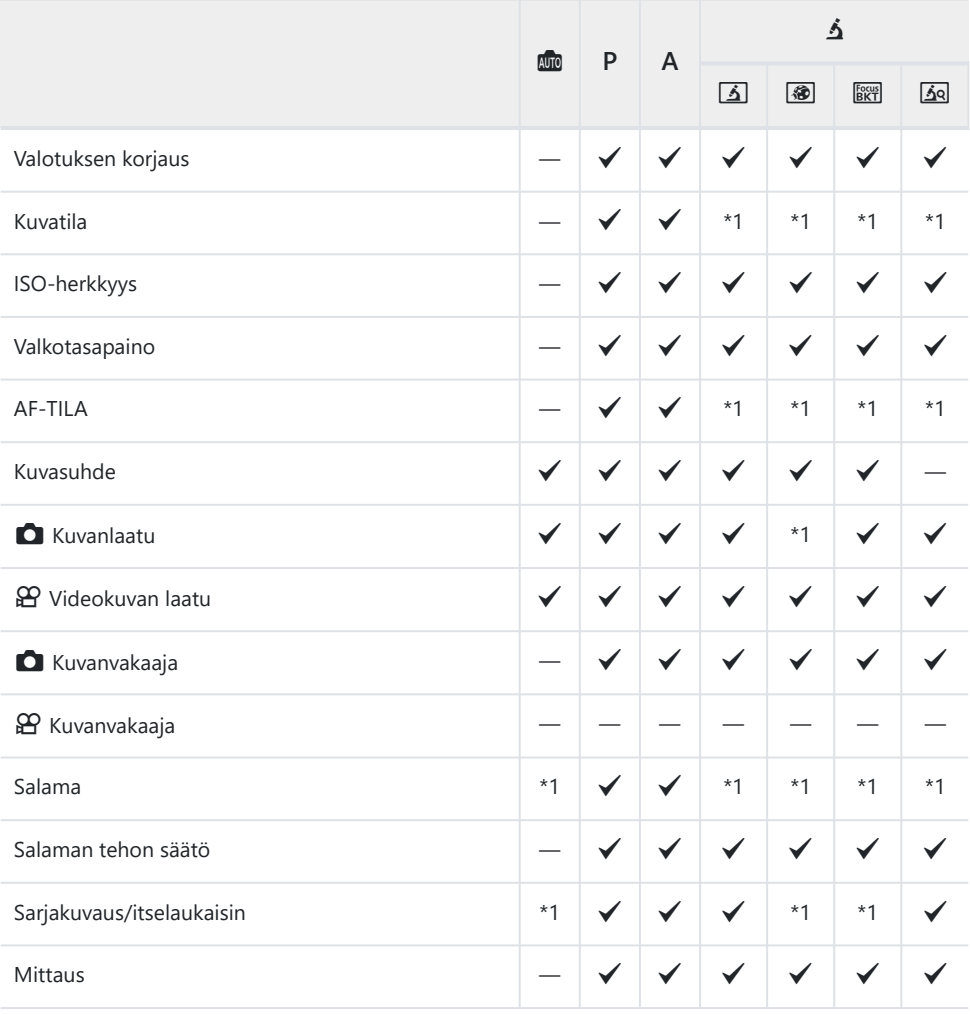

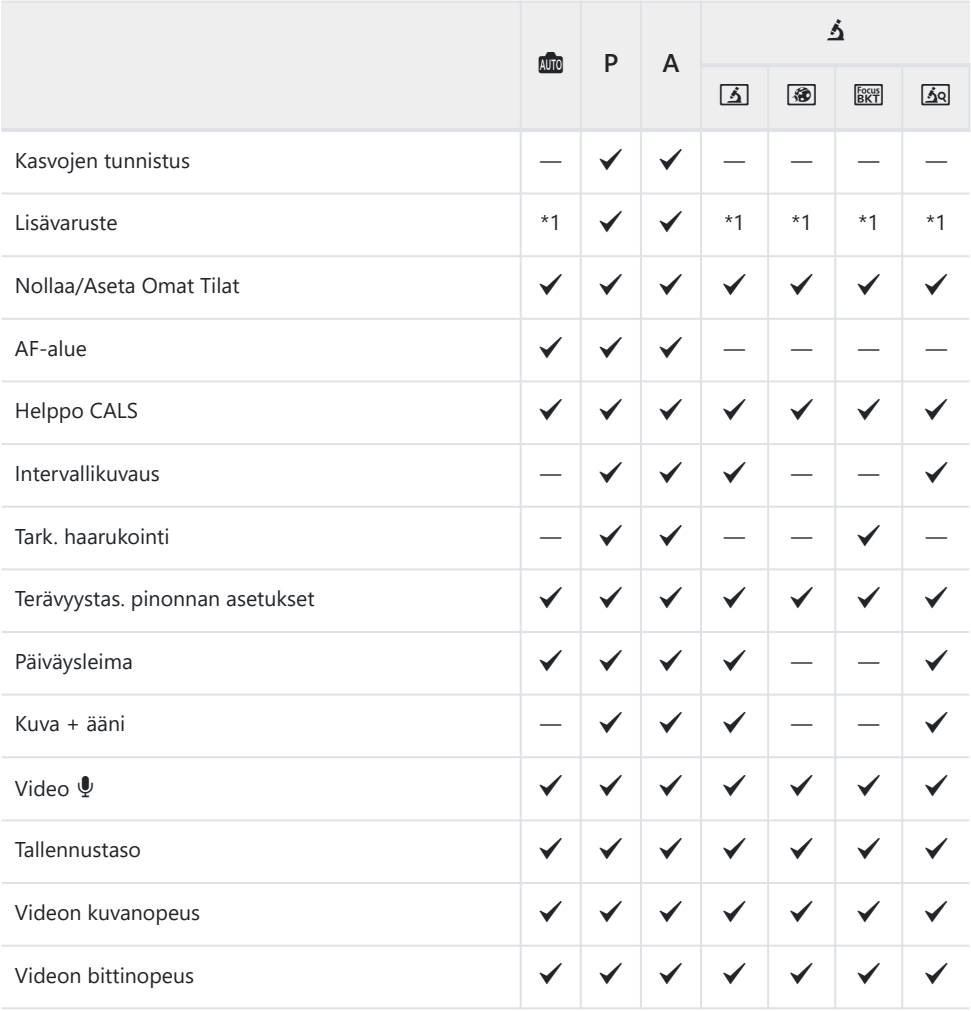

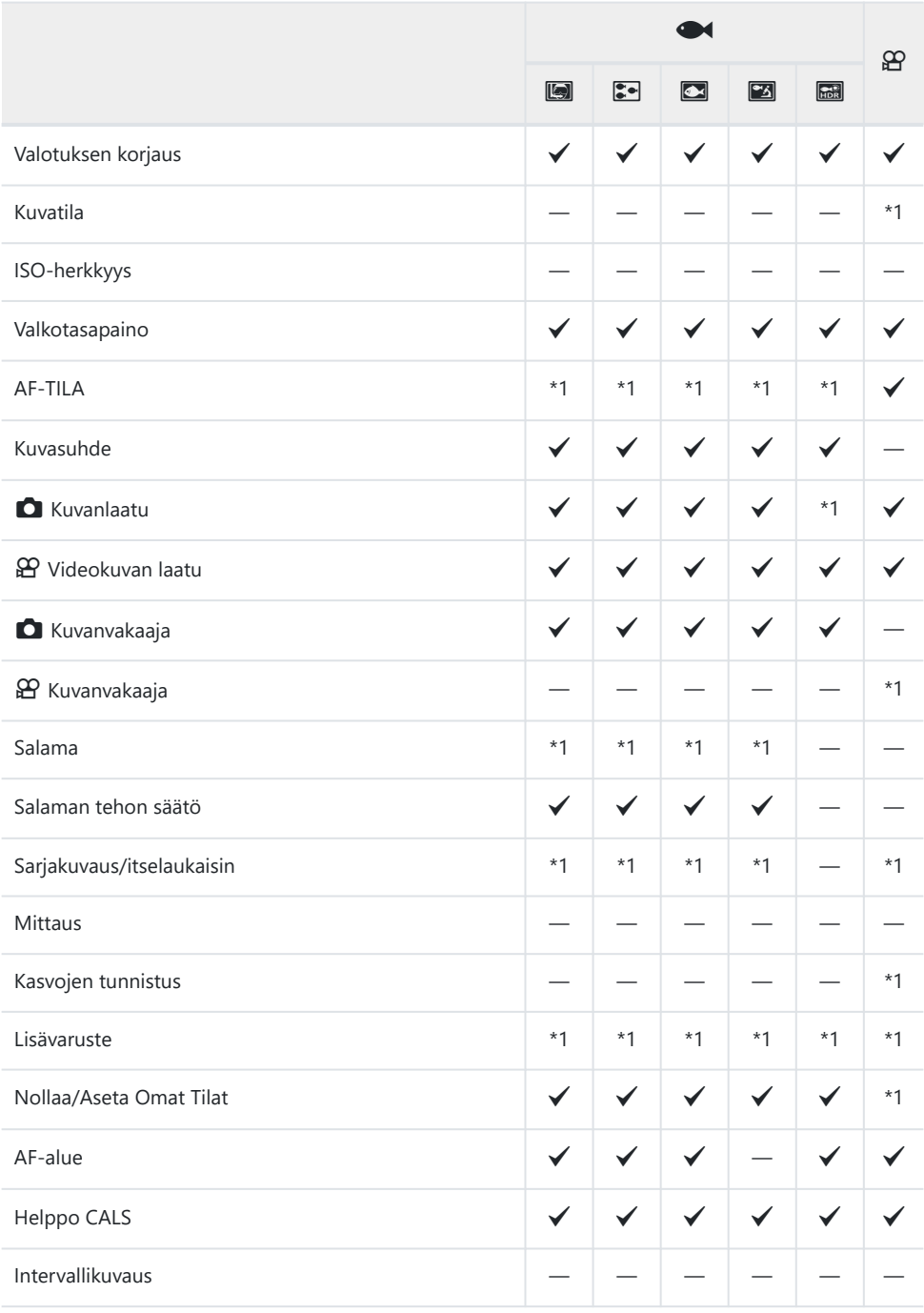

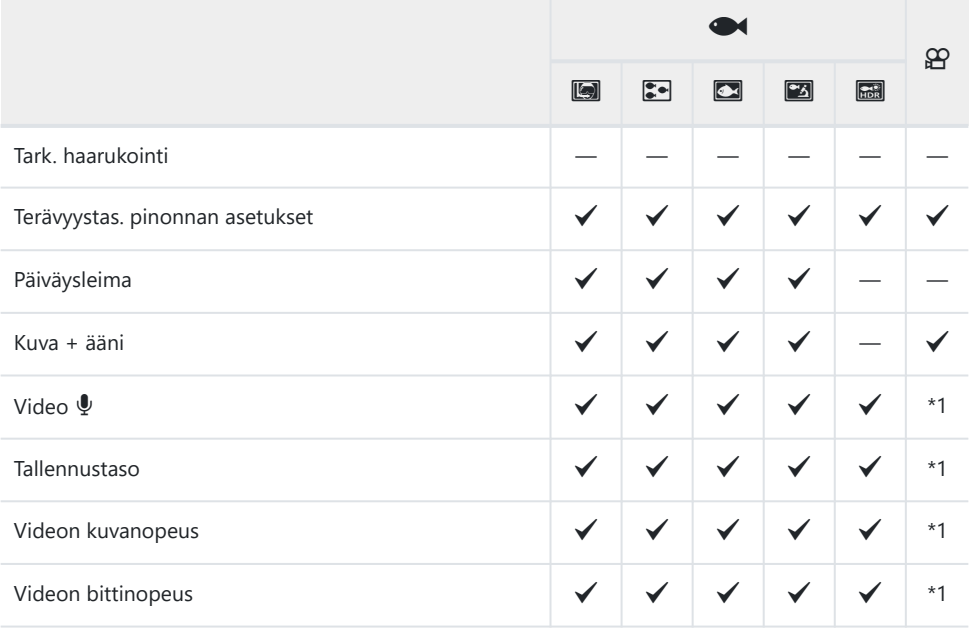

#### **SCN-tila**

\*1: Osa asetuksista ei ole käytettävissä.

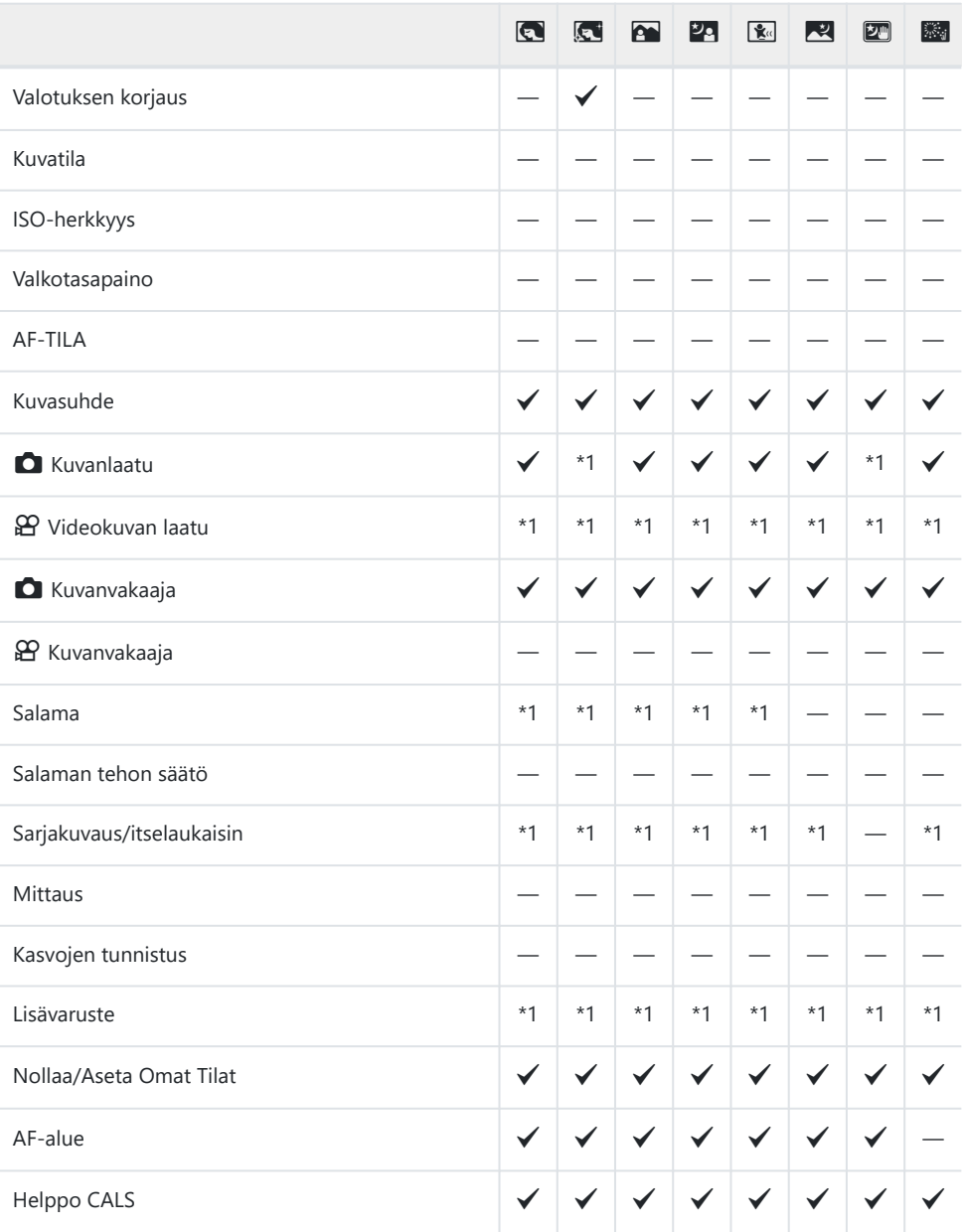

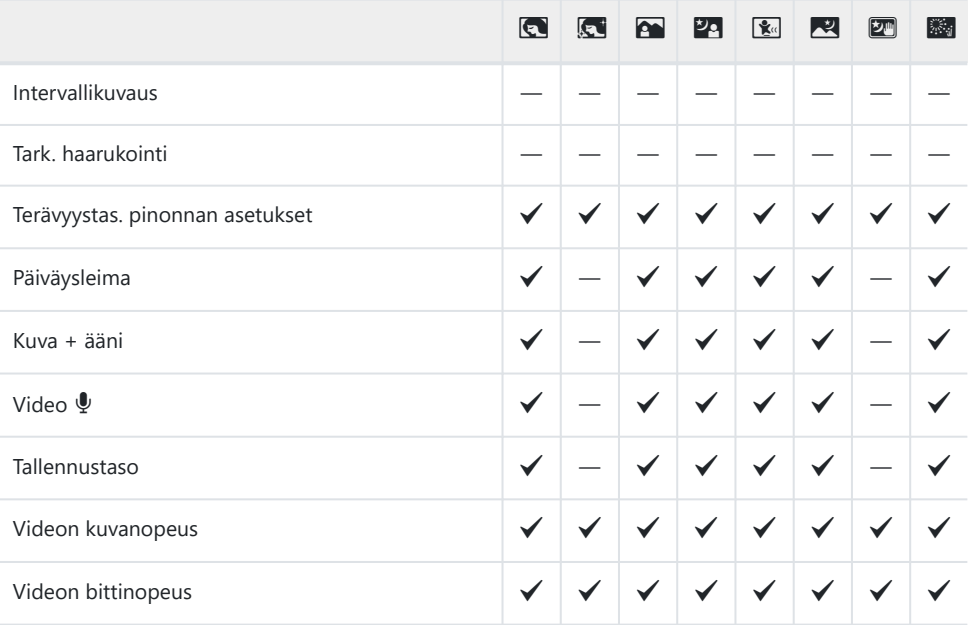

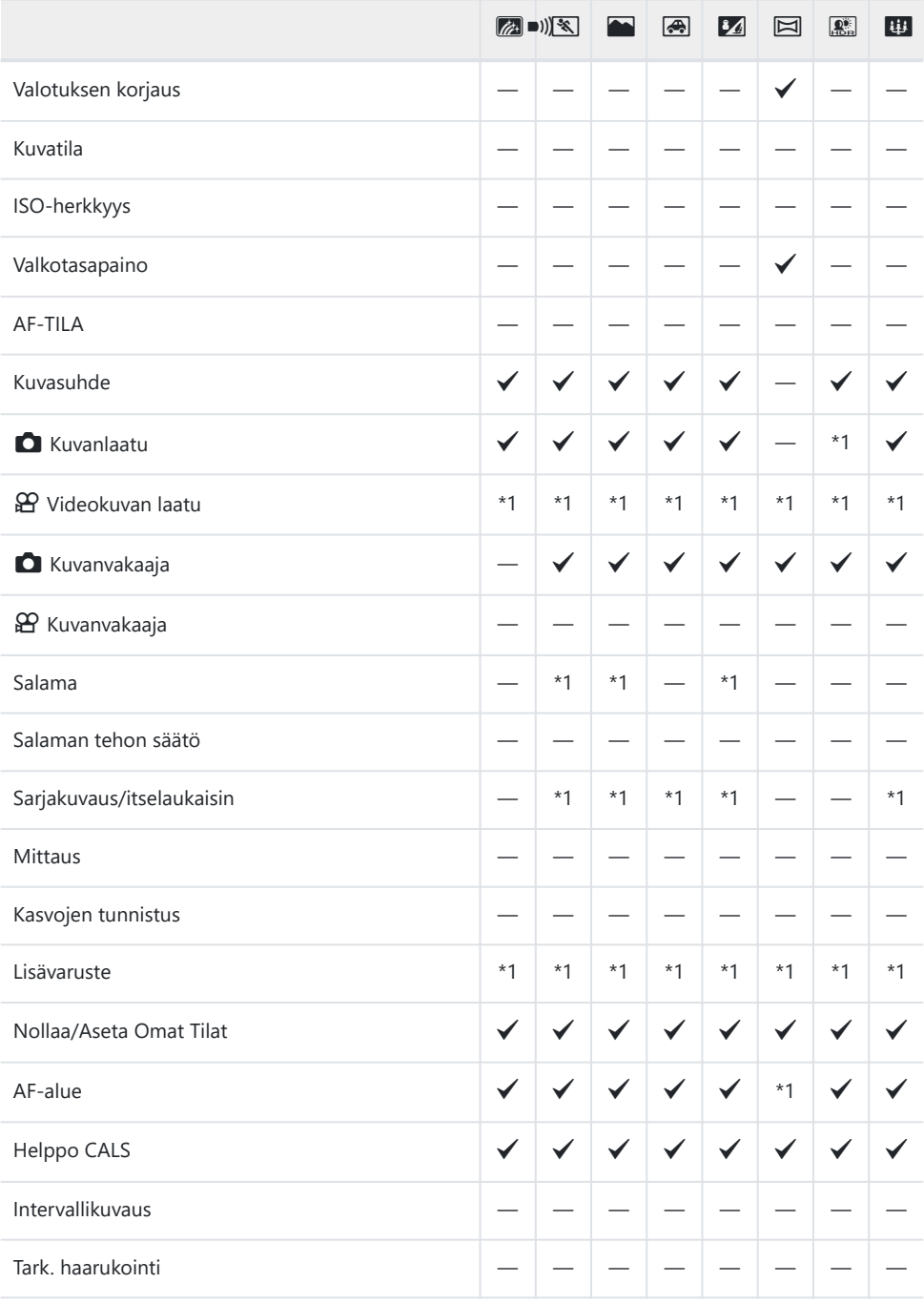

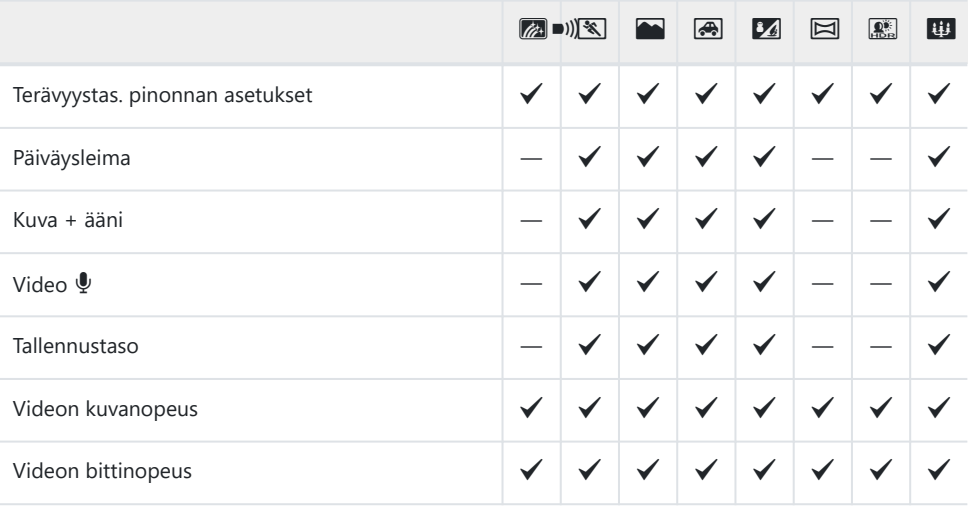

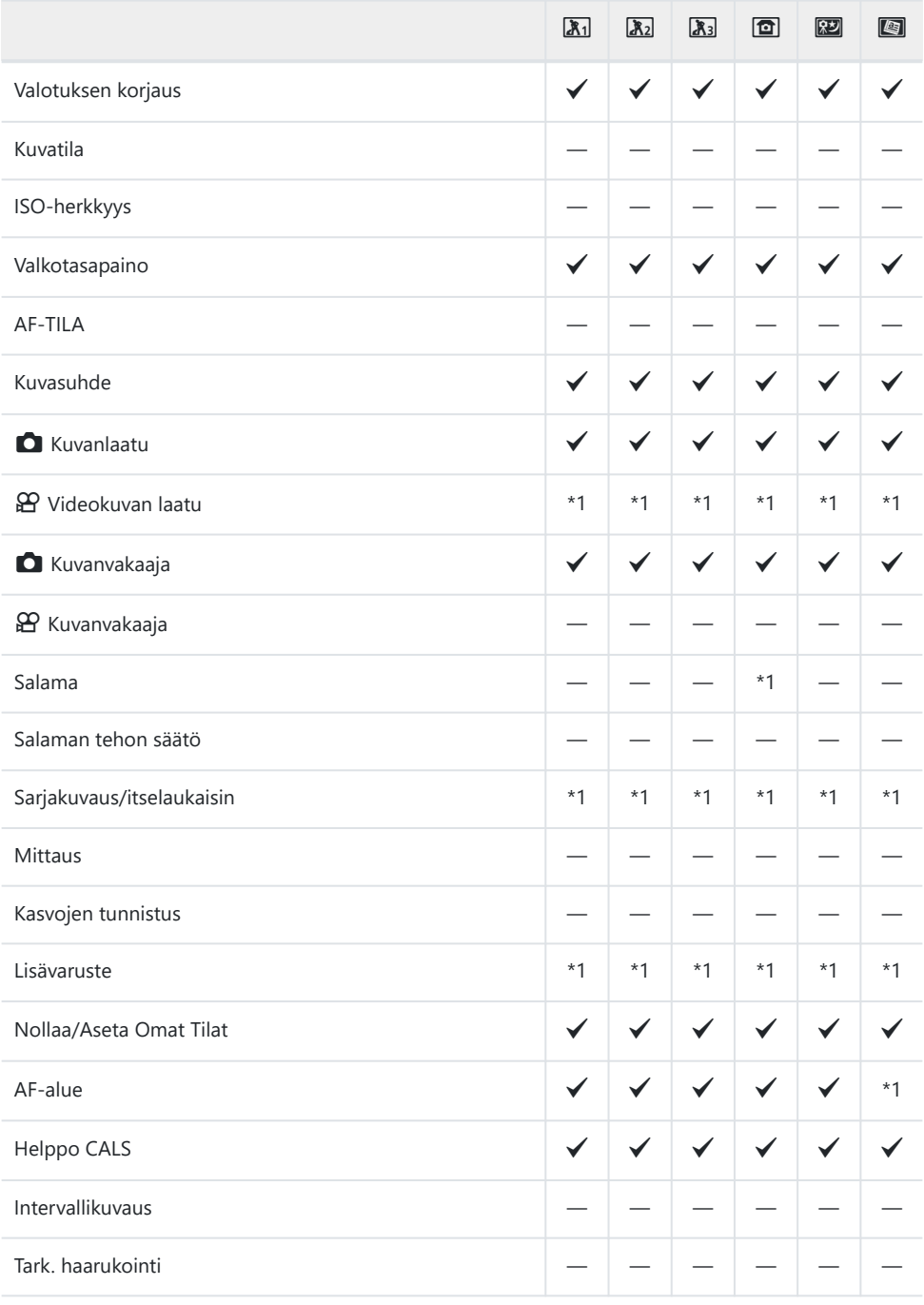

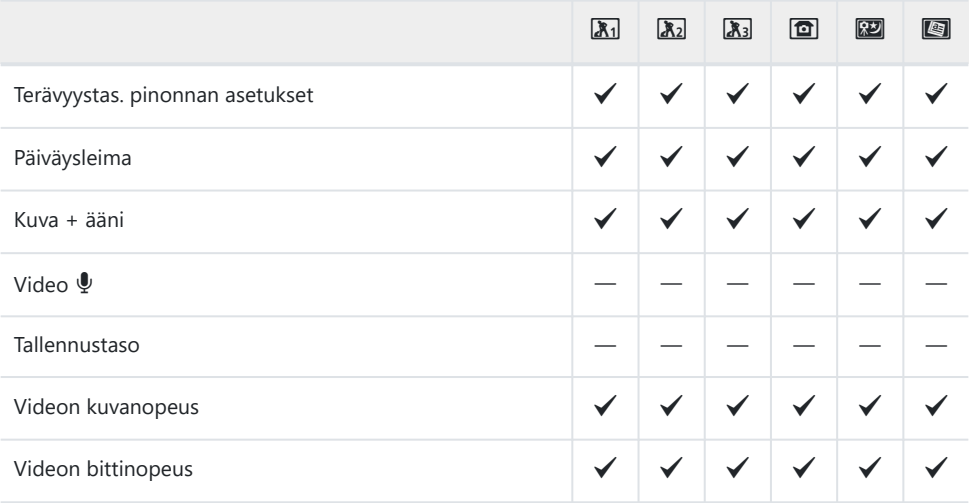
# **Oletusasetukset**

[Suora painike \(P.218\)](#page-217-0) [Live-ohjaus \(P.219\)](#page-218-0)

Kuvausvalikot (P.220)

- n [Videovalikko \(P.222\)](#page-221-0)
- $\Box$  [Toistovalikko \(P.223\)](#page-222-0)
- **☆** [Mukautetut valikot \(P.224\)](#page-223-0)
- **Asetusvalikko (P.227)**

# <span id="page-217-0"></span>**Suorat painikkeet**

- \*1: Kohteet, jotka voi tallentaa tilaan **[Oma tila C1]** tai **[Oma tila C2]**.
- \*2: Toiminnon oletusasetukset palautetaan, kun **[Nollaa]** (Täysi) suoritetaan.
- \*3: Toiminnon oletusasetukset palautetaan, kun **[Nollaa]** (Perus) suoritetaan.

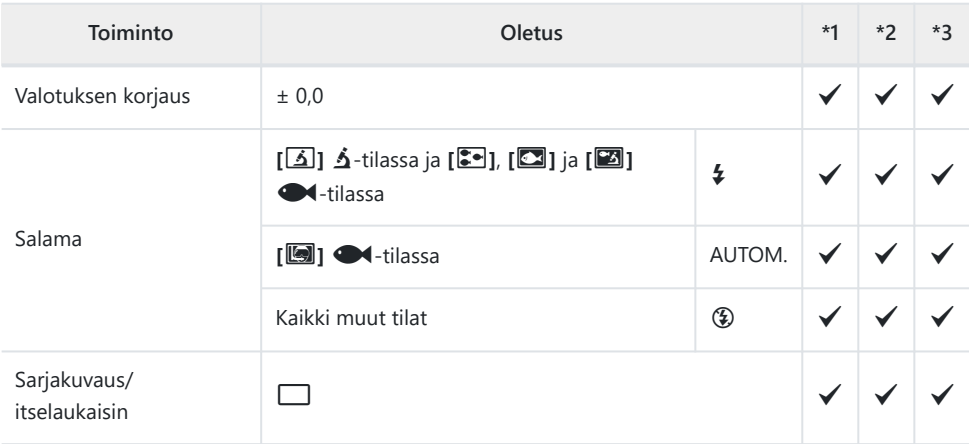

# <span id="page-218-0"></span>**Live-ohjaus**

- \*1: Kohteet, jotka voi tallentaa tilaan **[Oma tila C1]** tai **[Oma tila C2]**.
- \*2: Toiminnon oletusasetukset palautetaan, kun **[Nollaa]** (Täysi) suoritetaan.
- \*3: Toiminnon oletusasetukset palautetaan, kun **[Nollaa]** (Perus) suoritetaan.

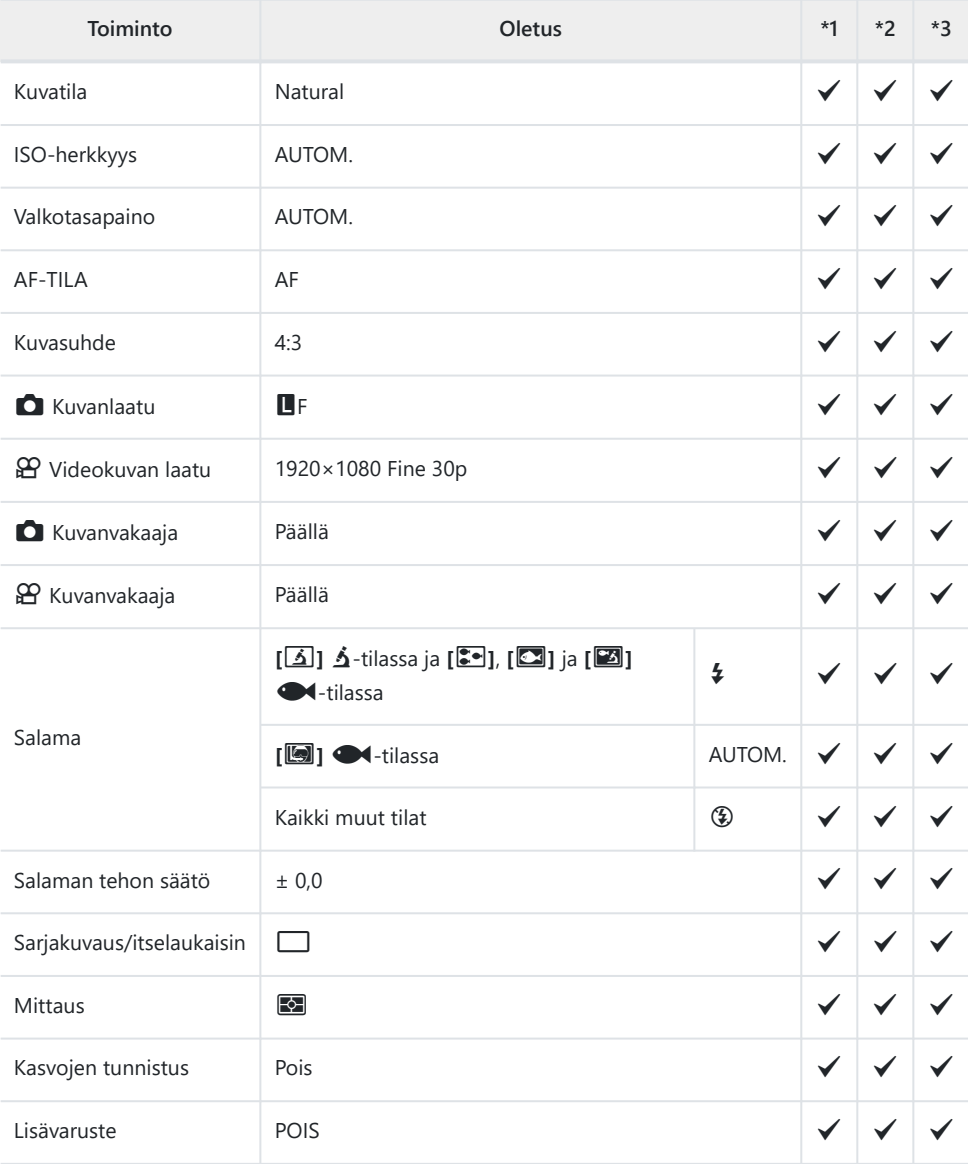

# <span id="page-219-0"></span>**C** Kuvausvalikot

- \*1: Kohteet, jotka voi tallentaa tilaan **[Oma tila C1]** tai **[Oma tila C2]**.
- \*2: Toiminnon oletusasetukset palautetaan, kun **[Nollaa]** (Täysi) suoritetaan.
- \*3: Toiminnon oletusasetukset palautetaan, kun **[Nollaa]** (Perus) suoritetaan.

### 6 **Kuvausvalikko 1**

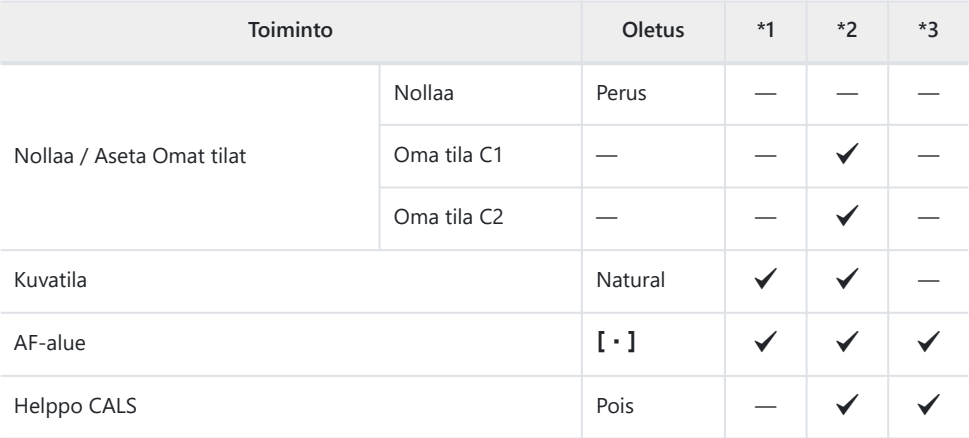

### 7 **Kuvausvalikko 2**

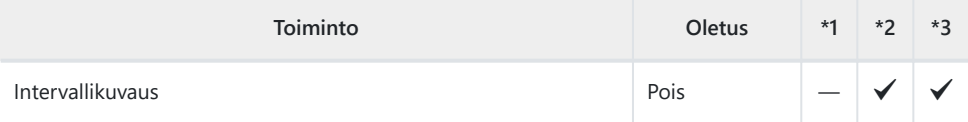

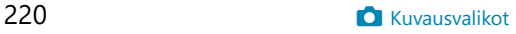

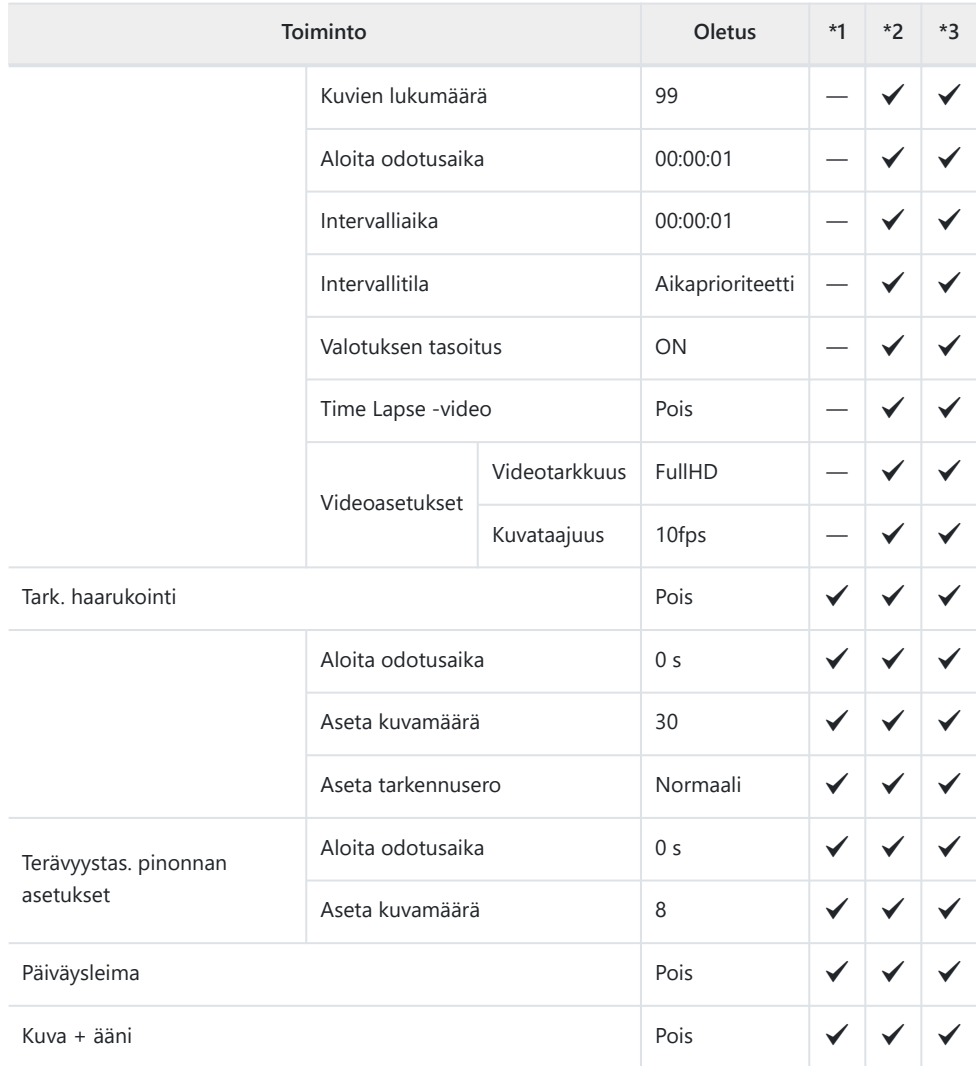

# <span id="page-221-0"></span>n **Videovalikko**

- \*1: Kohteet, jotka voi tallentaa tilaan **[Oma tila C1]** tai **[Oma tila C2]**.
- \*2: Toiminnon oletusasetukset palautetaan, kun **[Nollaa]** (Täysi) suoritetaan.
- \*3: Toiminnon oletusasetukset palautetaan, kun **[Nollaa]** (Perus) suoritetaan.

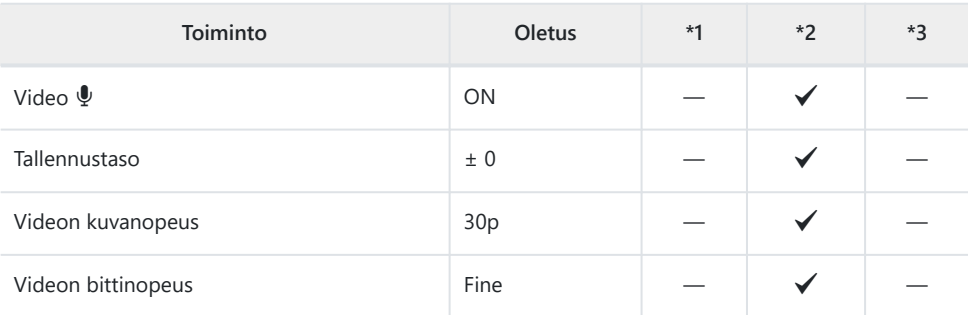

# <span id="page-222-0"></span>q **Toistovalikko**

- \*1: Kohteet, jotka voi tallentaa tilaan **[Oma tila C1]** tai **[Oma tila C2]**.
- \*2: Toiminnon oletusasetukset palautetaan, kun **[Nollaa]** (Täysi) suoritetaan.
- \*3: Toiminnon oletusasetukset palautetaan, kun **[Nollaa]** (Perus) suoritetaan.

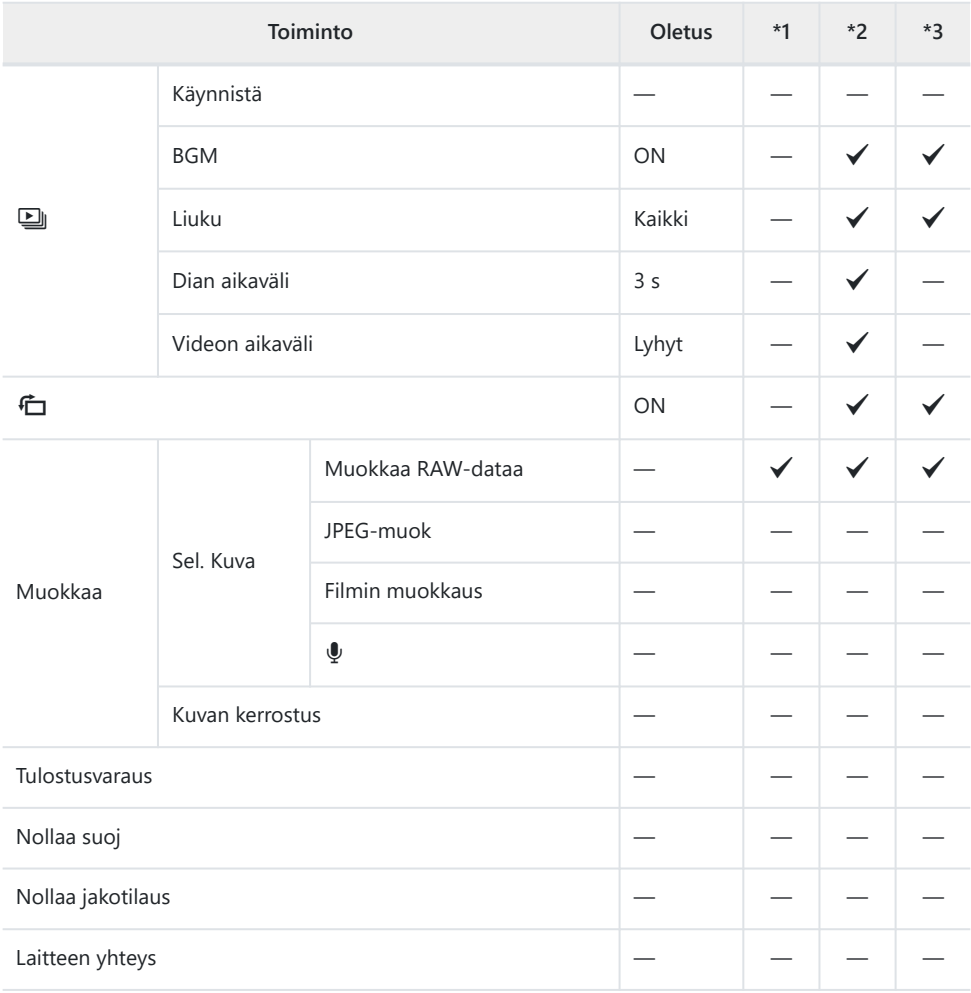

# <span id="page-223-0"></span>C **Mukautetut valikot**

- \*1: Kohteet, jotka voi tallentaa tilaan **[Oma tila C1]** tai **[Oma tila C2]**.
- \*2: Toiminnon oletusasetukset palautetaan, kun **[Nollaa]** (Täysi) suoritetaan.
- \*3: Toiminnon oletusasetukset palautetaan, kun **[Nollaa]** (Perus) suoritetaan.

### A **AF/MF**

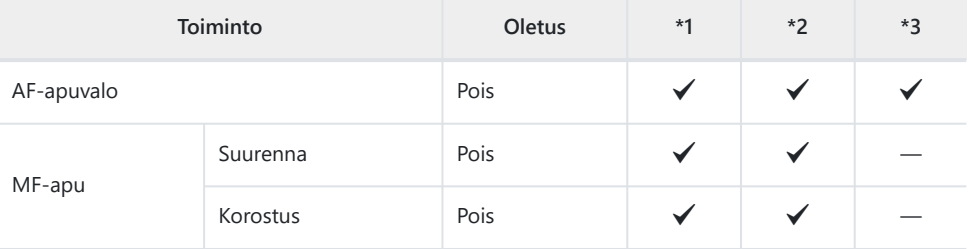

### B **Disp/**o**/PC**

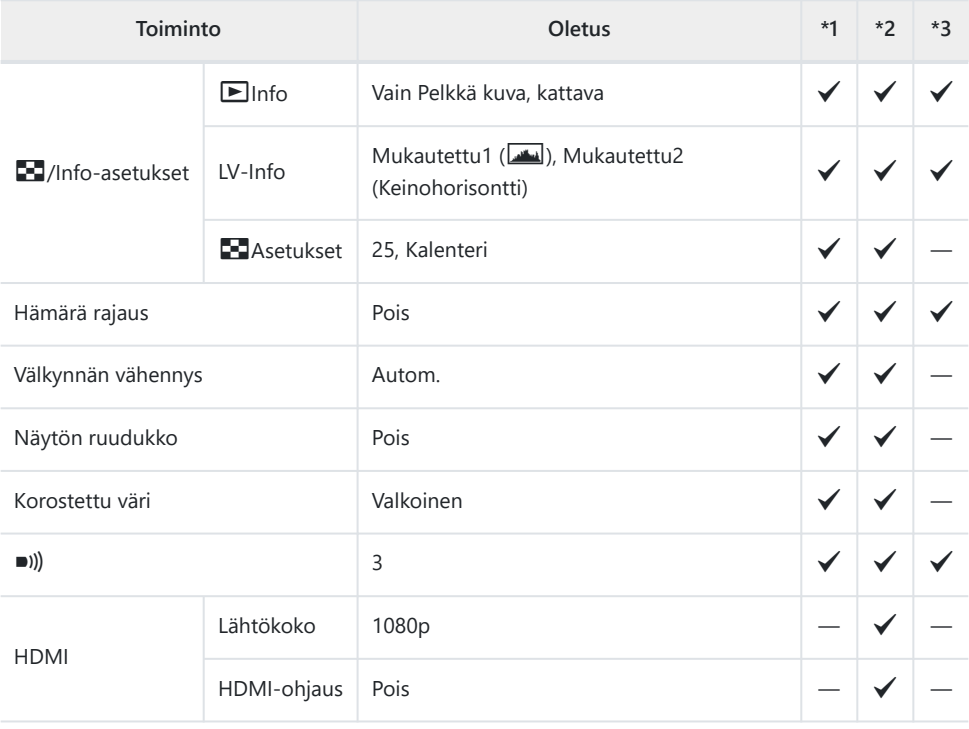

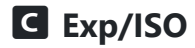

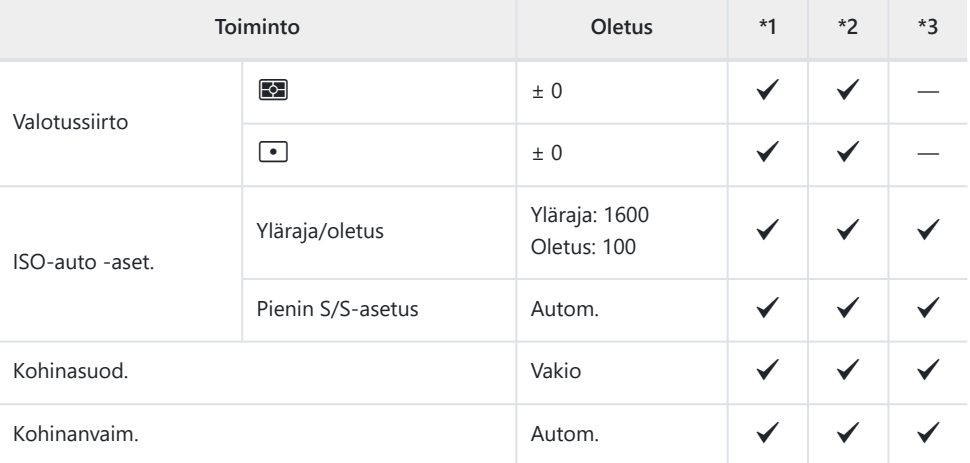

## D A **Mukautettu**

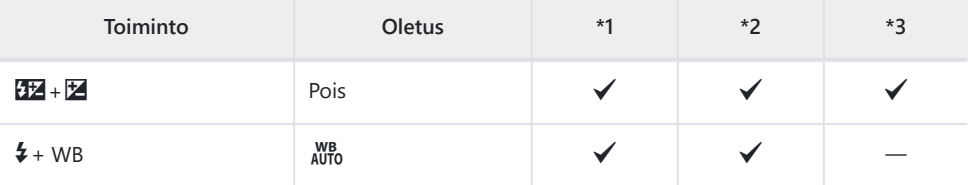

# **E E**i-/WB/Väri

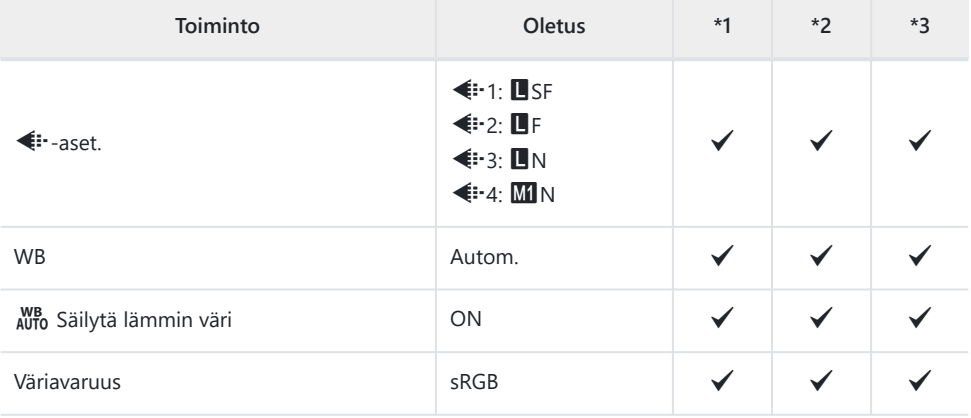

### F**-tallennus**

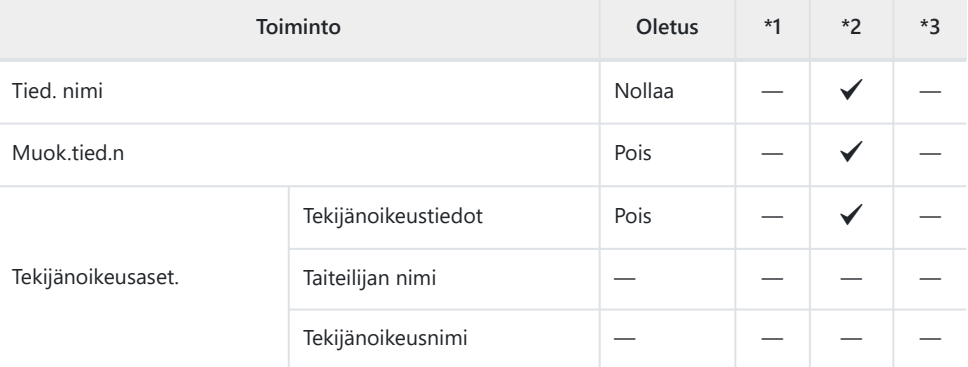

### G **Kenttäanturi**

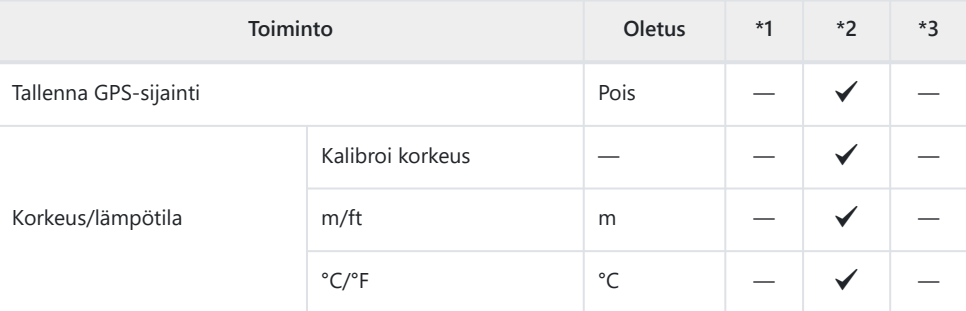

## H K **Apuohjelma**

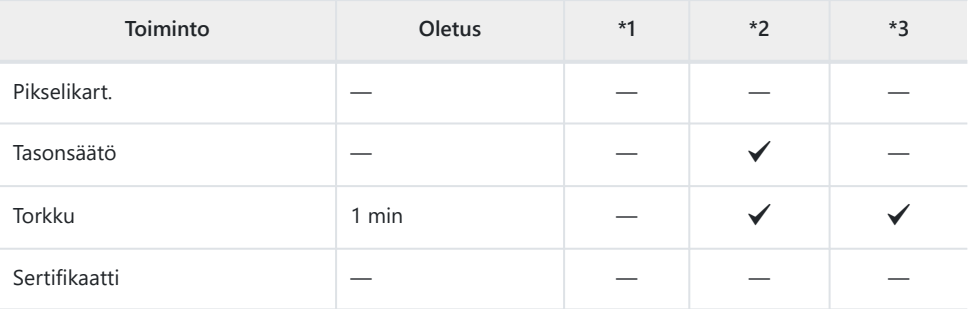

# <span id="page-226-0"></span>e **Asetusvalikko**

- \*1: Kohteet, jotka voi tallentaa tilaan **[Oma tila C1]** tai **[Oma tila C2]**.
- \*2: Toiminnon oletusasetukset palautetaan, kun **[Nollaa]** (Täysi) suoritetaan.
- \*3: Toiminnon oletusasetukset palautetaan, kun **[Nollaa]** (Perus) suoritetaan.

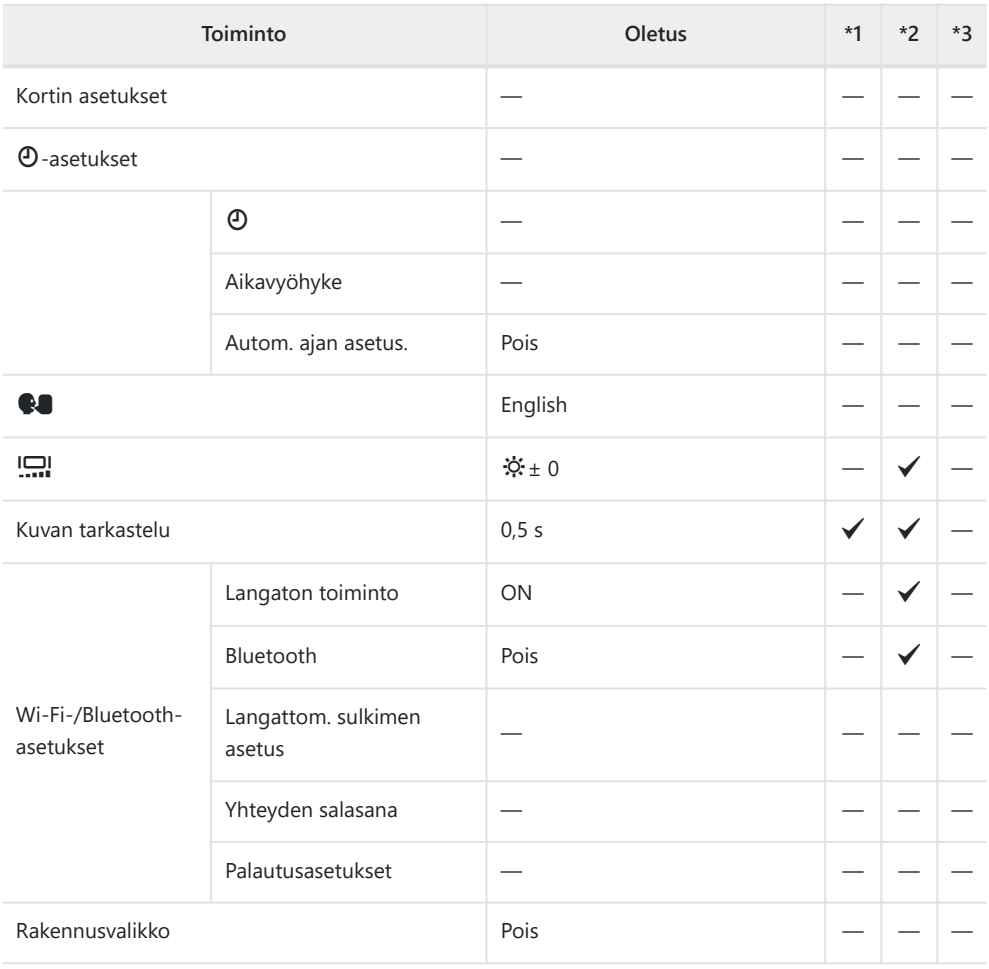

# **Muistikortin kapasiteetti**

# **Still-kuvien määrä**

Luvut koskevat 64 Gt:n SDXC-korttia, jota käytetään tallennettaessa kuvia, joiden kuvasuhde on 4:3.

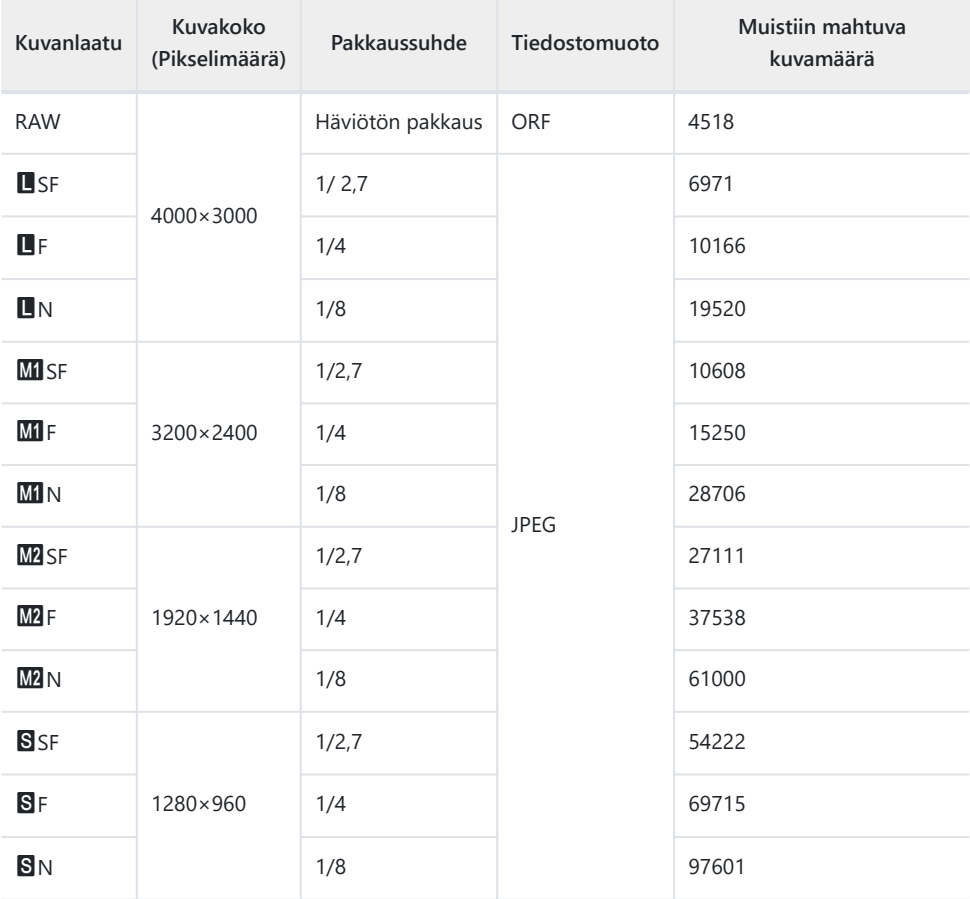

- Muistiin tallennettavien still-kuvien määrä voi muuttua kohteen tai muiden seikkojen, kuten tulostusvarausten, takia. Tietyissä tapauksissa näyttöruudussa näytetty tallennettavissa oleva kuvamäärä ei muutu, vaikka otat kuvia tai poistat kuvia muistista.
- Todellinen tiedostokoko vaihtelee kohteesta riippuen.
- Tallennettavissa olevien stillkuvien näytettävä enimmäismäärä on 9999.

• Kun **[Rakennusvalikko]** on asetettu tilaan **[Päällä]**, **Mi**:n tilalla näkyy M, Mi:n tilalla MS:n a S:n tilalla CALS.

# **Muistikortin kapasiteetti: videot**

#### Luvut koskevat 64 Gt:n SDXC-muistikorttia.

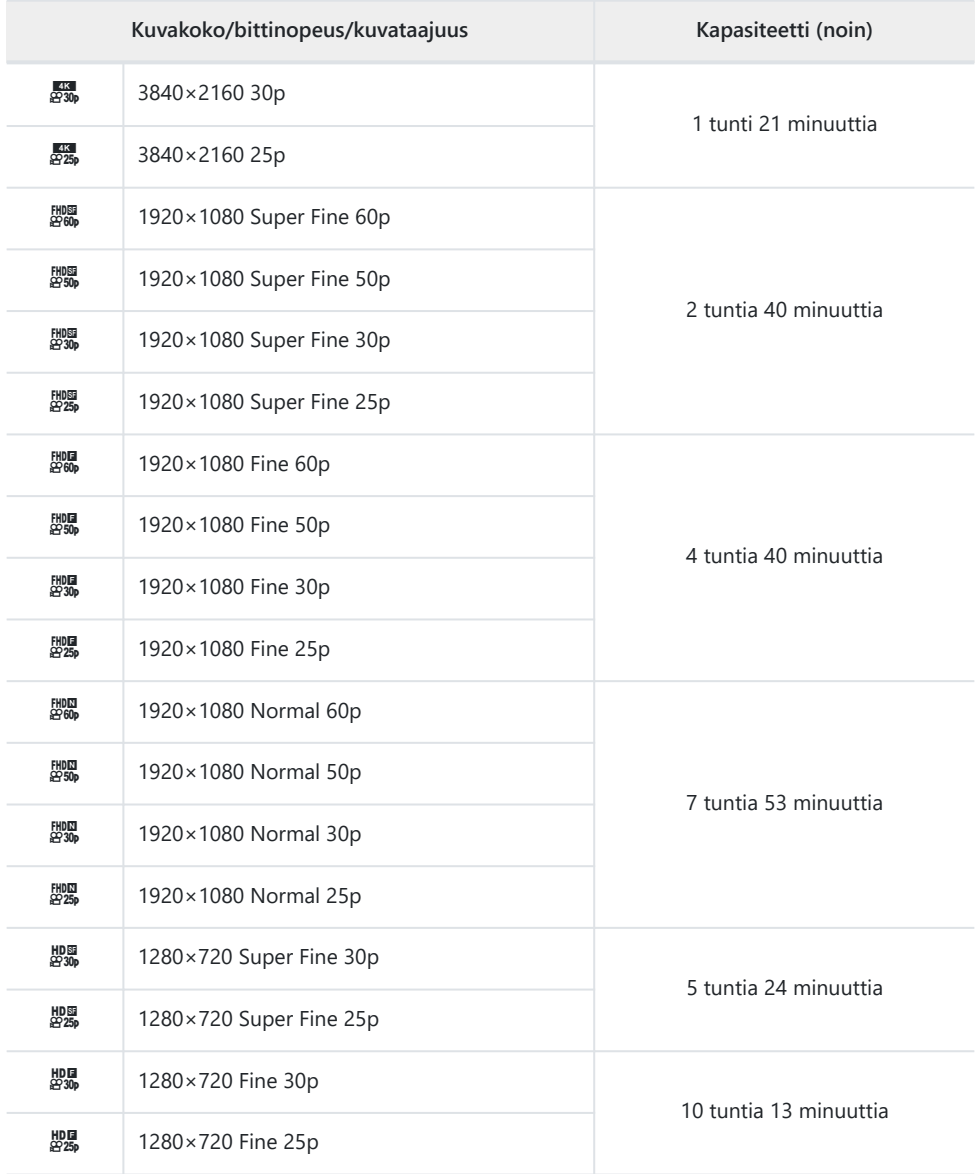

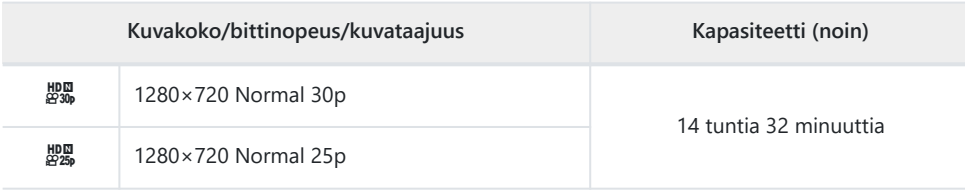

Yhden videotiedoston koko voi olla enintään noin 4 Gt.

Yksittäisen videon enimmäistallennusaika on 29 minuuttia.

# **Huomioita**

# **Veden- ja iskunkestävyys**

Tuote on veden- ja iskunkestävä.

- Vedenpitävyys: Kameralla on JIS/IEC-suojausluokan 8 (IPX8)<sup>1</sup> sertifikaatti, ja sillä voi kuvata vedessä enintään 15 metrin syvyydessä.
- Iskunkestävyys: Kamera on läpäissyt yrityksemme määrittelemissä olosuhteissa suoritetut pudotustestit.
- Tämä osoittaa, että kameraa voidaan käyttää määritetty aika veden alla ja määritetyssä 1vedenpaineessa.
- **Tuotteen osoitettu veden- ja iskunkestävyys perustuvat yrityksen sisäisiin testiolosuhteisiin. Ne eivät takaa, ettei vaurioita tai toimintahäiriöitä esiinny.**

# **Kameran käyttö veden alla**

## **Ennen kameran käyttöä veden alla**

- Tarkista akku-/korttikotelon kannen ja liittimen kannen tiivisteet ja niiden kosketuspinnat pölyn, hiekan ja muun vieraan aineksen varalta. Jos tiivisteestä löytyy vierasta ainesta, poista se puhtaalla liinalla, jossa ei ole kuitujäämiä.
- Varmista, ettei akku-/ikorttikotelon kannen ja liittimen kannen tiivisteissä tai niiden kosketuspinnoissa ole halkeamia, naarmuja tai muita vaurioita.
- Sulje akku-/korttikotelon kannen ja liittimen kannen lukitusnuppi lujasti.
- Vältä akku-/korttikotelon kannen ja liittimen kannen avaamista ja sulkemista veden lähellä (kuten merellä, järvellä tai meren- tai järvenrannalla) tai märillä käsillä.
- Kamera uppoaa veden alle.
- Kameraa ei voi käyttää kuumissa lähteissä.

### **Kun kameraa käytetään veden alla**

- Älä käytä kameraa yli 15 m:n syvyydessä tai veden alla yli 60 minuuttia.
- Älä avaa tai sulje akku-/korttikotelon kantta tai liittimen kantta veden alla.
- Älä altista kameraa iskuille, esimerkiksi sukeltamalla veteen voimalla. Akku-/korttikotelon kansi tai liittimen kansi voi aueta iskun vaikutuksesta.

### **Kun kameraa on käytetty veden alla**

Pyyhi huolellisesti nukkaantumattomalla liinalla vesipisarat ja lika kamerasta, ja avaa sitten Akku-/ korttikotelon kansi ja liittimen kansi.

**Avaa akku-/ikorttikotelon kansi ja liittimen kansi hitaasti kuvassa esitetyn suuntaisesti, jotta vesipisaroita ei pääse kansien sisäpuolelle. Jos vesipisaroita pääsee kosketuksiin kansien sisäpinnan kanssa, muista pyyhkiä ne ennen käyttöä.**

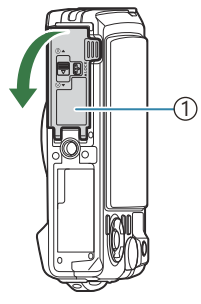

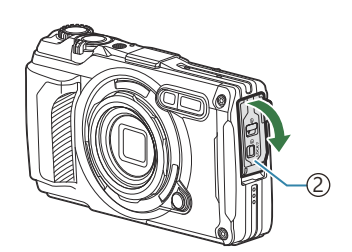

1)Akku-/korttikotelon kansi Liittimen kansi 2

# **Säilytys ja ylläpito**

- Älä käytä kemikaaleja puhdistukseen, ruosteenestoon, huurteenpoistoon, korjaamiseen tai muuhun ylläpitoon. Kemikaalit voivat heikentää vedenpitävyyttä.
- **Kun et enää käytä kameraa veden alla, sulje akku-/korttikotelon kansi ja liittimen kansi lujasti. Kun kannet on lukittu, poista objektiivin rengas ja upota kamera ämpäriin tai muuhun puhtaalla vedellä täytettyyn astiaan noin 10 minuutiksi, ja anna sen sitten kuivua varjossa hyvin ilmastoidussa paikassa.**
- **Kun kameraa on käytetty veden alla, upota kamera puhtaaseen veteen ennen kuin 60 minuuttia tai enemmän on kulunut. Tämän huomion laiminlyönnistä voi olla seurauksena kameran ulkonäön vaurioituminen ja sen vedenpitävyyden heikkeneminen.**
- **Vedenpitävyyden ylläpitämiseksi suosittelemme, että vedenpitävät tiivisteet vaihdetaan kerran vuodessa. Sinulta veloitetaan vesitiiviiden tiivisteiden vaihtamisesta. Katso verkkosivustoltamme jälleenmyyjät ja korjausliikkeet, joissa vesitiiviit tiivisteet voi vaihtaa.**

## **Muut varotoimet**

- Tuotteeseen kuuluvat lisävarusteet (kuten uudelleenladattava akku) eivät ole vesitiiviitä.
- Kameran altistaminen iskuille voi heikentää vesitiiviyttä.
- Kamera ei ole vesitiivis, kyb akku-/korttikotelon kansi tai liittimen kansi on auki.

# **Akut**

- Kamera käyttää yhtiömme litium-ioniakkua. Älä koskaan käytä muuta kuin yhtiömme alkuperäistä akkua.
- Kameran virrankulutus vaihtelee suuresti riippuen käytöstä ja muista olosuhteista.
- Koska seuraavat kuluttavat paljon virtaa kuvia ottamattakin, akku tyhjenee nopeasti.
	- Zoomin käyttäminen toistuvasti -
	- Kun suoritetaan toistuvasti automaattitarkennus painamalla laukaisinpainike puoliväliin kuvaustilassa
	- Kun katsellaan pitkiä aikoja kuvia näyttöruudussa -
	- Kameran liittäminen tietokoneeseen
	- Langattoman LAN/**Bluetooth**®-yhteyden jättäminen käyttöön. -
	- GPS:n käyttö -
- Kun käytetään tyhjentynyttä akkua, kamera voi kytkeytyä pois päältä ilman varoitusta akusta näytössä.
- Poista akut ennen kameran varastointia kuukaudeksi tai sitä pidemmäksi ajaksi. Jos akut jätetään kameraan pitkäksi aikaa, niiden käyttöikä lyhenee ja ne saattavat muuttua käyttökelvottomiksi.
- Kameran normaali latausaika valinnaisella USB-verkkolaitteella on noin 3 tuntia (arvio). Latausaika saattaa pidentyä, jos ympäristön lämpötila on korkea.
- Älä käytä USB-verkkolaitteita tai latureita, joita ei ole tarkoitettu käytettäväksi mukana toimitetun tyyppisten akkujen kanssa. Älä myöskään käytä toimitettua USB-verkkolaitetta muiden kuin käyttöön tarkoitettujen akkutyyppien (kameroiden) kanssa.
- Jos akku korvataan vääränlaisella akkutyypillä, seurauksena voi olla räjähdysvaara.
- Hävitä käytetty akku tämän oppaan kohdassa "HUOMIO" annettujen ohjeiden mukaisesti.
- Vakaan toiminnan varmistamiseksi pidä akku kamerassa paikalleen asetettuna USB-verkkolaitetta käytettäessä.

# **USB-verkkolaitteen käyttö ulkomailla**

- USB-verkkolaitetta (F-5AC) voidaan käyttää eri puolilla maailmaa useimmilla kotitalouksien sähkönlähteillä, jotka ovat 100–240 V AC (50/60  Hz). Pistorasiat saattavat kuitenkin olla erimuotoisia sen mukaan, missä maassa tai millä alueella olet, ja USB-verkkolaite saattaa tarvita adapterin, jotta se sopisi pistorasiaan.
- Kuvassa on yksi esimerkki alan liikkeistä saatavana olevasta pistokkeen sovittimesta. Tarkista tiedot elektroniikka-alan liikkeestä tai matkatoimistosta.

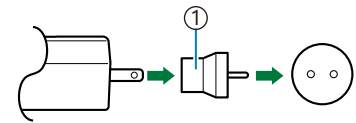

Alan liikkeistä saatavana oleva 1 pistokkeen sovitin

Älä käytä kolmannen osapuolen matkasovittimia, sillä USB-verkkolaitteeseen voi tulla toimintahäiriö.

# **Tiedot**

# **Erikseen myytävien lisävarusteiden käyttö**

## **Valinnaisten silikonisuojusten kiinnittäminen**

Kiinnitä suojus kuvatulla tavalla. Irrota suojus toistamalla vaiheet päinvastaisessa järjestyksessä.

Älä käytä liiallista voimaa. Muutoin suojus voi vaurioitua.

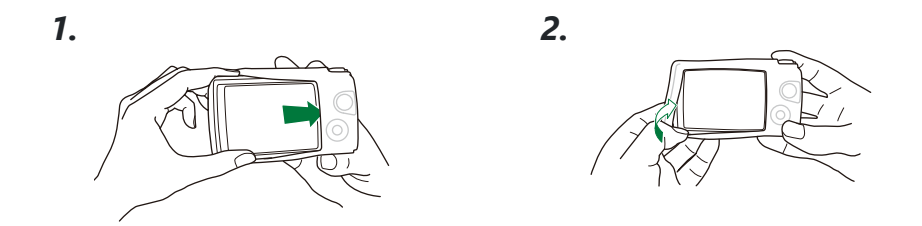

### **Silikonisuojusten käyttöä koskevat varotoimet**

- Varo päästämästä vierasta materiaalia, kuten pölyä tai hiekkaa tämän tuotteen ja kameran väliin, sillä ne voivat naarmuttaa.
- Jos silikonisuojus likaantuu, pese se vedellä ja anna sen kuivua kokonaan ennen käyttöä.
- Silikonin liukumista estävän ominaisuuden vuoksi kamera ei mahdu helposti kamerakoteloon, kun silikonisuojus on käytössä.

# **Kuvaaminen langattomalla RC-salamajärjestelmällä**

Voit ottaa kuvia ja vedenalaisia kuvia langattomalla salamalla, kun käytät langattoman RCsalamajärjestelmän kanssa yhteensopivaa salamaa.

Langattoman salamakuvauksen asetusalue vaihtelee ympäristön mukaan, mutta vakioalue on 1–2 m kameran kiinteästä salamasta.

- Kameran kiinteää salamaa käytetään tiedonsiirtoon kameran ja salaman välillä.
- Veden alla käytettäväksi tarkoitetun strobovalon käyttö edellyttää veden alla käytettävää koteloa, valokuitukaapelia ja muita laitteita.
- Lisätietoja langattoman salaman ja vedenalaisen strobovalon toiminnasta saat ulkoisen salamalaitteen tai vedenalaisen kotelon käyttöohjeesta.
- 1. Kytke tarkoitukseen sopiva strobovalo päälle.
- Aseta veden alla käytettävän strobovalon salamatilaksi RC-tila. *2.*
	- Jps kanava- ja ryhmäasetuksia vaaditaan, valitse Ch1-kanava-asetus ja A-ryhmäasetus.
- Korosta salama Live-ohjauksessa ja valitse **[**A**RC]** (Kauko-ohjaus) [\(P.65\)](#page-64-0). *3.*
- Ota testikuva salaman toiminnan ja kuvatuloksen tarkistamiseksi. *4.*
- Muista tarkistaa kameran ja langattoman salaman varaustaso ennen kuvien ottamista.
- Kun kameran salama on **[**A**RC]**-tilassa, kameran kiinteää salamaa käytetään tiedonsiirtoon kameran ja langattoman salaman välillä. Sitä ei voi käyttää kuvien ottamiseen.
- Kuvia otetaan langattomalla salamalla osoittamalla ulkoisen salaman etäanturia kohti kameraa ja osoittamalla salamaa kohteen suuntaan.

## **Valinnaiset lisävarusteet**

Valinnaisten lisävarusteiden avulla voit nauttia kuvaamisesta eri tavoin. Kiinnitä lisävaruste poistamalla objektiivin rengas, joka tulee kameran mukana.

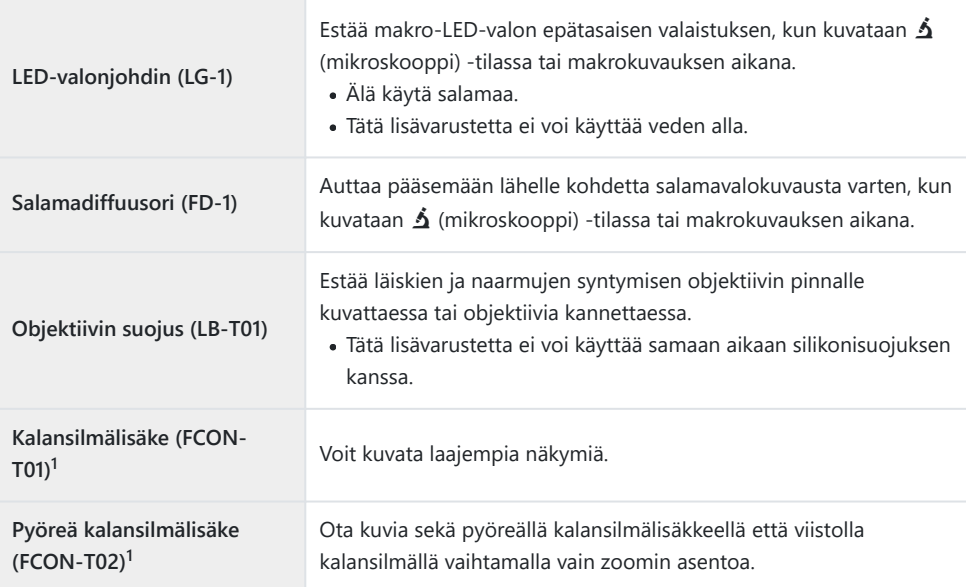

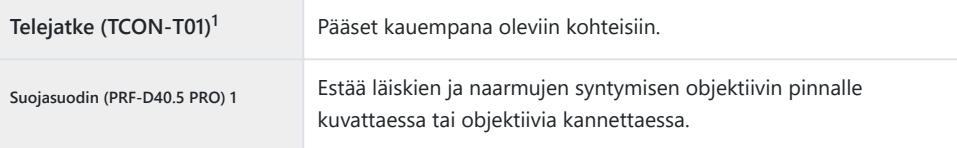

- Tämän lisävarusteen kiinnittämiseksi kameraan tarvitaan objektiivilisäkeadapteri (CLA-T01). 1
- Valinnaisten lisävarusteiden käyttöä varten on määritettävä lisävarusteasetukset Live-ohjauskohdassa.  $\mathbb{R}$  ["Valinnaisten lisävarusteiden käyttö\)" \(P.89\)](#page-88-0)
- Pese kamera puhtaalla vedellä, kun sitä on käytetty veden alla.
- Lisätietoa saat verkkosivuiltamme.

### **Objektiivin renkaan irrottaminen ja kiinnittäminen**

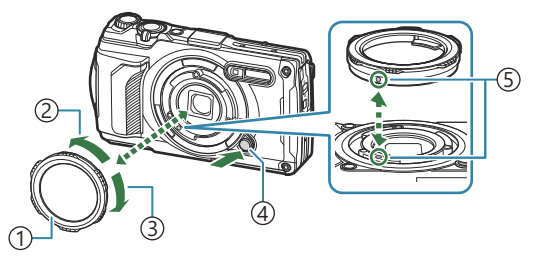

- Objektiivin rengas 1 2) Irrotussuunta ์3)Kiinnityssuunta
- Objektiivin renkaan irrotuspainike 4
- Kiinnitysmerkki 5

#### **Lisävarusteen irrottaminen**

Käännä lisävarustetta irrotussuuntaan ja paina samalla objektiivin renkaan irrotuspainiketta.

#### **Lisävarusteen kiinnittäminen**

Aseta lisävaruste ja kiinnitysmerkki kohdakkain ja kierrä lisävarustetta kiinnityssuuntaan, kunnes se napsahtaa paikalleen.

### **LED-valonjohtimen kiinnittäminen ja irrottaminen**

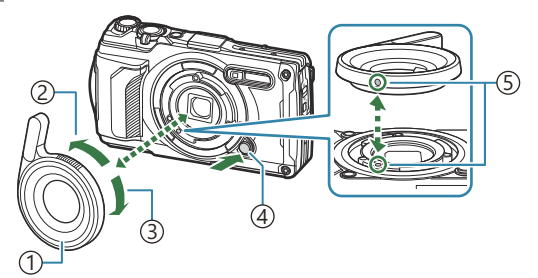

1)LED-valonjohdin 2) Irrotussuunta Kiinnityssuunta 3 Objektiivin renkaan irrotuspainike 4 Kiinnitysmerkki 5

#### **Lisävarusteen kiinnittäminen**

Aseta lisävaruste ja kiinnitysmerkki kohdakkain ja kierrä lisävarustetta kiinnityssuuntaan, kunnes se napsahtaa paikalleen.

#### **Lisävarusteen irrottaminen**

Käännä lisävarustetta irrotussuuntaan ja paina samalla objektiivin renkaan irrotuspainiketta.

### **Salamadiffuusorin kiinnittäminen ja irrottaminen**

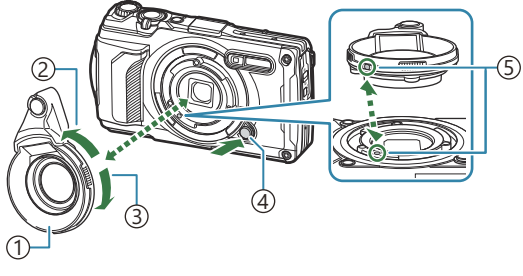

- Salamadiffuusori 1 2) Irrotussuunta ์3)Kiinnityssuunta
- Objektiivin renkaan irrotuspainike 4
- Kiinnitysmerkki 5

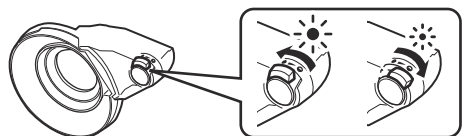

Valon voimakkuutta voidaan vaihtaa.

#### **Lisävarusteen kiinnittäminen**

Aseta lisävaruste ja kiinnitysmerkki kohdakkain ja kierrä lisävarustetta kiinnityssuuntaan, kunnes se napsahtaa paikalleen.

#### **Lisävarusteen irrottaminen**

Käännä lisävarustetta irrotussuuntaan ja paina samalla objektiivin renkaan irrotuspainiketta.

### **Objektiivin suojuksen kiinnittäminen ja irrottaminen**

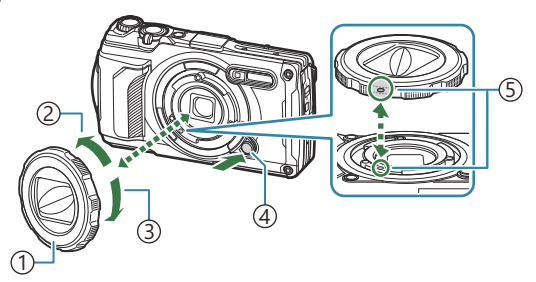

1)Objektiivin suojus

- 2) Irrotussuunta
- Kiinnityssuunta 3
- Objektiivin renkaan irrotuspainike 4
- Kiinnitysmerkki 5

#### **Lisävarusteen kiinnittäminen**

Aseta lisävaruste ja kiinnitysmerkki kohdakkain ja kierrä lisävarustetta kiinnityssuuntaan, kunnes se napsahtaa paikalleen.

Kiinnitysmerkki sijaitsee objektiivin renkaan takaosassa.

#### **Lisävarusteen irrottaminen**

Käännä lisävarustetta irrotussuuntaan ja paina samalla objektiivin renkaan irrotuspainiketta.

### **Objektiivilisäkkeen/suojasuotimen iinnittäminen/ irrottaminen**

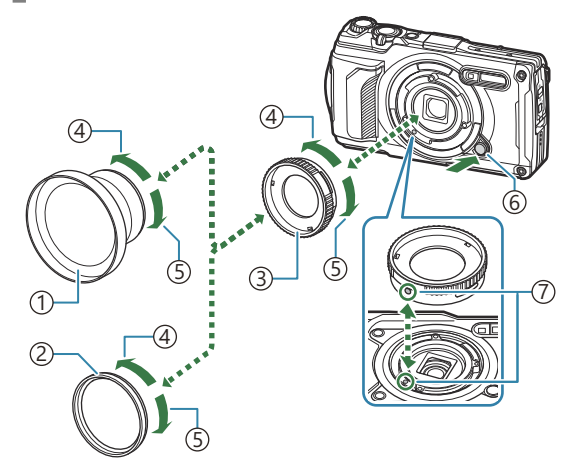

- Objektiivilisäke 1
- 2) Suojasuodin
- Objektiivilisäkeadapteri 3
- 4) Irrotussuunta
- Kiinnityssuunta 5
- Objektiivin renkaan irrotuspainike 6
- Kiinnitysmerkki 7

#### **Lisävarusteen kiinnittäminen**

- 1. Kiinnitä lisäkeadapteri.
	- Aseta lisävaruste ja kiinnitysmerkki kohdakkain ja kierrä lisävarustetta kiinnityssuuntaan, kunnes se napsahtaa paikalleen.
- Käännä objektiivilisäkettä/suojasuodinta kiinnityssuuntaan, ja kierrä objektiivilisäkeadapteriin. *2.*

#### **Lisävarusteen irrottaminen**

- Käännä objektiivilisäkettä/suojasuodinta irrotussuuntaan. *1.*
- 2. Irrota lisäkeadapteri.
	- Käännä lisävarustetta irrotussuuntaan ja paina samalla objektiivin renkaan irrotuspainiketta.

# **Kameran puhdistus ja säilytys**

## **Kameran puhdistus**

Kytke kamera pois päältä ja poista paristot ennen kameran puhdistusta.

Älä käytä voimakkaita liuottimia, kuten bentseeniä tai alkoholia äläkä myöskään kemiallisesti käsiteltyjä liinoja.

### **Ulkokuori:**

- Pyyhi varovasti pehmeällä liinalla. Jos kamera on hyvin likainen, kostuta liina mietoon saippuaveteen ja kierrä liina kuivaksi. Pyyhi kamera nihkeällä liinalla ja kuivaa se tämän jälkeen kuivalla liinalla. Jos olet käyttänyt kameraa uimarannalla, käytä puhtaaseen veteen kostutettua ja kuivaksi kierrettyä liinaa.
- Kameraan voi tarttua vieraita aineita, jos kameraa käytetään esimerkiksi olosuhteissa, joissa esiintyy likaa, pölyä tai hiekkaa. Jos kameran käyttöä jatketaan tällaisissa olosuhteissa, kamera voi vahingoittua. Tällaisen vahingon välttämiseksi pese kamera seuraavalla tavalla.
	- 1. Sulje akku-/korttikotelon kansi ja liittimen kansi kunnolla ([P.15\)](#page-14-0).
	- Täytä sanko tai muu astia makealla vedellä, upota kamera *2.*sankoon objektiivi alaspäin ja ravista kameraa huolellisesti. Lisäksi huuhtele kamera asettamalla se suoraan voimakkaan vesihanasuihkun alle ja paina painikkeita.

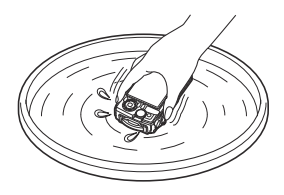

### **Näyttöruutu:**

Pyyhi varovasti pehmeällä liinalla.

### **Objektiivi:**

- Liinat saattavat raapia objektiivia, jos niitä käytetään puhdistamatta objektiivia ensin hiekasta, pölystä tai muusta vieraasta materiaalista. Poista pöly objektiivista kolmannen osapuolen puhaltimella ja pyyhi se sitten varoen objektiivin puhdistuspaperilla.
- Linssin pinnalle voi muodostua hometta, jos se jätetään likaiseksi.

### <span id="page-243-0"></span>**Akku/USB-verkkolaite:**

Pyyhi varovasti pehmeällä, kuivalla kankaalla.

## **Tallennus**

- Jos kamera jää pidemmäksi aikaa käyttämättä, poista paristo ja kortti. Säilytä kamera viileässä ja kuivassa paikassa, jossa on hyvä ilmanvaihto.
- Aseta paristot laitteeseen silloin tällöin ja testaa kameran toiminnot.
- Puhdista kamera käytön jälkeen.
- Älä säilytä kameraa paikassa, jossa on hyönteiskarkotetta.
- Kameran suojaamiseksi korroosiolta älä säilytä sitä paikoissa, joissa käsitellään kemikaaleja.
- Linssin pinnalle voi muodostua hometta, jos se jätetään likaiseksi.
- Tarkista kameran kaikki osat, jos sitä ei ole käytetty pitkään aikaan. Ota muutamia koekuvia ja tarkista, että kamera toimii kunnolla ennen tärkeiden kuvien ottamista.

## **Pikselikartoitus – kuvankäsittelytoimintojen tarkastus**

Pikselikartoitustoiminto tekee mahdolliseksi sen, että kamera tarkastaa ja säätää kuvantallentimen ja kuvankäsittelytoiminnot. Saat parhaan tuloksen, kun odotat kuvaamisen ja toiston lopettamisen jälkeen vähintään minuutin ennen pikselikartoitusta.

- 1. Korosta [Pikselikart.] kohdassa ※ [Mukautettu valikko](#page-154-0) H (P.155).
- Paina **OK**-painiketta, kun **[Käynnistä]** (alivalikko 2) on näkyvissä. *2.*
	- **[Busy]**-palkki on näkyvissä pikselikartoituksen aikana. Valikko palautuu ennalleen, kun pikselikartoitus on päättynyt.
- Jos kamerasta katkaistaan vahingossa virta pikselikartoituksen aikana, aloita uudelleen vaiheesta 1.

# **Kuvausvihjeitä ja -tietoja**

## **Kamera ei kytkeydy päälle, vaikka akku on ladattu**

### **Akku on asetettu paikalleen väärin päin**

Jos akku asetetaan paikalleen väärin päin, kamera ei kytkeydy päälle. Varmista, että asetat akun oikein päin paikalleen.  $\mathbb{R}$  ["Akun ja kortin asettaminen paikalleen" \(P.19\)](#page-18-0)

### **Akkua ei ole ladattu täyteen**

• Lataa akku.  $\mathbb{R}$  ["Akun lataaminen" \(P.23\)](#page-22-0)

### **Akku ei tilapäisesti toimi kylmyyden vuoksi**

Akun suorituskyky heikkenee alhaisissa lämpötiloissa. Ota akku pois paikaltaan ja lämmitä sitä laittamalla se hetkeksi taskuusi.

### **Näyttöön tulee valintaikkuna, jossa sinua kehotetaan valitsemaan kieli**

Valintaikkuna tulee näkyviin seuraavissa tilanteissa.

- Kameran virta kytketään ensimmäistä kertaa.
- Et ole valinnut kieltä.

**Please select your language. Por favor, selecciona tu idioma. Veuillez choisir votre langue. Bitte wählen Sie Ihre Sprache.** 请设置您的语言。图 言語を選択してください。

Katso kohdasta ["Käyttöönotto" \(P.28\)](#page-27-0) kielen valitsemista koskevat tiedot.

### **Kamera ei ota kuvaa laukaisinpainikkeen painamisesta huolimatta**

### **Kamera on kytkeytynyt päälle itsestään**

Kamera siirtyy automaattisesti virransäästötilaan akun virran säästämiseksi, jos mitään toimintoa ei suoriteta tietyn ajan kuluessa. Voit poistua lepotilasta painamalla laukaisinpainikkeen puoliväliin. Kamera sammuu automaattisesti, jos se jätetään virransäästötilaan 5 minuutiksi. **DG**  $\frac{1}{2}$  [Mukautettu valikko](#page-154-0) **H** > **[Lepo]** (P.155)

# **Salama latautuu**

• Näyttöruudussa  $\sharp$ -merkki vilkkuu latauksen aikana. Odota kunnes vilkkuminen päättyy ja paina sitten laukaisinpainiketta.

### **Kameran sisäinen lämpötila bousee**

Kameran virta voi katketa, jos sen sisäinen lämpötila nousee liiallisen käytön vuoksi. Irrota akku ja odota, kunnes sisäinen lämpötila on laskenut tarpeeksi, jotta kameraa voi jälleen käyttää. Myös kameran ulkoinen lämpötila saattaa nousta käytön aikana, mutta tämä ei tarkoita toimintahäiriötä.

### **Kamera ei tarkenna**

Kamera ei pysty tarkentamaan kohteisiin, jotka ovat liian lähellä kameraa tai joihin ei voi tarkentaa automaattisesti (AF-merkkivalo vilkkuu näyttöruudussa). Lisää etäisyyttä tai tarkenna hyväkontrastiseen kohteeseen, joka on kamerasta samalla etäisyydellä kuin aiottu kohde, rajaa ja ota kuva.

#### **Vaikeasti tarkennettavat kohteet**

Automaattitarkennuksen käyttö voi olla vaikeata seuraavissa tilanteissa.

AF-merkkivalo vilkkuu. -

Kamera ei pysty tarkentamaan seuraavissa olosuhteissa.

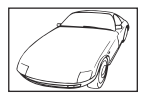

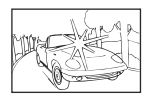

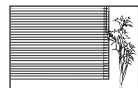

Kohteella on pieni kontrasti Liian kirkas valo kuvan keskellä Kohteessa ei ole pystysuoria

viivoja <sup>1</sup>

AF-merkkivalo syttyy, mutta kohde ei ole tarkka. -

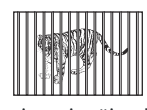

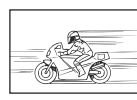

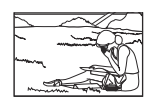

Kohteita eri etäisyyksillä Nopeasti liikkuva kohde Kohde ei ole AF-kehyksen

sisällä

On myös tehokasta rajata kuva siten, että tarkennat pitämällä kameraa pystyasennossa ja otat 1kuvan palaamalla vaaka-asentoon.

### **Kohinanvaimennustoiminto käynnistyy**

Hämäräkuvauksen yhteydessä suljinajat ovat pidempiä, minkä vuoksi kuvissa näkyy usein kohinaa. Kameran kohinanvaimennustoiminto aktivoituu hitailla suljinnopeuksilla kuvattaessa. Tämän prosessin aikana ei voi ottaa kuvia. Voit asettaa **[Kohinanvaimennus]** -toiminnon asentoon **[Pois]**. gC [Mukautettu valikko](#page-147-0) C > **[Kohinanvaim.]** (P.148)

### **Päiväystä ja aikaa ei ole asetettu**

### **Kamerassa on käytössä ostohetkellä olleet asetukset**

Kameran päiväystä ja aikaa ei ole asetettu oston yhteydessä. Aseta päiväys ja aika ennen kuin käytät kameraa.  $\mathbb{R}$  ["Käyttöönotto" \(P.28\)](#page-27-0)

### **Kamerasta on poistettu akku**

Päiväyksen ja ajan asetukset palautuvat tehdasasetuksiin, jos kamera jätetään noin päiväksi ilman akkua (sisäisten mittausten mukaan). Asetukset nollautuvat tätä nopeammin, jos akku on ollut kamerassa vain lyhyen ajan ennen poistamista. Tarkasta aina ennen tärkeiden kuvien ottamista, että päiväyksen ja ajan asetukset ovat oikein.

### **Asetetut toiminnot palautetaan tehdasasetusten mukaisiksi**

Kuvaustiloissa, paitsi kuvaustiloissa **P**/**A**/n, toimintatilan valitsimen kääntäminen tai virran katkaiseminen palauttaa asetetut toiminnot oletusasetusten mukaisiksi.

## **Osa asetuksista ei ole käytettävissä**

Jotkin toiminnot eivät ehkä ole käytettävissä kuvaustilan ja kameran asetusten vuoksi. 坚 ["Luettelo](#page-206-0) [määritettävissä olevista kuvaustiloista" \(P.207\)](#page-206-0)

### **Kuvat ovat rakeisia**

- In KKuvanlaatu, aseta pikselilaskuri suurempaan arvoon tai aseta pakkaukseksi SF tai F. **IG** ["Kuvatiedosto ja kuvakokovaihtoehdot \(](#page-80-0)**Kuvanlaatu**)" (P.81)
- Kuvan kohinaa voidaan toisinaan vähentää pienentämällä ISO-herkkyyttä.  $\mathbb{R}$  ["ISO-herkkyyden](#page-73-0) [muuttaminen \(ISO-herkkyys\)" \(P.74\)](#page-73-0)

### **Kuvat ovat haalistuneita**

Näin voi tapahtua, jos kuva on otettu vastavaloon tai puolivastavaloon. Tätä ilmiötä kutsutaan heijastukseksi tai haamukuvaksi. Kuva otetaan siten, että kuvassa näkyy mahdollisimman vähän voimakkaita valonlähteitä. Heijastus voi syntyä, vaikka valolähteitä ei edes näy kuvassa. Varjosta objektiivia kädelläsi tai muulla esteellä suorilta valonlähteiltä.

## **Valo näkyy kuvassa**

Jos salamalla kuvataan pimeässä, kuvissa on nähtävissä salaman heijastuksia ilmassa olevista pölyhiukkasista.

## **Valokuvassa näkyy kirkas piste / kirkkaita pisteitä**

Se voi johtua kuva-anturin juuttuneista pikseleistä. Suorita **[Pikselikart.]**. Jos tämä ei ratkaise ongelmaa, yritä suorittaa pikselikartoitus monta kertaa.  $\mathbb{R}$  ["Pikselikartoitus –](#page-243-0) [Kuvankäsittelytoimintojen tarkastus" \(P.244\)](#page-243-0)

## **Objektiivi on huuruinen tai näyttöä on vaikea lukea**

Objektiivi voi huurtua (kondensoituminen) lämpötilan muuttuessa nopeasti. Kytke virta pois päältä ja odota, että kamera mukautuu ympäristön lämpötilaan ja kuivuu, ennen kuvien ottamista.

## **Videoiden toisto ei ole tasaista TV:ssä**

Videon kuvataajuus ei ehkä vastaa television videostandardia. Katso video sen sijaan tietokoneessa. Ennen televisiossa näytettäviksi tarkoitettujen videoiden tallentamista valitse kuvataajuus, joka vastaa laitteessa käytettyä videostandardia. **[**图 **[\[Videon kuvanopeus\]](#page-134-0)** (P.135)

### **Suunta ei ole oikea.**

Kompassi ei toimi odotetusti voimakkaiden sähkömagneettisten kenttien läheisyydessä. Televisiot, mikroaallot, suuret sähkömoottorit, radiolähettimet ja suurjännitejohdot tuottavat tällaisia kenttiä. Normaali toiminta voidaan toisinaan palauttaa liikuttamalla kameraa kahdeksikon muodossa rannetta pyörittämällä.

## **Toiminnot, joita ei voi valita valikoista**

Joitakin valikkokohtia ei voi valita nuolipainikkeilla.

- Valikkokohdat, joita ei voi asettaa vallitsevassa kuvaustilassa.
- Valikkokohdat, joita ei voi asettaa, koska jokin tietty asetus on jo valittu:
	- Kuvatilan kaltaiset asetukset eivät ole käytettävissä, kun toimintatilan valitsin on käännetty kohtaan Nin

## **Vain kohde näkyy, mutta tietoja ei esitetä**

Näyttö on vaihdettu tilaan "Pelkkä kuva". Paina **INFO**-painiketta, ja vaihda toiseen näyttötilaan.

# **Vikakoodit**

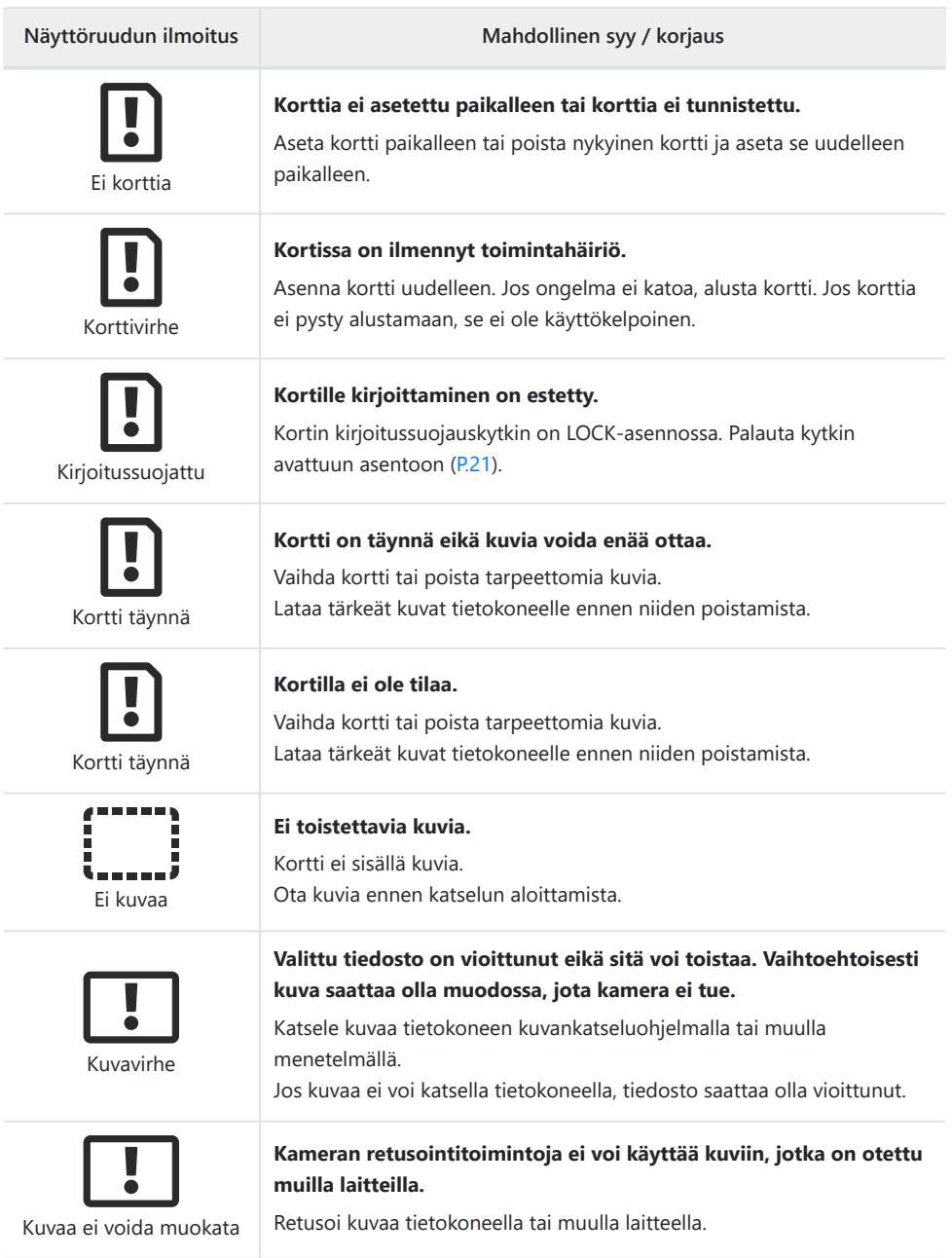

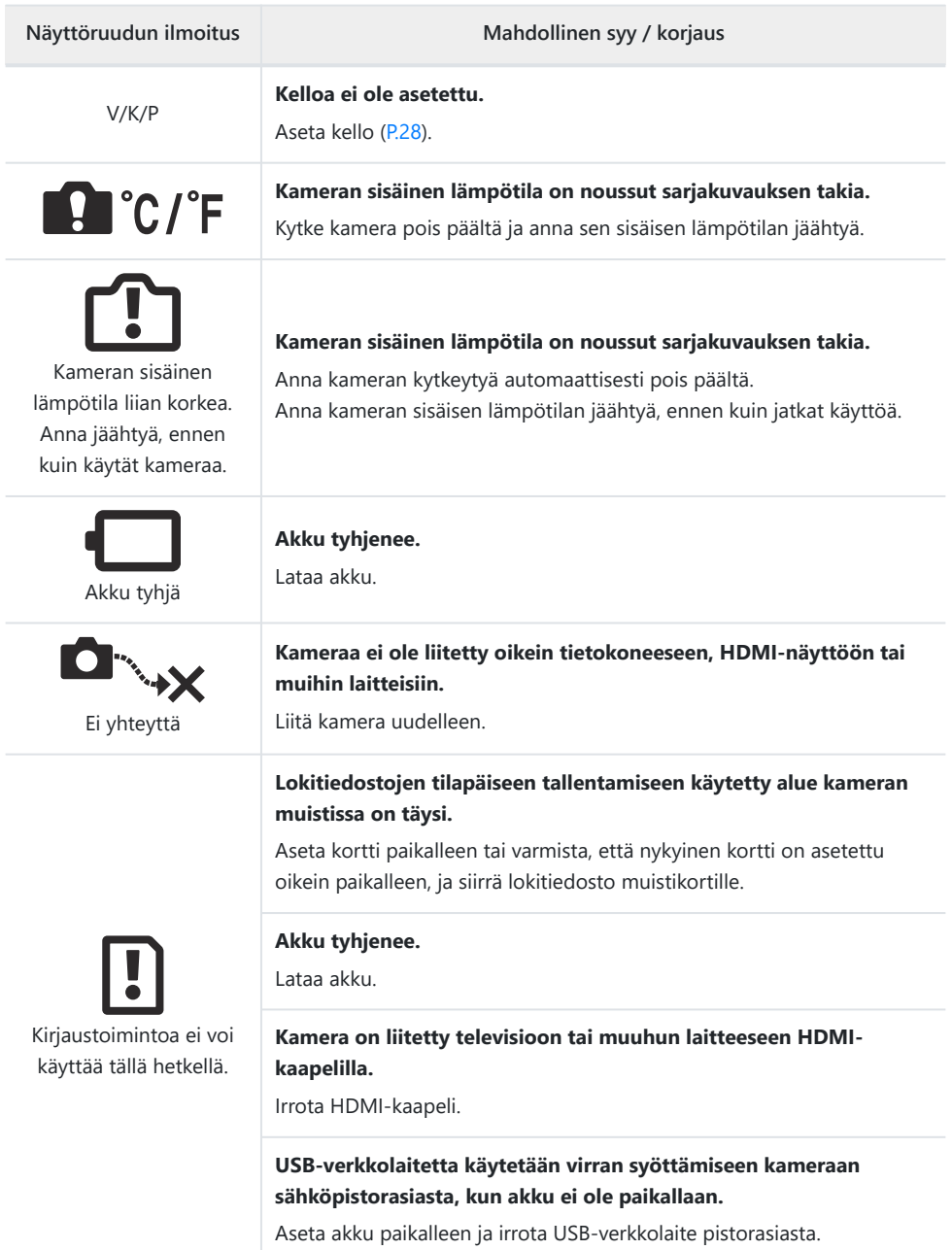

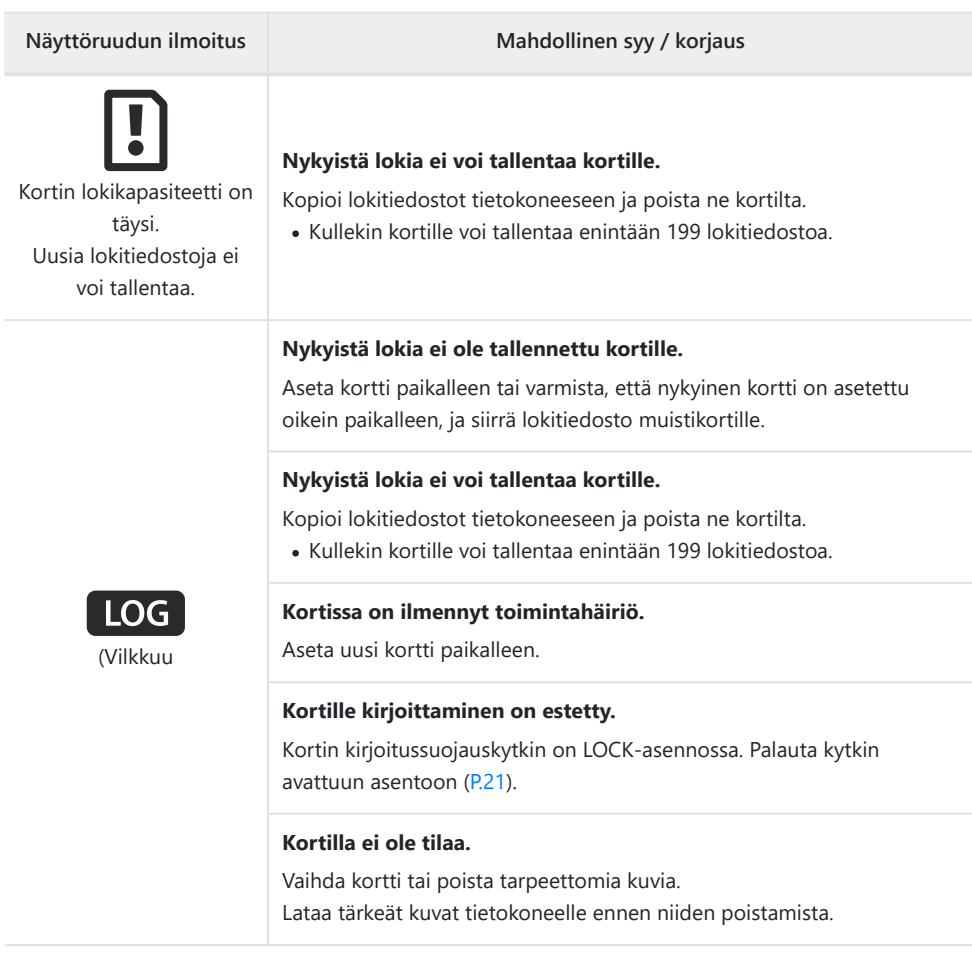
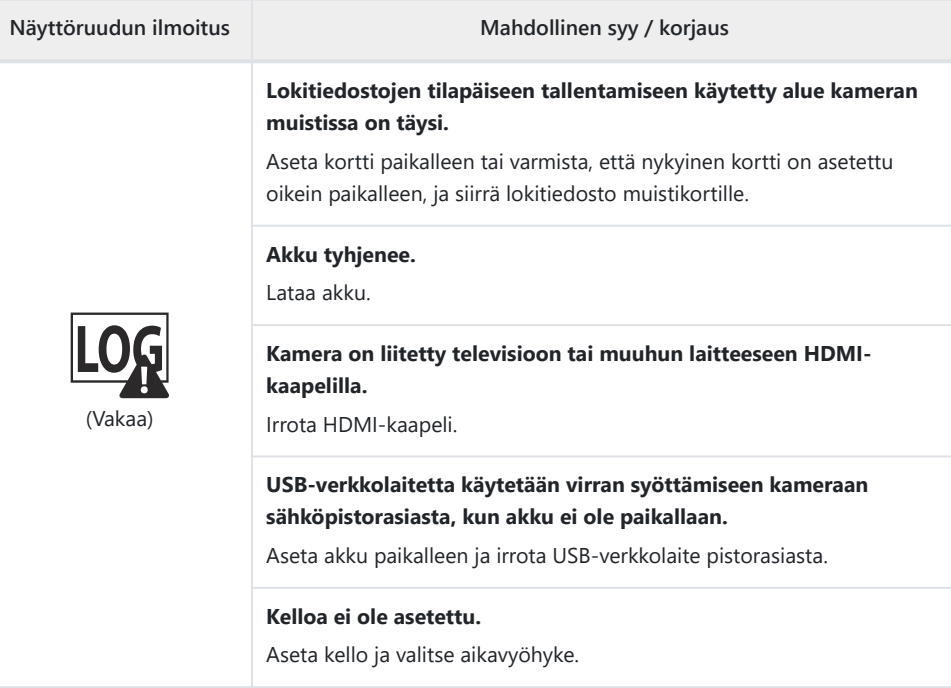

# **Tekniset tiedot**

### **Kamera**

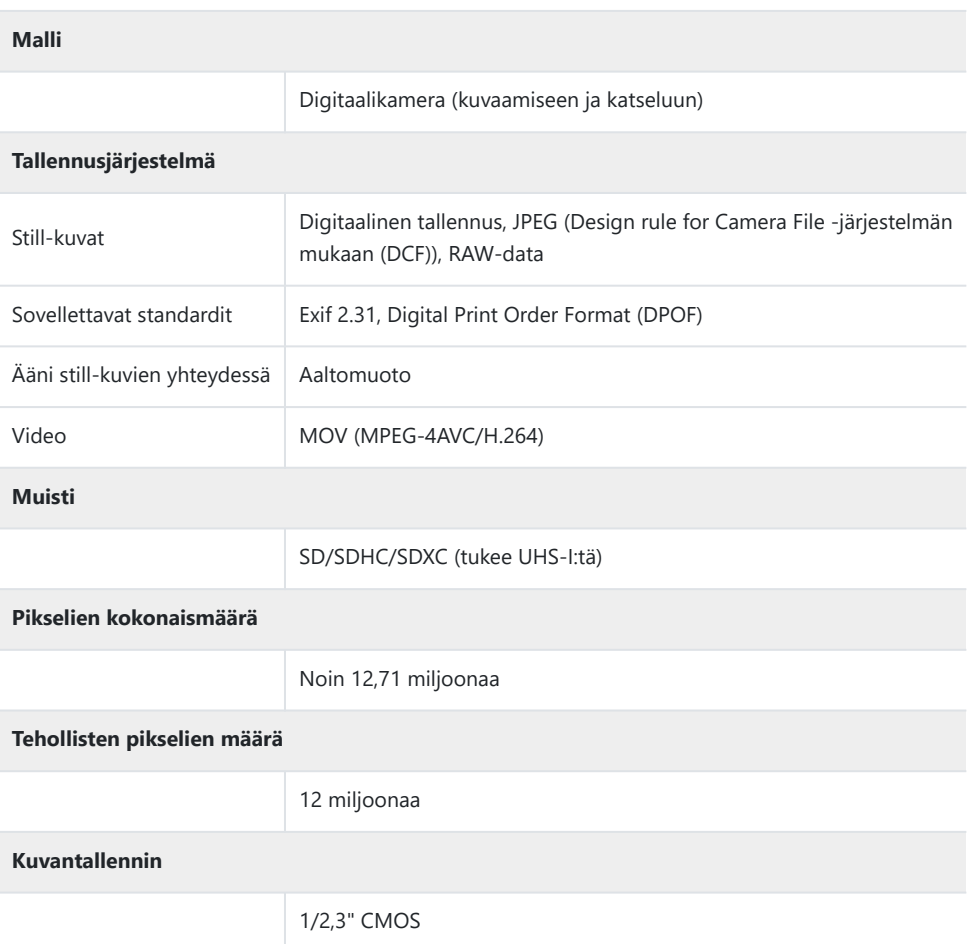

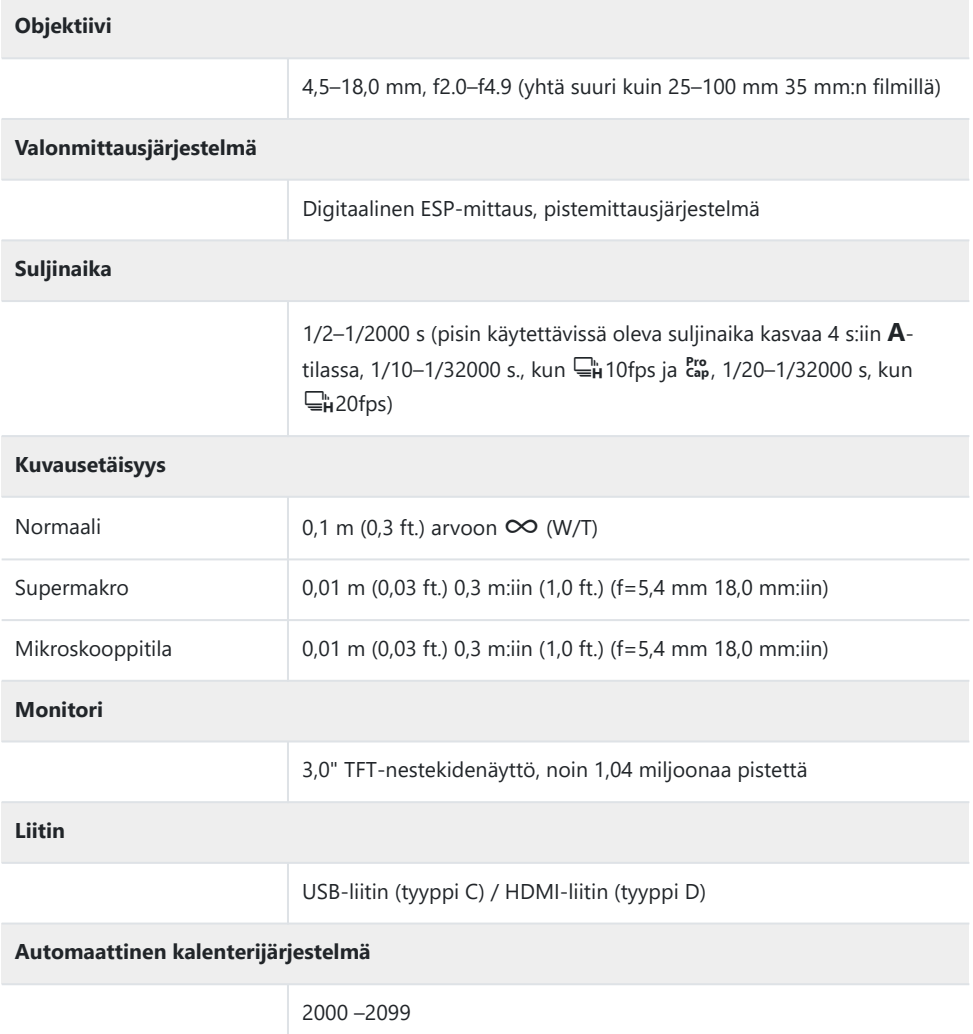

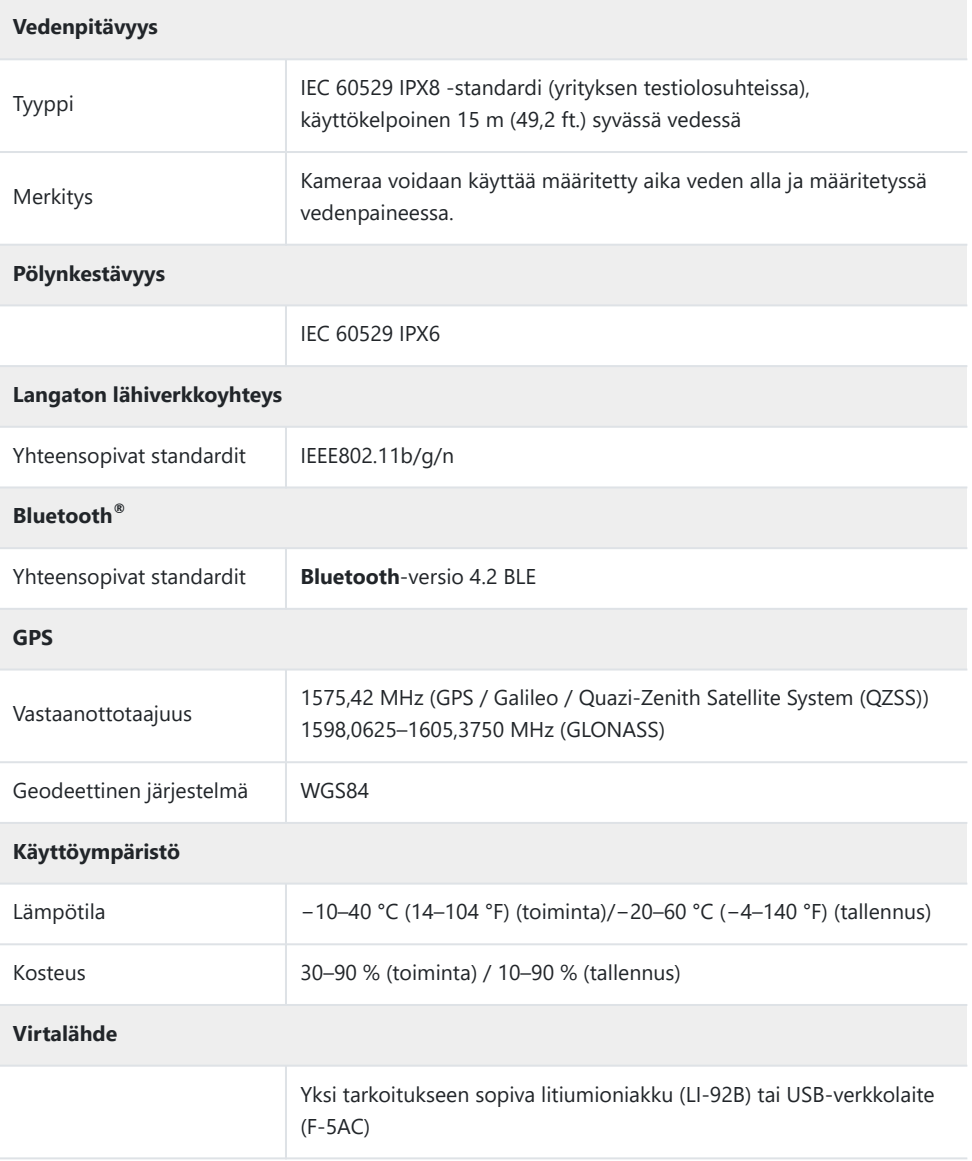

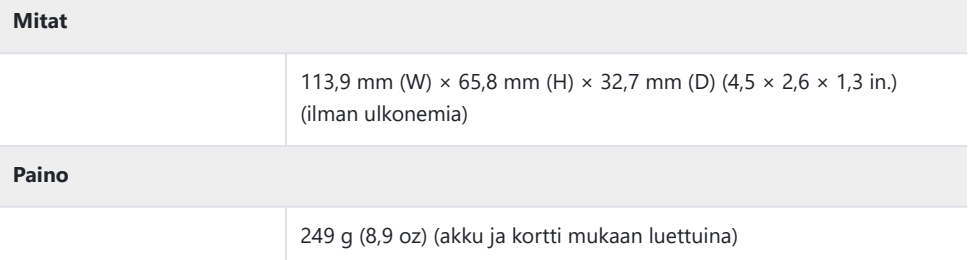

### **Litiumioniakku**

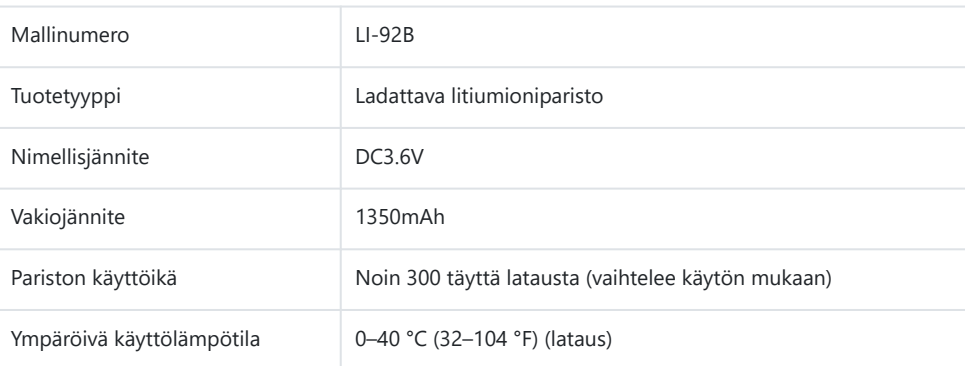

- VALMISTAJA PIDÄTTÄÄ OIKEUDEN TEKNISTEN TIETOJEN MUUTTAMISEEN ILMAN ENNAKKOILMOITUSTA JA SITOUMUKSETTA.
- Katso uusimmat tiedot verkkosivuiltamme.

HDMI- ja High-Definition Multimedia Interface -termit ja HDMIlogo ovat HDMI Licensing Administrator, Inc:n tavaramerkkejä tai rekisteröityjä tavaramerkkejä Yhdysvalloissa ja muissa maissa.

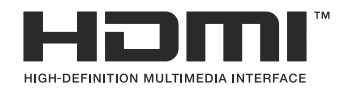

# **TURVALLISUUSOHJEET**

### **TURVALLISUUSOHJEET**

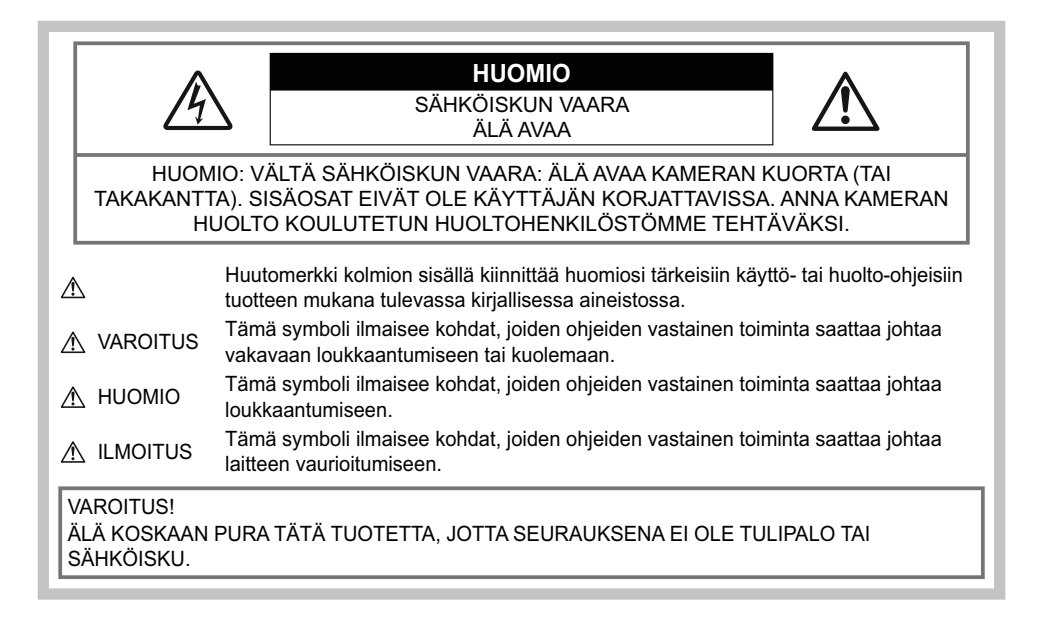

### **Yleiset varotoimet**

**Lue kaikki ohjeet** – Ennen kuin käytät tätä tuotetta lue kaikki käyttöohjeet. Säilytä kaikki käyttöohjeet ja asiakirjat tulevaa käyttöä varten.

**Vesi ja kosteus** – Rakenteeltaan roiskevesitiiviiden tuotteiden turvaohjeiden osalta lue roiskevesitiiviyttä koskevat osat niiden käyttöohjeista.

**Virtalähde** – Kytke tämä tuote vain tuotteen etiketissä mainittuun virtalähteeseen.

**Vieraat esineet** – Henkilövahinkojen välttämiseksi älä milloinkaan työnnä tuotteeseen metalliesineitä.

**Puhdistus** – Irrota aina tämä tuote pistorasiasta ennen puhdistusta. Käytä vain nihkeää liinaa puhdistukseen. Älä koskaan käytä mitään nestemäistä tai aerosolipuhdistusainetta tai orgaanisia liuottimia tämän tuotteen puhdistukseen.

**Kuumuus** – Älä milloinkaan käytä tai säilytä tuotetta minkään lämmönlähteen, kuten lämpöpatterin, lämpöpuhaltimen, uunin tai minkään lämpöä tuottavan laitteen, stereolaitteiston vahvistin mukaan lukien, lähellä.

**Ukonilma** – Mikäli tulee ukonilma, kun käytetään USB-verkkolaitetta, irrota verkkolaite heti pistorasiasta.

**Lisävarusteet** – Oman turvallisuutesi vuoksi ja välttääksesi vahingoittamasta tuotetta käytä vain yhtiömme suosittelemia lisävarusteita.

**Paikka** – Välttääksesi vahingoittamasta tuotetta asenna se vain vakaalle kolmijalalle, jalustalle tai kannattimelle.

## **AVAROITUS!**

- **Älä käytä kameraa syttyvien tai räjähtävien kaasujen lähellä.**
- **Älä laukaise salamaa tai LED-valoa (myös AF-apuvalo) kuvauskohteen silmien lähellä (erityisesti lasten silmiä on varottava).**
	- Salaman on oltava vähintään 1 m:n (3 ft.) päässä kohteen kasvoista. Salaman välähtäminen lähietäisyydeltä voi aiheuttaa näön hetkellisen menettämisen.
- **Älä katso kameran etsimen läpi aurinkoa tai kirkkaita valoja kohti.**
- **Pidä kamera poissa lasten ulottuvilta.**
	- Säilytä kamera aina poissa lasten ulottuvilta välttääksesi seuraavia vaarallisia tilanteita, jotka voivat johtaa vakavaan vammaan:
		- Kuristumisvaara kameran kantohihnan kietoutuessa kaulan ympärille.
		- Pienten esineiden nieleminen, esim. akku, kortit tai muut pienet osat.
		- Salaman välähtäminen lapsen omien tai jonkun toisen silmien lähellä.
		- Kameran liikkuvien osien aiheuttama loukkaantuminen.
- **Jos huomaat, että USB-verkkolaite tai laturi on erittäin kuuma, tai havaitset epätavallista hajua, ääntä tai savua sen ympärillä, irrota virtapistoke välittömästi pistorasiasta ja lopeta laitteen käyttö. Ota sitten yhteys valtuutettuun jälleenmyyjään tai palvelukeskukseen.**
- **Lopeta kameran käyttö heti, jos havaitset siitä tulevan savua tai epänormaalia hajua tai ääntä.**
	- Älä koske paristoihin paljain käsin, ne voivat olla kuumat ja saattavat aiheuttaa palovammoja tai tulipalon.
- **Älä jätä kameraa mihinkään, missä se saattaa joutua hyvin korkeisiin lämpötiloihin.**
	- Se voi aiheuttaa osien vaurioitumisen tai jopa kameran syttymisen tuleen. Älä käytä laturia tai USB-verkkolaitetta, jos sen on jonkin peitossa (kuten huovan). Ylikuumeneminen voi aiheuttaa tulipalon.
- **Vältä pitkäaikaista kosketusta kameran ulkoisiin metalliosiin.**
	- Kameran metalliosat voivat ylikuumetessaan aiheuttaa lievän palovamman. Kiinnitä huomiota seuraaviin seikkoihin:
		- Kamera lämpenee jatkuvassa käytössä. Pitkittynyt kosketus metalliosiin voi aiheuttaa lievän palovamman.
		- Jos kamera viedään pakkaseen, sen rungon lämpötila voi laskea alle ympäristön lämpötilan. Käytä käsineitä käsitellessäsi kameraa kylmässä, mikäli mahdollista.
- Tämä kamera sisältää elektronisia tarkkuusosia. Älä jätä kameraa pitkäksi aikaa seuraaviin olosuhteisiin, koska ne voivat aiheuttaa vian tai toimintahäiriön:
	- Paikkoihin, joiden lämpötila ja/tai kosteus on korkea tai joissa esiintyy äärimmäisen suuria lämpötilan ja kosteuden vaihteluita. Suoraan auringonpaisteeseen, uimarannoille, auton suljettuun sisätilaan tai muiden lämmönlähteiden (uuni, lämpöpatteri jne.) tai ilmankostuttimien läheisyyteen.
	- Hiekkaiseen tai pölyiseen paikkaan.
	- Lähelle palavia tai räjähtäviä aineita.
	- Märkään paikkaan, kuten kylpyhuoneeseen tai sateeseen.
	- Voimakkaalle tärinälle alttiiseen paikkaan.
- **Kamerassa käytetään yhtiömme määrittelemää litiumioniakkua.** Lataa akku ohjeissa määriteltyä USB-verkkolaitetta tai laturia käyttäen. Älä käytä muunlaisia USBverkkolaitteita tai latureita.
- **Älä milloinkaan polta tai kuumenna akkuja mikroaaltouuneissa, liedellä, paineastioissa tms.**
- **Älä koskaan jätä kameraa sähkömagneettisten laitteiden päälle tai lähelle.** Seurauksena voi olla ylikuumeneminen, tulipalo tai räjähdys.
- **Älä yhdistä liittimiä metallikappaleilla.**
	- Huolehdi, etteivät akut kosketa metalliesineisiin, kuten koruihin, pinneihin, avaimiin jne. kuljetuksen ja säilytyksen aikana.

Oikosulku voi aiheuttaa ylikuumenemisen, räjähdyksen tai tulipalon, mitkä voivat aiheuttaa palovammoja tai henkilövahinkoja.

- **Akun vuotamisen tai liittimien vaurioitumisen estämiseksi noudata kaikkia akkujen käsittelystä annettuja ohjeita. Älä koskaan yritä avata, muuttaa tai purkaa paristoa millään tavalla, esim. juottimen avulla.**
- **Jos pariston sisältämää nestettä joutuu silmiin, huuhtele silmät heti puhtaalla, kylmällä, juoksevalla vedellä. Välitön lääkärinhoito on tarpeen.**
- **Jos et voi irrottaa akkua kamerasta, ota yhteys valtuutettuun jälleenmyyjään tai palvelukeskukseen.**

Älä yritä irrottaa akkua väkisin.

Akun ulkokuoren vaurioituminen (naarmut jne.) voi aiheuttaa ylikuumenemista tai räjähdyksen.

- **Säilytä akut aina poissa lasten ja lemmikkien ulottuvilta. Jos akku erehdyksessä niellään, on heti otettava yhteyttä lääkäriin.**
- Käytä vain tähän kameraan tarkoitettuja paristoja, muutoin voi olla seurauksena pariston vuotaminen, ylikuumeneminen tai tulipalo tai räjähdys.
- Jos ladattavat paristot eivät lataudu ohjeissa määritellyssä ajassa, keskeytä lataaminen äläkä käytä kyseisiä paristoja.
- Älä käytä naarmuuntuneita akkuja tai akkuja, joiden kotelo on vaurioitunut, äläkä naarmuta akkuja.
- Älä altista akkuja voimakkaille iskuille tai jatkuvalle tärinälle pudottamalla tai iskemällä niitä. Seurauksena voi olla räjähdys, ylikuumeneminen tai tulipalo.
- Lopeta kameran käyttö heti ja vie kamera pois palavien aineiden läheltä, jos havaitset jotakin epänormaalia, kuten akkujen vuotoa, outoa hajua, värimuutoksia tai muodonmuutoksia.
- Jos pariston sisältämää nestettä joutuu iholle tai vaatteille, riisu vaate ja huuhtele kohta heti puhtaalla, kylmällä, juoksevalla vedellä. Ota välittömästi yhteys lääkäriin, jos neste polttaa ihoasi.
- Litiumioniakkuja ei saa käyttää alhaisissa lämpötiloissa. Seurauksena voi olla kuumeneminen, syttyminen tai räjähdys.
- Litiumioniakku on tarkoitettu käytettäväksi vain digitaalikameroissa. Älä käytä akkua muissa laitteissa.
- **Älä anna lasten tai eläinten/lemmikkien käsitellä tai kuljettaa akkuja (estä vaarallinen toiminta, kuten akkujen nuoleminen, suuhun laittaminen tai pureskeleminen).**

#### **Käytä ainoastaan laitteen kanssa käytettäväksi tarkoitettua uudelleenladattavaa akkua, akkulaturia ja USBverkkolaitetta**

Suosittelemme ehdottomasti käyttämään tämän kameran kanssa vain alkuperäistä uudelleenladattavaa akkua, akkulaturia ja USB-verkkolaitetta, jotka yhtiömme on määrittänyt tälle kameralle. Muun uudelleenladattavan akun, akkulaturin ja/tai USB-verkkolaitteen käyttö saattaa johtaa vuodosta, kuumenemisesta, kipinästä tai akun vaurioitumisesta johtuvaan tulipaloon tai henkilövahinkoon. Yhtiömme ei vastaa onnettomuuksista tai vahingoista, jotka saattavat johtua sellaisen uudelleenladattavan akun, akkulaturin ja/tai USB-verkkolaitteen käytöstä, joka ei ole määrittämämme alkuperäinen lisävaruste.

## S**HUOMIO**

- **Älä säilytä paristoja korkeassa lämpötilassa, kuten suorassa auringonpaisteessa, aurinkoon pysäköidyssä autossa tai lämmityslaitteen lähellä.**
- Älä päästä paristoja kastumaan.
- Paristo saattaa kuumentua kameran ollessa pitkään päällä. Vältä lievien palovammojen vaara: älä irrota paristoa välittömästi kameran käytön jälkeen.
- Tämä kamera käyttää yhtiömme litium-ioniakkua. Käytä määritettyä aitoa akkua. Jos akku korvataan vääränlaisella akkutyypillä, seurauksena voi olla räjähdysvaara.
- Huolehdi paristojen kierrätyksestä maapallon luonnonvarojen säästämiseksi. Muista peittää käyttökelvottomien paristojen navat ennen paristojen hävittämistä. Noudata myös aina paikallisia säädöksiä ja määräyksiä.
- **Älä peitä salamaa sormin sen käytön aikana.**

## S**ILMOITUS**

- **Älä käytä tai säilytä kameraa pölyisessä tai kosteassa ympäristössä.**
- **Käytä vain SD/SDHC/SDXC-kortteja. Älä koskaan käytä muita korttityyppejä.** Jos asetat epähuomiossa toisentyyppisen kortin kameraan, ota yhteys valtuutettuun jälleenmyyjään tai palvelukeskukseen. Älä yritä irrottaa korttia väkisin.
- Vältä tietojen tahaton häviäminen varmuuskopioimalla ne säännöllisesti tietokoneeseen tai muuhun tallennuslaitteeseen.
- Yhtiömme ei vastaa tähän laitteeseen liittyvästä tietojen menetyksestä.
- Ole varovainen hihnan kanssa, kun kannat kameraa. Se voi takertua johonkin ja aiheuttaa vakavia vaurioita.
- Ennen kameran kuljettamista irrota jalusta ja kaikki muut lisävarusteet, jotka eivät ole yhtiömme valmistamia.
- Älä pudota kameraa äläkä altista sitä iskuille tai voimakkaalle tärinälle.
- Kun kiinnität kameraa jalustaan tai irrotat sitä jalustasta, kierrä jalustan ruuvia, älä kameraa.
- Älä koske kameran sähköliittimiin.
- Älä jätä kameraa osoittamaan suoraan kohti aurinkoa. Kameran objektiivi tai suljin voi tällöin vaurioitua. Tästä voi olla seurauksena myös värivirheitä tai kuva-anturiin syntyviä haamukuvia. Myös tulipalot voivat olla mahdollisia.
- Älä altista etsintä vahvalle valonlähteelle tai suoralle auringonvalolle. Lämpö voi vahingoittaa etsintä.
- Älä kohdista suurta voimaa objektiiviin.
- Pyyhi kaikki vesipisarat tai muu kosteus tuotteesta ennen akun vaihtamista tai kansien avaamista tai sulkemista.
- Poista akku kamerasta ennen pitkäaikaista varastointia. Valitse viileä ja kuiva paikka, ettei kameraan pääse kondensoitumaan kosteutta tai muodostumaan hometta. Testaa kameran toiminta säilytyksen jälkeen kytkemällä virran päälle ja painamalla laukaisinta. Siten voit varmistaa, että kamera toimii normaalisti.
- Kamerassa voi ilmetä toimintahäiriöitä, jos sitä käytetään sellaisissa paikoissa, joissa se joutuu alttiiksi magneettisille tai sähkömagneettisille kentille, radioaalloille tai korkeajännitteelle, esimerkiksi television, mikroaaltouunin, videopelin, kaiuttimien, suuren näytön, televisio- tai radiotornin tai lähetystornien lähellä. Sammuta tällöin kamera ja käynnistä se uudelleen, ennen kuin jatkat sen käyttöä.
- Noudata kaikkia kameran käyttöohjeessa ilmoitettuja käyttöolosuhteita koskevia rajoituksia.
- Asenna paristot huolellisesti käyttöohjeissa kuvatulla tavalla.
- Tarkasta pariston vuodot, värimuutokset, vääntyminen ja muut viat huolellisesti, ennen kuin aloitat lataamisen.
- Poista paristot kamerasta, jos kamera jää pidemmäksi aikaa käyttämättä.
- Jos akku varastoidaan pitkäksi aikaa, valitse viileä säilytyspaikka.
- Kameran virrankulutus vaihtelee huomattavasti riippuen kuvausolosuhteista jne.
- Seuraavissa tapauksissa virtaa kuluu jatkuvasti, minkä seurauksena akku tyhjenee nopeasti.
	- Zoomia käytetään paljon.
	- Toistuva automaattitarkennuksen aktivointi painamalla laukaisin puoliväliin.
	- Kuva on pitkään näyttöruudussa.
	- GPS on käytössä.
- Tyhjää akkua käytettäessä virta saattaa katketa kamerasta, ilman että lataustilan varoitus ilmestyy näyttöön.
- Jos pariston navat ovat kosteita tai rasvaisia, seurauksena saattaa olla kosketushäiriö kameran kanssa. Pyyhi paristo ennen käyttöä huolellisesti kuivalla kankaalla.
- Lataa paristo aina ennen ensimmäistä käyttökertaa, tai jos paristoa ei ole käytetty pitkään aikaan.
- Jos kuvaat ulkona kylmällä säällä, pidä kamera ja varaparisto lämpiminä esim. takkisi sisäpuolella. Pariston suorituskyvyn heikkeneminen alhaisen lämpötilan takia palautuu, kun niiden lämpötila kohoaa normaaliksi.
- Ennen pidemmälle matkalle lähtöä kannattaa hankkia varaparistoja, erityisesti matkustettaessa ulkomaille. Suositeltua paristoa voi olla vaikea hankkia matkan aikana.

#### **Langattomien lähiverkko-/Bluetooth®-toimintojen käyttö**

- **Sammuta kamera sairaaloissa ja muissa paikoissa, joissa käytetään lääkinnällisiä laitteita.** Kameran radioaallot voivat haitata niiden toimintaa ja johtaa onnettomuuden aiheuttavaan toimintahäiriöön. Varmista, että poistat langattomat lähiverkko-/**Bluetooth®**-toiminnot käytöstä lääkinnällisten laitteiden läheisyydessä [\(P.173](#page-172-0)).
- **Sammuta kamera, kun matkustat lentokoneella.** Langattomien laitteiden käyttö lennolla voi häiritä lentokoneen turvalaitteita. Varmista, että poistat langattomat lähiverkko-/**Bluetooth®**-toiminnot käytöstä lentokoneessa ([P.173\)](#page-172-0).

#### **Näyttöruutu**

- Älä kohdista näyttöruutuun liikaa voimaa. Muutoin kuva saattaa muuttua epäselväksi, minkä seurauksena katselutila toimii puutteellisesti. Myös näyttöruutu saattaa tällöin vaurioitua.
- Ruudun ylä- tai alareunassa saattaa esiintyä valojuovia, mutta kyseessä ei tällöin kuitenkaan ole toimintahäiriö.
- Reunat saattavat näyttää näyttöruudussa sahalaitaisilta, mikäli kohde on viistottain kameraan nähden. Kyseessä ei ole toimintahäiriö. Ilmiö esiintyy lievempänä katselutilassa.
- Alhaisissa lämpötiloissa näytön kytkeytyminen päälle saattaa kestää kauan tai näytön väri saattaa muuttua tilapäisesti.

Kameraa kannattaa säilyttää välillä lämpimässä paikassa silloin, kun sitä käytetään hyvin kylmissä olosuhteissa. Näytön suorituskyvyn heikkeneminen alhaisissa lämpötiloissa korjaantuu, kun näyttöä säilytetään normaalilämpötilassa.

Tämän tuotteen näyttö on valmistettu korkealla tarkkuudella, mutta siinä saattaa olla juuttunut tai kuollut pikseli. Nämä pikselit eivät vaikuta tallennettavaan kuvaan millään tavalla. Ominaisuuksien takia väri tai kirkkaus voi näyttää epätasaiselta katselukulman mukaan, mutta se johtuu näytön rakenteesta. Tässä ei ole kyse toimintahäiriöstä.

#### **Oikeudelliset ja muut huomautukset**

- Yhtiömme ei ota vastuuta eikä anna takuita koskien tämän laitteen tuottamaa vahinkoa tai laillisen käytön antamaa odotettua hyötyä eikä kolmannen osapuolen esittämiä vaatimuksia, jotka johtuvat tämän tuotteen sopimattomasta käytöstä.
- Yhtiömme ei ota vastuuta eikä anna takuita koskien tämän laitteen tuottamaa vahinkoa tai laillisen käytön antamaa odotettua hyötyä, jotka johtuvat kuvadatan poistamisesta.

### **Takuun rajoituslauseke**

- Yritys ota vastuuta eikä anna suoraan tai välillisesti ilmaistuja takuita koskien tämän kirjallisen julkaisun tai ohjelmiston sisältöä, ja sanoutuu erityisesti irti kaikista välillisistä takuista ja lupauksista koskien tämän kirjallisen julkaisun tai ohjelmiston kaupallista hyödyllisyyttä, sopivuutta tiettyyn tarkoitukseen, sekä välillisiä, seurannaisia ja epäsuoria vahinkoja (mukaan lukien liikevoiton menetykset, liiketoiminnan keskeytyminen ja liiketoiminnan tietojen menettäminen, mutta ei näihin rajoittuen), mikäli nämä ovat aiheutuneet tämän kirjallisen julkaisun, ohjelmiston tai laitteen käytön tai menetetyn käytön vuoksi. Joissakin maissa ei sallita välillisiä tai seurannaisvahinkoja tai välillistä takuuta koskevan vastuun poissulkemista tai rajoittamista, joten yllä mainitut rajoitukset eivät välttämättä koske sinua.
- Yhtiömme pidättää kaikki oikeudet tähän käyttöohjeeseen.

### **Varoitus**

Tekijänoikeuksin suojatun materiaalin luvaton valokuvaaminen tai käyttö voi olla tekijänoikeuslainsäädännön vastaista. Yhtiömme ei vastaa luvattomasta valokuvaamisesta, käytöstä tai muista toimista, jotka rikkovat tekijänoikeuksien omistajien laillisia oikeuksia.

#### **Tekijänoikeusilmoitus**

Kaikki oikeudet pidätetään. Mitään tämän kirjallisen materiaalin tai ohjelmiston osaa ei saa jäljentää tai käyttää missään elektronisessa tai mekaanisessa muodossa. Tämä käsittää valokopioinnin ja äänittämisen tai kaikenlaisten tiedon tallennus- ja hakujärjestelmien käytön, ilman että tähän on saatu etukäteen yhtiömme kirjallinen lupa. Emme vastaa tämän kirjallisen materiaalin tai ohjelmiston sisällön käytöstä tai kyseisen sisällön käytöstä johtuvista vahingoista. Yhtiömme varaa oikeuden muuttaa tämän julkaisun tai ohjelmiston ominaisuuksia ja sisältöä ilman ennakkoilmoitusta.

### **Tavaramerkit**

- SDXC-logo on SD-3C, LLC:n tavaramerkki.
- Apical-logo on Apical Limitedin rekisteröity tavaramerkki.

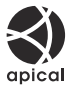

- Wi-Fi on Wi-Fi Alliancen rekisteröity tavaramerkki.
- Bluetooth®-sanamerkki ja -logot ovat rekisteröityjä tavaramerkkejä, jotka omistaa Bluetooth SIG, Inc., ja OM Digital Solutions Corporation käyttää niitä lisenssillä.
- Qr-koodi on Denso Wave Inc.:n tavaramerkki.
- Tässä käyttöohjeessa mainitut kameran tiedostojärjestelmien standardit ovat Japanin elektroniikkaja tietotekniikkateollisuusliiton Japan Electronics and Information Technology Industries Associationin (JEITA) määrittelemiä Design Rule for Camera File System / DCF -standardeja.

Kaikki muut yhtiöiden ja tuotteiden nimet ovat niiden omistajien tavaramerkkejä ja / tai rekisteröityjä tavaramerkkejä. Merkit "™" ja "®" voivat jäädä joskus pois.

THIS PRODUCT IS LICENSED UNDER THE AVC PATENT PORTFOLIO LICENSE FOR THE PERSONAL AND NONCOMMERCIAL USE OF A CONSUMER TO (i) ENCODE VIDEO IN COMPLIANCE WITH THE AVC STANDARD ("AVC VIDEO") AND/OR (ii) DECODE AVC VIDEO THAT WAS ENCODED BY A CONSUMER ENGAGED IN A PERSONAL AND NON-COMMERCIAL ACTIVITY AND/OR WAS OBTAINED FROM A VIDEO PROVIDER LICENSED TO PROVIDE AVC VIDEO. NO LICENSE IS GRANTED OR SHALL BE IMPLIED FOR ANY OTHER USE. ADDITIONAL INFORMATION MAY BE OBTAINED FROM MPEG LA, L.L.C. SEE HTTP://WWW.MPEGLA.COM

Kamerassa oleva ohjelmisto saattaa sisältää kolmannen osapuolen ohjelmistoa. Kolmannen osapuolen ohjelmistoa koskevat kyseisen ohjelmiston omistajien tai lisenssinantajien ehdot, joiden nojalla ohjelmisto toimitetaan.

Nämä ehdot ja mahdolliset muut kolmansien osapuolien ohjelmistohuomautukset ovat nähtävissä PDF-tiedostona, joka on tallennettu osoitteeseen

<https://support.jp.omsystem.com/en/support/imsg/digicamera/download/notice/notice.html>

Julkaisuajankohta 09/2023.

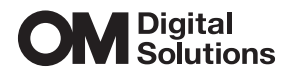

https://www.om-digitalsolutions.com/

© 2023 OM Digital Solutions Corporation

WD942500